Intelligent Message Broker Intelligent Message Broker<br>for z/OS

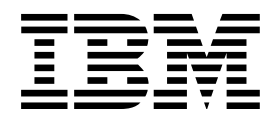

# System Administration Guide

*Version 1 Release 0*

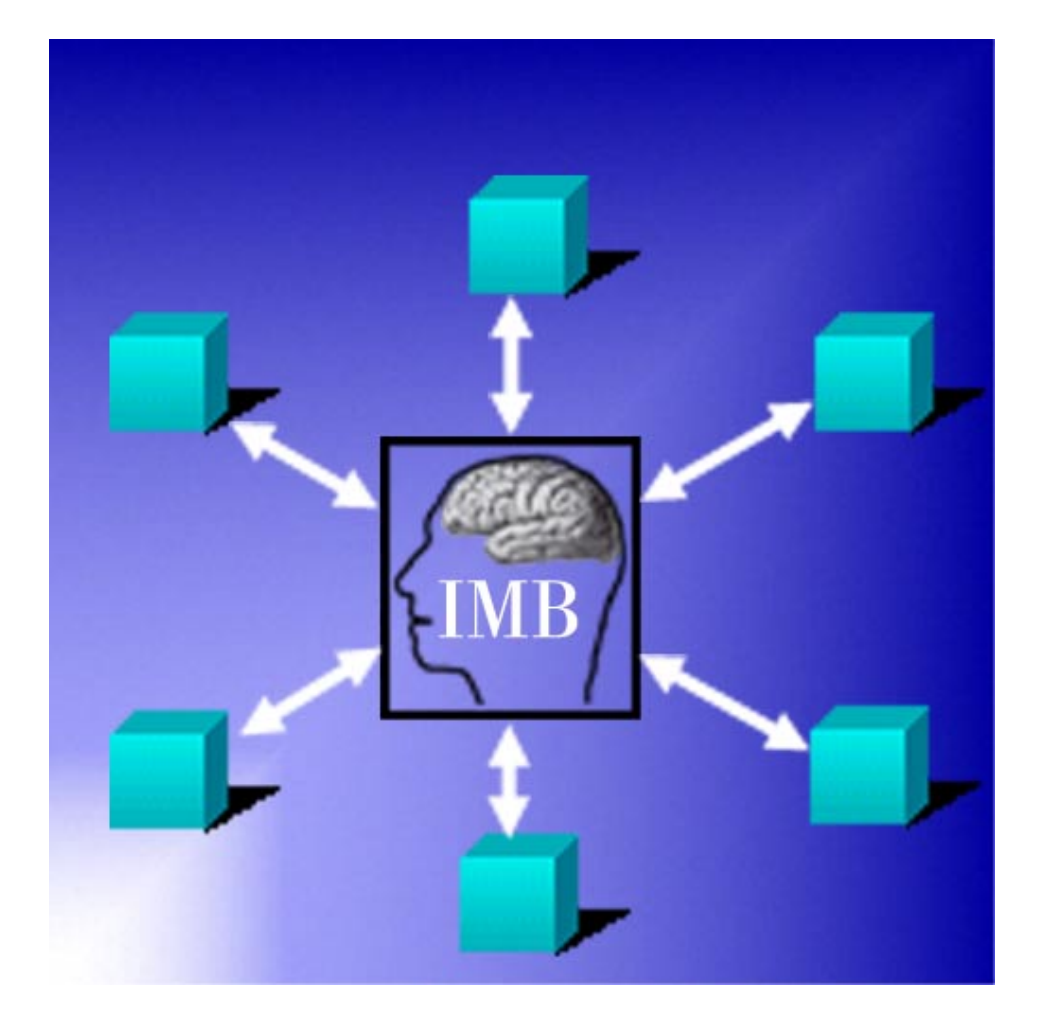

Intelligent Message Broker Intelligent Message Broker<br>for z/OS

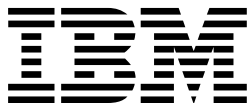

# System Administration Guide

*Version 1 Release 0*

#### **Note!**

Before using this information and the product it supports, be sure to read the general information under "Notices" on page xi.

#### **First Edition (April 2002)**

This edition applies to Version 1, Release 0 of Intelligent Message Broker for z/OS (product number 5799-GPR) and to all subsequent versions, releases, and modifications until otherwise indicated in new editions. Make sure you are using the correct edition for the level of the product.

Download publications via internet at the following address:

http://www.ibm.com/software/ad/imb

Publications are not stocked at the address below.

Please address your comments to:

IBM Global Services Sortemosevej 21 DK-3450 Alleroed Denmark

 + (45) 45 23 30 00 Fax + (45) 45 23 68 01 E-mail SPOC@dk.ibm.com

When you send information to IBM, you grant IBM a nonexclusive right to use or distribute the information in any way it believes appropriate without incurring any obligation to you.

#### **Copyright International Business Machines Corporation 1992, 2002. All rights reserved.**

US Government Users Restricted Rights – Use, duplication or disclosure restricted by GSA ADP Schedule Contract with IBM Corp.

## **Contents**

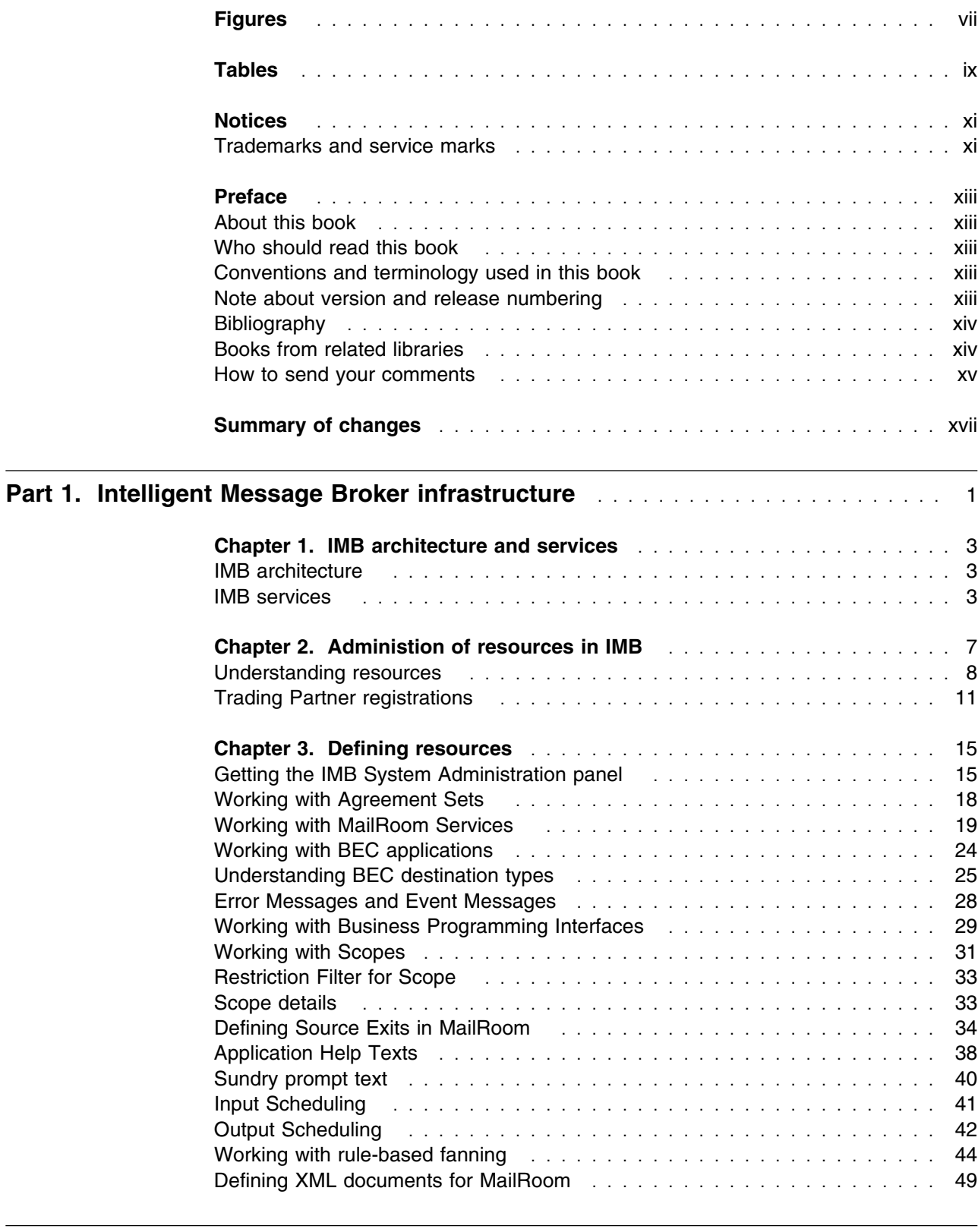

## **Part 2. The MailRoom** . . . . . . . . . . . . . . . . . . . . . . . . . . . . . . . . . . . . . . . . . . . 53

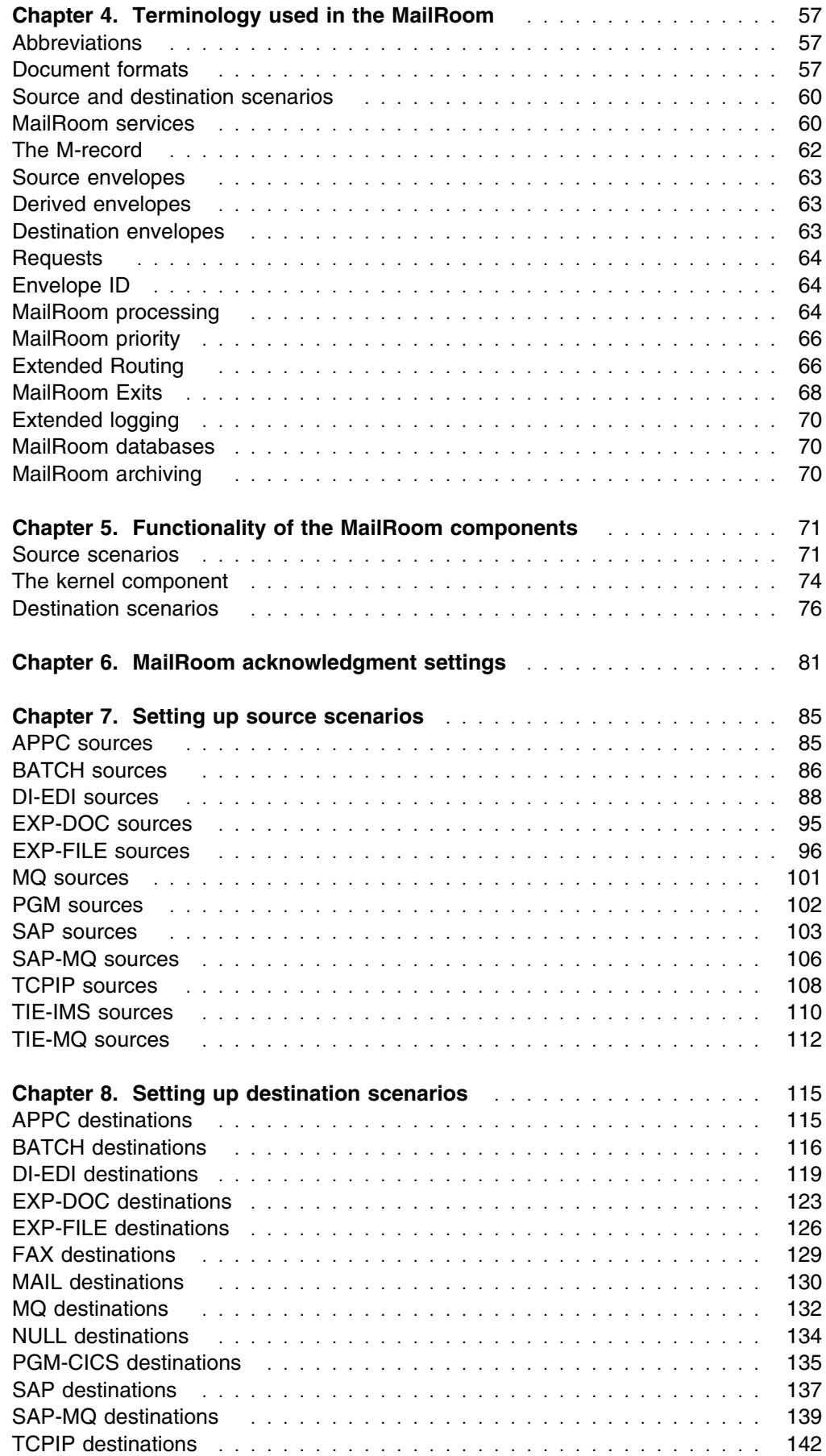

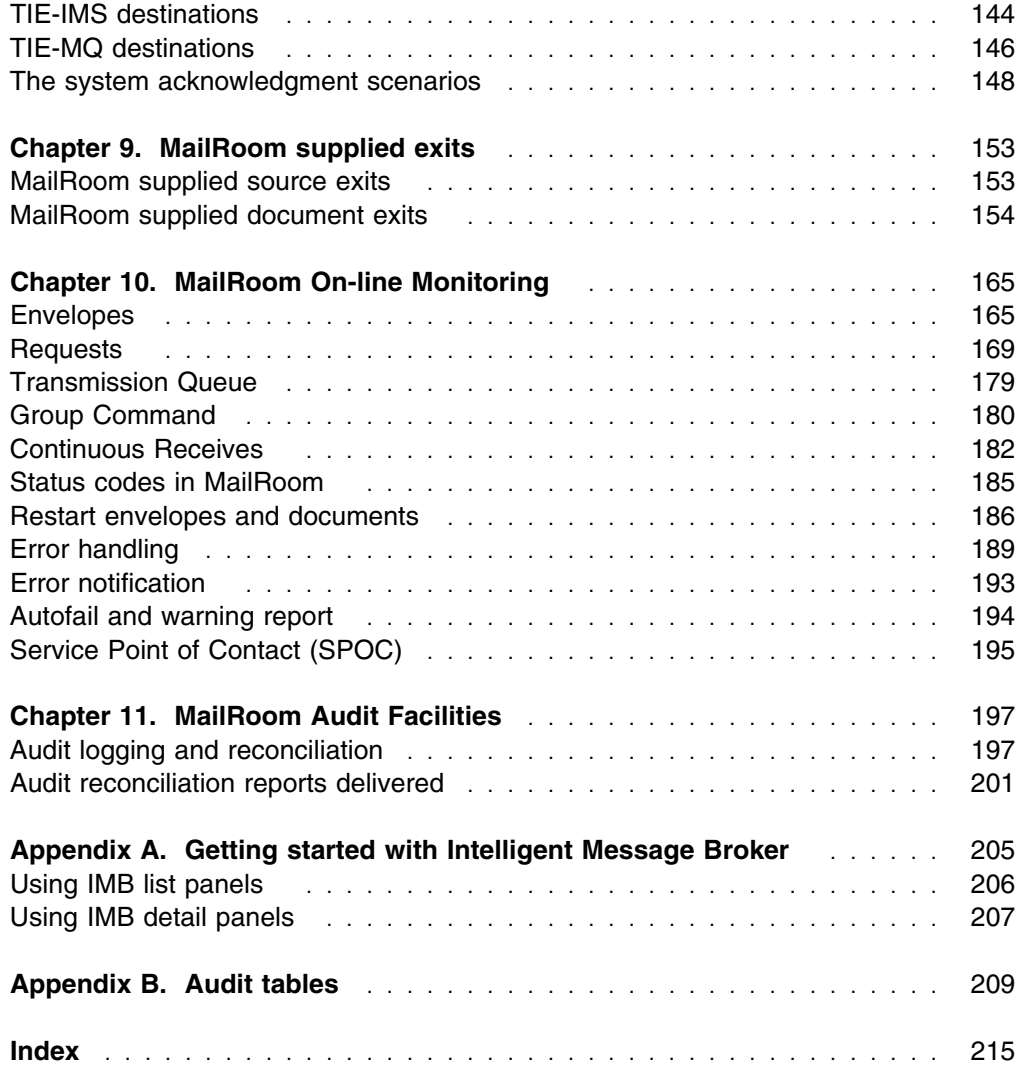

## **Figures**

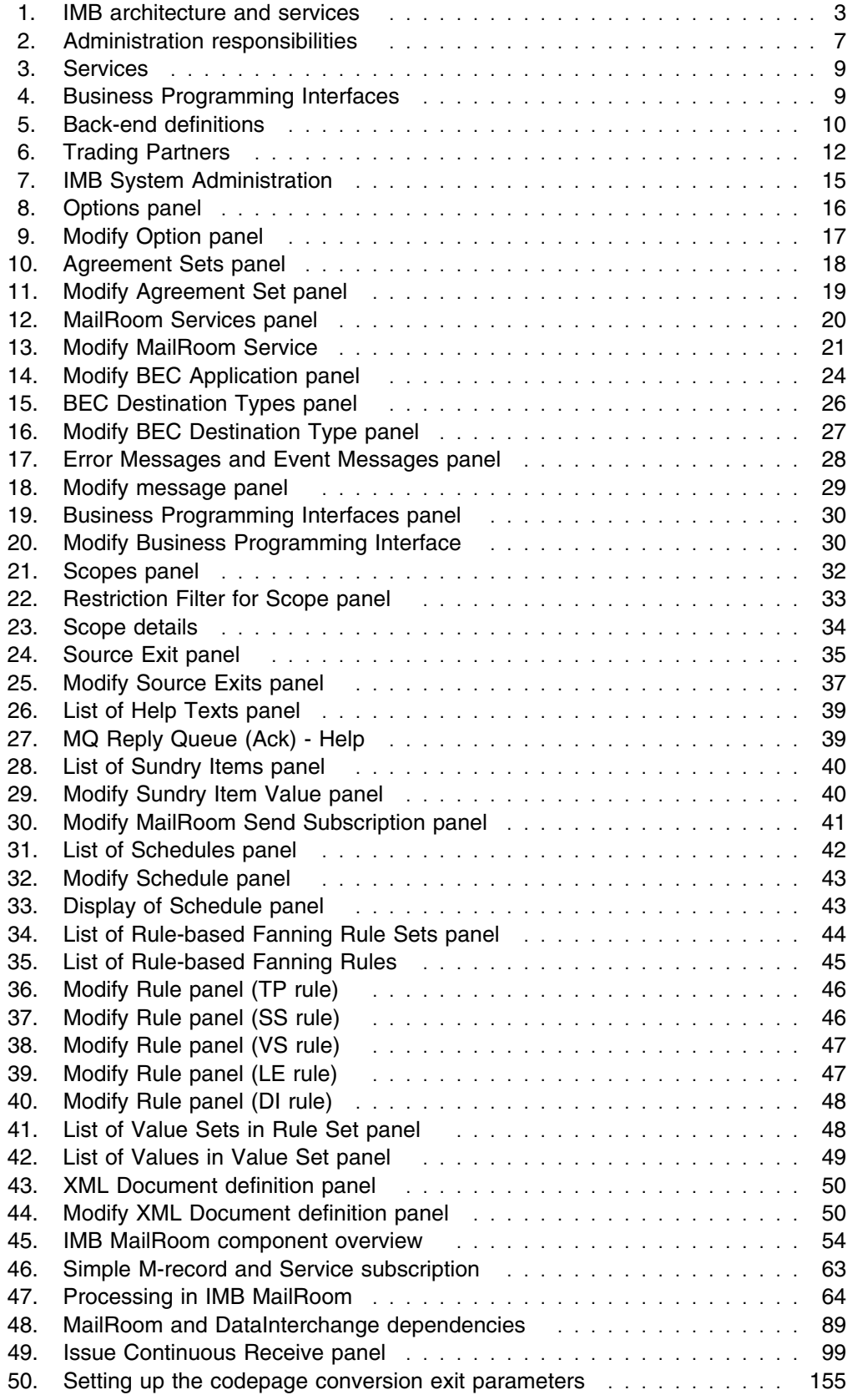

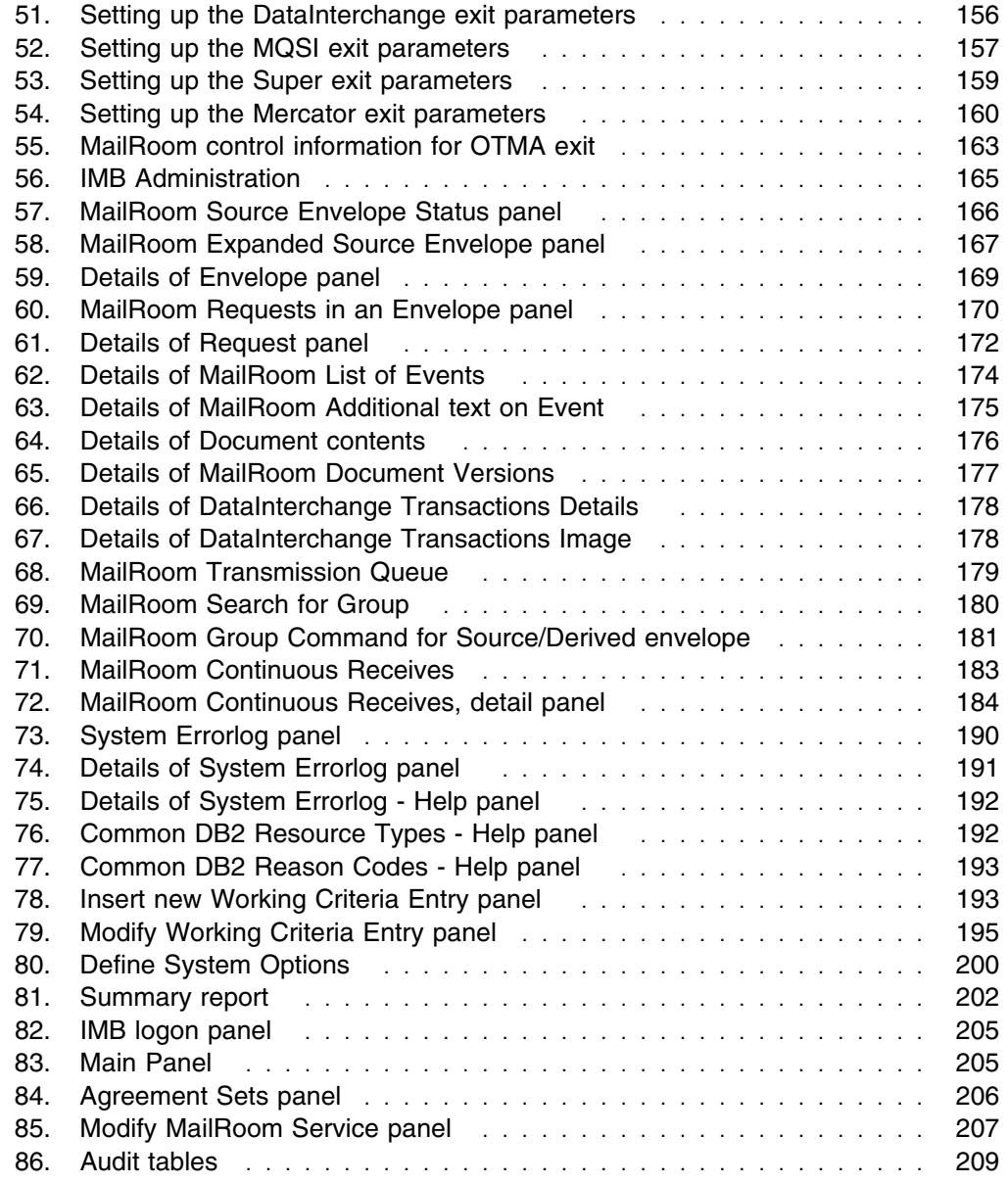

## **Tables**

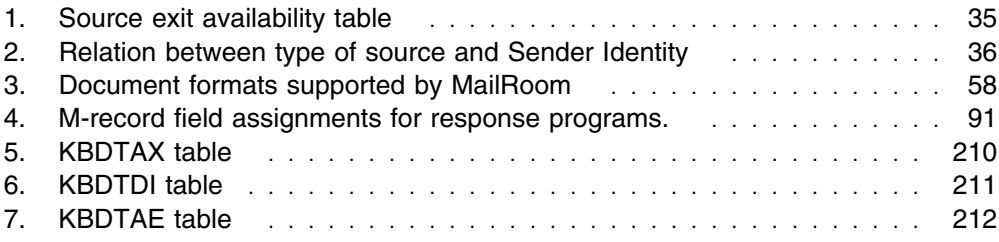

## **Notices**

References in this publication to IBM products, programs, or services do not imply that IBM intends to make these available in all countries in which IBM operates. Any reference to an IBM product, program, or service is not intended to state or imply that only that IBM product, program, or service may be used. Subject to IBM's valid intellectual property or other legally protectable rights, any functionally equivalent product, program, or service may be used instead of the IBM product, program, or service. The evaluation and verification of operation in conjunction with other products, except those expressly designated by IBM, are the responsibility of the user.

IBM may have patents or pending patent applications covering subject matter in this document. The furnishing of this document does not give you any license to these patents. You can send license inquiries, in writing, to:

IBM Director of Licensing IBM Corporation North Castle Drive Armonk, NY 10504-1785 U.S.A.

### **Trademarks and service marks**

The following terms are trademarks of the IBM Corporation in the United States or other countries or both:

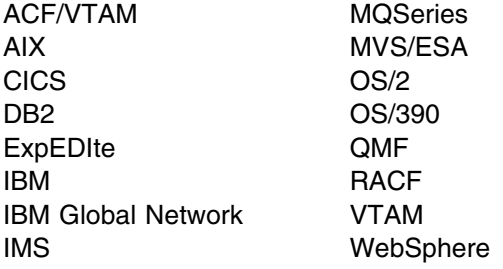

The following terms, used in this publication, are trademarks of other companies:

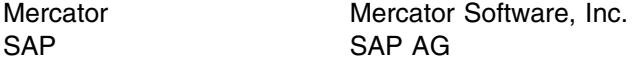

Windows and Windows NT are trademarks of Microsoft Corporation in the United States and/or other countries.

UNIX is a registered trademark in the United States and/or other countries licensed exclusively through X/Open Company Limited.

## **Preface**

#### **About this book**

This book helps you to understand how to administer Intelligent Message Broker for z/OS (IMB).

This book is split into two parts:

- Part 1, "Intelligent Message Broker infrastructure" on page 1 gives an overview of the administration tasks in IMB, a description of IMB resources, and instructions on how to define those resources.
- Part 2, "The MailRoom" on page 53 describes the functions and processes in the MailRoom, and tells you how to monitor the MailRoom. It also gives instructions on how to set up a send and receive environment in Intelligent Message Broker.

#### **Who should read this book**

This book is for Intelligent Message Broker system administrators, system architects, and others who need to know how to administer IMB.

#### **Conventions and terminology used in this book**

In this book, Intelligent Message Broker for z/OS is referred to as "Intelligent Message Broker" or simply "IMB" where the context makes the meaning clear.

CICS refers CICS Transaction Server for OS/390.

RACF means the Resource Access Control Facility or any other external security manager that provides equivalent function.

### **Note about version and release numbering**

Where the documentation for Intelligent Message Broker - in particular the *Installation Guide* - refers to the actual contents of the product, e.g. dataset names, it will refer to Version 4, Release 5. This is because this product has a history of being distributed internally within IBM for a number of years. Within IBM it has matured to a Version/Release level of 4.5.

## **Bibliography**

#### **Intelligent Message Broker for z/OS books**

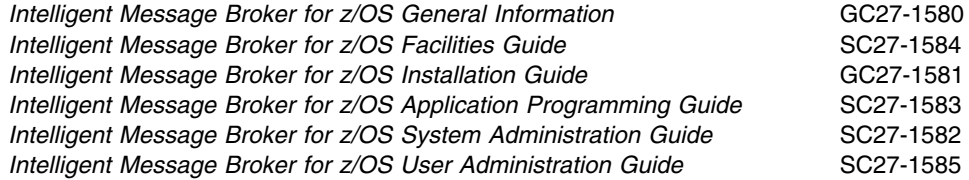

Futher copies of the Intelligent Message Broker for z/OS publications can be downloaded from the product web site:

http://www.ibm.com/software/ad/imb

## **Books from related libraries**

#### **CICS TS books**

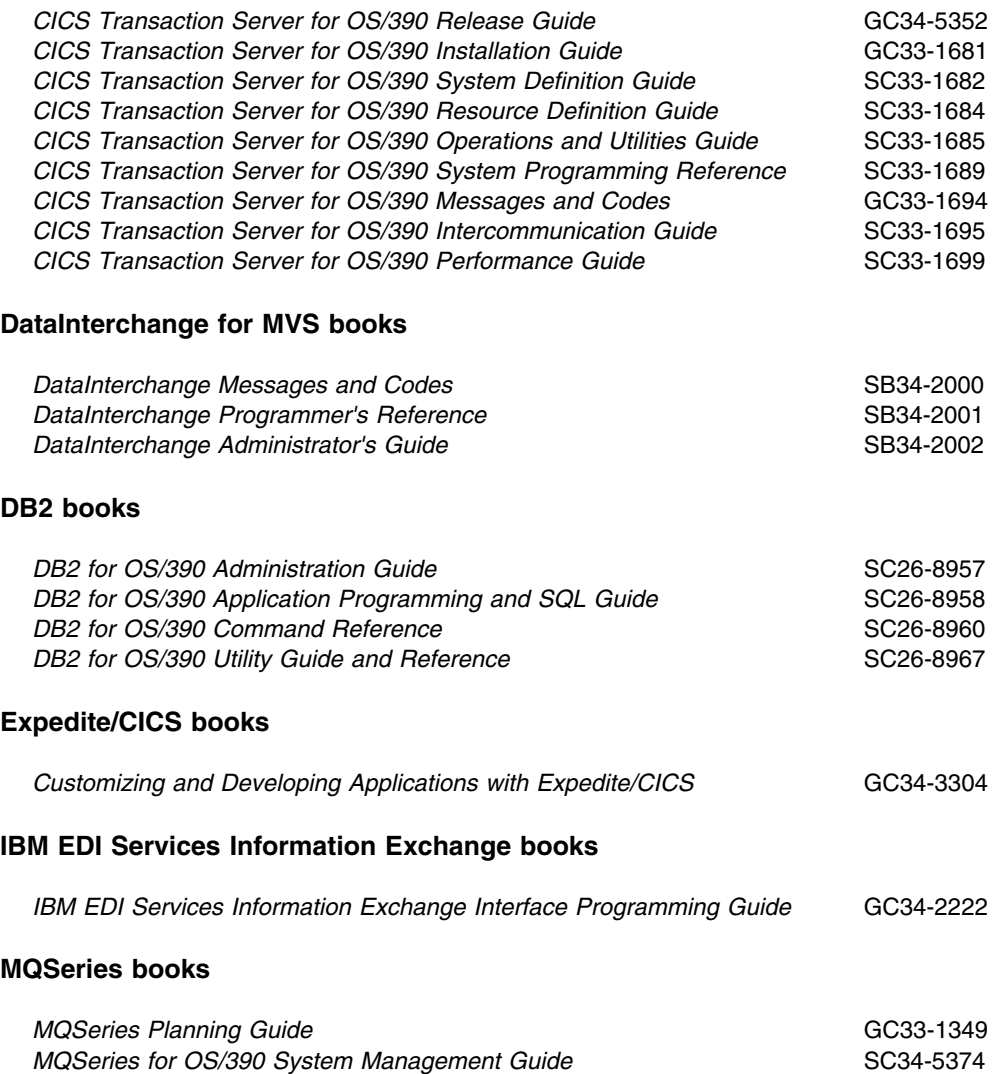

#### **MVS books**

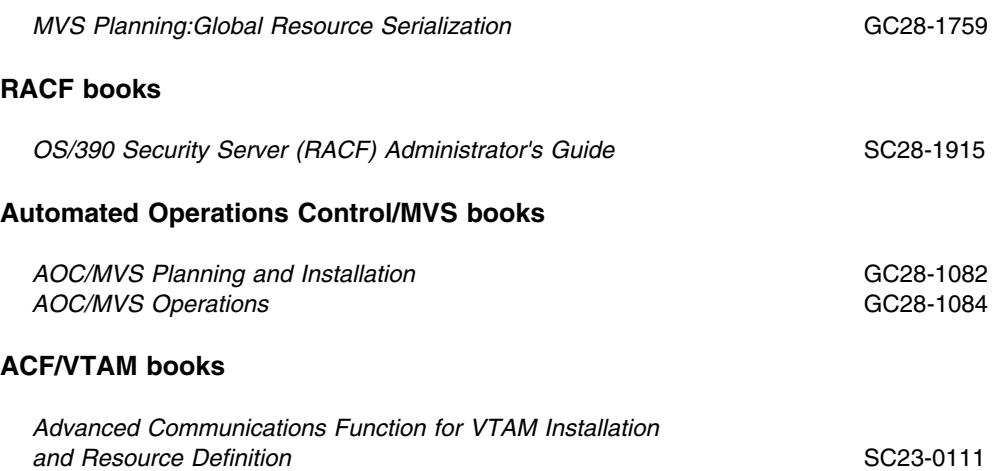

#### **How to send your comments**

Your feedback is important in helping to provide the most accurate and highest quality information. If you have any comments about this book or any other IMB documentation:

- Send your comments by email to *SPOC@dk.ibm.com*. Be sure to include the name of the book, the part number of the book, the version of IMB, and, if applicable, the specific location of the text you are commenting on (for example, a page number or table number).
- Mail or fax your comments to the address at the front of this book.

## **Summary of changes**

The major enhancements to this release of Intelligent Message Broker are:

**Source Exit IMB** now supports source exits, which makes it easier to implement support for new document types. One new area in this release is XML document routing support. The source scenario will handle incoming documents like this:

- A business document in its original format is passed to IMB. MailRoom will perform a lookup to determine if a source exit should be invoked.
- For MQSeries based scenarios there is an Unpack Exit that should split the received MQ buffer into records.
- For all scenarios (except BATCH and TIE-IMS) there is a Source exit that can build IMB routing information (the M-record) if it is not available in the received document.
- The received document together with the generated M-record is stored in the transport table. The remaining processing is unchanged.
- The MailRoom source exit table holds registrations of exits used by source scenarios. Source exits are either global for a scenario, or specific for a single sender.
- MailRoom supplied source exits will, as default, be used to build the M-record for the DI-EDI, EXP-FILE, SAP and SAP-MQ source scenario. A source exit with XML support is available (see below). Other user written source exits can be written to extend the format support in MailRoom.
- **XML support** IMB now supports receiving and dynamic routing of XML documents. A XML source exit is available to extract XML elements for building IMB routing information (the M-record). A new panel is available to define which XML elements or attributes should be extracted for each XML document type. A new kernel / destination exit can automatically convert a received XML document to a basic flat file format.

#### **MQSI V1.1 (MVS) reformatter exit**

IMB now has an MQSI reformatter exit. In the first version it can format a document to a stream format (records separated with character delimitors), put it on a queue, wait for MQSI to reformat it, get the reformatted stream and finally return it to MailRoom as an updated version of the document.

#### **MailRoom Continuous Receive panel.**

A new online function makes it easy to check the status of DataInterchange and Expedite/CICS continuous receives. DI profiles can be stopped and started. It is possible to define a number of profiles as mandatory. A function key can be used to check if the mandatory profiles are active.

#### **Archiving depending on status**

Every installation must archive data from the MailRoom DB2 tables in order to remove old data. It is now possible to define the status codes that are applicable for archiving. It is thereby possible to reflect the day to day operational method in the archiving strategy. E.g. FAILed documents are considered open problems and stay in MailRoom until fixed (status changes to FINISH or manually CANCELed). Another principle could be that FAILed documents should be automatically archived.

#### **Schedule process change**

A change has been made in the Output Schedule in MailRoom to control the order of sending scheduled envelopes for the same destination. Previously the sending order was in envelope key sequence. Now scheduled envelopes to the same destination are grouped in a single destination envelope and the sending order has been changed to the received order.

#### **Possibility to Mail Text segments**

In error situations, when processing EDI like EDIFACT and ANSI X12, a copy of the EDI document is needed for documentation. A new function has been implemented to mail the DataInterchange reports and segments to a specific user Id and node or e-mail address.

#### **Reflow of saved DI audit reports**

The text in the DataInterchange audit reports is now automatically reflowed to the width of the panel. It is no longer necessary to scroll right and left to read the audit report.

#### **Segmentation of saved EDIFACT envelope**

The saved EDIFACT envelope file is now split in segments to improve the readability.

#### **Handling of a group of envelopes/requests**

A new facility is made available to handle more than one envelope using a single group command. Some of the online functions (cancel, fail, finish, resend, restart, sysack) are made available as a group command for multiple envelopes.

#### **Automatic resending of MAIL destination to Internet**

We now put documents on the MailRoom XMIT queue if the SMTP server is temporary unavailable.

#### **New MQSeries Batch Read Utility**

In addition to the MQSeries Batch Write Utility introduced in last release we now also have a MQSeries Batch Read Utility that can get MailRoom formatted messages from a MQ queue and write them to a file.

#### **SAP R/3 Version 4 improvements**

MailRoom now supports sending and receiving SAP R/3 Version 4 IDOCs.

#### **Codepage conversion exit**

A new codepage conversion exit is now available as kernel or destination exit. With supplied codepage translation tables it can convert a document from one codepage to another.

#### **Mercator remapping exit improvements**

The Mercator exit has been improved with support for selection of profiled or fixed length for input and output (:P or :W parameters to Mercator). Now it is also possible to pass additional command options to Mercator.

## **Part 1. Intelligent Message Broker infrastructure**

Intelligent Message Broker is a set of middleware components that enable and control the communication between client applications and business application-servers. IMB middleware provides a host-based gateway solution including security, routing, queueing, scheduling and monitoring facilities.

## **Chapter 1. IMB architecture and services**

#### **IMB architecture**

IMB consists of a front-end communication part and a back-end communication, providing these services for clients and servers:

IMB

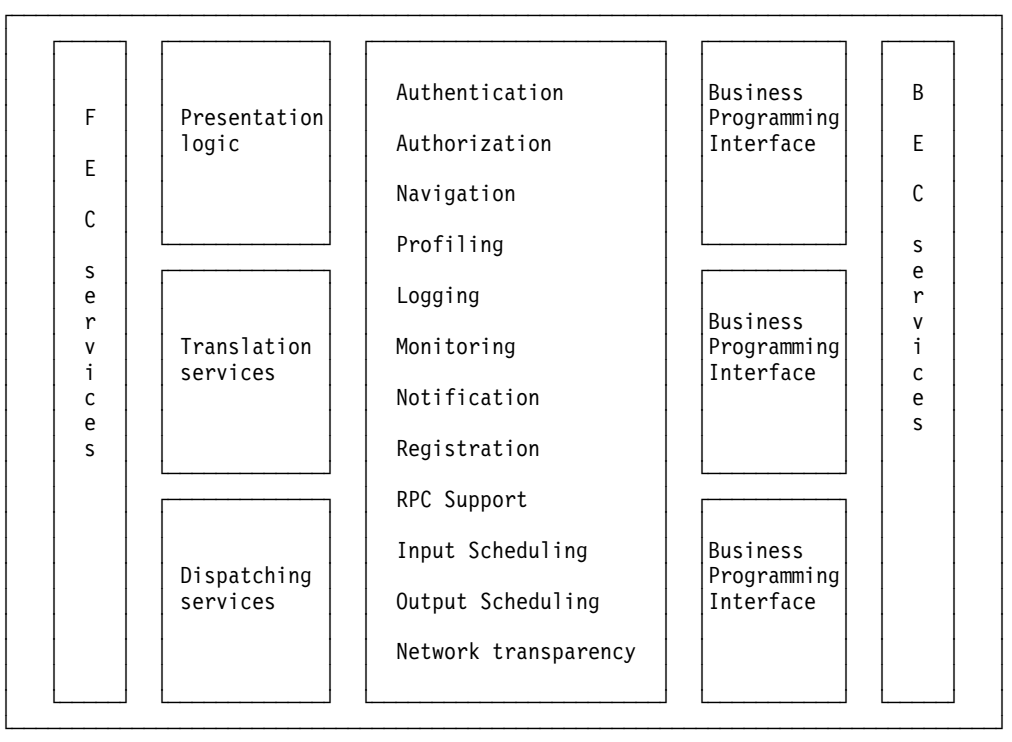

*Figure 1. IMB architecture and services*

#### **IMB services**

#### **Security and authentication**

IMB lets internal and external users integrate their business. IMB uses standard RACF protection of its resources. Internal users must provide a user ID and password for authentication. External users must pass additional gateway controls ensuring extended user authentication. All users must be pre-registered. User access is limited to the specific authorizations that exist for every user.

#### **Profiling**

For workstation clients IMB provides an API that returns an *access list* providing authorizations for signed-on users. This information can be used to *personalize* the user interface on the workstation, for example, to make certain options non-selectable on pull-down menus, if the current user is not authorized to perform them.

#### **Navigation**

This makes the location of application and data servers transparent to the client application. The location is known only by the table-driven IMB components. When the location of a server changes, only one entry in a controlling table in IMB need be changed.

Not all servers need to be accessible from each IMB system. With the appropriate registrations, it is also possible to route a request to another control and service layer.

#### **Network transparency**

Programmers need not issue direct calls to APPC or TCP/IP. Instead, they issue a call to a local server, providing a logical transaction name and related data as parameters.

#### **Logging**

Extended online logging and archiving facilities allow for auditing and billing requirements to be satisfied. A starter-set of QMF queries for reconciliation is provided with IMB.

#### **Routing**

Routing functions enable all communication processing to be handled outside of the application. IMB routes messages to destinations using the correct protocol, based on information that has been recorded by the IMB administrator. Dynamic routing is possible where the application data contained in the message dictates where the message is to be routed.

#### **Proactive monitoring and notification**

IMB continuously monitors its own processes. Application owners and operations personnel are notified immediately an exceptional situation occurs.

#### **Network protocol conversion**

The front-end and back-end communication services can handle a variety of network protocols, allowing client applications to access IMB using one set of protocols, while IMB accesses the business integration servers using another set of protocols. This allows the internal environment to remain stable while extending client connectivity options with, for example, TCP/IP, or Lotus Notes connectivity.

#### **Input Scheduling**

This feature allows for checking that the expected input arrives, and alerts the Service Point of Contact (SPOC) if a transmission is missing.

#### **Output Scheduling**

Asynchronous server requests can be momentarily stopped in the MailRoom and scheduled for later delivery to their respective destinations.

#### **Multiple access modes to business applications**

IMB enables non-programmable terminal (NPT) access, interactive client/server processing, and asynchronous, queued processing for the same business applications. Queued processing is handled by the MailRoom. This is particularly suited for EDI implementations, but is also used to *batch* on-line transactions, while waiting for an application to be released.

The different access modes exist concurrently, facilitating transition from legacy applications to distributed solutions.

An advantage of IMB supporting three access modes is that the interactive service can strengthen the generic EDI service and vice versa.

The progress of the EDI process can be queried by an external partner organisation using interactive services, while the interactive services can be used to request an asynchronous upload of data using generic MailRoom services.

#### **Client/server design**

The business applications are activated as a server in a layered client/server chain initiated by the user client.

#### **Modularity**

IMB is scalable, and additional function can easily be added. Additional services include generic error and information message service, generic help services, and statistics gathering.

#### **NPT development environment**

IMB has an extensive application development platform, providing application skeletons, tools packages, and application design guidance to enable a rapid application development process.

## **Chapter 2. Administion of resources in IMB**

IMB includes many resources, and it is the administrator's responsibility to define and make these resources available for Trading Partners and users of IMB.

Who should have access to which resources and to what data is decided by the organization owning and running the IMB system. An administrator delegates this access to Trading Partners and users.

Administration can be divided into three areas:

- System administration, described in this book
- Central administration, described in the *User Administration Guide*
- Local administration, described in the *User Administration Guide*

Tasks and responsibilities for each type of administrator are shown in Figure 2.

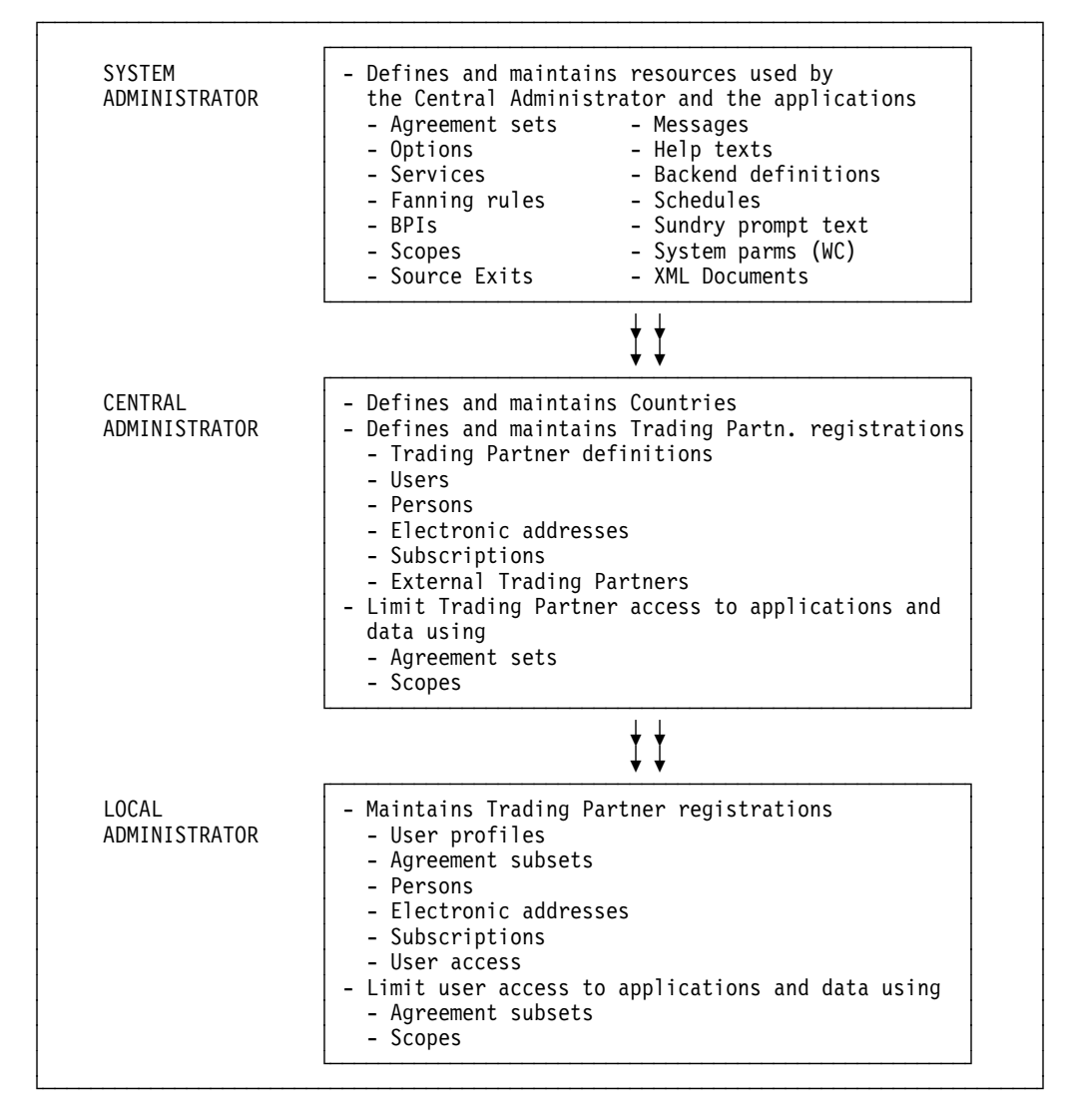

*Figure 2. Administration responsibilities*

The System and Central user administrators are defined centrally by the IMB-owning organization.

The users within the Trading Partner's organization, by default, have the same access to resources as the Trading Partner. A Local user administrator is defined only if the Trading Partner organization needs to give user groups different access to IMB resources.

#### **Understanding resources**

Resources are divided into two groups:

- Resources for defining and grouping the server applications:
	- Agreement Sets
	- Options
	- Services
	- BPIs
	- Scopes
- Resources to be used by the server applications:
	- Messages
	- Help texts
	- Back-end definitions
	- Input scheduling
	- Output scheduling
	- Rule-based fanning rules
	- Sundry prompt text
	- System parameters
	- Source Exits
	- XML Definitions

#### **Agreement Sets**

An Agreement Set is an authorization pool consisting of online menu options, MailRoom services and client/server Business Programming Interfaces (BPIs).

Agreement Sets are project oriented. One or more Agreement Sets are linked to a Trading Partner account. Multiple Trading Partners can be linked to the same Agreement Set.

#### **Options**

IMB provides an execution environment for host-based 3270 client applications. These clients are registered as Options in IMB.

By specifying an Option, you can invoke a user-written program, or any business application product from the IMB panels.

#### **Services**

Asynchronous MailRoom processes are defined as Services. Services and Subscriptions combine to describe the characteristics of the sender and receiver systems, and to describe the data format to interchange. A defined Service can be subscribed to by a number of Trading Partners (see Figure 3 on page 9).

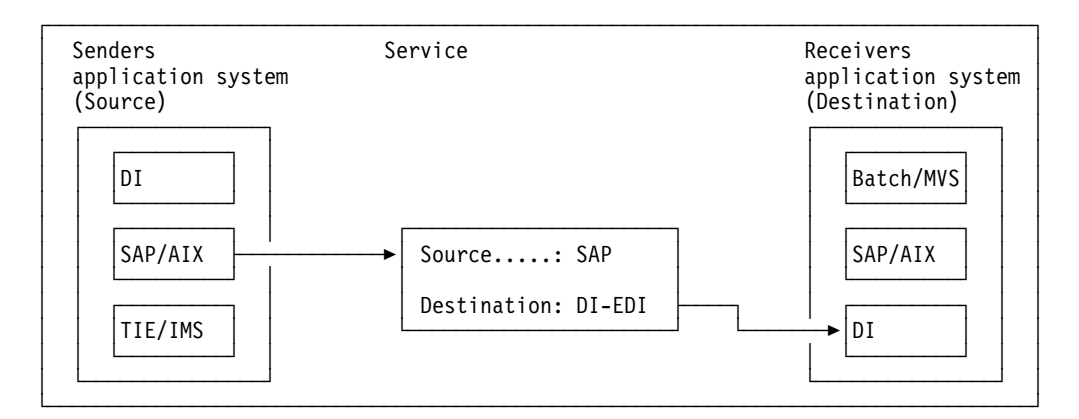

*Figure 3. Services*

The source and destination systems are independent, so any source system can be combined with any destination system in a Service.

#### **Business Programming Interfaces (BPIs)**

The Business Programming Interface lets you use IMB as a synchronous client/server gateway for clients needing to activate various business application servers.

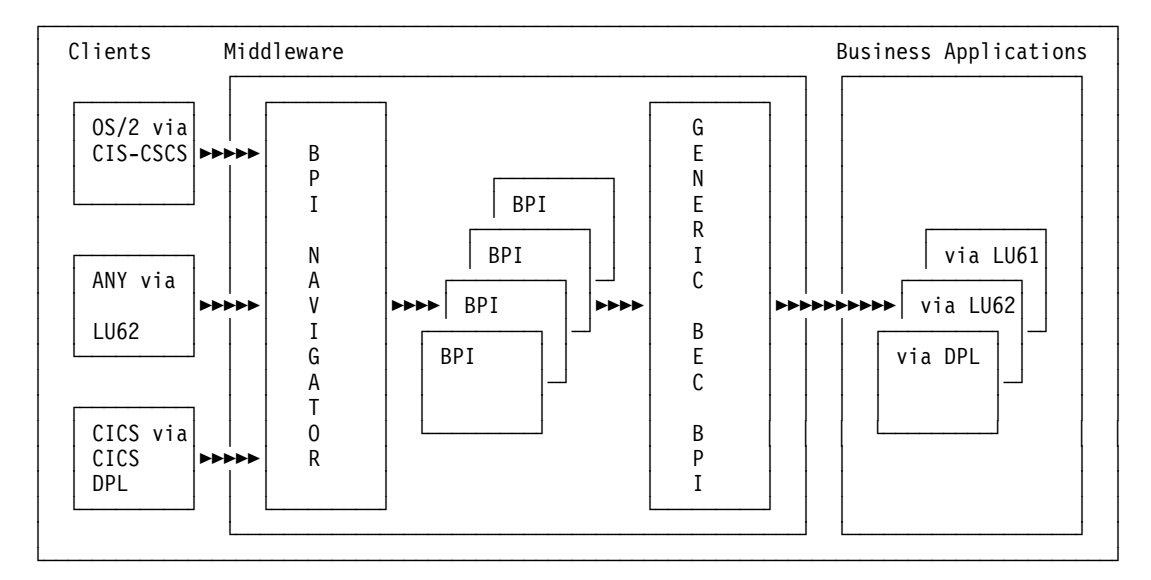

*Figure 4. Business Programming Interfaces*

The business applications are activated as the ultimate server in a layered client/server chain.

#### **Scopes**

Scopes are a restriction filter for applications and to data. A Trading Partner can be given a Scope to limit which data to work with. Users will by default be given access to the same resources and data as the Trading Partner that they are linked to. However, it is possible to limit user access by using Scopes.

#### **Messages**

Error Messages and Event Messages are message numbers and message IDs with associated message texts to be used by IMB and user applications running in IMB. Messages can be inserted and customized from the IMB panels.

Error messages are used by IMB itself and by user applications (both online NPT applications and BPI client/server applications).

MailRoom Event Messages are used by the MailRoom online monitoring facility, exits, and user applications.

#### **Help texts**

The IMB help system is a generic component that stores text information and presents it to users from the IMB panels. It consists of a DB2 table to store the help text, a CSP call to an API to present the help, and a utility program to control the loading of help text.

IMB uses this system for online help for menus, monitoring panels and registration panels. It can also be used from other 3270-based applications running under IMB.

#### **Sundry prompt text**

This is a generic place to store character, decimal and integer values, and related descriptions for later use in applications as *F4 Prompt Lists* and as input validation.

The Sundry support consists of a DB2 table to store the sundry texts, a CSP call to an API to verify values, and a set of CSP applications to maintain Sundry texts online in IMB.

#### **Back-end definitions**

#### **Back-end Communication (BEC) destinations**

Describe the technical attributes of the back-end business server (for example, the communication protocol used and the LU name of the system). These definitions are used when defining BEC applications.

#### **Back-end Communication (BEC) Applications**

Describe the transaction to be activated in the back-end system.

Figure 5 shows the relationship between Services, BEC applications, BEC destinations, and business applications:

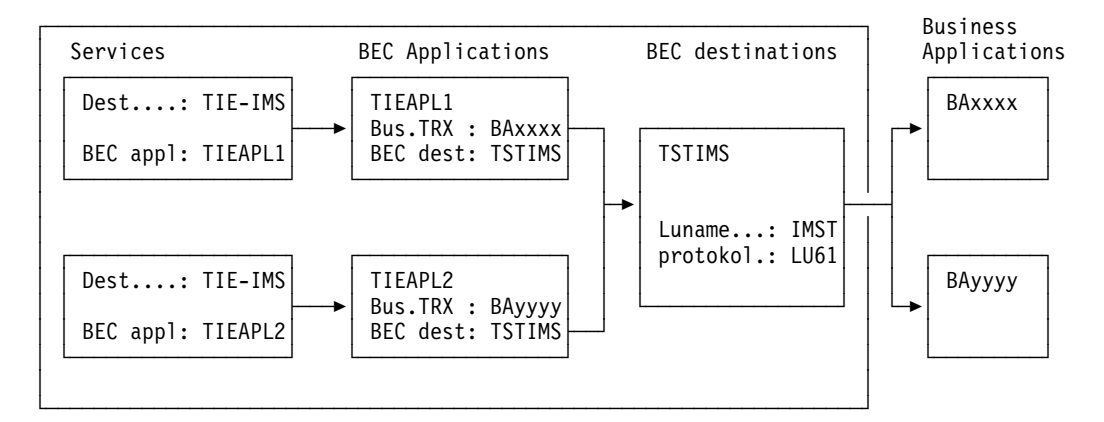

*Figure 5. Back-end definitions*

#### **Input Scheduling**

This feature lets MailRoom check that input is arriving as expected. The input schedule can detect a missing daily transaction and then alert the Service Point of Contact (SPOC).

#### **Output Scheduling**

Can be used to specify if certain asynchronous requests should be temporarily stopped in the MailRoom and scheduled for later delivery to their respective destinations. This is done by defining the schedules, and then referring to the Schedule entity on the Service definitions.

It can also be used in the synchronous client/server scenario to temporarily stop access to the BPIs.

#### **Rule-based fanning rules**

These are used to decide which Trading Partners can receive a copy of the document currently being processed. The rules can, for example, instruct MailRoom to look for specific text strings in the document and to use the retrieved values to make the final list of Trading Partners.

Rule-based fanning will be activated if rules have been defined, extended routing is selected on the Service, rule-based fanning is selected as extended routing type, and the defined set of rules is referenced by the Service.

#### **System parameters**

These are stored in the Working Criteria (WC) table. Default system parameters are delivered with IMB, for example parameters to control MailRoom scanner frequency. For information about these parameters, refer to the *Installation Guide*.

Other parameters will be defined as the system administrator sets up the receive and send environments for the Trading Partners.

#### **Source Exits**

Source Exits is used by MailRoom before storing the incoming data. The Source Exits can either be a user written program or one of the MailRoom standard Source Exits. MailRoom looks in the Source Exits definitions and checks whether a Source Exit should be executed before storing the data.

#### **XML Definition**

XML Definition is used by MailRoom to dynamically assign MailRoom information for arriving XML Documents. The XML Processor source exit must be activated to enable this function.

#### **Trading Partner registrations**

Trading Partner resources are defined and maintained by the Central Administrator (refer to the *User Administration Guide*).

#### **Trading Partners**

The Trading Partner is the main entity in the user area. It is used to identify accounts or companies.

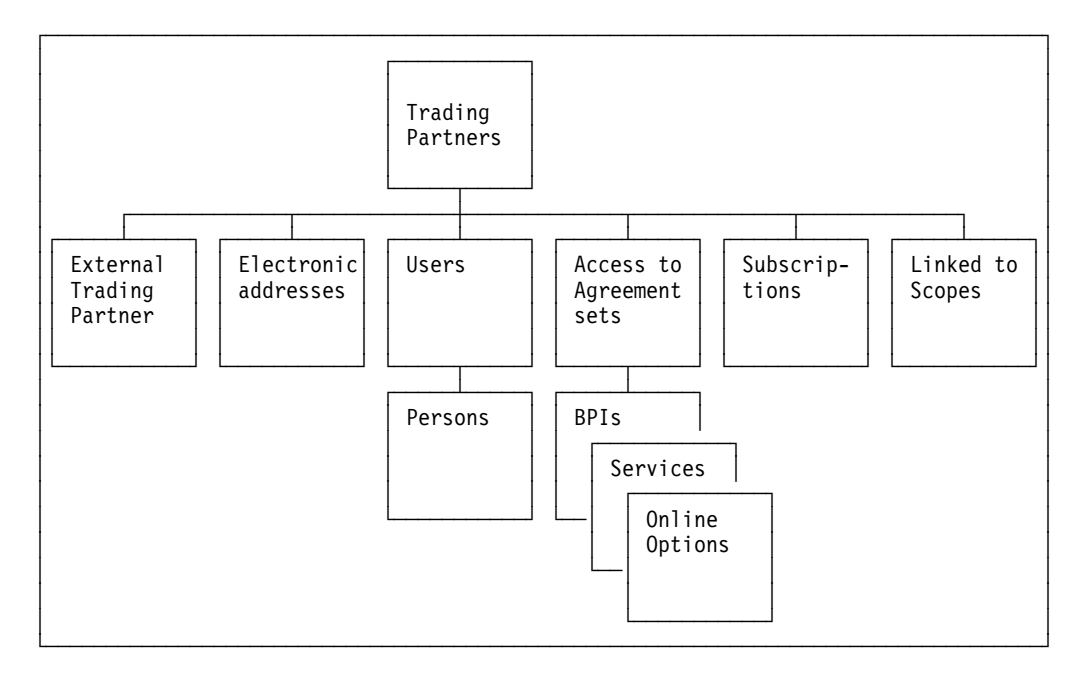

*Figure 6. Trading Partners*

Users and Persons can only exist if they are associated with a Trading Partner account.

Nodes and Electronic Addresses are defined for a Trading Partner, and can be referenced by all Users and resources that this Trading Partner has access to.

Agreement Sets, Subscriptions and Scopes are authorization entities defined by a System Administrator. They can be linked to different Trading Partners and Users, controlling their access to the resources.

#### **External Trading Partner**

This is an alias for a specific Trading Partner. An external Trading Partner ID can be mapped to an internal Trading Partner ID.

A Trading Partner can have zero or more external Trading Partner IDs defined as aliases. The same external Trading Partner ID cannot exist for two different Trading Partners.

#### **Users**

These can be users for a Trading Partner, or IMB administrators. The user IDs must be defined to RACF.

The default access is for the users within a Trading Partner account have access to the same objects and resources as the Trading Partner.

User access can be further limited by adding Agreement Subsets and security Scopes, allowing many users with different security Scopes for the same Trading Partner.

#### **Persons**

The Person entity can be used to register personal data for a user, such as name, job title, and telephone number. If required, a person can have multiple user IDs.

#### **Electronic addresses**

These identify a destination or mailbox within a remote system. For example, user IDs for an IE mailbox, or user IDs defined in Mail Exchange.

Electronic Addresses are defined locally for a Trading Partner, or they can be shared on country or system level. The Users and MailRoom Services and Subscription defined for that Trading Partner use these Electronic Addresses.

IMB supports these electronic address types:

- **FX** Telefax number
- **HO** Host address
- **IE** IE Mailbox (IBM Information Exchange)
- **IN** Internet e-mail address
- **LI** Distribution list
- **ME** IBMMAIL IEA (IBM Mail Exchange)
- **TC** TCP/IP Server (Hostname or IP address)
- **TL** Tools Append
- **VM** VM/Host address

#### **Subscriptions**

Before a Trading Partner uses a MailRoom Service, the corresponding Subscriptions must be registered.
# **Chapter 3. Defining resources**

This chapter describes resource definition to be performed by the System Administrator. Refer to the *User Administration Guide* for information about defining and maintaining Trading Partner registrations.

## **Understanding Online help**

To get online help, press F1. The kind of help you get depends on the task you are performing when you request the help, and the position of the cursor in the panel. If the cursor is on the command line you will get general help about the contents of the panel.

Most panels with input fields have field-associated help. Place the cursor in the input field and press F1 to get help associated with that field.

For detailed descriptions of the fields in the panels shown in the examples in this chapter, refer to field-associated online help.

## **Getting the IMB System Administration panel**

Log on to IMB and use the fastpath command **SADM** to get to the panel shown in Figure 7. This is the main panel for all the global resources in IMB:

| SADM                             |                                                                                                    | IMB System Administration (menu) | IMB |
|----------------------------------|----------------------------------------------------------------------------------------------------|----------------------------------|-----|
|                                  | Type choice or fastpath, then press Enter.                                                                                                    |                                  |     |
| A. SCOPE Scopes<br>X. XMI        | 1. OPTION Menu Options<br>2. AGREM Agreement Sets<br>3. SERVIC MailRoom Services<br>4. BECAPL BEC Applications<br>5. BECDST BEC Destinations<br>6. MSG Error Messages and Event Messages<br>9. BPI Business Programming Interfaces<br>E. SRCXIT Source Exit definitions<br>H. HLPTXT Application Help Texts<br>S. SUNDRY Sundry Prompt Texts<br>T. SCHDUL Output Schedules<br>XML Document definitions |                                  |     |
| Command<br>$===>$<br>$F1 = He1p$ | F3=Exit F12=Cancel                                                                                                    |                                  |     |

*Figure 7. IMB System Administration*

You can enter a fastpath command on the command line or type the choice you require in the input field next to Option 1.

To get the panel shown in Figure 8 on page 16, either enter the fastpath command **OPTION**, or select Option 1 from the IMB System Administration panel shown in Figure 7.

## **Getting the Options list**

The panel in Figure 8 shows a list of available options.

| KBEHBMIL                                                  |                                                                                                    |                                                                                                    | Options                                                                                                    | IMB |
|-----------------------------------------------------------|----------------------------------------------------------------------------------------------------|----------------------------------------------------------------------------------------------------|----------------------------------------------------------------------------------------------------|-----|
|                                                           |                                                                                                    |                                                                                                    | Type one or more action codes, then press Enter.                                                                                                    |     |
|                                                           |                                                                                                    |                                                                                                    | Action codes: D=Delete I=Insert M=Modify C=Copy<br>S=Select                                                                                                    |     |
| Option<br>A<br>A<br>A<br>AH<br>AH<br>AH<br>A1<br>A1<br>A1 | Fastpath<br>MENU<br>MENU<br>MENU<br>ADM<br>ADM<br>ADM<br><b>HELPHD</b><br>SKIFTG<br>HELPHD<br>CADM<br>CADM<br>CADM | DA<br>FB and the set of the set of the set of the set of the set of the set of the set of the set of the set of the set of the set of the set of the set of the set of the set of the set of the set of the set of the set of the se<br>UK<br>DA<br>FB and the set of the set of the set of the set of the set of the set of the set of the set of the set of the set of the set of the set of the set of the set of the set of the set of the set of the set of the set of the se<br>UK<br>DA<br>FB.<br>UK<br>DA<br>FB.<br>UK | Lang. Menu-text<br>Hoved Menu<br>Hoved Menu<br>Main Panel<br>Administration<br>Administration<br>Administration<br>Midlertidig skift til anden forretningspa<br>Midlertidig skift til anden forretningspa<br>Temporary change to another Trading Partn<br>Central Bruger Administration (menu)<br>Central Bruger Administration (menu)<br>Central User Administration (menu) |     |
| Command<br>$F1 = He1p$                                    | $==->$<br>$F3 = Exit$                                                                                              |                                                                                                    | F8=Forward<br>F12=Cancel                                                                                                    |     |

*Figure 8. Options panel*

Enter a code in the action column next to the option you want to work with, and you get the modify panel shown in Figure 9 on page 17.

## **Modifying options**

 $\sqrt{2}$ **KBEHCMIM** Modify Option **IMB** Press Enter to modify Option Option . . . . . . . . A11 The Option path from top Fastpath . . . . . . . CEADM The fastpath to the Command Language . . . . . . . : UK Language for which this Option is valid Descriptive Menu Text . Central User Administration Descriptive Menu Header. Security Level . . . . . \_\_\_ (' ', 'IUO', 'IC') CSP Application . . . . KBEAAAP Name of CSP Application CICS Transaction . . . . KBH2 Name of CICS Transaction<br>Function Parameter . . . 2\_ Function code passed to t Function code passed to the Appl. Command ===> F1=Help F3=Exit F12=Cancel <u> La componenta de la componenta de la componenta de la componenta de la componenta de la componenta de la compo</u>

#### *Figure 9. Modify Option panel*

Here is a description of the fields:

- **Option** Unique option path from the Main Panel.
- **Fastpath** Unique name of the option used as fastpath from the IMB panels.
- **Language** The language of the option. The language code defined in the user profile. The user can only see and use options with the same language code as defined in the profile as preferred language.

#### **Descriptive Menu Text**

The text on the panel where the option is listed.

#### **Descriptive Menu Header**

If the option is a menu, the Descriptive Menu Header is used as header text on the panel of the option.

#### **Security level**

If the Security Level is *IUO* or *IC*, the security level is shown on the top right corner of the panel.

#### **CSP Application**

The name of the application to be started. If the option is a menu then the application name is IMB.

#### **CICS Transaction**

The name of the transaction under which the application will run.

#### **Function parameter**

A function code given to the application.

## **Working with Agreement Sets**

Either enter the fastpath command **AGREM**, or select Option 2 from the IMB System Administration panel shown in Figure 7 on page 15.

### **Listing Agreement Sets**

The panel shown in Figure 10 shows a list of Agreement Sets.

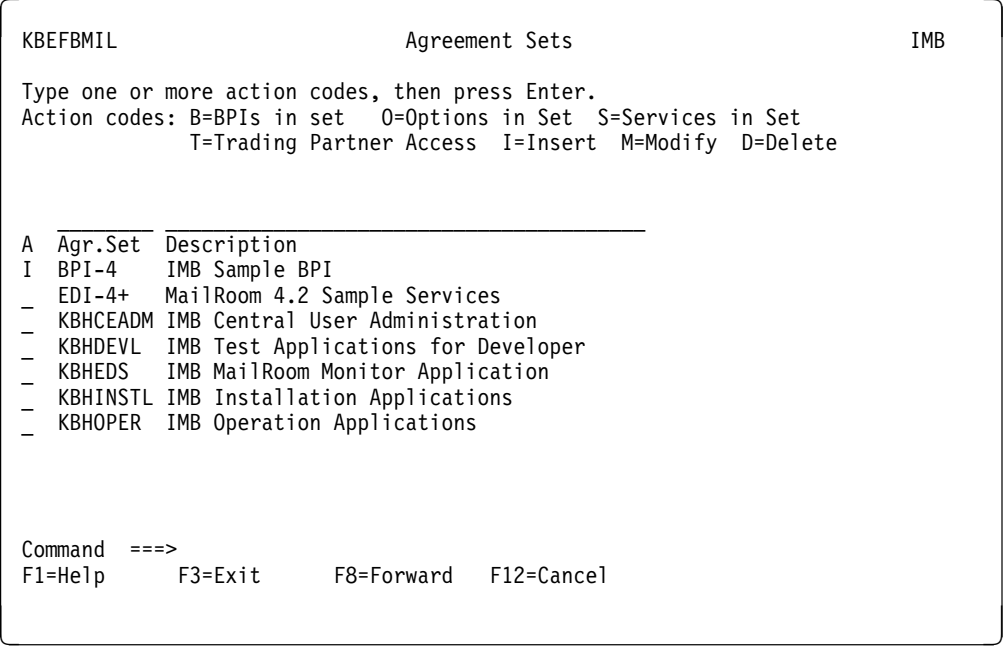

*Figure 10. Agreement Sets panel*

Enter a code in the action column next to the Agreement Set you want to work with. If you enter M, a modify panel is shown (see Figure 11 on page 19).

### **Modifying Agreement Sets**

Here is the Modify Agreement Set panel:

```
\sqrt{2}KBEHEMIM Modify Agreement Set IMB
 Press Enter to modify Agreement Set
 Agreement Set . . . . : KBHEDS
 Description . . . . . . IMB MailRoom Monitor Application
 Agreement Set Type . . . A 'A' = Normal Agreement Set
                         'B' = Special Agreement Set (Hidden)
                         ' ' = IMB Internal Administration Set
 Command ===>
F1=Help F3=Exit F12=Cancel
```
*Figure 11. Modify Agreement Set panel*

Here is a description of the fields:

```
Agreement Set
            Name of this Agreement Set.
Description
            Description of this Agreement Set.
Agreement Set Type
            Type of Agreement Set.
Press F1 for more information about the fields.
```
## **Working with MailRoom Services**

To link a specific source scenario with a destination scenario you must define a MailRoom Service and its Subscriptions. Depending on the type of Subscription on the Service, the source scenario and destination scenario types are specified either on the Service or on the Subscription. Once a Service is defined, it can be subscribed to by a number of Trading Partners.

Either enter the fastpath command **SERVIC**, or select Option 3 from the IMB System Administration panel shown in Figure 7 on page 15. You get the panel shown in Figure 12 on page 20.

## **Listing MailRoom Services**

The panel in Figure 12 on page 20 shows list of MailRoom Services.

| Type one or more action codes, then press Enter.<br>Action codes: D=Delete I=Insert C=Copy M=Modify S=Select T=TP subscribers<br>Service<br>Cty<br>Layout<br>Description<br>Appl<br>A<br>Sample XX-ORDER to TP 11 via MAIL<br>123<br>KBAW<br>KBAWTP11<br>XX-ORDER<br>123<br>Sample XX-ORDER to TP 12 via FAX<br>KBAW<br>KBAWTP12 XX-ORDER<br>123<br>Sample XX-ORDER to TP 13 via DI-EDI<br>KBAW<br>KBAWTP13 XX-ORDER<br>123<br>KBAZ<br>Verification - PGM to BATCH<br>KBAZPGBA PGM-TO-BATCH<br>123<br>KBAZ<br>Verification - PGM to CICS<br>KBAZPGCI PGM-TO-PGM-CICS<br>123<br>KBAZ<br>KBAZPGDI KBAZOUT<br>Verification - PGM to DI-EDI<br>KBAZPGED PGM-TO-EXP-DOC Verification - PGM to EXP-DOC<br>123<br>KBAZ<br>123<br>KBAZ<br>KBAZPGEF PGM-TO-EXP-FILE Verification - PGM to EXP-FILE<br>123<br>KBAZ<br>KBAZPGFA PGM-TO-FAX Verification - PGM to FAX<br>123<br>KBAZ<br>KBAZPGMA PGM-TO-MAIL<br>Verification - PGM to MAIL<br>123<br>KBAZ<br>KBAZPGTC PGM-TO-TCPIP Verification - PGM to TCPIP<br>123<br>KBAZPGTI PGM-TO-TIE-IMS Verification - PGM to TIE-IMS<br>KBAZ<br>Command<br>$===>$<br>F12=Cancel<br>$F1 = He1p$<br>F3=Exit<br>F8=Forward | KBEIBMCL | MailRoom Services | IMB |
|----------------------------------------------------------------------------------------------------|----------|-------------------|-----|
|                                                                                                    |          |                   |     |
|                                                                                                    |          |                   |     |

*Figure 12. MailRoom Services panel*

From this panel you can maintain IMB services.

Enter an action code next to the Service you want to work with and a scrollable panel similar to the one shown in Figure 13 on page 21 is displayed.

## **Modifying MailRoom services**

Figure 13 on page 21 shows the Modify MailRoom Service panel.

 $\sqrt{2}$ KBEICM1M Modify MailRoom Service TMB Press Enter to modify MailRoom Service Global info for service Service name . . . . . : TEST001 Country Code . . . . . : 678 Application System . . . XXX Description. . . . . . . Test BATCH to BATCH\_ Subscription Type. . . : S Source Scenario. . . . : BATCH Destination Scenario . . BATCH Enabled. . . . . . . . . 1 + Document Layout. . . . . BATCH-TEST\_ Archive Profile. . . . . Fixed TP Receiver. . . . 000800000 + Trading partner name . : test Source: Batch Source Accounting Info : < Data from Subscription> Kernel processing Extended Logging . . . . VERBOSE\_ + Priority level . . . . . Kernel Exit  $\ldots$  . . . .  $\overline{\text{KBGXITP}}$  + Exit parameters.  $\cdots$  .  $\cdots$ Dest: Batch Send which records  $\cdots$  \_\_\_\_\_ Format of M-Record . . . Destination Exit . . . .  $\overline{\text{KBGXITP}}$  + Exit parameters.  $\cdots$  .  $\cdots$ Dest Accounting Info  $\cdots$ Service Control info Output Schedule . . . . \_ Acknowledgment level . . 1 + Overdue time  $\dots \dots$ . Define System Ack. System Ack type.  $\cdots$  .  $\cdots$ Service Point of Contact Trading partner number . 000800000 + Trading partner name . . test Electronic address . . . HO: DKXXXXX at TESTMVS Language code . . . . . UK + KBH103W Function key not valid here Command ===><br>F1=Help F3=Exit F4=Prompt F7=Backward F12=Cancel <u> Estados de la contrada de la contrada de la contrada de la contrada de la contrada de la contrada de la con</u>

*Figure 13. Modify MailRoom Service*

The Modify MailRoom Service panel is a *dynamic* panel. The contents of the panel change depending on scenario.

Here is a description of the some of the fields that can appear:

#### **Service name**

Service name and Country Code provide the key to the Service table. The Service used will depend on the Country Code of the Trading

Partner. A Trading Partner can only subscribe to Services with the same country code.

#### **Country Code**

Indicates the country to which this Service applies. The Country Code matches the current Trading Partners Country Code.

#### **Application System**

An *information field*. It contains the ID of the Application System *owning* this service.

#### **Description**

Describes the service.

#### **Subscription Type**

Describes how subscriptions will be used for a particular Service. Press F1 for more information.

#### **Source Scenario**

Specifies the circumstances under which the document or data is passed to the MailRoom.

#### **Destination Scenario**

Specifies the circumstances under which the document or data is to be routed by the MailRoom.

**Enabled** A switch to enable or disable a Service.

#### **Document Layout**

The name of the data structure. When data is passed to the MailRoom, it is described by the Layout field in the M-record.

#### **Archive Profile**

Name of the Archive Profile. The Archive Profile is defined in the Sundry table.

#### **Fixed TP Receiver**

Internal TP number representing the receiver of the documents for this service.

#### **Trading Partner name**

Account name of the Service Point of Contact. The name is linked to the Fixed TP Receiver, and can not be entered.

#### **Source attributes**

Dependent on source type.

#### **Extended Logging**

A method of selecting the level of tracing information and events created by the MailRoom.

#### **Priority level**

Controls how different processes are concurrently processed.

**Kernel Exit** A program that is given control during the processing of a document immediately after the security check has been performed. Press Prompt (F4) to get a list of available exits. For more information, see "MailRoom Exits" on page 68.

#### **Exit parameters**

Parameters that are passed to the exit program.

#### **Send which records**

This option is used when sending a document to certain destinations. The field controls which records from the original document are sent to the destination.

#### **Format of M-Record**

This option is used to control which layout of the MailRoom M-record will be passed to the destination.

#### **Destination Exit**

A program given control during the document processing immediately before further sending or translation is performed.

#### **Exit parameters**

Parameters that are passed to the exit program.

#### **Dest Accounting Info**

Accounting information.

#### **Output Schedule**

The name of a schedule to be used for this Service. Press F4 to get a list of schedules to select from.

#### **Acknowledgment level**

The level of acknowledgment for a Service. The MailRoom will keep track of the processing of transactions, according to the specified acknowledgment level.

#### **Overdue time**

Number of minutes a transaction is allowed to be in pending status before the MailRoom considers it overdue.

#### **System Ack type**

Shows the environment the business application is running in. Refer to Chapter 6, "MailRoom acknowledgment settings" on page 81 for more information.

Press F4 for the System Ack type prompt.

#### **Trading Partner number**

Specify the account number of the Service Point of Contact.

Press F4 for the Trading Partner number prompt.

#### **Trading Partner name**

The Trading Partner name. The name is linked to the Trading Partner number and can not be entered.

#### **Electronic address**

Press F4 for the Electronic Address prompt.

#### **Language code**

Specify the preferred language for the Service Point of Contact. Press F4 for the Language Code prompt.

For detailed descriptions of the fields in the Modify MailRoom Service panel, refer to field-associated online help.

# **Working with BEC applications**

Either enter the fastpath command **BECAPL**, or select Option 4 from the IMB System Administration panel shown in Figure 7 on page 15.

### **Listing BEC applications**

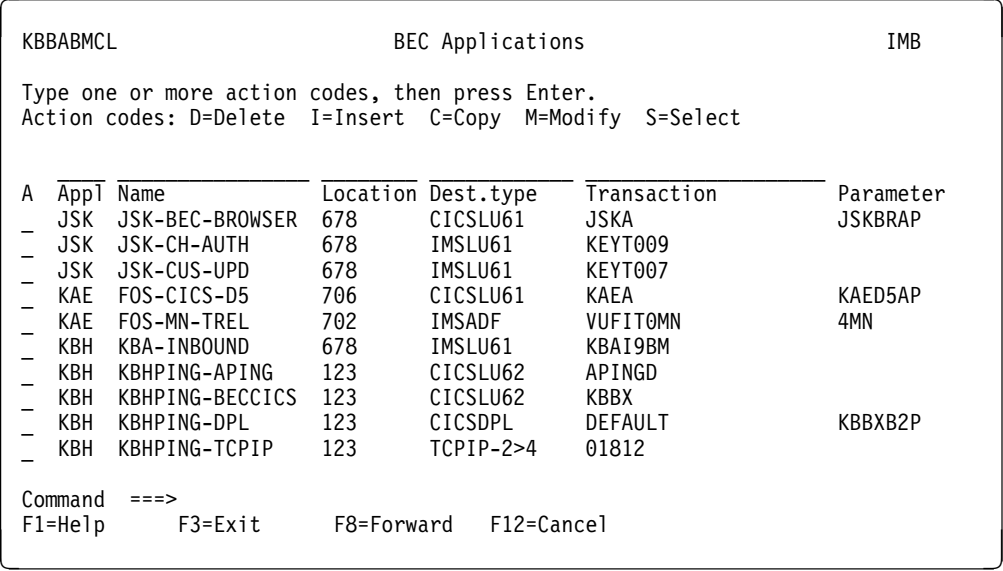

This panel presents a list of all the BEC applications in IMB. For details regarding designing applications using BEC refer to the *Application Programming Guide*.

Enter an action code next to the BEC Application you want to work with. If you enter M, a modify panel is shown (see Figure 14).

### **Modifying BEC Applications**

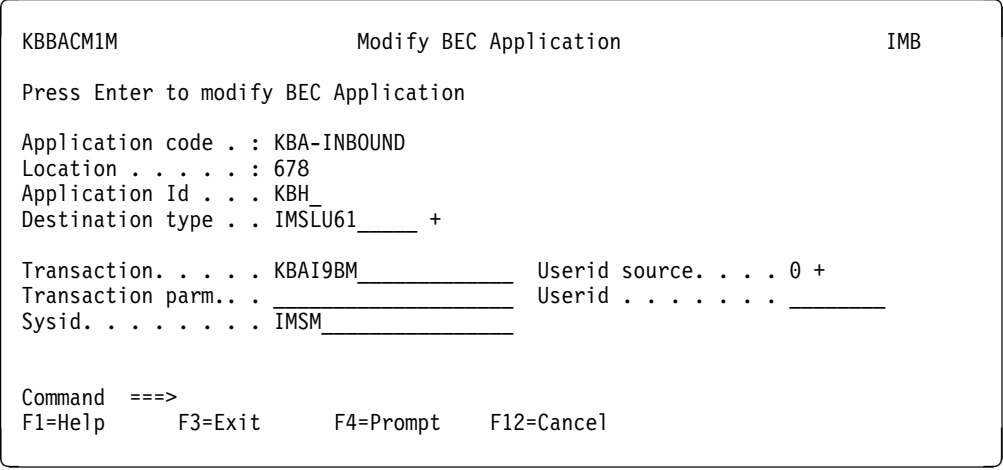

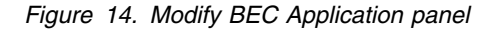

Here is a description of the fields:

#### **Application code**

The name of a BEC registration.

**Location** Indicates the physical machine where the transaction or program will run.

#### **Application Id**

An information field containing the ID of the application system that owns this BEC application.

#### **Destination type**

Identifies a specific type of communication with a remote system. BEC Applications using the same Destination type will use the same set of BEC communication, protocol and query modules with related parameters.

#### **Transaction**

Identifies the function or program on the remote system.

#### **Transaction parm**

An optional field used to pass a parameter to the transaction on the remote system.

**Sysid** Identifies the address of the remote system.

#### **Userid source**

Specifies the user ID that is sent to the remote system (if the protocol supports parsing a user ID).

- **Userid** The user ID used when *Userid source* is *3*.
- **Codepage** For TCP/IP, the ASCII-EBCDIC codepage specifies a translation table between data stored in an ACSII codepage and an EBCDIC codepage. The tables are based on standard translation tables from IBM Character Data Representation Architecture (CDRA).

For detailed descriptions of the fields in the Modify BEC Application panel refer to field-associated online help. For more information about designing BEC applications, refer to the *Application Programming Guide*.

## **Understanding BEC destination types**

Either enter the fastpath command **BECDST**, or select Option 5 from the IMB System Administration panel shown in Figure 7 on page 15. You get the panel shown in Figure 15 on page 26.

## **Listing BEC destination types**

| KBBAEMCL                                                               | BEC Destination Types                                                                                                    | IMB |
|------------------------------------------------------------------------|----------------------------------------------------------------------------------------------------|-----|
|                                                                        | Type one or more action codes, then press Enter.<br>Action codes: D=Delete I=Insert C=Copy M=Modify S=Select                                                                                                    |     |
| Dest Type<br>A<br>CICSDPL<br>CICSLU61<br>CICSLU62<br>IMSADF<br>IMSLU61 | Description<br>CICS Distributed Program Link Protocol<br>LU61 ISC link TO CICS, Native protocol<br>LU62 APPC Native protocol $(32 K)$<br>LU61 ISC link TO IMS, ADF NC protocol<br>LU61 ISC link TO IMS, Native protocol<br>IMSLU61-MULT LU61 TO IMS, Native Prot, Multi Segment<br>TCPIP TCP/IP New protocol (> 32K)<br>TCPIP-2>4 TCP/IP Protocol (2 byte length fields) |     |
| Command<br>$===>$<br>F1=Help                                           | F8=Forward F12=Cancel<br>F3=Exit                                                                                                    |     |

*Figure 15. BEC Destination Types panel*

The panel in Figure 14 on page 24 shows all BEC Destination Types registered in IMB.

A BEC Destination Type is a predefined set of BEC communication, protocol, and query modules and related parameters. The supplied set of BEC Destination Types should not be altered.

For more information about designing applications using BEC refer to the *Application Programming Guide*.

Enter an action code next to the BEC Destination type you want to work with. If you enter M, a modify panel is shown (see Figure 16 on page 27).

## **Modifying BEC destination types**

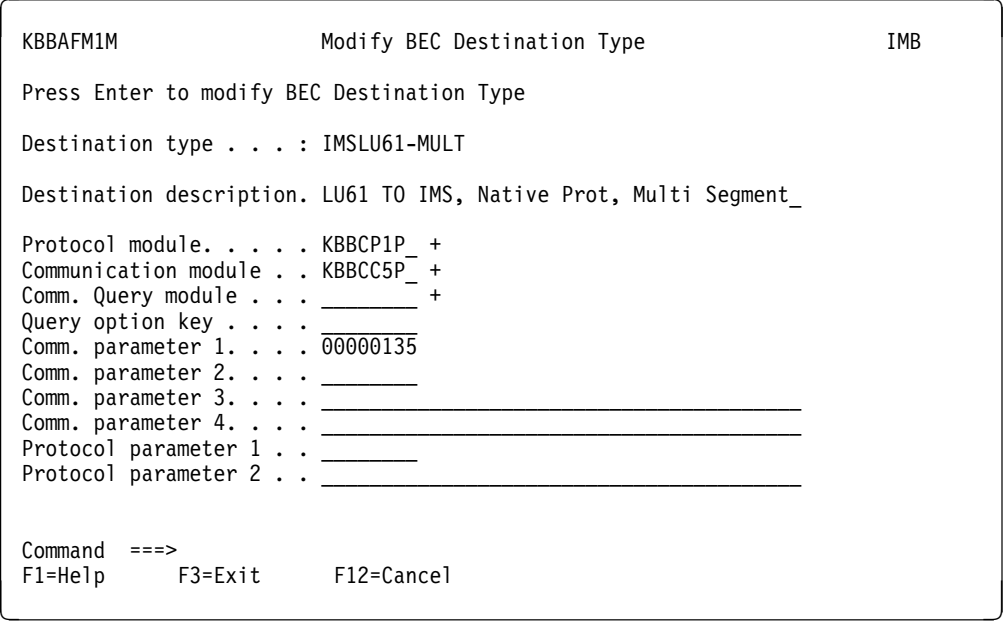

*Figure 16. Modify BEC Destination Type panel*

Here is a description of the fields:

### **Destination type**

Identifies a specific type of communication with a remote system. BEC Applications using the same Destination type will use the same set of BEC communication, protocol and query modules with related parameters.

#### **Destination description**

Description of the Destination type.

#### **Protocol module**

A mandatory field that specifies the name of the BEC Protocol module to be used in this type of destination.

#### **Communication module**

A mandatory field that specifies the name of the BEC Communication module to be used in this type of destination.

#### **Comm. Query module**

An optional field that specifies the name of the BEC Query module to be used in this type of destination.

#### **Query option key**

An optional field that specifies a parameter to be used by a Query module. The key can be used for further lookup in another DB2 table by the Query module.

#### **Comm. parameter 1-4**

An optional field that specifies a parameter to be used by a Communication module. The key can be used for special processing or control in the Communication module.

#### **Protocol parameter 1-2**

An optional field that specifies a parameter to be used by a Protocol module. The key can be used for special processing or control in the Protocol module.

For detailed descriptions of the fields in the Modify BEC Destination Type panel refer to field-associated online help.

## **Error Messages and Event Messages**

Either enter the fastpath command **MSG**, or select Option 6 from the IMB System Administration panel shown in Figure 7 on page 15 and you get the panel shown in Figure 17.

### **Listing messages**

| KBEMEMCL                                                                                                    | Error Messages and Event Messages                                                                                                    | IMB |  |  |  |  |
|----------------------------------------------------------------------------------------------------|----------------------------------------------------------------------------------------------------|-----|--|--|--|--|
|                                                                                                    | Type one or more action codes, then press Enter.<br>Action codes: D=Delete I=Insert C=Copy M=Modify S=Select                                                                                                    |     |  |  |  |  |
| Message<br>A<br>KBH001<br>KBH001<br>KBH001<br>KBAKEA001<br>KBAKEA002<br>KBAKEA003<br>KBAKEA004<br>KBAKEA005<br>KBAKEA006<br>UK<br>KBAKEA007<br>UK<br>$Commoned$ ===><br>$F1 = He1p$<br>F3=Exit | Lang Sev Message text<br>AA I Welcome to IMB &1 (&2) (c) Copyright IBM Denmark A<br>DA I Velkommen til IMB &1 (c) Copyright IBM Denmark A/S<br>UK I Welcome to IMB &1 (c) Copyright IBM Denmark A/S &3<br>UK I Service is disabled<br>UK I Send subscription is disabled<br>UK A Request failed due to bad subscription<br>UK I Scheduled for run at &1 on &2<br>UK A Routing error Rc=&1 (trx=&2)<br>A Schedule error Rc=&1 for Schedule Id=&2<br>A Envelope failed due to routing/scheduling problems<br>F8=Forward F12=Cancel | ed  |  |  |  |  |

*Figure 17. Error Messages and Event Messages panel*

The panel shown in Figure 17 shows a list of messages defined in IMB. The list contains error messages and MailRoom event messages. Error messages and event texts are usually nine or ten characters long.

Short messages (six characters long) are used by online applications (3270) as error messages. The country code *AA* is used to hold more technical versions of the messages that are shown in response to the **?AAMSG** command.

Enter an action code next to the message you want to work with. If you enter M, a modify panel is shown (see Figure 18 on page 29).

### **Modifying messages**

```
\sqrt{2}KBEMFM1M Modify message IMB
  Press Enter to modify message
 Message Id . . . . . . : KBAKEA004
 Language code. . . . . : UK
 Severity code. . . . . . I
 Message text . . . .
 Scheduled for run at &1 on &2
 Command ===><br>F1=Help F3=Exit
F1=Help F3=Exit F12=Cancel
```
*Figure 18. Modify message panel*

Here is a description of the fields:

#### **Message Id**

Enter a Message Id. Message Ids to be used by online applications (3270) must not exceed six characters.

#### **Language code**

The language code for the message text.

#### **Severity code**

The severity code of the message ID.

#### **Message text**

Explanatory message text.

## **Working with Business Programming Interfaces**

Either enter the fastpath command **BPI**, or select Option 9 from the IMB System Administration panel shown in Figure 7 on page 15 and you get the panel shown in Figure 19 on page 30.

## **Listing Business Programming Interfaces**

| KBEHJMIL                                                          |                                                                                                    |                                                             | Business Programming Interfaces                                                                                                    | IMB   |  |
|-------------------------------------------------------------------|----------------------------------------------------------------------------------------------------|-------------------------------------------------------------|----------------------------------------------------------------------------------------------------|-------|--|
|                                                                   | Type one or more action codes, then press Enter.<br>Action codes: C=Copy D=Delete I=Insert M=Modify S=Select                    |                                                             |                                                                                                    |       |  |
| Syst<br>A<br>KAE<br>KAE<br>KAE<br>KAE<br>KAE<br>KAE<br>KAE<br>KAE | $\star$<br>ORDER<br>ORDER<br><b>ORDER</b><br>ORDER<br><b>ORDER</b><br>KAE ORDER<br>KAE ORDER TYPES<br>KAE ORDER TYPES2<br>ORDER | $\star$<br>BACKLOG2<br>OVERVIE2<br>ORDER TYPELIST<br>UPDATE | BPI Group Function Description<br>FOS Front-end Ordering System<br>BACKLOG1 Get backlog for a specific product type<br>Get backlog for a specific part number<br>DETAILS Get details of an order<br>(2.6)<br>DETAILS2 Get details of an order<br>OVERVIEW Get overview of an order<br>Get order overview for customer<br>KAE ORDER PARTLIST Call FOS/CICS to get a list of part numbe<br>Get product types for customer<br>Call UPOS/IMS to get types of orders<br>Get order types for customer<br>Call UPOS/IMS to Update an order | Group |  |
| Command<br>$F1 = He1p$                                            | $==$<br>F3=Exit                                                                                                    |                                                             | F8=Forward F12=Cancel                                                                                                    |       |  |

*Figure 19. Business Programming Interfaces panel*

The panel shown in Figure 19 shows a list of defined BPIs.

Enter an action code next to the BPI you want to work with. If you enter M, a modify panel is shown (see Figure 20).

## **Modifying a Business Programming Interface**

| KBEHKMIM                                                                                                    | Modify Business Programming Interface               | IMB |
|----------------------------------------------------------------------------------------------------|-----------------------------------------------------|-----|
| Press Enter to modify BPI                                                                                                    |                                                     |     |
| Application System: KAE Project identification<br>BPI Group : ORDER The "Object"<br>BPI Function. : DETAILS2 The "Action"<br>Description $\ldots$ . Get details of an order                                                                  |                                                     |     |
| Application Type . CICS (BEC, CICS, GRP)<br>Program KAE2ODP Name of Data-Server program<br>Security $\ldots$ 1 (1=Restricted, 0=Public)<br>Data conv. Exit $\frac{1}{1}$ Exit pgm. to manipulate data<br>Enabled $\frac{1}{1}$ (1=Yes, 0=No) |                                                     |     |
| Availability. $\cdots$ ________ +<br>ASCA Data Logging.                                                                                                    | Pointer to Schedule<br>TD Queue name (XXXX or KBIA) |     |
| $Commonand == =>$<br>F1=Help F3=Exit F4=Prompt F12=Cancel                                                                                                    |                                                     |     |

*Figure 20. Modify Business Programming Interface*

All fields except *Application System*, *BPI Group*, and *BPI Function*, can be modified.

Here is a description of the fields:

#### **Application System**

An information field containing the ID of the application system or project that owns this BPI. Many tables in the MailRoom have a key that include this field and the Country code field. This field is first part of the external name (key).

**BPI Group** The BPI Group identifies which area the BPI can support (also known as *Object*). This field is second part of the external name (key).

#### **BPI Function**

A further distinction into sub functions (also known as *Action*). This field is third part of the external name (key).

#### **Description**

Describes the function of the BPI.

#### **Application Type**

Identifies how IMB processes a BPI.

- **Program** The server program to process the received data and create the data to be sent back to the user. The program can also be a generic infrastructure program *KBIBECP*, which can interface a BPI with an existing back-end defined in BEC.
- **Security** Defines how access to the BPI is controlled.

#### **Data conv. Exit**

A CICS program performing checks and conversion on the data structure received from, and sent back to, the user. *KBIXITP* is a generic exit to blank out characters with unwanted hexadecimal values.

- **Enabled** Temporarily enable or disable a BPI to prevent access if the server is stopped.
- **Availability** Contains the name of a defined Schedule, controlling access to the BPI.

#### **ASCA Data Logging**

Contains the name of the CICS TD queue.

For detailed descriptions of the fields in the panel shown in Figure 20 on page 30, refer to field-associated online help.

## **Working with Scopes**

Either enter the fastpath command **SCOPE**, or select Option A from the IMB System Administration panel shown in Figure 7 on page 15 and you get the panel shown in Figure 21 on page 32.

## **Listing Scopes**

| KBEJBMCL                                                                     | Scopes                                                                       | IMB |
|------------------------------------------------------------------------------|------------------------------------------------------------------------------|-----|
| Type one or more action codes, then press Enter.                             | Action codes: D=Delete I=Insert C=Copy M=Modify S=Select V=Scope Values      |     |
| Cty. Scope<br>A<br>123<br>ADMIN-CTRY<br>123 MAILROOM-CTRY<br>123 HELPHD-CTRY | Description<br>Central User Adm Cty<br>Envelope Status Cty<br>HelpHD Country |     |
| Command<br>$===>$<br>F1=Help<br>F3=Exit                                      | F12=Cancel                                                                   |     |

*Figure 21. Scopes panel*

A Scope is a restriction filter that specifies which data the user can operate on. The panel shown in Figure 21 shows a list of defined Scopes.

A Scope is regarded as a resource, and as for other resources (BPIs, Options, Services, Agreement Sets), this sequence of events applies:

- 1. The resource is maintained (inserted, modified, or deleted) in IMB System Administration.
- 2. The resource is given to a Trading Partner in Central Administration.
- 3. The Trading Partner can give the resources to the users on a local level, so limiting the rights of a user.

These IMB applications need additional access using Scope:

- CEADM
- HELPHD
- ENVST
- REQST

If you run any of those IMB applications, you must have access to these Scopes:

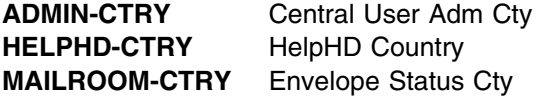

Your access depends on which restriction filters are defined in the Scope. For example, if a Central Administrator grants a Trading Partner access to run the fastpath **ENVST**, with permission to operate on data for Country Code 678, the Central Administrator inserts *678* as a restriction filter to the Scope *ADMIN-CTRY*. In Central Administration, the Scope with restriction filter *678* is given to the Trading Partner.

## **Restriction Filter for Scope**

Type **V**, for Scope Values in the field next to a Scope in the Scopes panel (Figure 21 on page 32), and you get the panel shown in Figure 22.

```
\sqrt{2}KBEJEMCL Restriction Filter for Scope IMB
 Type one or more action codes, then press Enter.
 Action codes: D=Delete I=Insert
 Scope . . . . : 123 / ADMIN-CTRY / Scope used in Central Administration
 F Restriction Filter Description
   _ * All countries
                     Test country
   _ 678 Denmark
 Command ===>
F1=Help F3=Exit F12=Cancel
```
*Figure 22. Restriction Filter for Scope panel*

From the panel shown in Figure 22 you can insert or delete Restriction Filters.

For a country Scope an asterisk in the *Restriction Filter* field grants access to all countries. Entering a specific number restricts the Scope to that country code.

In the panel shown, it is possible to give an asterisk, 123, or 678 to a Trading Partner. You could not give a Trading Partner access to country code 848 unless country code 848 is defined here.

Here is a description of the fields:

## **Restriction Filter**

Restricts access.

#### **Description**

A general description of the Restriction Filter.

## **Scope details**

Type **I** or **M** for Scope Details in the field next to a Scope in the Scopes panel (Figure 21 on page 32), and you get the panel shown in Figure 23 on page 34.

```
\sqrt{2}\begin{picture}(180,10) \put(0,0){\vector(1,0){100}} \put(15,0){\vector(1,0){100}} \put(15,0){\vector(1,0){100}} \put(15,0){\vector(1,0){100}} \put(15,0){\vector(1,0){100}} \put(15,0){\vector(1,0){100}} \put(15,0){\vector(1,0){100}} \put(15,0){\vector(1,0){100}} \put(15,0){\vector(1,0){100}} \put(15,0){\vector(1,0){100}} \put(15,0){\vector(1,0){100}} \Press Enter to modify Scope
 Country code . . . . . . .: 123
 Scope definition . . . . .: ADMIN-CTRY
 Scope description. . . . . . Scope used in Central Administration_____
 Validate \dots \dots \dots \dots 0 (0 = Validation, 'prompt' possible)
                                             (1 = No validation, 'prompt' possible)
                                             (2 = No validation, 'prompt' not possible
 Privilege (desc. order) .. UPD_ READ
 Max length Restrict.filter. 03
 Command ===>
F1=Help F3=Exit F12=Cancel
```
*Figure 23. Scope details*

From the panel shown in Figure 23 you can insert or modify Scope values.

For a Scope value, you can enter a valid privilege.

Here is a description of the fields:

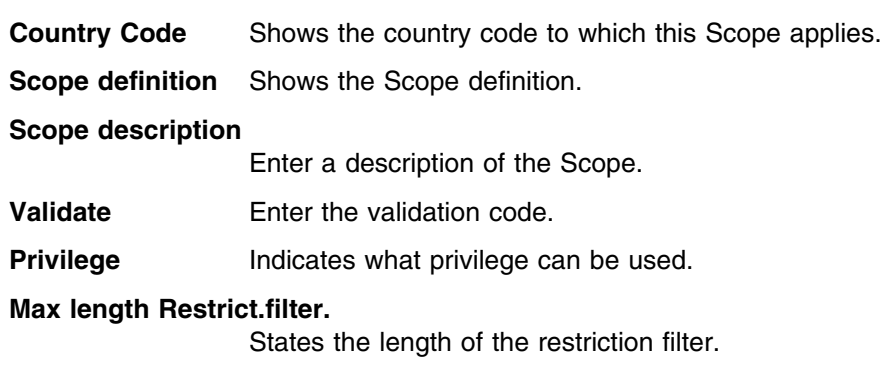

For more information about the fields, press F1 for help.

# **Defining Source Exits in MailRoom**

Either enter the fastpath command **SRCXIT**, or select Option E from the IMB System Administration panel shown in Figure 7 on page 15 and you get the panel shown in Figure 24 on page 35.

## **Source Exits**

| KBEIFMLL                                                             | Type one or more action codes, then press Enter.<br>Action codes: D=Delete I=Insert C=Copy M=Modify S=Select                             | MailRoom Source Exits |                                                                                                    |
|----------------------------------------------------------------------|----------------------------------------------------------------------------------------------------|-----------------------|----------------------------------------------------------------------------------------------------|
| SrcType<br>A<br>DI-EDI<br>$EXP-FILE \leq$<br>SAP<br>SAP-MO<br>TIE-MO | Sender identity<br>$\left\langle \star \right\rangle$<br><*><br>$\left\langle \star \right\rangle$<br>$\left\langle \star \right\rangle$ | KBASUMP<br>KBASUMP    | Unp. Exit Src. Exit Cty Layout<br><b>KBASXDP</b><br><b>KBASXFP</b><br><b>KBASXSP</b><br>KBASXSP<br>KBGXSXP |
| Command<br>$==$<br>$F1 = He1p$                                       | F12=Cancel<br>F3=Exit                                                                                                    |                       |                                                                                                    |

*Figure 24. Source Exit panel*

Source exits are called by the MailRoom source layer every time a document is received and a source exit has been setup for this source scenario on the MailRoom Source Exits panel.

The intended purpose of using source exits is to have some exit points, where an exit can get control of data before data is stored in the MailRoom Transport tables. The exits can be used to unpack data in transmission format into IMB file format, and by this make it possible to transmit data to IMB that is in another format than those supported by IMB. The other main function is to enrich the data with routing information (M-record), if this not already part of data, or to update this routing information.

**Note:** The exits has the possibility to change the data, but this is not the intended purpose of using source exits.

The source layer has two exit points and also two types of exits that can be used by the source scenarios. The first type of exit *unpack exit* gets control when data is in transmission format. The second type *source exit* gets control when data is in IMB file format. The unpack exit will always get control before the source exit. Table 1 shows the dependence between the source scenario and the type of exit that is available.

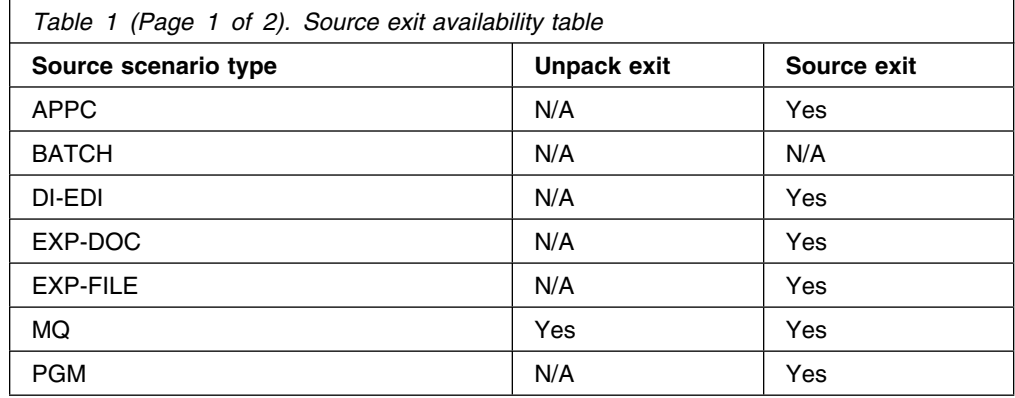

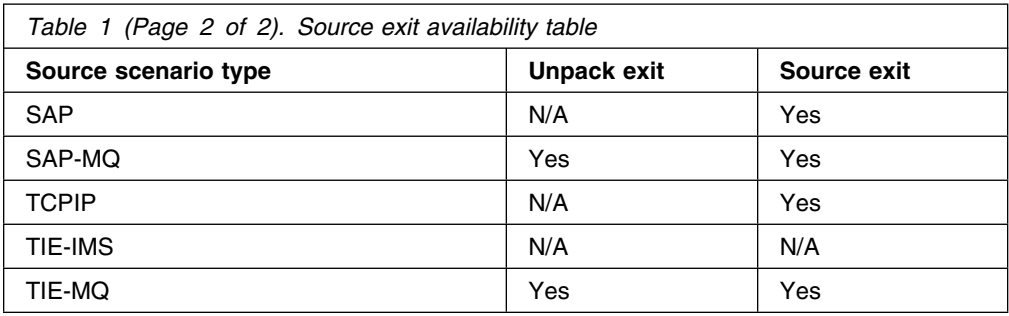

The use of source exit is controlled by the MailRoom source exit table, which hold all user information to be used by the exits. Every source scenario that supports source exits, will check this table for an exit when data is received. Information from this table is passed to the exit along with the received document, and can be used by the exit in building the IMB file format. The source layer will search the table to find an applicable exit entry. The key to this search is the type of source and the identity of the sender. See Table 2 for an explanation of the relation between the type of source and the identity of the sender. The search will attempt to locate an exit in the following order:

- Look for entry matching Source Type, Sender Identity part 1 and Sender Identity part 2. If Sender Identity part 2 is not used for the particulary source type, this step is omitted.
- Look for entry matching Source Type, Sender Identity part 1 and <\*>.
- Look for entry matching Source Type and <\*>. This will be a global exit.
- If an entry is found, the values for the entry will be used.
- If no entry is found, then no exit will be called and MailRoom is expecting the received data to be in IMB file format with an M-record as the first record.

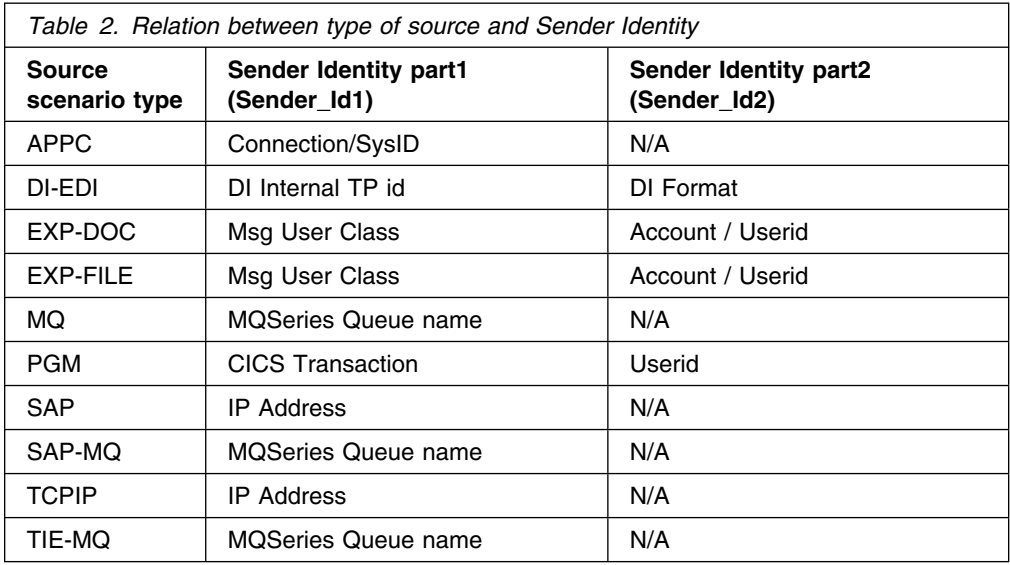

Then Intelligent Message Broker has provided a sample exit:

**IMB source sample exit** Sample program to make a Specific Source exit. A Specific Source exit is an exit where the the user can modify data as needed. The sample program can be used as a skeleton for the user

written program. Please refer to &apg. for further information abount writing Sourec exits.

Enter an action code next the Source Exit you want to work with. If you enter M, a modify panel is shown in Figure 25.

## **Modifying Source Exits**

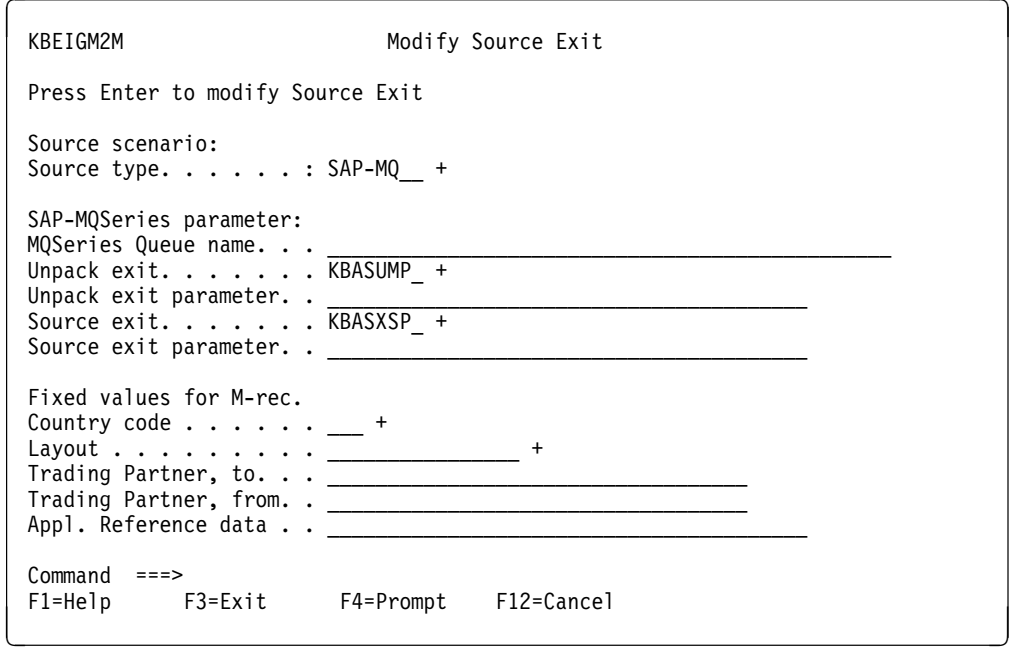

*Figure 25. Modify Source Exits panel*

The Modify Source Exit panel is a *dynamic* panel. Then contents of the panel change depending on scenario. Here is a description of the fields that can appear:

#### **Source type.**

The field identify the source scenario. For each type of scenario there exits a set of sender identity parameter.

#### **Connection/LU.**

Connection/LU is APPC specific sender identity parameter and it identify the APPC connection and LU name of the sender.

### **Internal TP Id**

Enter the DataInterchange Internal TP Id, identifying the sender of the EDI.

**Format** Enter the DataInterchange Format.

#### **Msg User Class**

Msg User Class is expEDIte specific sender identity parameter and it identify the expEDIte Document Message User Class.

#### **Account / Userid**

Account / User id are expEDIte specific sender identity paramters and the identify the expEDIte Document Account / Userid.

#### **MQSeries Queue name**

MQSeries Queue name is a MQ specific sender identity parameter and it identify the MQSeries Queue Name.

- **Trans Id** Trans Id is a PGM specific sender identity parameter and it identify the trans id for the program.
- **User Id** Trans Id is a PGM specific sender identity parameter and it identify the user id for the program.
- **IP Address** IP Address is a SAP and TCPIP SAP specific sender identity parameter and it identify the SAP TCP/IP Address.

#### **Unpack exit.**

The Unpack Exit is the name of an exit to be invoked after data has been received in the MailRoom. The Unpack Exit is called before the Source Exit for the source scenarios with a buffer transmission format The Unpack Exit must a record oriented file from the received buffer. The Unpack Exit can either be a Intelligent Message Broker supplied Source Exit or a user written Unpack Exit.

#### **Source Exit.**

This is the name of the source exit, which should be executed by MailRoom. The Source Exit can either be a Intelligent Message Broker supplied Source Exit or a user written Source Exit. Press F4 for prompt to get a list of Source Exits.

#### **Source Exit parameter.**

Here you can specify needed Source Exit parameter.

#### **Country Code.**

Country code is part of the Fixed values for M-record. The Source exit can use this value to override the field in the generated M-record.

**Layout.** Layout is part of the Fixed values for M-record. The Source exit can use this value to override the field in the generated M-record.

#### **Trading Partner, to**

Trading Partner to is part of the Fixed values for M-record. The Source exit can use this value to override the field in the generated M-record.

#### **Trading Partner, from**

Trading Partner from is part of the Fixed values for M-record. The Source exit can use this value to override the field in the generated M-record.

#### **Appl. Reference data**

Appl. Reference data

is part of the Fixed values for M-record. The Source exit can use this value to override the field in the generated M-record.

## **Application Help Texts**

Either enter the fastpath command **HLPTXT**, or select Option H from the IMB System Administration panel shown in Figure 7 on page 15 and you get the panel shown in Figure 26 on page 39.

## **Listing help texts**

| KBHLBMHL                                                                  |                                          | List of Help Texts                                    | IMB |  |  |
|---------------------------------------------------------------------------|------------------------------------------|-------------------------------------------------------|-----|--|--|
| Type one or more action codes, then press Enter.<br>Action code: S=Select |                                          |                                                       |     |  |  |
|                                                                           |                                          |                                                       |     |  |  |
| Sys<br>A<br>KBA                                                           | Type Help-Text-Id                        | Lang Help Title text                                  |     |  |  |
| KBA                                                                       | FLD ACKLVL<br>UK<br>FLD<br>ARCHIVE<br>UK | Acknowledgment level - Help<br>Archive Profile - Help |     |  |  |
| KBA                                                                       | FLD<br>BECAPL<br>UK                      | BEC Application - Help                                |     |  |  |
| KBA                                                                       | FLD<br>BECAPLS<br>UK                     | BEC Application - Help                                |     |  |  |
| KBA                                                                       | FLD<br>BECLOC<br>UK                      | BEC Location - Help                                   |     |  |  |
| KBA                                                                       | BECLOCS<br>FLD<br>UK                     | BEC Location - Help                                   |     |  |  |
| KBA                                                                       | CPCONV<br><b>FLD</b><br>UK               | ASCII-EBCDIC Convert - Help                           |     |  |  |
| KBA                                                                       | FLD<br>D-ACCNT<br>UK                     | Destination Accounting Info - Help                    |     |  |  |
| KBA                                                                       | D-MQAQ<br>FLD<br>UK                      | MQ Reply Queue (Ack) - Help                           |     |  |  |
| KBA                                                                       | FLD<br>D-MOMG<br>UK                      | MQ Manager - Help                                     |     |  |  |
| KBA                                                                       | FLD<br>D-MQQ<br>UK                       | MQ Queue - Help                                       |     |  |  |
| KBA                                                                       | FLD DILOG<br>UK                          | SAP Sender TP Type - Help                             |     |  |  |
| Command                                                                   | $===>$                                   |                                                       |     |  |  |
| $F1 = He1p$                                                               | $F3 = Exit$                              | F8=Forward F12=Cancel                                 |     |  |  |
|                                                                           |                                          |                                                       |     |  |  |

*Figure 26. List of Help Texts panel*

The panel shown in Figure 26 shows a list of all Help texts defined.

Enter action code S next to the Help text you want to work with and you get a panel similar to the one shown in shown in Figure 27.

## **Application help text details**

| D-MOAQ                                                                                                    | MQ Reply Queue (Ack) - Help                                                                                                    |
|----------------------------------------------------------------------------------------------------|----------------------------------------------------------------------------------------------------|
| a status of the request.                                                                                                    | The MQ Reply Queue is the name of the MQSeries Queue, that will be<br>be used when acknowledgment level is 1 or 2. MQSeries will put a<br>technical acknowledgment on this Queue to inform the Mailroom with |
| It can either be locally defined on the local Queue Manager, or it<br>can be defined on a remote Queue Manager, but it MUST be defined when<br>acknowledgment level is 1 or 2. |                                                                                                    |
| definition of reply-to Queue.                                                                                                    | When sending to a remote defined Queue, see the MQSeries manual for                                                                                                    |
|                                                                                                    |                                                                                                    |
|                                                                                                    |                                                                                                    |
| F3=Exit F12=Cancel<br>$F1 = He1p$                                                                                                    |                                                                                                    |

*Figure 27. MQ Reply Queue (Ack) - Help*

The panel shown in Figure 27 shows the selected Help Text.

## **Sundry prompt text**

Either enter the fastpath command **SUNDRY**, or select Option S from the IMB System Administration panel shown in Figure 7 on page 15 and you get the panel shown in Figure 28.

### **Listing sundry items**

| KBHLJMCL                                                                                                    |                                                                                                    | List of Sundry Items                                                                                             | IMB                                                                                                    |  |  |
|----------------------------------------------------------------------------------------------------|----------------------------------------------------------------------------------------------------|----------------------------------------------------------------------------------------------------|----------------------------------------------------------------------------------------------------|--|--|
|                                                                                                    | Type one or more action codes, then press Enter.<br>Action codes: D=Delete I=Insert C=Copy M=Modify S=Select T=Test                                                                                                    |                                                                                                    |                                                                                                    |  |  |
| Sys<br>A<br>KBA<br>KBA<br><b>KBA</b><br>KBA<br><b>KBA</b><br><b>KBA</b><br>KBA<br><b>KBA</b><br><b>KBA</b><br>KBA<br>KBA | Cty Lang Item<br>UK ACKLVL<br>000<br>000<br>UK<br>ACKLVL<br>000<br>UK ACKLVL<br>000<br>CPCONV<br>UK<br>000<br>UK<br>CPCONV<br>000<br>UK<br>CPCONV<br>CPCONV<br>000<br>UK<br>000<br>CPCONV<br>UK<br>DST-TYPE<br>000<br>UK<br>000<br>UK<br>DST-TYPE<br>DST-TYPE<br>000<br>UK | Value<br>0<br>1<br>$\overline{c}$<br>CP819277<br>CP819500<br>CP850277<br>CP850500<br>BATCH<br>DI-EDI<br>EXP-FILE | Description<br>No achnowledgment<br>Acknowledgment from Read API /<br>Acknowledgment from applicatio<br>TCP/IP build-in ASCII to EBCDI<br>ASCII cp 819 (ISO 8859-1)<br>to<br>ASCII cp 819 (ISO 8859-1)<br>to<br>ASCII cp 850 (multilingual) to<br>ASCII cp 850 (multilingual) to<br>Batch Output from MailRoom<br>IBM Data Interchange<br>Little edi (Expedite/CICS) |  |  |
| Command<br>$F1 = He1p$                                                                                                   | $==$<br>$F3 = Exit$                                                                                                    | F8=Forward                                                                                                    | F12=Cancel                                                                                                    |  |  |

*Figure 28. List of Sundry Items panel*

The panel shown in Figure 28 shows the Sundry items defined.

Enter an action code next to the Sundry item you want to work with. If you enter M, a modify panel is shown (see Figure 29).

### **Modifying the Sundry Item Value**

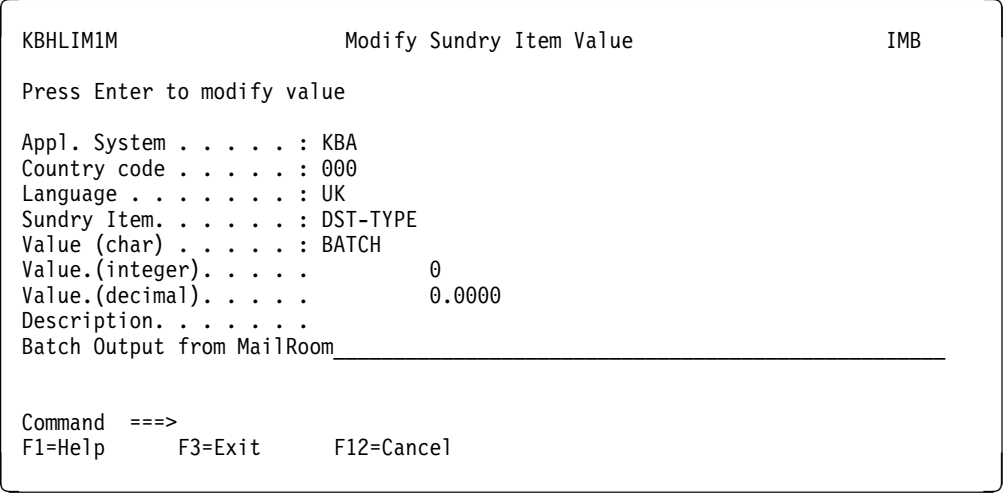

*Figure 29. Modify Sundry Item Value panel*

From this panel you can insert, modify, delete, or view a Sundry Item, depending on the action entered in the previous panel. Refer to the *Application Programming Guide* for information on how the Sundry text items can be used.

## **Input Scheduling**

Input Scheduling is used to ensure that input arrives as expected.

You control input scheduling by entering data into the *Input Schedule* field when making the subscription of the service. This is done on the *Insert new MailRoom Send Subscription* panel, or the *Modify MailRoom Send Subscription* panel.

## **Modifying the MailRoom Send Subscription**

Figure 30 shows an example of the Modify MailRoom Send Subscription panel:

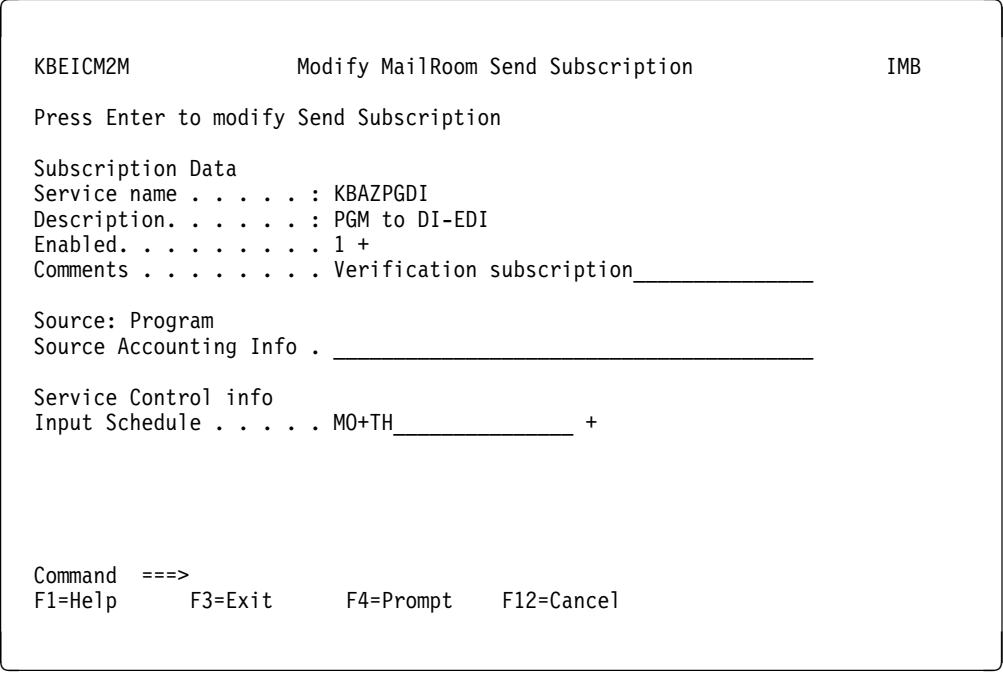

*Figure 30. Modify MailRoom Send Subscription panel*

The Input Schedule field holds information about expected input frequency. This enables the IMB MailRoom to check that input is arriving as expected, and alert the Service Point of Contact (SPOC) if a transmission is missing.

A blank in the field indicates no Input Schedule control.

The values can be any combination of these codes, separated by a plus sign (+):

- **MO** Input expected Mondays
- **TU** Input expected Tuesdays
- **WE** Input expected Wednesdays
- **TH** Input expected Thursdays
- **FR** Input expected Fridays
- **SA** Input expected Saturdays
- **SU** Input expected Sundays

For example, if a subscriber expects to receive a document every Monday and Thursday, the Input Schedule field is set to **MO+TH**.

## **Output Scheduling**

A schedule keeps information about the availability of MailRoom resources such as services, BPIs and Options.

Either enter the fastpath command **SCHDUL**, or select Option T from the IMB System Administration panel shown in Figure 7 on page 15 and you get the panel shown in Figure 31.

## **Listing schedules**

| KBEMBMAL                                                                                                    |                                                                                      | List of Schedules                                                                                                    | IMB                                                           |  |  |  |
|----------------------------------------------------------------------------------------------------|--------------------------------------------------------------------------------------|----------------------------------------------------------------------------------------------------|---------------------------------------------------------------|--|--|--|
| Type one or more action codes, then press Enter.<br>Action codes: D=Delete I=Insert C=Copy M=Modify S=Select |                                                                                      |                                                                                                    |                                                               |  |  |  |
| Appl<br>A<br>KAE<br>KAE<br>KBA<br>KBA                                                                        | Cty Schedule<br>678<br>UPOS<br>724<br>UPOS <b>Note</b><br>000 IE-SEND<br>678 TIE-IMS | Description<br>UPOS availability for Denmark<br>UPOS availability for Sweden<br>Cheap nightly send rate IBM InfoExch.<br>MailRoom TIE link to CPHIMSP | State<br>Time open<br>Force close<br>Time close<br>Force open |  |  |  |
| Command<br>$F1 = He1p$                                                                                       | $===>$<br>$F3 = Exit$                                                                | F8=Forward F12=Cancel                                                                                                    |                                                               |  |  |  |

*Figure 31. List of Schedules panel*

The panel shown in Figure 31 shows a list of all schedules defined in IMB.

Enter an action code next to the schedule you want to work with. If you enter M, a modify panel is shown (see Figure 32 on page 43). When defining the service it is possible to link the Output Scheduling to the service.

**Modifying schedules**

 $\sqrt{2}$ KBEMCMAM Modify Schedule **IMB** Press Enter to modify Schedule Application System . . : KAE Country Code . . . . . : 678 Schedule name . . . . : UPOS Description . . . . . Upos availability for Denmark\_ Temp Open/Close. . . . .  $_{-}$  + (' ','O','C') Message to show. . . . . KAEXYZ\_ Message var.  $(81,82)$  . . Year-end  $Comment \dots \dots \dots$ Availability type From To Availability type From WD Open Weekdays (Monday- 07:30 23:00 \_ + WE Open Weekends (Saturda 09:00  $16:00$ C2 Closed Tuesdays  $18:00$  23:00  $-$  + \_\_ + \_\_\_\_\_ \_\_\_\_\_ \_\_ + \_\_\_\_\_ Command ===> F1=Help F3=Exit F4=Prompt F6=Display F12=Cancel

*Figure 32. Modify Schedule panel*

This is the panel you get if you type action code M on the panel shown in Figure 31 on page 42.

#### **Displaying schedules**

If you press F6 in the panel shown in Figure 32, you get the display panel shown in Figure 33.

```
\sqrt{2}KBEMDM1S Display of Schedule IMB
 Schedule: KAE / 678 / UPOS<br>Upos availability for Denmark (1.1-Closed
           Upos availability for Denmark
                                                      '+'=Partial Open
                                         1 1 1 1 1 1 1 1 1 1 2 2 2 2
                       0 1 2 3 4 5 6 7 8 9 0 1 2 3 4 5 6 7 8 9 0 1 2 3
 Monday . . . . . . . . : ...............OOOOOOOOOOOOOOOOOOOOOOOOOOOOOOOO.
 Tuesday . . . . . . . : ...............OOOOOOOOOOOOOOOOOOOOO............
 Wednesday . . . . . . : ...............OOOOOOOOOOOOOOOOOOOOOOOOOOOOOOOO.
 Thursday . . . . . . . : ...............OOOOOOOOOOOOOOOOOOOOOOOOOOOOOOOO.
 Friday . . . . . . . . : ...............OOOOOOOOOOOOOOOOOOOOOOOOOOOOOOOO.
 Saturday . . . . . . . : ..................OOOOOOOOOOOOOOO...............
 Sunday . . . . . . . . : ..................OOOOOOOOOOOOOOO...............
 Current state. . . . . : Time Open 2000-03-27-17.05.00.000000
 Message . . . . . . . :
 KAEXYZ System is closed due to: Year-end.
 Command ===>
F1=Help F3=Exit F12=Cancel
```
*Figure 33. Display of Schedule panel*

The panel shown in Figure 33 shows a schedule for a week. The current state and a time-stamp are also displayed. The time-stamp calculates the next time the schedule is open.

## **Working with rule-based fanning**

Rules decide which Trading Partners receive a document.

For more information on Extended Routing, see "Extended Routing" on page 66. For more information on how to enable Extended Routing and Rule-based Fanning, see "Working with MailRoom Services" on page 19.

To get the List of Rule-based Fanning Rule Sets panel shown in Figure 34, either type the fastpath command **CADM** to get to Central Administration, and then select Option 7, or type the fastpath command **RULES** from any panel. You get the panel shown in Figure 34.

### **Listing Rule sets**

```
\sqrt{2}KBEMRMCL List of Rule-based Fanning Rule Sets MB
 Type one or more action codes, then press Enter.
 Action codes: D=Delete I=Insert S=Select V=ValueSets
 A Cty Appl Ruleset Description
   123 KBAS KBASRULE1 Rules for DI-EDI to Mail
   123 KBAS KBASRULE2 Rules for TCPIP to TP's
 \overline{ } WWD IDDE 214/IFTSTA-1 214/IFTSTA - TP to ICDB, IDDE,...
   WWD IDDE 204/IFTMIN-1 204/IFTMIN - IDDE to ICDB, TP's<br>WWD IDDE 856/DESADV-1 856/DESADV - TP to ICDB, IDDE,..
                              856/DESADV - TP to ICDB, IDDE,...
 Command ===>
F1=Help F3=Exit F12=Cancel
```
*Figure 34. List of Rule-based Fanning Rule Sets panel*

The panel shown in Figure 34 shows a list of all rule sets defined in IMB.

Enter an action code next to the rule set you want to work with. If you enter S, a list of Rule-based Fanning Rules is shown (see Figure 35 on page 45).

If you enter V, a list of Value Sets in Rule Set is shown (see Figure 41 on page 48).

### **Listing rules**

Figure 35 shows a list of all rules defined in IMB for the selected rule set.

| KBEMMMCL                                                                                                    | List of Rule-based Fanning Rules    |                                                                                             | IMB |  |  |  |  |  |
|----------------------------------------------------------------------------------------------------|-------------------------------------|---------------------------------------------------------------------------------------------|-----|--|--|--|--|--|
| Type one or more action codes, then press Enter.<br>Action codes: D=Delete I=Insert C=Copy M=Modify S=Select                                                                                                    |                                     |                                                                                             |     |  |  |  |  |  |
| Country/Application : 123 / KBAS<br>Ruleset name. : KBASRULE1<br>Description Rules for DI-EDI to Mail                                                                                                    |                                     |                                                                                             |     |  |  |  |  |  |
| No. TP Contents<br>A<br>010<br>TP<br>0002 009= WWID1DSHP<br>020<br>- SS<br>050<br>VS 0002 009= WWID1DSHP<br>055 SS 0002 009= WWID1DTRS<br>060 LE 020 AND 055<br>070 SS 0002 009= WWID1DSHP<br>080 LE 060 OR 070 | Respect Trading Partner in Document | Destination<br>(More)<br>(More)<br>MYTP2<br>(More)<br>MYTP3<br>MYTP1<br>(More)<br>/WWDLIST1 |     |  |  |  |  |  |
| $Common and = ==$<br>F1=Help F3=Exit F12=Cancel                                                                                                    |                                     |                                                                                             |     |  |  |  |  |  |

*Figure 35. List of Rule-based Fanning Rules*

Enter an action code next to the rule you want to work with. If you enter M, a modify panel is displayed for that rule (see Figure 36 on page 46). The layout of the rule modify panel varies depending on the rule type for the selected rule.

Here are the rule types:

- **TP** Respect Trading Partner in M-record
- **SS** Substring
- **VS** Value Set lookup
- **LE** Logical Expression
- **DI** Distribution List

For more information, refer to "Extended Routing" on page 66.

### **Modifying rules**

Figure 36 on page 46 shows an example of the modify panel for the *TP Rule*:

```
\sqrt{2}\begin{picture}(180,190) \put(0,0){\line(1,0){10}} \put(10,0){\line(1,0){10}} \put(10,0){\line(1,0){10}} \put(10,0){\line(1,0){10}} \put(10,0){\line(1,0){10}} \put(10,0){\line(1,0){10}} \put(10,0){\line(1,0){10}} \put(10,0){\line(1,0){10}} \put(10,0){\line(1,0){10}} \put(10,0){\line(1,0){10}} \put(10,0){\line(1,0){10}} \put(10,0){\line(Press Enter to modify Rule
  Rule set . . . . . . . . . : KBASRULE1
  Rule number. . . . . . . . : 010
  Rule type. . . . . . . . . . TP + (SS=Substr, LE=Logical, DI=List, TP=docTP)
  Respect Trading Partner rule
  Command ===>
F1=Help F3=Exit F4=Prompt F12=Cancel
```
*Figure 36. Modify Rule panel (TP rule)*

### **Modyfying the SS rule**

Figure 37 shows an example of the modify panel for the *SS Rule*:

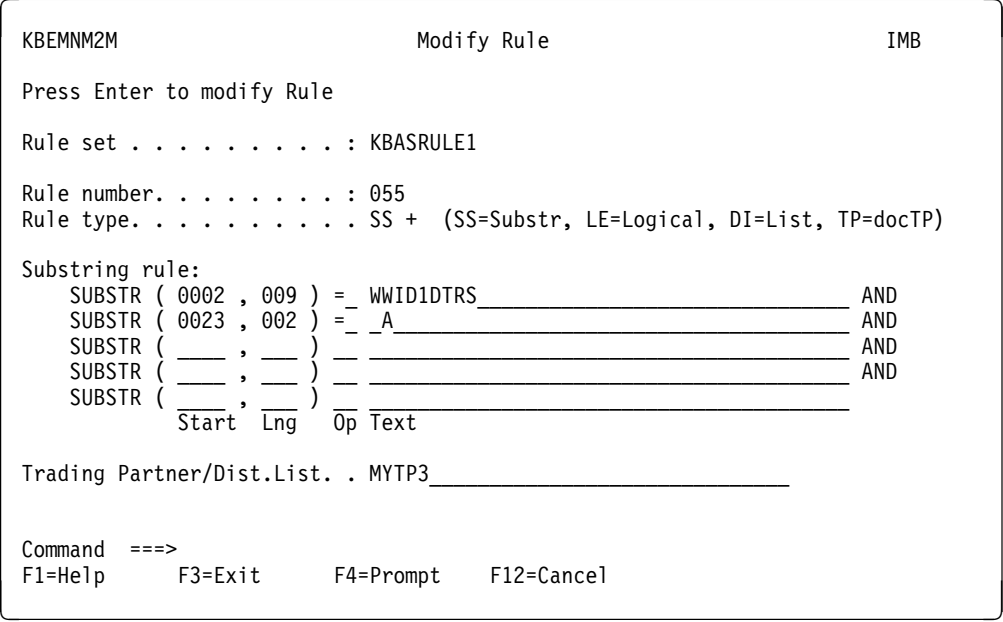

*Figure 37. Modify Rule panel (SS rule)*

### **Modifying the VS rule**

Figure 38 shows an example of the modify panel for the *VS Rule*:

```
\sqrt{}KBEMNM2M Modify Rule IMB
 Press Enter to modify Rule
 Rule set . . . . . . . . . : KBASRULE1
 Rule number. . . . . . . . : 050
 Rule type. \ldots . . . . . . . . VS + (SS, LE, DI, TP, VS)
 Value Set rule: Locate record:
    SUBSTR ( 0002 , 009 ) =_ WWID1DSHP_______________________________ AND
    SUBSTR ( ____ , ___ ) __ ________________________________________
 Start Lng Op Text
 Substrings to lookup in Value Set
    SUBSTR ( 0040 , 004 ) + SUBSTR ( ____ , ___ ) + SUBSTR ( ____ , ___ )
  Start LngStart LngStart Lng
 Value Set to check . . . . . SHPTYPE +
 <code>Trading Partner/Dist.List.</code> . <code>MYTP2</code> \overline{\phantom{a}}Command ===>
 F1=Help F3=Exit F4=Prompt F12=Cancel
```
*Figure 38. Modify Rule panel (VS rule)*

#### **Modifying the LE rule**

Figure 39 shows an example of the modify panel for the *LE Rule*:

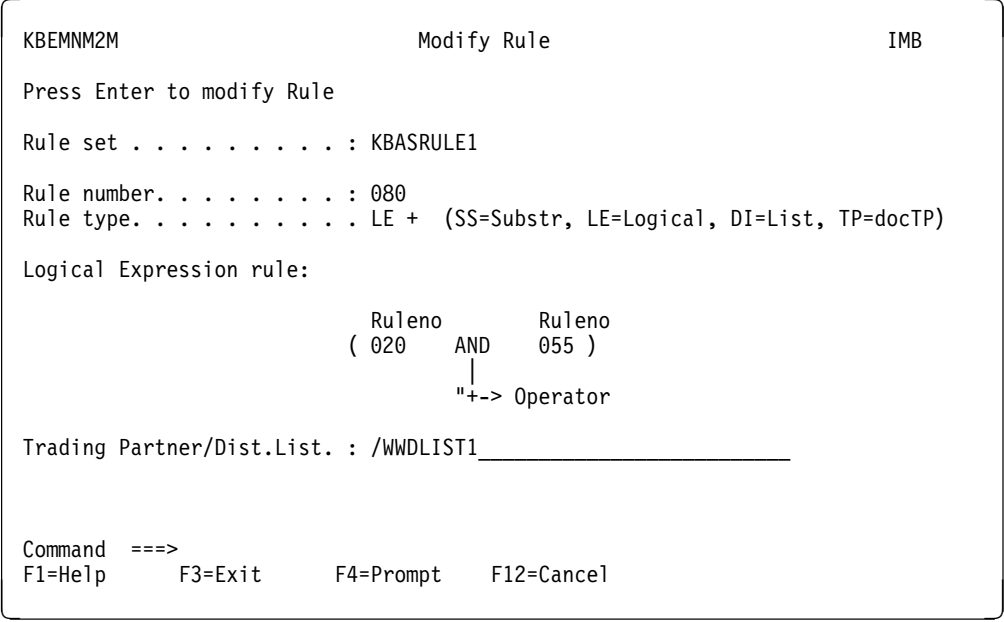

*Figure 39. Modify Rule panel (LE rule)*

## **Modifying the DI rule**

Figure 40 shows an example of the modify panel for the *DI Rule*:

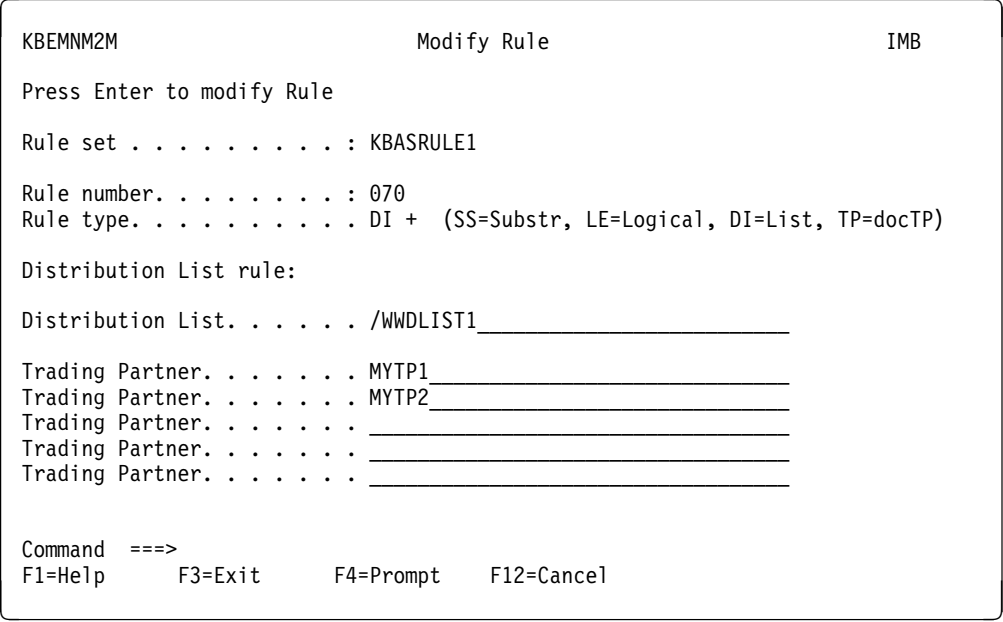

*Figure 40. Modify Rule panel (DI rule)*

### **Listing Value Sets**

You get this panel if you enter action code V from the panel shown in Figure 34 on page 44.

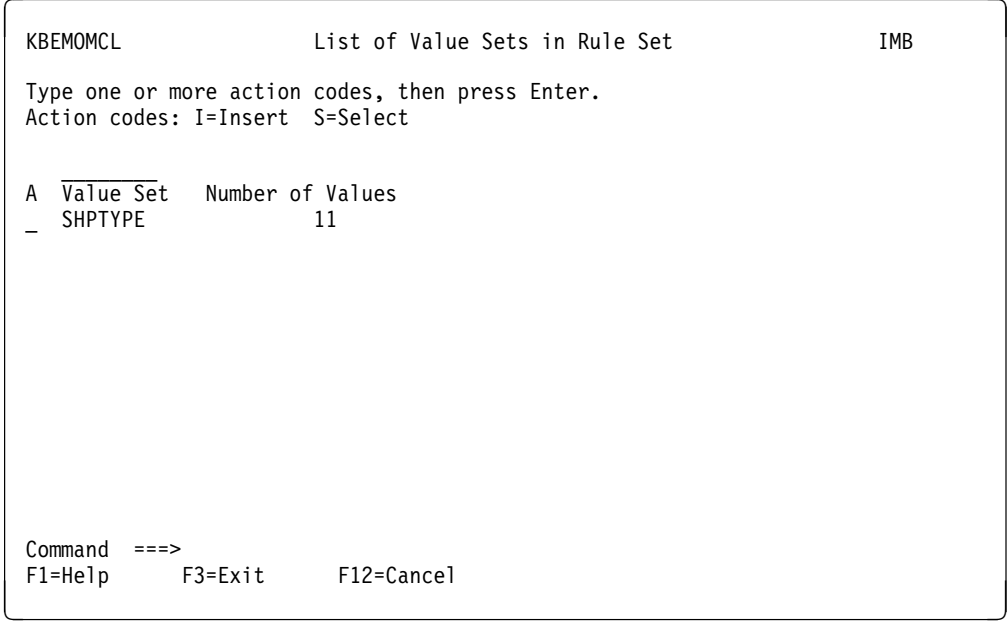

*Figure 41. List of Value Sets in Rule Set panel*

Select a Value Set to get the panel shown in Figure 42 on page 49.

## **Listing values in a value set**

You get this panel if you enter action code S from the panel shown in Figure 41 on page 48.

| KBEMPMCL                                                                                                    |                    | List of Values in Value Set |  | IMB |  |  |  |  |
|----------------------------------------------------------------------------------------------------|--------------------|-----------------------------|--|-----|--|--|--|--|
| Type one or more action codes, then press Enter.<br>Action codes: D=Delete I=Insert<br>Value Set . : 123 / KBAS / KBASRULE1 / SHPTYPE |                    |                             |  |     |  |  |  |  |
| Value<br>A<br>AA01<br>AA02<br>F0B<br>F0B1<br>F0B <sub>2</sub><br>XX <sub>01</sub><br>XX02<br>XX03<br>XX04<br>XX05<br>XX06             |                    |                             |  |     |  |  |  |  |
| $Common and = ==$<br>$F1 = He1p$                                                                                                    | F3=Exit F12=Cancel |                             |  |     |  |  |  |  |

*Figure 42. List of Values in Value Set panel*

## **Defining XML documents for MailRoom**

Either enter the fastpath command **XML**, or select Option X from the IMB System Administration panel shown in Figure 7 on page 15 and you get the panel shown in Figure 43 on page 50.

## **XML Document definitions**

```
\sqrt{2}  KBEIHMCL XML Document definitions IMB
 Type one or more action codes, then press Enter.
 Action codes: D=Delete I=Insert C=Copy M=Modify S=Select
 A XML Root Element Description<br>MailRoomXMLInvoice Test MailRoo
                               Test MailRoom XML Document
 _ Order             XML Order document<br>_ Order2            Version 2 XML Order
                               Version 2 XML Order document
 Command ===>
 F1=Help F3=Exit F12=Cancel
```
*Figure 43. XML Document definition panel*

An XML Document definition is used when MailRoom receives an XML document and the XML processor source exit (see "IMB XML Processor Source Exit KBASXMP" on page 153) has been specified as a source exit in the MailRoom source exit definition (see "Defining Source Exits in MailRoom" on page 34).

The XML Document definition is used to define which XML elements or attributes that should be used to dynamically build an M-record.

Enter an action code next to the XML Document you want to work with. If you enter M, a modify panel is shown in Figure 44.

## **Modifying XML Document definitions**

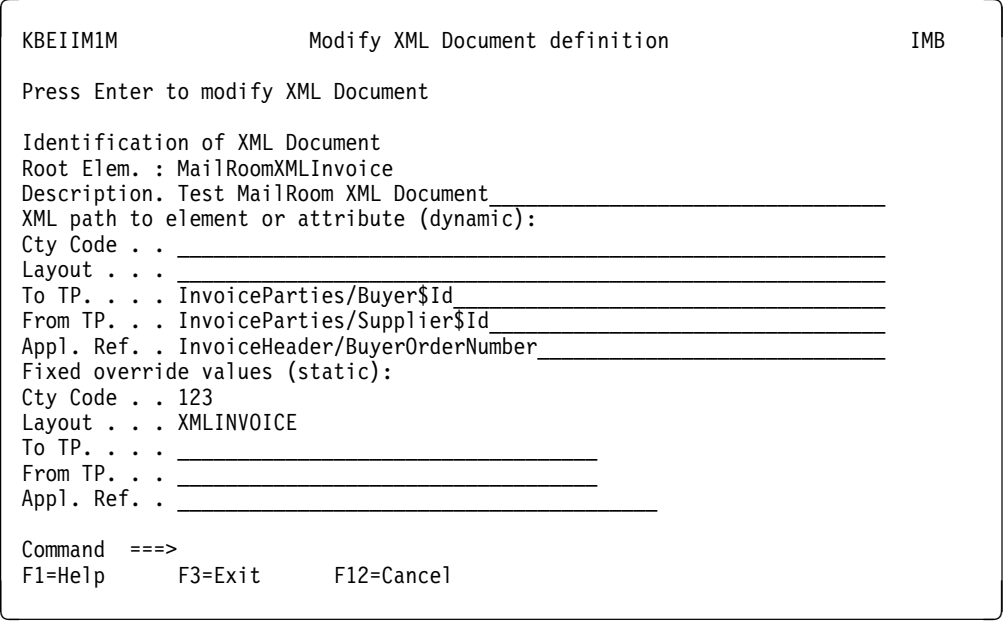

*Figure 44. Modify XML Document definition panel*
The detail panel is split in three parts:

- Identification of the XML document
- XML path to elements or attributes to be dynamically used when assigning the M-record. The used value will be dependent of the contents on the received XML Document.
- Fixed override values to be used in building the M-record. The used value will be the same regardless of the contents on the received XML Document.

Read more about defining XML Documents for MailRoom in the *Application Programming Guide*.

# **Part 2. The MailRoom**

The MailRoom provides an asynchronous solution for different types of standardized data interchange between various Business applications.

All the data processing is event driven, it is processed as it arrives. However, it is possible for an administrator to delay the sending by using the output scheduling facility, and thereby save network charges.

The MailRoom consists of all the functions and components in IMB that are involved in the process of receiving and sending data. These are the MailRoom components:

- Source scenarios
	- Source exit
- Kernel
	- Security checking functions
	- Data preprocessing functions
	- Kernel exit
	- Output scheduling functions
	- Routing functions
- Destination scenarios
	- Destination exit

# **Overview of the MailRoom**

Figure 45 shows an overview of the MailRoom components.

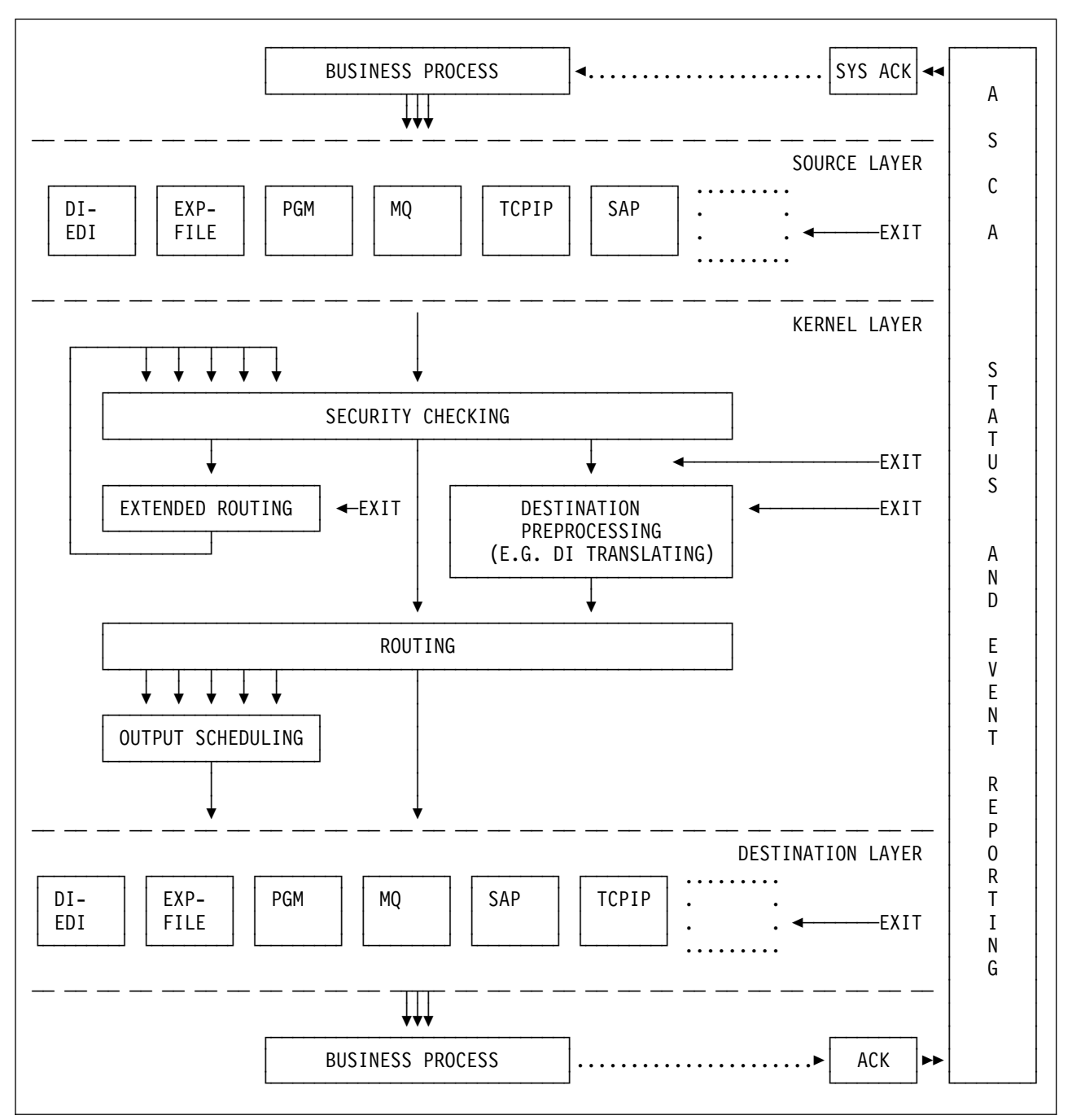

Figure 45. IMB MailRoom component overview

# **MailRoom layers**

The MailRoom is structured into a number of layers, each with a distinct responsibility.

### **Sending business process**

While not part of the MailRoom, the sending business process is the primary initiator of delivery services in MailRoom. It passes a business document to MailRoom and might later receive a System Acknowledgment when processing has completed.

#### **Source Layer**

The Source Layer receives the passed document from the sending business process and if necessary converts it to MailRoom format (M- and D- records) via source exits (supplied or user written).

### **Kernel layer**

The Kernel Layer determines the actions to be performed on the received document based on the M-record and MailRoom service and subscription registrations. The document can be inspected or even converted to a different format by a Kernel exit (supplied or user written).

Normally a document is just sent to a single receiver but if necessary it can also be routed to multiple receivers. In Extended Routing it is possible for supplied or user written code to dynamically determine the proper receivers (one or more) based on the document contents or other factors.

When one or more receivers have been found and checked, Routing and Output Scheduling determines if the documents should be sent immediately or at a later point in time.

### **Destination Layer**

At this point the document is ready to be sent, but before doing so, it is possible to let a Destination exit (supplied or user written) inspect or convert the document. Then the document will be passed or sent to the receiver and MailRoom know from the registrations if it should expect acknowledgments from the receiving business process. If sending is not possible due to temporary transmission problems, MailRoom will later automatically initiate a retransmission.

### **Receiving business process**

Finally the document reaches its intended receiver which might generate a network or business acknowledgment after successful processing. The acknowledgment is returned to MailRoom and matched against previous status information about the document and it might also trigger a System Acknowledgment to be returned to the original sending business process.

### **Monitoring the processing**

From the point where the document is received in the source layer until the acknowledgment from the receiving business process has been received, MailRoom monitors the processing and takes *before and after* images of the document. Using monitoring panels, an administrator can watch the progress, view the document before and after an exit has made changes as well as manually initiate certain MailRoom actions like resend, restart, fail, etc..

# **Chapter 4. Terminology used in the MailRoom**

This chapter provides an introduction to the terminology used in the MailRoom.

## **Abbreviations**

Here are some commonly used abbreviations:

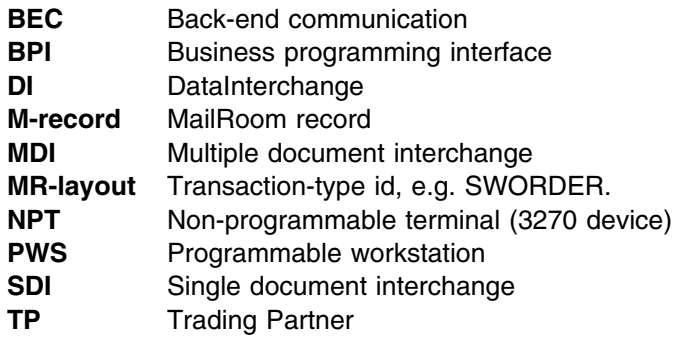

### **Document formats**

The MailRoom can process various types of business documents, such as invoices and orders. The primary format is M- and D-records, other recognized formats are XML, SAP R/3 IDOC and EDI (EDIFACT and ANSI X12). Even flat files in other formats can be routed through MailRoom if necessary registrations are done or user exits written.

All processing and routing of documents in MailRoom are depending on the MailRoom registrations and identification of sender, receiver and format contained inside the document in an M-record, see "The M-record" on page 62. If a document is received without an M-record it is necessary for MailRoom to build one. For some source scenarios and well known document types, this can be done automatically in MailRoom supplied source exits. These exits will extract fields from the received document and dynamically build an M-record and if necessary also encapsulate other records in D-records.

If you have other document formats, you must either build the M-record before passing it to IMB or you can write your own source exit. Writing your own source exit is a way to extend MailRoom to understand other document formats, see: "Source exits" on page 68. The received file (or transmission buffer for MQSeries) is passed to the source exit which must return a valid document with M- and D-records.

The document will now be stored in the transport tables as a standard MailRoom document, where the first record is the M-record. The remaining records are data records (first character usually **D**) or special purpose control records (for example DataInterchange C-, E-, I-, and Q-records). One or more documents received within the same syncpoint are considered to be one envelope, which is assigned a unique envelope ID by the MailRoom.

The format support in MailRoom is shown in Table 3 on page 58.

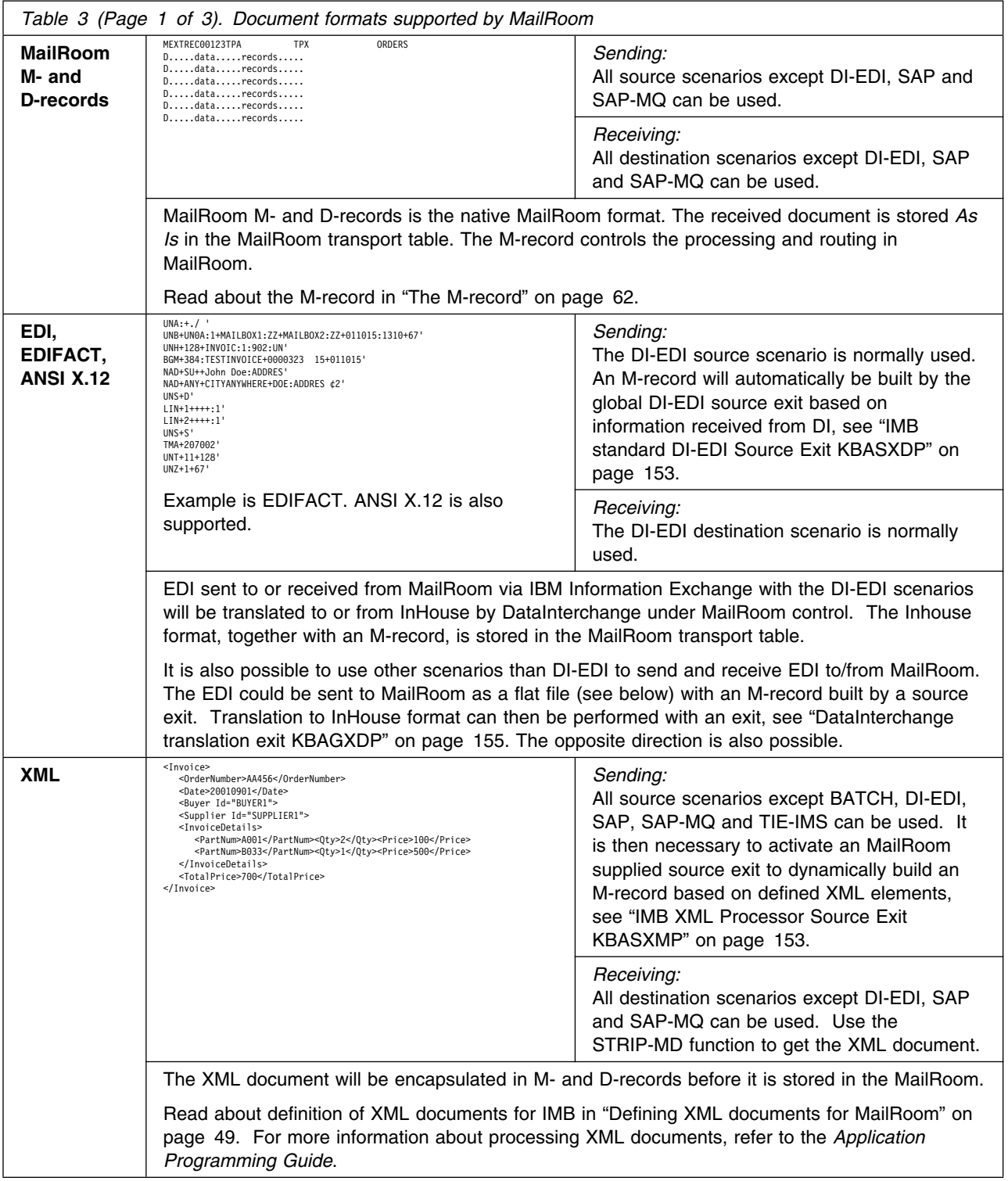

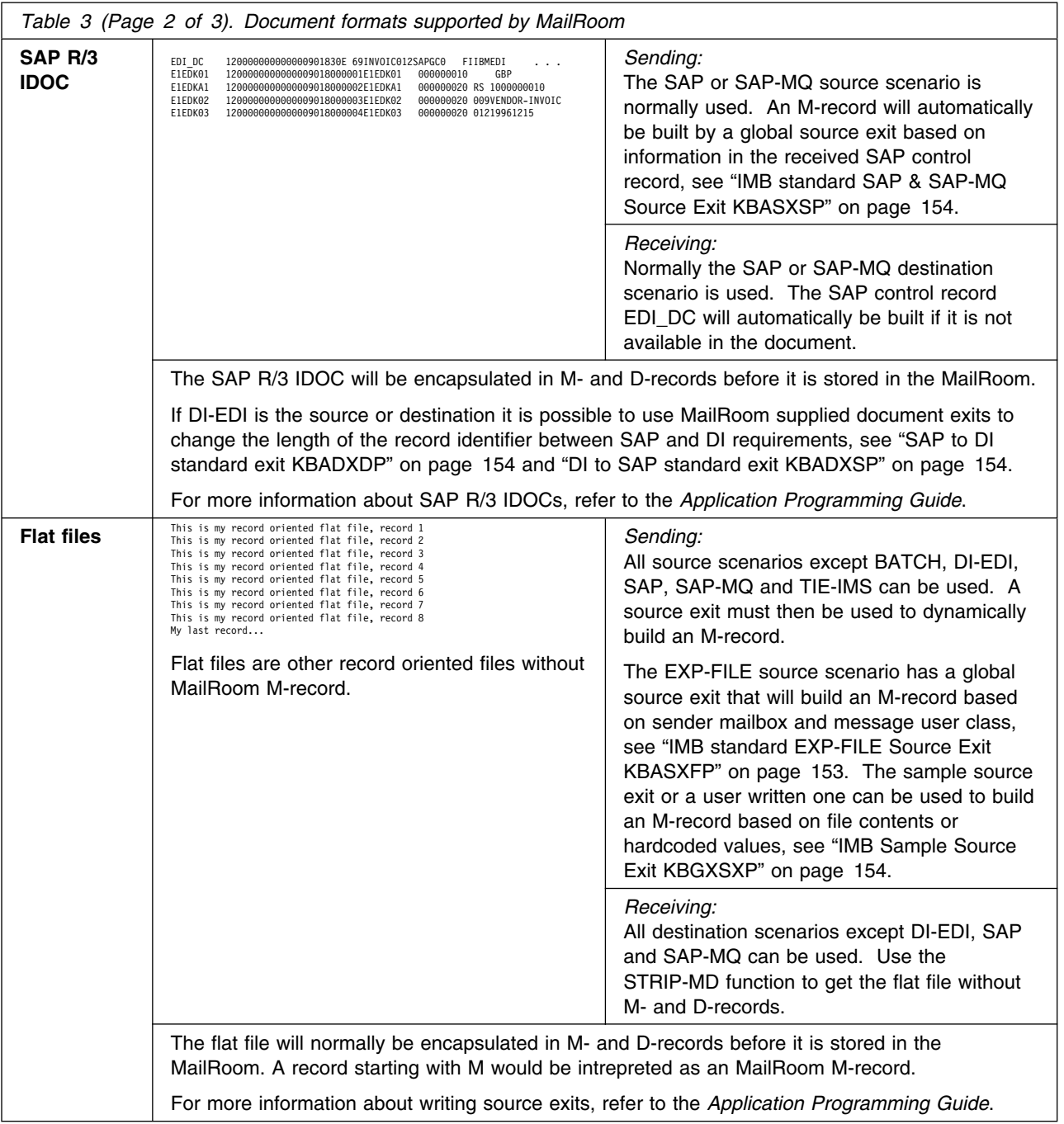

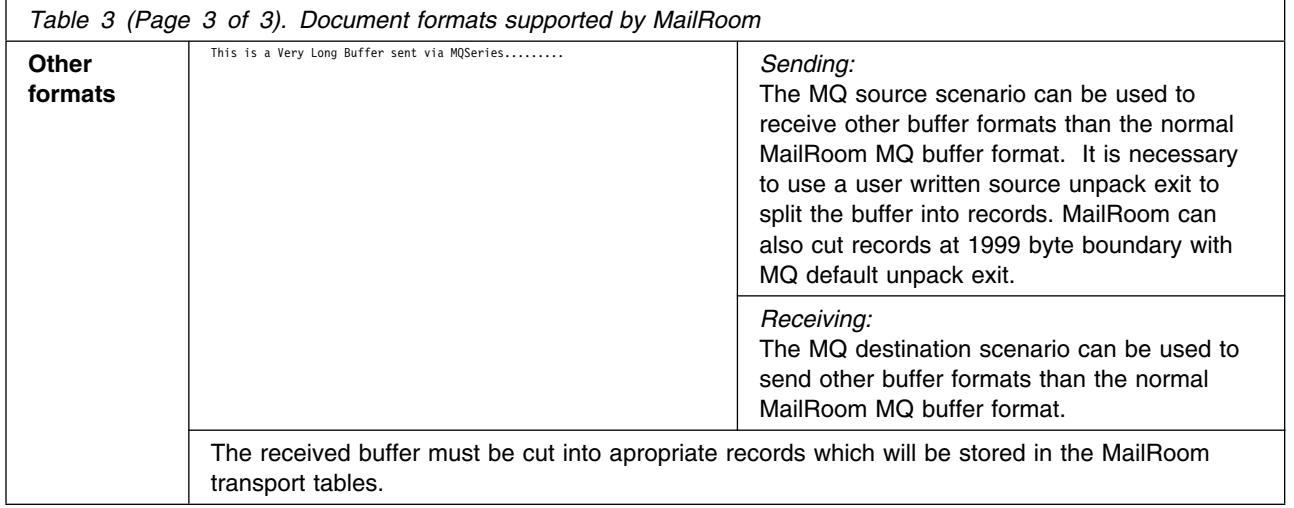

## **Source and destination scenarios**

These MailRoom components either receive data from a Business process (a source scenario), or send data to a Business process (a destination scenario). Different source and destination scenarios are available, one type for each type of Business process. It is possible to combine any source scenario with any destination scenario. This is done by setting up a MailRoom service, and creating subscriptions to the service for relevant Trading Partners.

### **MailRoom services**

The purpose of a service definition is to combine one or more source scenarios with one or more destination scenarios. Together with the subscriptions (receive and send) the service completely describes the exact source and destination scenarios that exist for that service.

The subscription type on the service describes what kind of scenarios are allowed for the service.

Subscription type:

**S** TP Sender—Inbound traffic (many-to-one)

A number of Trading Partners (with send subscriptions) can send a document to a Fixed TP Receiver defined on the service. This is traditional inbound. Both simple and extended M-record can be used. The *from TP* must be used in the simple M-record.

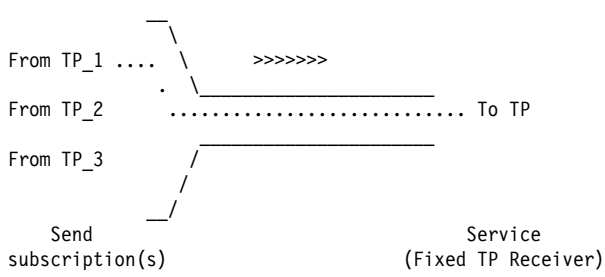

**R** TP Receiver—Outbound traffic (one-to-many)

One Fixed TP Sender can send a document to one of the Trading Partners (with receive subscriptions). This is traditional outbound. Both simple and extended M-record can be used. The *To TP* must be used in the simple M-record.

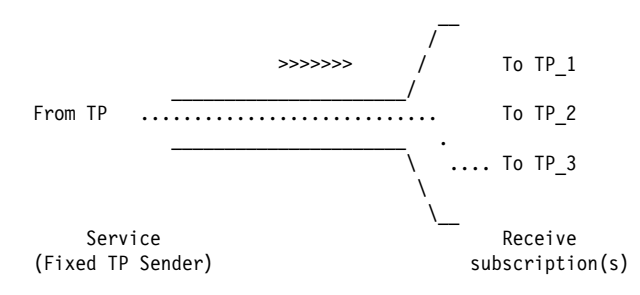

**T** TP to TP—third party traffic (many-to-many)

One of the *From TPs* (with send subscription) can send a document to one of the *To TP* (with receive subscription). This can be used for third party traffic. Anybody can send to anybody. Only the extended M-record can be used.

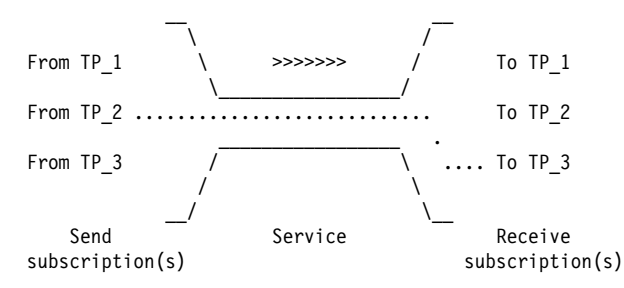

**X** Extended Routing (Unconditional, Rule-based and Exit-based Fanning)

One of the *From TPs* (with send subscription) can send a document to the MailRoom. Depending on the routing type, a number of *To TPs* will be selected, and a copy of the document will be sent to the selected TPs. Only the extended M-record can be used.

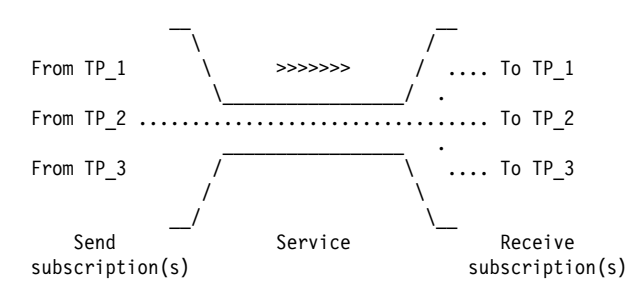

The service contains source and destination specific information. For example, if the source is SAP, the MailRoom needs information on which port number to receive data from, and if destination is DataInterchange, the MailRoom will need to know the DI format ID. Depending on the subscription type and scenarios, some of the information can be supplied on the subscriptions. Once a service is defined, it is available for the Trading Partners to subscribe to.

Which service to use is decided from the IMB control record.

The corresponding registration dialogs are built dynamically, depending on the specific scenario. Only the input fields that are relevant for each situation appear on the panel.

## **The M-record**

The M-record is a MailRoom record with its own layout (MR-layout). The M-record is stored in the MailRoom databases, one M-record for each document received. When the requester invoking the MailRoom is a user-written program, it is the responsibility of the business process to provide an M-record with every document passed. When the requester is an application product, such as DataInterchange, the source scenarios will create an M-record for each document and store it with the data. The way to create an M-record depends on the subscription type and the source scenario.

In the case of DataInterchange being the requester calling a source scenario, the information in the DI control record will be used.

There are two types of M-record:

**Simple** Used when the subscription type on the service is *S*(sender) or *R*(receiver).

The keys necessary to interface with the MailRoom are:

- Country code
- Trading Partner number
- MR-layout

#### **Extended**

Used when the subscription type on the service is *T* (Third Party Traffic) or *X* (Extended Routing).

The keys necessary to interface the MailRoom are:

- Country code
- To Trading Partner number
- From Trading Partner number
- MR-layout

These fields are the most important fields in the M-record. To a developer, the MR-layout describes the data that is parsed or received. To an administrator the MR-layout is used in different ways, such as:

- When defining an Expedite/CICS source, the MR-layout acts as the message user class
- For a DI destination, the MR-layout acts as the DI in-format

An example of how the simple M-record in the input data must match a service subscription so that the MailRoom is able to decide the destination scenario is shown in Figure 46 on page 63.

Input data (Simple M-record) Service-subscription

```
 ┌──────────────────────────┐ ┌──────────────────────────────┐
 │M 123 009999999 DI-ORDERS │ │Country.........: 123 │
 │D.....data....... │ │Trading Partner.: 00999999999 │
│D.....data....... │ │ │Layout..........: DI-ORDERS
M 123 009999999 DI-ORDERS
 │D.....data....... │ │Source scenario.: DI-EDI │
                                Destination.....: TIE-IMS
```
└──────────────────────────┘ └──────────────────────────────┘

*Figure 46. Simple M-record and Service subscription*

For more information about building an M-record, refer to the *Application Programming Guide*.

### **Source envelopes**

Everything that is passed to the MailRoom in one invocation (one API call) is considered to be in one source envelope. The source envelope is the *commit entity* when data enters the MailRoom.

Depending on the sending system, the source envelope can contain Multiple or Single Documents.

When the Trading Partner represents the source, the documents will be from the same Trading Partner, but they can have different format IDs and services specified.

Wherever possible the MailRoom supports MDI.

### **Derived envelopes**

For every different MR-layout found in the source envelope, a *derived envelope* is created. If a source envelope consists of 10 documents, with five M-records indicating one MR-layout and the remaining indicating another, then two derived envelopes are created with five documents in each.

### **Destination envelopes**

For the destination scenarios it is relevant to group together many derived envelopes. This is done by having the Scheduler create *destination envelopes*, linking (optionally) many derived envelopes.

The grouping of derived envelopes differs, depending on circumstances:

- For the DI destination scenario, the destination envelope will contain all the data (*different MR-layouts*) for *one* Trading Partner.
- For the Batch destination scenario, the destination envelope will contain all derived envelopes with the *same MR-layouts*, but from *different* Trading Partners.
- For all other destination scenarios, the documents are group in destination envelopes where the Trading Partner, the layout and sender all are the same.

Documents in the same destination envelope will be sent from MailRoom in the same order as they are recieved by MailRoom

## **Requests**

In the MailRoom online status dialogs a request is synonymous with a document. If a document is fanned to multiple destinaions it will appear in MailRoom online status dialogs as one request for each destination (receiver).

## **Envelope ID**

The envelope ID for a source envelope consists of a 12—byte alphanumeric field ending with three blanks.

The envelope ID for a derived envelope consists of the same first nine bytes as the source envelope it is associated with, suffixed with *001-mmm*.

The envelope ID for a destination envelope consists of the same first nine bytes as the source envelope it is associated with, suffixed with *nnn-ZZZ*. The scheduler continues with the first free suffix from the same suffix-range as used for the derived envelopes.

**Note:** If the scheduler finds more than one derived envelope that can be linked to the same destination envelope, the keys will differ.

### **MailRoom processing**

A simplified overview of the processing in the MailRoom is shown in Figure 47.

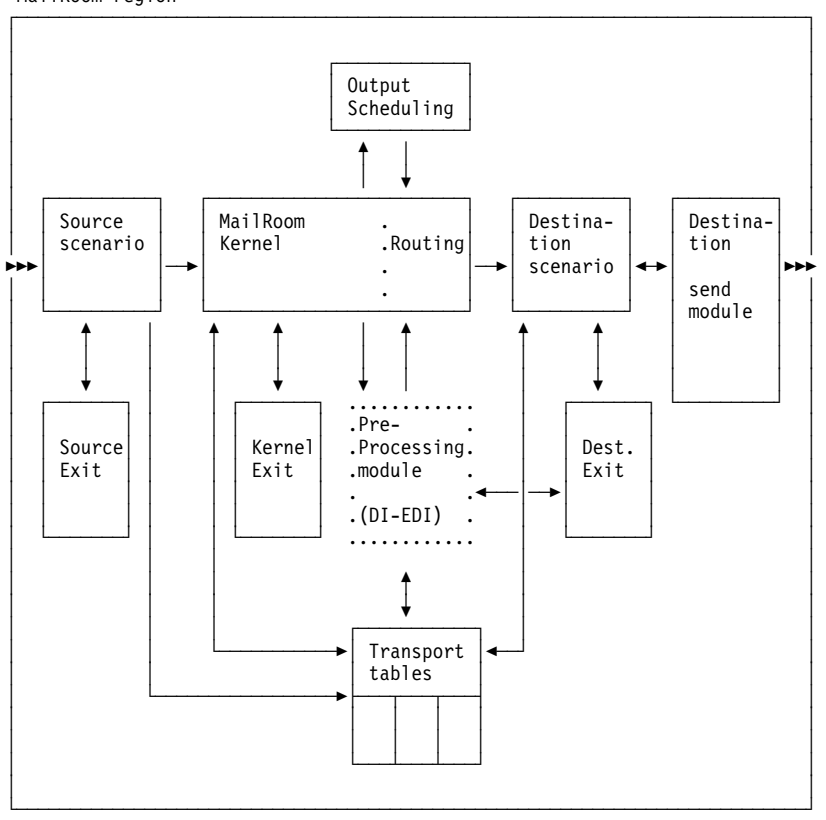

MailRoom region

*Figure 47. Processing in IMB MailRoom*

#### **Source scenario**

1. Documents are received in various ways and stored in the MailRoom transport table.

See Chapter 7, "Setting up source scenarios" on page 85 for detailed descriptions of the source scenarios supported in IMB MailRoom.

2. MailRoom checks whether a Source Exit is defined for the scenario. If one is defined, it is executed.

See "Defining Source Exits in MailRoom" on page 34 for detailed descriptions of the Source exit definition.

3. The MailRoom kernel is started.

#### **Kernel**

- 1. Splits the source envelope into one or multiple derived envelopes—one derived envelope for each layout or new receiver.
- 2. If Extended Routing applies, a copy of the document is created for each Trading Partner selected as receiver.
- 3. Calls the kernel exit if one has been specified on the service.
- 4. Optionally starts preprocessing if the requested destination is DI-EDI. This will translate the documents to EDI and afterwards return control to the MailRoom kernel.
- 5. If output scheduling is specified on the MailRoom service or subscription, the current time is checked against the schedule and further processing can be suspended.
- 6. When the calculated time from the output schedule expires, the kernel is triggered again.
- 7. The derived envelopes are assigned to destination envelopes. Normally only one derived envelope for each destination envelope. But if scheduling has queued multiple derived envelopes for the same destination to be released at the same time, they will be placed in one destination envelope.
- 8. The destination scenario is triggered for every destination envelope.

See also, "The kernel component" on page 74.

#### **Destination scenario**

- 1. Reads all documents in the destination envelope.
- 2. Calls the destination exit if one has been specified on the service or subscription.
- 3. Sends the documents to the destination.

See Chapter 8, "Setting up destination scenarios" on page 115 for detailed descriptions of the destination scenarios supported in IMB MailRoom.

## **MailRoom priority**

The priority level on the service is used to control the internal processing of documents in the MailRoom when many documents arrive at the same time.

Documents in the same priority class will be served on a *first come, first served* basis, on the entry to various MailRoom processes. This means that a high arrival rate might temporarily build a queue of documents waiting to be processed. This is normal processing, and the queue will disappear when the arrival rate goes returns to normal.

By specifying High priority on services with important documents, these documents will be processed by another set of processes and queues than the Normal and Low priority documents. These important documents will then be processed before other documents in the low priority queues.

**Note:** Priority level should be used with care. If all services are defined with high priority, benefits are minimal. Here are the priority values:

- **Blank** Normal or low priority. This level should be sufficient for most services.
- **High** High priority. Some services can take advantage of high priority, if the sender is waiting for an instant reply.

## **Extended Routing**

The Extended Routing scenario lets you dynamically determine who should receive a document. Using extended rouning, one or more Trading Partners can receive the same document. When a document is sent to more than one Trading Partner, it is called *Fanning*.

The Extended Routing Type on the service determines how the appropriate *To Trading Partners* are selected during the processing of a document.

All the possible *To TPs* must have a Receive subscription. The receive subscriptions can be of different types, that is, one can receive from MQ and another from MAIL or FAX.

These Extended Routing Types are supported:

- **Fanning** Unconditional fanning. All Trading Partners with a Receive subscription will get a copy of the document.
- **Exit** Exit based fanning. A user-written exit is called. Based on its own logic and the contents of the document, it can return a number of *To TPs*, which receive a copy of the document.

The Exit must be coded according to the instructions in *Application Programming Guide*.

**Rule** Rule-based fanning

If rule-based fanning applies, a rule decision module is invoked. This decision module will, based on the contents of the document and rules in a specified rule set, select who should receive a copy of the document. The original *To TP* from the extended M-record can either be respected or ignored, and contents of a specific record can trigger a copy to be sent to a Trading Partner.

Rules are grouped in a rule set, and the rule set is referenced on the service when enabling Extended Routing—Rule-based Fanning.

The rules used by Rule-based Fanning are created on the rule panels (fastpath command **RULES**). From here you can insert, delete, or select rule sets, and subsequently maintain all the rules in the rule set. You can select, insert, delete, copy, and modify a rule.

Values for a Value Set can either be maintained using online panels or by sending a document to the MailRoom (see the *Application Programming Guide* for a description of the document format and the required MailRoom setup).

Here are the rule types:

#### **TP—Respect Trading Partner rule**

Instructs the rule decision process to respect the Trading Partner ID from the M-record in the document being processed. The result is that the *To TP* from the M-record is added to the final list of Trading Partners that is returned to the MailRoom for further processing.

#### **SS—Substring rule**

Instructs the rule decision process to inspect the document lines, and compare the text extracted from a specific position in the document, with a text string specified in the substring.

A substring consists of a start position, length, operator and the text string to be compared with the document. Up to five substrings can be specified for an SS—rule, and all substrings should be fulfilled before the SS—rule is fulfilled.

If the SS—rule is fulfilled, the Trading Partner or Distribution list (see DI—rule) specified is activated and added to the final list of Trading Partners that is returned to the MailRoom for further processing.

#### **VS—Value Set rule**

Instructs the rule decision process to inspect the document lines, and compare the text extracted from a specific position in the document, with a text string specified in the substring. Then another substring is built, and a look-up performed in a Value Set. If there is a hit the rule is considered fulfilled.

A substring consists of a start position, length, operator and the text string to be compared with the document. On a VS—rule, up to two substrings can be specified to locate the record, and three substrings can be specified to build the string to look-up in the Value Set.

If the VS—rule is fulfilled, the Trading Partner or Distribution list (see DI—rule) specified is activated and added to the final list of Trading Partners that is returned to the mailroom for further processing.

#### **LE—Logical Expression rule**

Instructs the rule decision process to evaluate the status (true or false) of two other rules. The LE—rule specifies two rule numbers and an operator. The operator can be *AND* or *OR*. The LE—rule will be fulfilled if:

First rule referenced is fulfilled AND/OR Second rule referenced is fulfilled

If the LE—rule is fulfilled the Trading Partner or Distribution list (see DI—rule) specified is activated and added to the final list of Trading Partners, that is returned to the MailRoom for further processing.

#### **DI—Distribution list rule**

The DI—rule specifies up to five Trading Partners. When a Distribution list is specified on an SS—rule or LE—rule, and this rule is fulfilled, the list is activated and each of the Trading Partners in the list will be added to the final list of Trading Partners that is returned to the MailRoom for further processing.

If extended logging is enabled on the service, the rule decision module will create a trace giving a complete overview of the decision process (matching document with rules). The trace will be available as a trace file on the MailRoom list of events for the request.

### **MailRoom Exits**

As shown in the MailRoom overview (see Figure 45 on page 54), you can call a user exit at certain points during MailRoom processing.

On the MailRoom registrations you can specify that an exit should get control of a document during processing.

Exits are called to enable specific, application related processing to be performed while the data is within MailRoom responsibility, for example building routing information, data validation, data editing, and reconciliation.

When an exit is called by the MailRoom, application data will be made available in one or more CICS temporary storage (TS) queues. The exit can then read and potentially update the document.

#### **Source exits**

The MailRoom source layer has two exit points which can be used to reblock or enrich a document before it is saved in MailRoom transport table. Selection of a source exit is depending on the identity of the sender (name/queue/id/etc.) and the source type. An exit is considered *specific* if it is only invoked for a single sender. An exit is considered *global* if it is invoked for all senders of a source scenario.

**Unpack Exit** Gets control during the source processing of a document, immediately after data is received and just before a Source Exit. The Unpack Exit should unpack the passed buffer into record format. A Source Unpack Exit can reject a document if the format is unrecognized. The Unpack Exit is available

for the MQSeries based scenarios (MQ, SAP-MQ, TIE-MQ) where data is received as one long buffer.

**Source Exit** Gets control during the source processing of a document, immediately after data is received. A Source Exit can reject a document if the format is unrecognized.

While the two Source Exits can change data, the intended purpose is only to split the buffer into smaller records and to dynamically build the M-record.

The source exits are defined in the source exit table, see "Defining Source Exits in MailRoom" on page 34.

Both user written source exits and MailRoom supplied source exits can be used. The MailRoom supplied source exits can be found in "MailRoom supplied source exits" on page 153. User written source exits must be coded according to the instructions in the *Application Programming Guide*.

#### **Document exits**

The MailRoom kernel and destination layer also have exit points called document exits which can be used to read and potentially update the document.

Exits are called once per Document (Request) in the Envelope.

- **Kernel Exit** Gets control during the kernel processing of a document, immediately after the security check has been performed. A Kernel Exit can read or update the document and if necessary *FAIL* or *LOCK* it to stop further processing. The exit can also insert up to five events as MailRoom meta data. These event records can potentially be used to store results of the exit processing. The events can be viewed using standard on-line dialogues. **Destination Exit** Gets control during the destination processing of a document, immediately before further sending or translation. A Destination Exit can read or update the document and if necessary *FAIL* it to stop further processing. The exit can also insert up to five events as MailRoom meta data. These event records can potentially be used to store results of the exit processing. The events can be viewed using standard on-line dialogues. **Display Exit** Gets control during on-line screen display before a specific
	- version of a document has been selected for viewing. Such an exit is selected from a list at display time. The exit can reformat the document to give a better visual presentation of the document on the screen. The result is not saved.

A kernel or destination (document) exit is defined on the MailRoom service or subscription.

Both user written document exits and MailRoom supplied document exits can be used. The MailRoom supplied document exits can be found in "MailRoom supplied document exits" on page 154. User written document exits must be coded according to the instructions in the *Application Programming Guide*.

# **Extended logging**

Extended Logging is a way to select how much tracing information and events will be created by the MailRoom during processing.

These are the possible values:

- **Blank** Normal logging. Only the most relevant events will be logged, and no processing trace will be created for Extended Routing. This is the recommended value for production.
- **Verbose** Extended logging. The MailRoom will create more events, and during Extended Routing, a processing trace will be created and saved.

### **MailRoom databases**

The MailRoom tables can be divided in three groups:

**Transport Tables** Contain the data passing through the MailRoom.

- **Status Tables** Contain control data. It is stored there for as long as the data is within the MailRoom responsibility. The online monitor dialog is built on these tables.
- **Audit Tables** Contain audit information logged in the source scenarios. Expedite/CICS and DataInterchange also log in these tables before data reaches the MailRoom. The audit reconciliation reports are built on these tables.

## **MailRoom archiving**

The archiving function consists of five groups of logically-linked tables. One of the groups handles the Transport tables and for this group the archiving function can either delete data from tables and archive the deleted data in a sequential data set, or simply delete data from tables.

For the other four groups the data is deleted from the tables and archived in sequential data sets.

The five groups of tables are:

- MailRoom Transport tables group
- ASCA tables group
- Error Message table group
- Export table group
- Administration table group

For more information about the archiving function, refer to the *Installation Guide*.

# **Chapter 5. Functionality of the MailRoom components**

This chapter describes the functionality of these components:

- Source scenarios
- Kernel
- Destination scenarios

### **Source scenarios**

A source scenario in IMB is invoked from a Business Process, which passes data to the source scenario.

### **Format of input data**

The data passed to a source scenario can be flat files, EDI documents translated to an in-house format, or documents in free format. Depending on the scenario type, one or multiple documents can be received upon one invocation. Documents received in the same invocation are regarded as one source envelope.

Envelopes can contain one or more documents, as indicated by M-records. The MailRoom does not modify the data. Logic is dependant upon a scan for M-records to split into MailRoom documents. Only application exits (source, kernel or destination) can modify the data.

### **Functions of the source scenarios**

- Receive the data.
- Check and optionally execute source exits.
- Assign a source envelope ID for the passed data.
- Split the data into documents. How the splitting is done will depend on the source scenario type, which is specified either on the service or on the subscription.
- Store the documents in the MailRoom transport tables for further processing. When stored, each document will consist of one M-record and one or multiple D-records.
- Perform necessary logging used for reconciliation reports.
- Start the MailRoom kernel.

#### **Source scenario types**

These source scenarios are available to Business Processes accessing IMB:

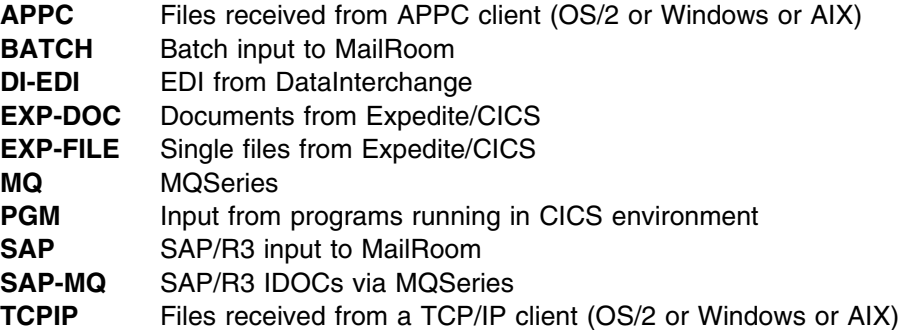

**TIE-IMS** Transactions from TIE running under IMS

**TIE-MQ** Transactions from TIE running under IMS via MQSeries.

### **APPC**

A business application on the client calls the MailRoom write API with a file containing the document. The MailRoom write API reads the document from the file and starts communication with the MailRoom APPC receiver via SNA. The APPC receiver splits the data into one or multiple documents, which is inserted in the MailRoom transport tables and processed by the MailRoom.

Multiple document interface (MDI) is supported.

### **BATCH**

A Batch job can use the IMB MailRoom Batch Utility to feed documents into the MailRoom.

The Batch Utility inserts data into the transport tables for further logging and processing. Data inserted in one *run*, is regarded as one source envelope. A scanner is started by the Timer, catches the Batch envelopes, and triggers the MailRoom

The source envelope can contain one or more documents—each document must begin with an M-record followed by data records. The data records can be prefixed with any character except an *M*. The MailRoom does not modify the data in any way. Logic is dependant on a scan for M-records to split into MailRoom resets.

MDI is supported.

### **DI-EDI**

EDI envelopes are sent through Information Exchange to Expedite/CICS and further on to DataInterchange through continuous receive. In DataInterchange the envelopes are de-enveloped and translated to in-house format—each document in the envelope will contain one control record and many data records.

The MailRoom response program is called to get the envelope into the MailRoom transport table for further logging and processing.

The input standard for DataInterchange can be any type DataInterchange can translate (for example, EDIFACT or ANSI-X12).

MDI is supported.

### **EXP-DOC**

A file containing one or multiple documents is sent through Information Exchange to Expedite/CICS where a single or continuous receive profile is set to call a MailRoom response program to get the documents into the MailRoom transport table for further logging and processing.

MDI is supported.

### **EXP-FILE**

A flat file is sent through Information Exchange to Expedite/CICS where a single or continuous receive profile is set to call a MailRoom response program to get the file into the MailRoom transport table for further logging and processing.

The response program creates an M-record, and prefixes all records in the file with a *D*, as data records.

Single document interface (SDI) only.

### **MQ**

An MQ application (on any MQ-supported platform) can format a document into MailRoom MQ format and perform an MQPUT call to send a document through the local MQSeries queue manager to MailRoom. Here it is inserted in the transport tables and processed by the MailRoom.

MDI is supported.

As part of IMB a MQ batch utility can be used to format documents from a flat file in IMB file format and put them to an MQSeries queue, which can be set up to trigger the MailRoom. This utility allows for simpler transmission of documents from a remote MVS system.

For more information about the utility, refer to the *Application Programming Guide*.

### **PGM**

The PGM scenario is used by a Business application located in a local or remote CICS. The Business application performs an EXEC CICS LINK to the MailRoom write API to get a source envelope into the MailRoom.

MDI is supported.

### **SAP**

A MailRoom AIX program is running on a server scanning for files in a SAP directory. When a new file is detected, it is transmitted through TCP/IP to the MailRoom CICS, where it is recreated as a file of multiple documents, inserted in the transport tables and processed by the MailRoom.

MDI is supported.

### **SAP-MQ**

A MailRoom AIX program is running on a server scanning for files in a SAP directory. When a new file is detected, it is transmitted via MQSeries Link for R/3 to the MailRoom CICS, where it is recreated as a file of multiple documents, inserted in the transport tables and processed by the MailRoom.

MDI supported.

### **TCPIP**

The business application calls the MailRoom TCP/IP write API with a document in a file. The MailRoom API reads the document and initiates communication with the MailRoom CICS. The MailRoom TCP/IP receiver splits the document into one or multiple documents, which is inserted in the MailRoom transport tables and processed by the MailRoom

MDI is supported.

### **TIE-IMS**

The MailRoom IMS response program is triggered when a Business application has performed a TIE-WRITE. The response program performs a TIE-READ, and inserts the documents into the transport tables.

For compatibility reasons, each envelope is split with an asterisk record.

MDI is supported.

### **TIE-MQ**

The MailRoom TIE-MQ IMS response program is triggered when a Business application has performed a TIE-WRITE. The response program performs a TIE-READ, and formats the document into MailRoom MQ format. It then performs an MQPUT call to send the document through the local MQSeries queue manager to MailRoom. Here it is inserted in the transport tables and processed by the MailRoom.

MDI is supported.

### **The kernel component**

### **Security checking**

- Check that Service/Trading Partner send subscriptions for all documents in the source envelope are correct.
- Create derived envelopes as necessary.
- Call kernel exits, if specified on the service, to make application related processing on documents. For example data validation and data editing.
- Copy documents if fanning applies.
- Insert a MailRoom request for every document.
- Update counters in the derived envelope for each document that passes or fails security check.
- Update counters on the source envelope for each derived envelope created.
- If a derived envelope is destined for DataInterchange translation, then start the preprocessing layer.
- Otherwise pass the derived envelopes to Routing.

### **Preprocessing**

In some cases *preprocessing* of documents will be necessary. For example, documents in envelopes destined for DataInterchange will be translated as they arrive at the MailRoom. They will later be enveloped and sent when the scheduled time expires.

**Note:** Documents will be passed for translation to DataInterchange one by one, and will be associated in DataInterchange by using the derived envelope ID as a DI—batch ID on the translate command.

For each translated document, DataInterchange returns an Audit file, and the MailRoom will save this file with the request. If a translation fails, a note is sent to SPOC and other documents in the derived envelope continue to be processed as usual.

The number of documents that were translated successfully is registered on the derived envelope. The number that were not successfully translated is also recorded.

When all documents are translated (good or bad), the derived envelope is passed to Routing for further processing.

### **Kernel exit**

If an application kernel exit is assigned, this processes the document.

### **Routing**

Checks if Output Scheduling is established for this Service. If not, the envelope is passed to the correct destination scenario.

If yes, it is passed to Output Scheduling.

### **Output Scheduling**

The schedule part checks if schedule time is due. If schedule time is due, the correct destination scenario is invoked.

If schedule time is not due, the derived envelope and related entries in the Transport Index table are marked with status *SCHDUL* and the specific time. Process is temporarily stopped or ended, waiting for the scheduling scanner to pick up and trigger the sending.

*Back-end availability:* The scheduling attribute can also be used to register expected (Service Level—agreed) back-end availability.

By implementing a *manual override* on the schedule attribute, an administrator can also temporarily stop a service, in case a temporary operational problem. The result is that a service, that *should* be operational and where the MailRoom would unsuccessfully try to access a back-end server that is *down*, is instead stopped *until further notice*. This will reduce the number of error messages sent to the SPOC.

## **Destination scenarios**

The destination layer consists of different destination scenarios, that is, the different ways and methods by which the data in the Transport tables can be passed or pushed onwards for further processing.

Based on the service receive subscription, the MailRoom assigns a schedule for all derived envelopes for the service. If no such schedule is assigned for a derived envelope, the documents will be sent to the destination immediately. If a schedule is assigned, the MailRoom will schedule the documents for the time frame specified in the schedule, and a schedule scanner will create destination envelopes and send the documents when the time is expired.

Before sending the document or envelope to the receiving Trading Partner the destination scenario will trigger a destination exit if one is defined on the service or subscription.

#### **Destination scenario types**

These destination scenarios are available to Business Processes accessing IMB:

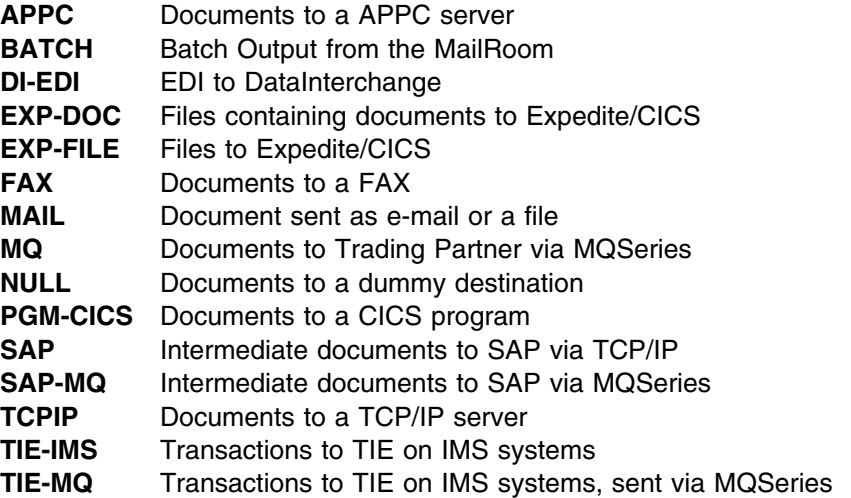

### **APPC**

The MailRoom APPC send program sends the document to the APPC MailRoom daemon on the server. The APPC MailRoom daemon writes the document to a file, which can be processed by a user application.

SDI only.

### **BATCH**

A Batch job using an IMB MailRoom Batch Utility reads the documents from the MailRoom. The documents stay *indefinitely* in the MailRoom until picked up by the Batch utility.

The documents are sent *as is* with a Control record followed by data records.

If the Utility is used, all documents, matching the search criteria given in a UTIL—member are saved in the flat file defined in the JCL.

MDI supported.

### **DI-EDI**

Documents are to be sent to an Information Exchange mailbox through Expedite/CICS and DataInterchange. The translation (and storage) into the DataInterchange repository is performed as *preprocessing*, immediately data enters the MailRoom. The enveloping and sending is performed according to specified schedule.

MDI supported.

### **EXP-DOC**

Files containing documents are sent to an Information Exchange mailbox through Expedite/CICS as a flat file. (The MailRoom will trigger Expedite/CICS according to schedule)

MDI supported.

#### **EXP-FILE**

Files are sent to an Information Exchange mailbox through Expedite/CICS as a flat file. The MailRoom will trigger Expedite/CICS according to the schedule.

Before sending, the M-record and the first char (*D*) are removed from the data records.

SDI only.

### **FAX**

Data will be sent to the FAX number registered on the Service or Subscription, where an attention can also be specified.

An exit can be used to format the document into letter format if this has not already been done by the sender.

SDI only.

#### **MAIL**

The data will be sent as e-mail or a file to the electronic address specified on the subscription. The address can be a traditional user ID at node ID, an Internet e-mail address or a Tools disk.

SDI only.

### **MQ**

The MailRoom in CICS initiates a transmission of the destination envelope to the MQ queue ID specified on the service or subscription. The MQ queue manager on the local CICS routes the document to the remote queue ID controlled by the remote MQ queue manager, which triggers the necessary local processes.

SDI only.

As part of IMB a MQ batch utility can be used to read the documents from the MQSeries queue and write them to a flat file in IMB file format. This utility makes it simple to read a document in IMB MQ format from a MQSeries queue on a remote MVS system and write the document into a flat file.

For more information about the utility, refer to the *Application Programming Guide*.

### **NULL**

The data will be processed by the MailRoom according to the specification on the service. The data will remain in the MailRoom and no send is performed. This is useful in testing, where you do not want the document to be send.

SDI only.

### **PGM-CICS**

A CICS program will be invoked by the MailRoom via a local or remote (as defined in CICS) CICS transient data (TD) queue.

The CICS program performs an EXEC CICS LINK to the MailRoom read API in order to get the document.

SDI only.

### **SAP**

A MailRoom AIX agent is running on a server listening to a TCP/IP port. The MailRoom in CICS initiates a transmission of the destination envelope to the IP address and port specified on the service or subscription (Socket Interface for CICS is used). The AIX program receives the documents, dynamically generates a file name and places the IDOC in a SAP directory on the hard disk and triggers SAP.

SDI supported.

### **SAP-MQ**

The MailRoom in CICS initiates a transmission of the destination envelope to the MQSeries queue ID specified on the service or subscription. The MQSeries queue manager on the local CICS routes the document to the remote queue ID controlled by the remote MQSeries queue manager located on the AIX system. The IDOC document is saved in a SAP directory on the hard disk and SAP is triggered.

SDI supported.

### **TCPIP**

A MailRoom OS/2 or Windows or AIX agent is running on a server listening to a TCP/IP port. The MailRoom in CICS initiates a transmission of the destination envelope to an IP address and port specified on the service or subscription (Socket Interface for CICS MailRoom agent is used). It will receive the documents, dynamically generate a file name and place the file in a directory on the hard disk. If specified in the setup the file name will be passed to a user application on the server.

SDI supported.

### **TIE-IMS**

A MailRoom IMS transaction is triggered with a document key. The IMS program reads the document from the Transport table and performs a TIE—WRITE. The envelope is written to TIE *as is* with one Control record followed by data records.

SDI only.

### **TIE-MQ**

The MailRoom in CICS initiates a transmission of the destination envelope to the MQSeries queue ID specified on the service or subscription. A system control structure is appended to the data, containing the TIE Application and BTX. The MQSeries queue manager on the local CICS routes the document to the remote queue ID controlled by the remote MQSeries queue manager, which triggers the IMS response program. This program reads the document from the MQSeries queue and performs a TIE—WRITE to the Application and BTX in the appended control record. The envelope is written to TIE *as is* with the Control record, the M-record and the data records.

SDI only.

# **Chapter 6. MailRoom acknowledgment settings**

When you set up the services for data passing through the MailRoom, you must also decide how far the data sent from the MailRoom should be monitored. For some destinations it will be enough to know that the sending was successful, and for other destinations you will need to know if the data was successfully received and processed by the server application.

There are four acknowledgment levels:

**Level X** The document has been sent successfully from the MailRoom. This is only relevant for DataInterchange when sending to a Trading Partner that is using another value-added network (VAN).

> Level *X* lets the MailRoom set the transaction in terminal state (FINISH) in the MailRoom when the transaction reaches status *Send requested* in DataInterchange (that is, when Expedite/CICS has responded OK back to DI).

**Level 0** The document has been sent successfully from the MailRoom.

For DataInterchange this means that the document has been accepted by the network.

- **Level 1** The document has been received by the server application, but it has not yet been processed. For TIE-IMS and TIE-MQ, level 1 indicates that the document is in TIE.
- **Level 2** The server application has processed the document and sent a final acknowledgment back to the MailRoom

The final acknowledgment will be an indication of whether the document was processed successfully or not.

When this level is specified, it is the responsibility of the server application to call the MailRoom acknowledgment API to finish the monitoring. For information about calling this API, refer to the *Application Programming Guide*.

## **Acknowledgment level descriptions**

### **APPC**

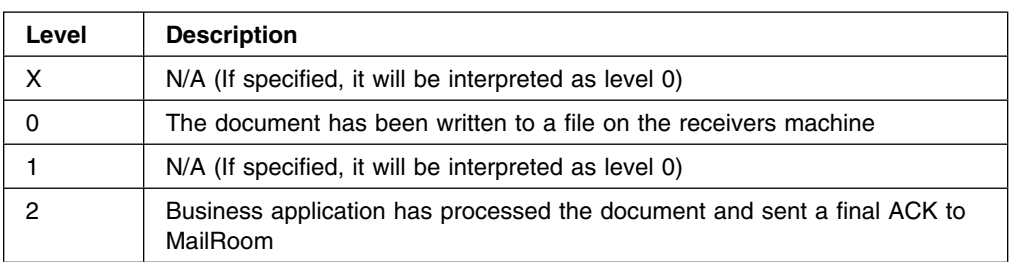

## **BATCH**

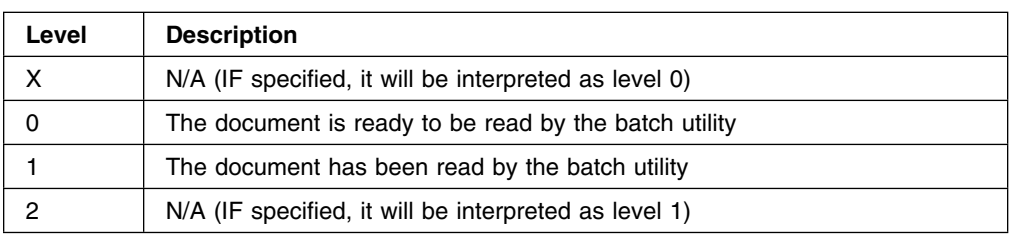

# **DI-EDI**

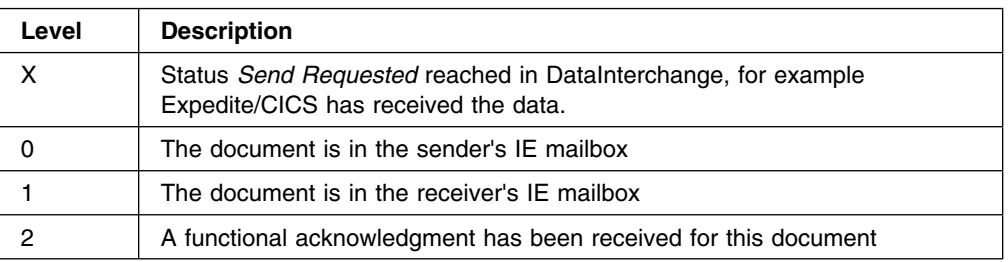

# **EXP-FILE and EXP-DOC**

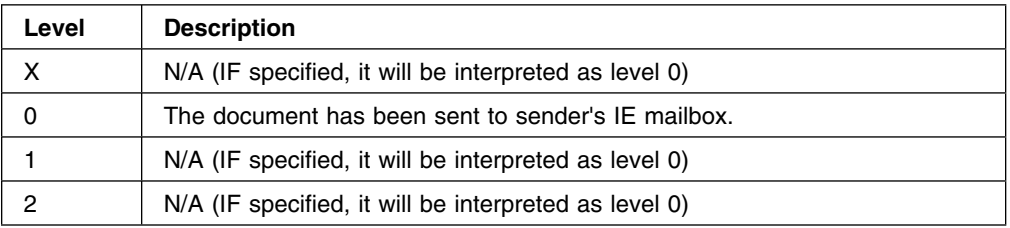

## **FAX**

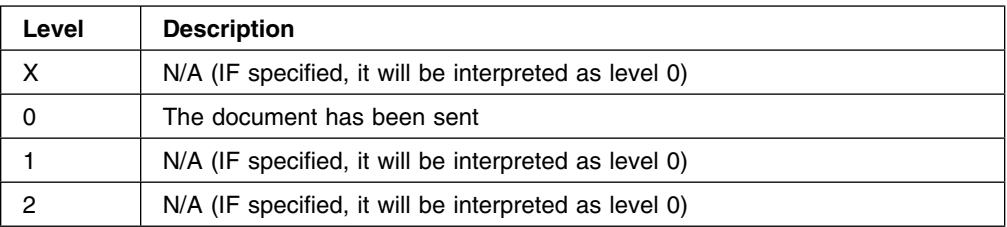

# **MAIL**

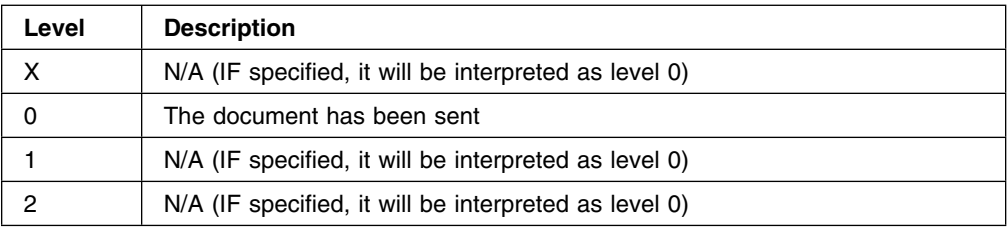

## **MQ**

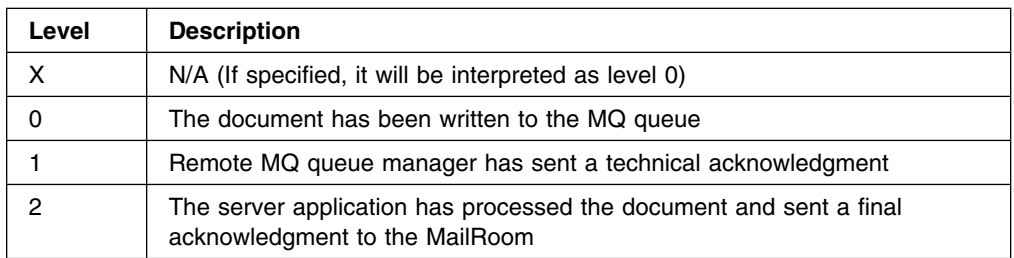

## **NULL**

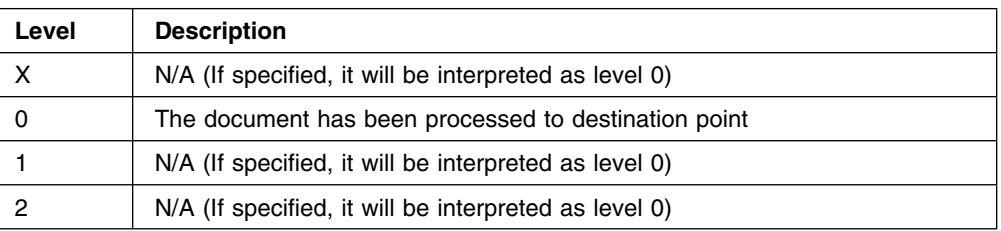

# **PGM-CICS**

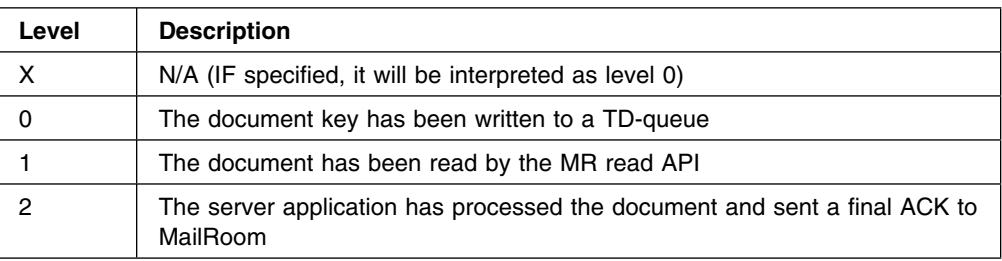

## **SAP**

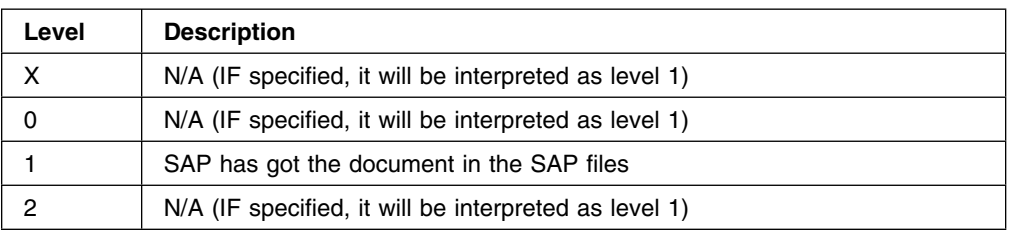

# **SAP-MQ**

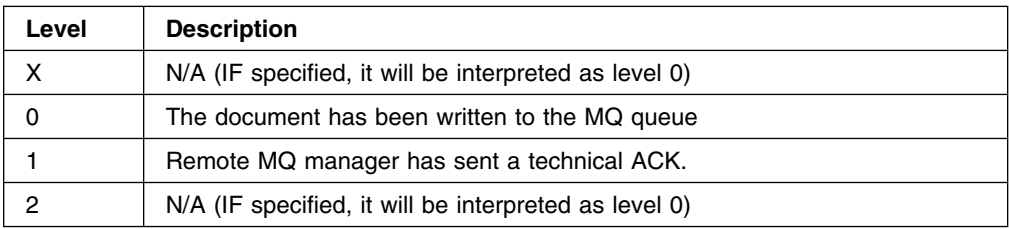

## **TCPIP**

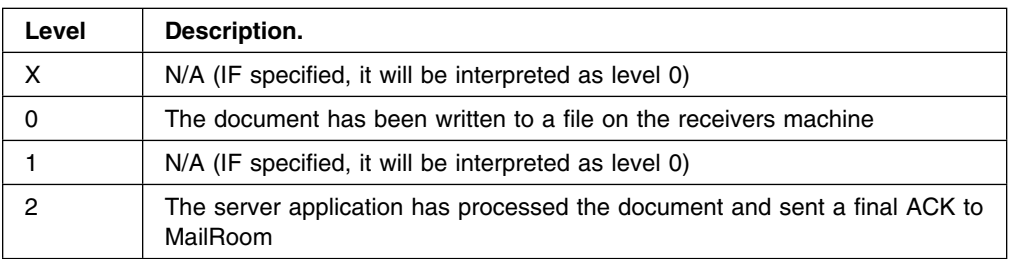

## **TIE-IMS**

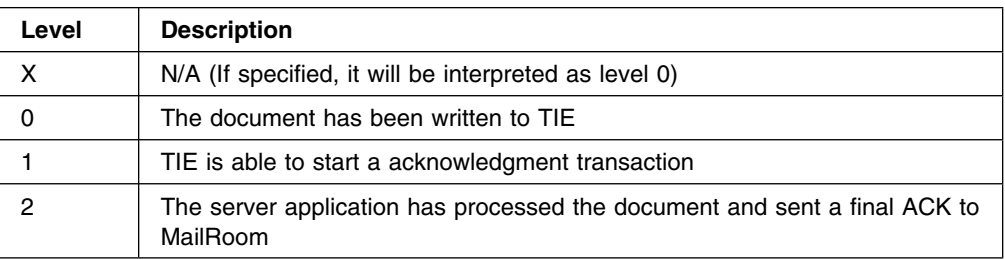

# **TIE-MQ**

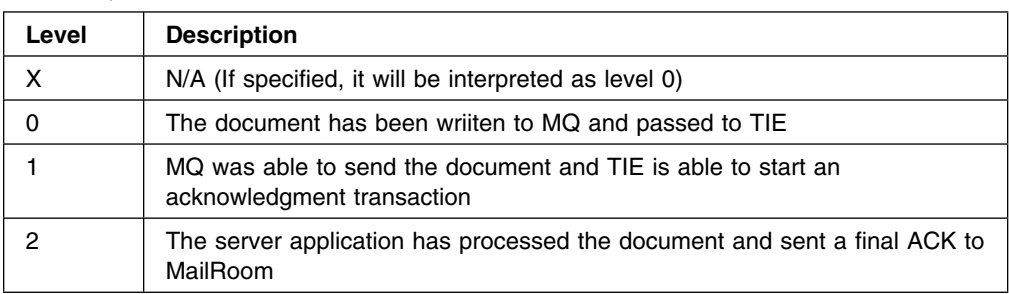

# **Chapter 7. Setting up source scenarios**

This chapter helps you to set up the source scenarios.

## **APPC sources**

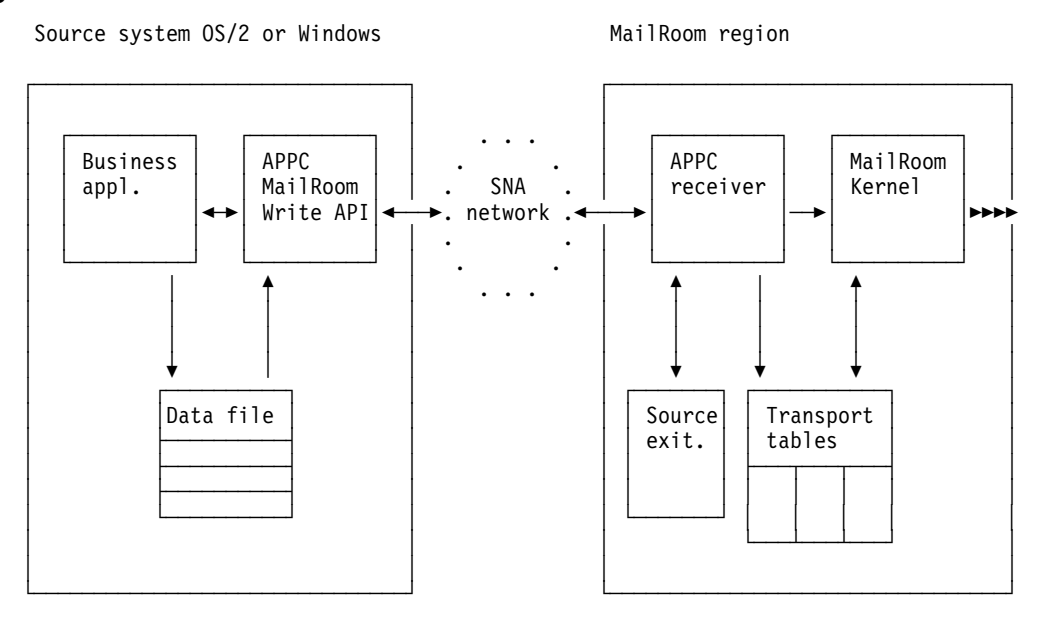

#### **Flow**

- 1. A Business application calls the APPC MailRoom write API with a document in a file.
- 2. The MailRoom write API reads the document from the file and starts communication with the APPC receiver via SNA.
- 3. The APPC receiver:
	- a. Receives the data from SNA network.
	- b. Execute optionally Source Exits.
	- c. Splits the data into one or multiple documents using the M-record as separator.
	- d. Saves the documents in the MailRoom tables as a source envelope.
	- e. Logs audit information in a Audit file.
	- f. Starts the MailRoom kernel.
	- g. Passes the created source envelope key back to the Business application.
- 4. The MailRoom kernel processes the envelope as described in "MailRoom processing" on page 64.

### **The input file**

The input file can consist of one or many documents. Each document must start with an M-record.

The maximum length of each data record is 2000 bytes.

### **Enable the APPC source scenario**

Perform these steps:

 $\sqrt{2}$ 

1. Define a service where the source is *APPC*.

Source type and source-related information must be entered either on the service or on the send subscription depending on subscription type and source type.

Source Scenario. . . . . APPC

- 2. Add the service to the same agreement set as used for the Trading Partner.
- 3. Make a send subscription for the Trading Partner to the service.

### **BATCH sources**

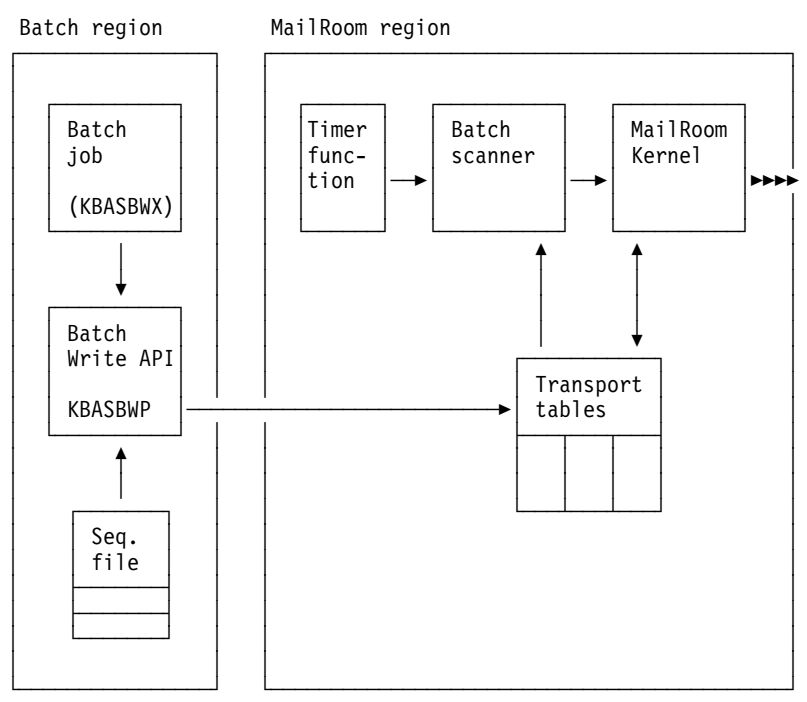

#### **Flow**

- 1. A batch job executes the batch write API.
- 2. The batch utility:
	- a. Reads the sequential file.
	- b. Splits it into documents using the M-record as separator.
	- c. Inserts them as a source envelope into the transport table.
- 3. Based on an entry in the Working Criteria table, the timer function in MailRoom triggers the batch scanner.
- 4. The batch scanner searches for all new source envelopes inserted from batch, writes audit information to the audit log file and starts the MailRoom kernel for each new envelope found.
- 5. The MailRoom kernel processes the envelope as described in "MailRoom processing" on page 64.

Note, Source Exits is not available for source scenario Batch, instead MQ Batch utility can be used.

### **The input file**

The input file can consist of one or many documents. Each document must start with an M-record.

The maximum length of each data record is 2000 bytes.

# **Enable the BATCH source scenario**

Perform these steps:

 $\sqrt{2}$ 

1. Define a service where the source is *BATCH*.

Source type and source-related information must be entered either on the service or on the send subscription depending on subscription type and source type.

```
Source Scenario. . . . . BATCH
 Source: Batch
```
- 2. Add the service to the same agreement set as used for the Trading Partner.
- 3. Make a send subscription for the Trading Partner to the service.
- 4. Use the fastpath command **WCEDIT** to insert a WC-table entry. The timer function within MailRoom starts the batch scanner at user-defined intervals.
- 5. Set up the JCL for the batch job (refer to the *Application Programming Guide*).

## **The working Criteria table entry for the batch scanner**

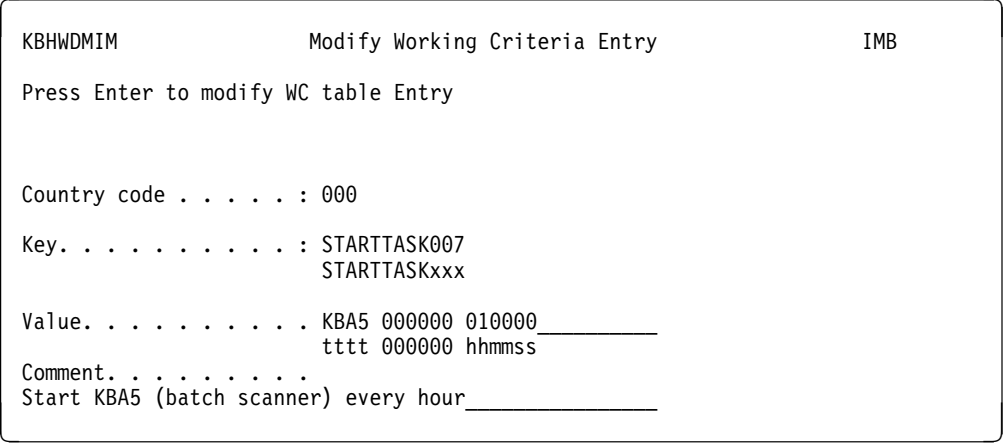

# **DI-EDI sources**

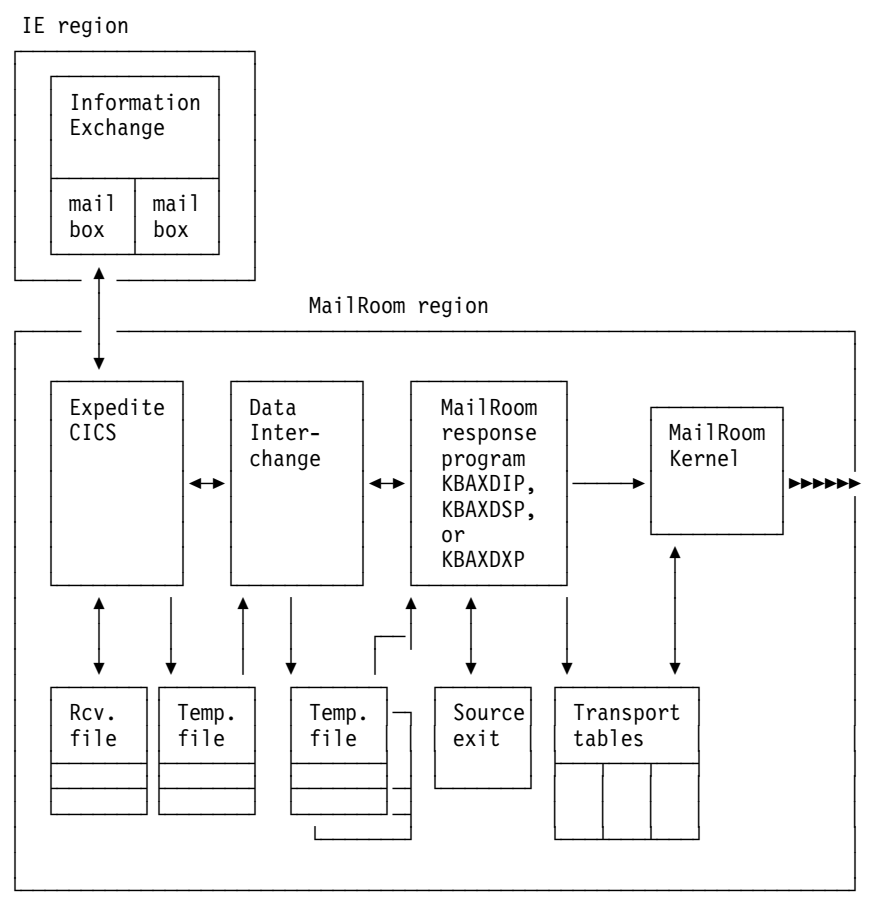

## **Flow**

- 1. Expedite/CICS receives an interchange from the IE mailbox, and saves it in the Expedite/CICS receive file. The interchange is passed to DataInterchange in a temporary file.
- 2. DataInterchange de-envelopes the interchange, translates the envelopes to application format and saves the transactions in the Transaction Store. The transactions are passed to the response program in temporary files.
- 3. The response program:
	- a. For each transaction received, a simple or extended M-record is added to it (which one depends on the response program used).
	- b. For each transaction, execute optionally Source Exits.
	- c. When all transactions are received, a source envelope containing the transactions is inserted into the Transport tables.
	- d. Writes audit information to the audit log file for later reconciliation.
	- e. These DI files are saved as event texts under the source envelope:
		- Audit file.
		- Exception file if it is not empty.
		- Trace file if it is not empty.
		- The first 10–20 lines of the Envelope file.
	- f. Starts the MailRoom kernel.

4. The MailRoom kernel processes the envelope as described in "MailRoom processing" on page 64. In addition to the normal procces, the kernel will also extract the DI handle and keep it with MailRoom status information for online viewing.

## **The temporary file from DataInterchange**

The input file will consist of C-, D- and other optional records added by DataInterchange. The MailRoom adds a simple or extended M-record to the document. The choice between simple or extended M-record depends on which response program is called from DataInterchange.

The maximum length of each data record is 2000 bytes.

# **Registration dependencies**

To allow DataInterchange and the MailRoom interact, there are some MailRoom resources that must be known to DataInterchange and the MailRoom (see Figure 48).

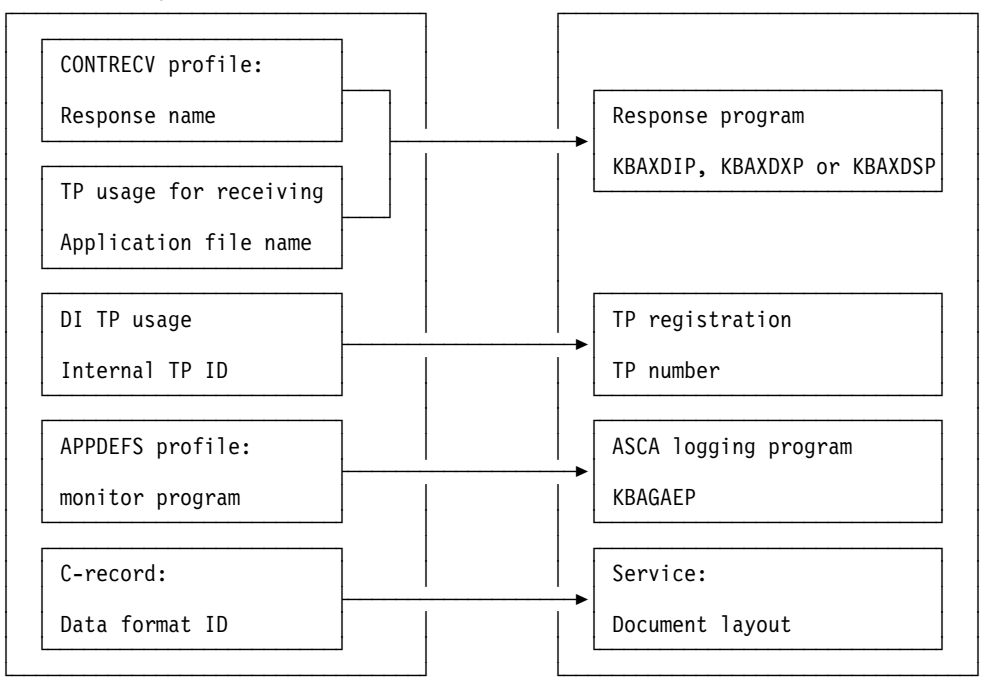

DataInterchange entities and the MailRoom entities MailRoom entities

*Figure 48. MailRoom and DataInterchange dependencies*

# **CONTRECV Receive Profile**

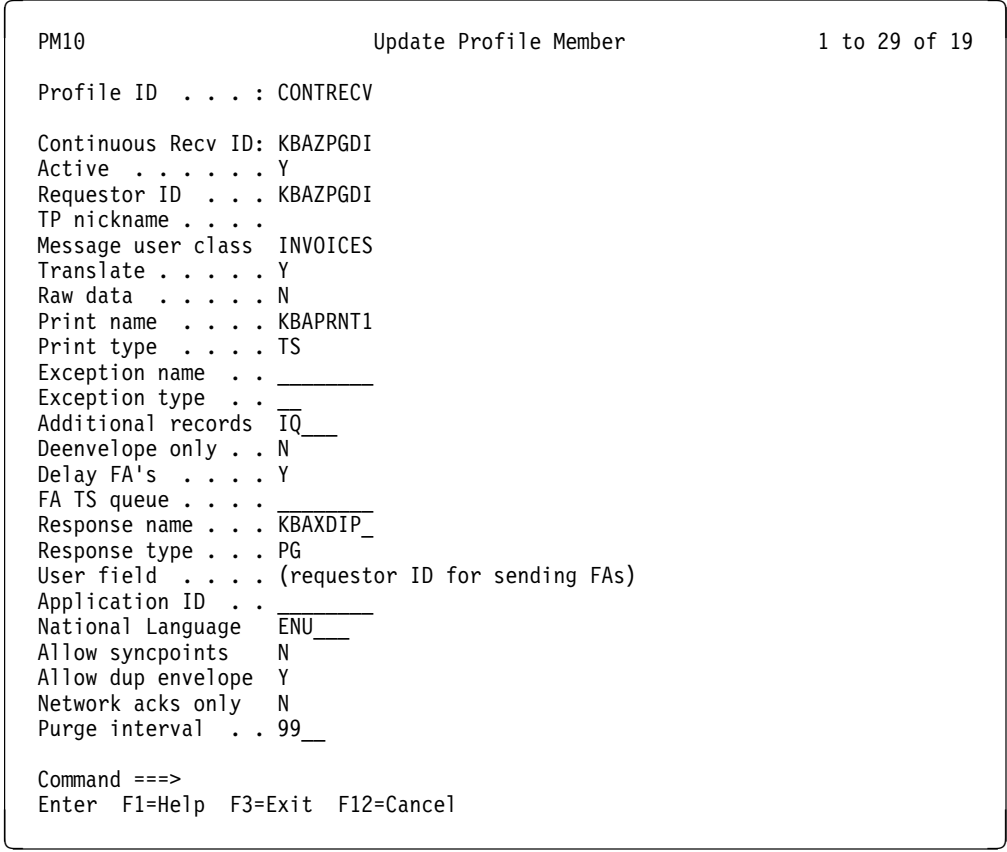

Here is a description of the MailRoom fields:

### **Additional records**

MailRoom requires the *I* and *Q* records as a minimum.

### **Delay FA's (Y/N)**

*Y* causes functional acknowledgments to be created during de-enveloping and queued in the Transaction Store. When a continuous receive process has finished, the MailRoom response program asks DataInterchange to envelope and send the created FA's.

*N* causes functional acknowledgments to be created during de-enveloping and stored in a TS queue. When a continuous receive process has finished, the TS queue is passed to the MailRoom response program, that asks DataInterchange to envelope and send the FA's in the TS queue.

See "Sending functional acknowledgments" on page 93 for a description of the setup.

### **FA TS queue**

If delay FA's is *Y*, enter &UNIQUE or a TS queue name where the FA's is stored.

See "Sending functional acknowledgments" on page 93 for a description of this setup.

### **Response name**

This is the bridge to MailRoom. The response program on the CONTRECV Profile is invoked when DataInterchange has finished translating all transactions in an Interchange.

Enter *KBAXDIP*, *KBAXDXP* or *KBAXDSP* depending on how you want the MailRoom to interpret the control and information records from DataInterchange, see Table 4.

### **Response type**

Enter **PG**.

## **User field**

If FAs are to be sent by the response program, type the requestor ID that is to be used for sending FAs.

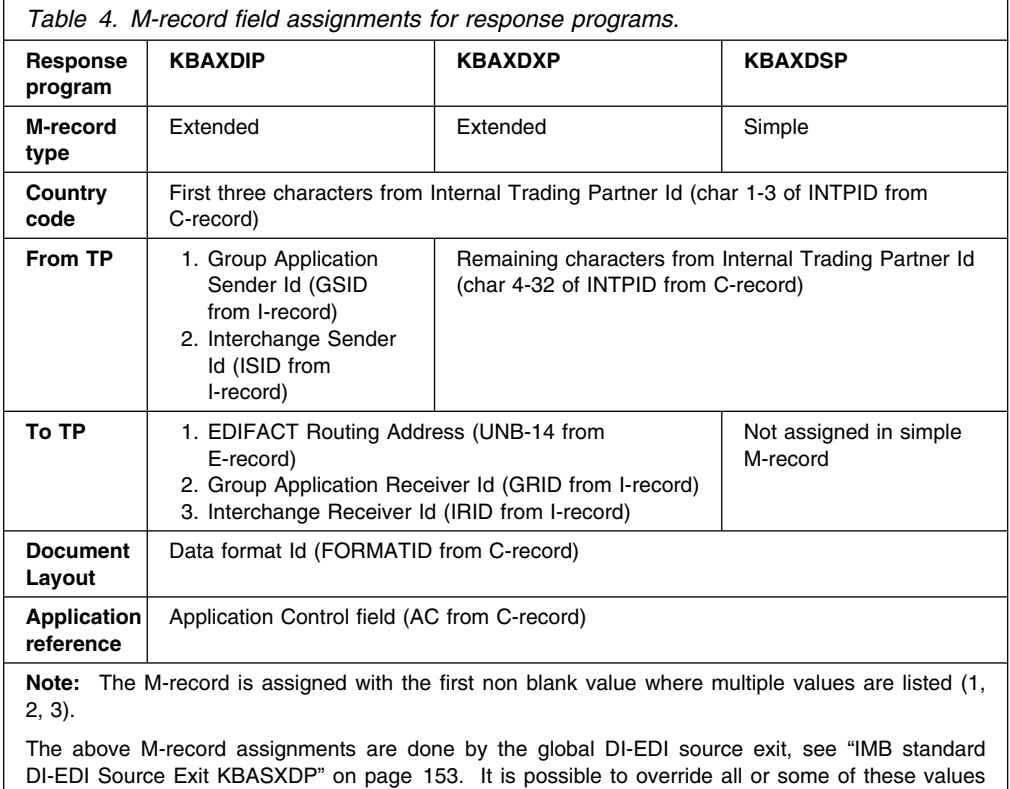

by defining a specific source exit, see "Defining Source Exits in MailRoom" on page 34.

## **Trading Partner Usage for Receiving**

```
\sqrt{2}  TP24 Update Trading Partner Usage for Receiving
   Transaction ID . . . . . . . . . . . : KBAZDIPC
  Standard transaction ID . . . . . . . : ORDERS
   Trading Partner nickname . . . . . . : 123000800000
  Application routing (sender) . . . . :
  Application routing (receiver) . . . :
  Responsible agency code \dots.....
  Version . . . . . . . . . . . . . . . :
  Release . . . . . . . . . . . . . . . :
  Internal Trading Partner ID . . . . . . 123000800000
 Pre-translation exit routine \cdots...
 acknowledgment transaction ID . . . . . CONTRL
   Switch appl routing IDs on FA (Y/N) . . Y +
  Activate usage (Y/N) . . . . . . . . . Y +Test usage (Y/N) . . . . . . . . . . . N +
  Log application data (Y/N) . . . . . . N +
  Command == =Enter Tso F1=Help F3=Exit F4=Prompt F12=Cancel
 F13=Keys help
```
Here is a description of the MailRoom fields:

### **acknowledgment transaction ID**

Enter an ID if you want to send functional acknowledgments.

#### **Switch appl routing IDs on FA (Y/N)**

Enter **Y** to indicate that you want the translator to automatically switch the application sender or receiver ID values.

## **Trading Partner Usage Overrides for Receiving**

```
\sqrt{2}  TP27 Trading Partner Usage Overrides for Receiving
 Transaction ID . . . . . . . . . . : KBAZDIPC
 Standard transaction ID . . . . . : ORDERS
 Trading Partner nickname . . . . . : 123000800000
 Application routing (sender) . . . :
 Application routing (receiver) . . :
 Standard envelope profile member . . KBAZDIPC
 Application password \dots \dots \dotsApplication file name ....... KBAXDIP
 Application file type . . . . . . . PG +
 Validation level (0/1/2) . . . . . . 0
 Acceptable error level (0/1/2) . . . 0
 Data overlay check (Y/N) . . . . . . N +
 Unexpected field check (Y/N) . . . . N +
 Unexpected segment check (Y/N) . . . N +
 Command ===>
 Enter Tso F1=Help F3=Exit F4=Prompt F12=Cancel
F13=Keys help
```
Here is a description of the MailRoom fields:

### **Application file name**

This is the bridge to MailRoom. The Application file name should be a response program. This program is invoked every time DataInterchange has finished translating a single transaction in the Interchange. MailRoom is dynamically building the M-record for each transaction depending on the used response program name.

Enter **KBAXDIP**, **KBAXDXP** or **KBAXDSP** depending on how you want the MailRoom to interpret the control and information records from DataInterchange, see Table 4 on page 91 for a description of the differences between the response programs.

### **Application file type**

Enter **PG**.

## **Application definition profile (APPDEFS)**

Define a APPDEFS profile member for each activity log profile member defined. It is in this APPDEFS profile that DataInterchange is told to link to the ASCA logging module in MailRoom.

Here is the the APPDEFS profile corresponding to the default activity log profile EDIFFS:

 $\sqrt{2}$ PM10 Update Profile Member Profile ID . . . : APPDEFS Application ID . : EDIFFS ACTLOGS member . . EDIFFS Mgt. Rpt. active? Y Trx. Store active? Y Trx. Image wanted? Y Monitor program . . KBAGAEP Command ===> Enter Tso F1=Help F3=Exit F12=Cancel F13=Keys help

Here is a description of the MailRoom fields:

**Mgt. Rpt. active?** Enter **Y**. MailRoom uses the report to find the network status of the transactions sent.

**Trx. Store active?**

Enter **Y**.

**Monitor program** KBAGAEP. The name of the MailRoom Audit logging module.

## **Sending functional acknowledgments**

There are two ways to handle the sending of functional acknowledgement, but for both types the most is common. The main difference is how the FA's is stored by DI and information is passed to the response program.

You must perform these steps for the MailRoom response program to send functional acknowledgments:

1. On the Continuous Receive profile member enter **Delay FA's = Y** or **Delay FA's = N**. *Y* will cause DataInterchange to store created FA's in the

Transaction Store, while *N* will cause DataInterchange to store created FA's in a TS queue.

If *N* enter a TS queue name in the *FA TS queue* to hold the created FA's. The TS queue name can be specified directly or it can be '&UNIQUE', which will cause DI to create a uniq TS queue name. *We'll recommend that you use the '&UNIQUE'*.

Enter a Requestor ID in the *user field*. This field will be used by the response program.

2. On the Trading Partner Usage for Receiving you must enter the Type of the acknowledgment transaction set which the translator is to return to the sender. The field is *acknowledgment Type*.

The Types that can be used are *997* for X12, *999* for UCS, and *CONTRL* for UN/EDIFACT message. The Type must be defined in the standard you are using for this Trading Partner transaction.

- 3. The FA's are sent as follows, if *Delay FA's = Y*:
	- a. Upon completion of the Continuous receive process the response program will start transaction *KBAF*.
	- b. Transaction *KBAF* asks DataInterchange to envelope and send the FA's using the command:

PERFORM ENVELOPE AND SEND WHERE REQID (user field) CLEARFILE (Y)

- c. DI fetches all FA's in the Transaction Store that are not yet enveloped and sent.
- d. DI envelopes the FA's into the *Trans data queue* specified on the network profile that the requestor ID is pointing at (the requester ID taken from the user field on the continuous receive profile).
- e. DI passes the TS queue to Expedite/CICS.
- f. Expedite/CICS sends the FA's in the TS queue to IE.
- 4. The FA's are sent as follows, if *Delay FA's = N*:
	- a. Upon completion of the Continuous receive process the enveloped FA's is passed to the response program by DataInterchange in a TS queue.
	- b. The response program will start transaction *KBAF*.
	- c. Transaction *KBAF* ask DataInterchange to pass the TS queue to Expedite/CICS using this command:

PERFORM ENVELOPE AND SEND WHERE REQID (user field) FILEID(TS queue)

d. Expedite/CICS sends the FA's in the TS queue to IE.

# **EXP-DOC sources**

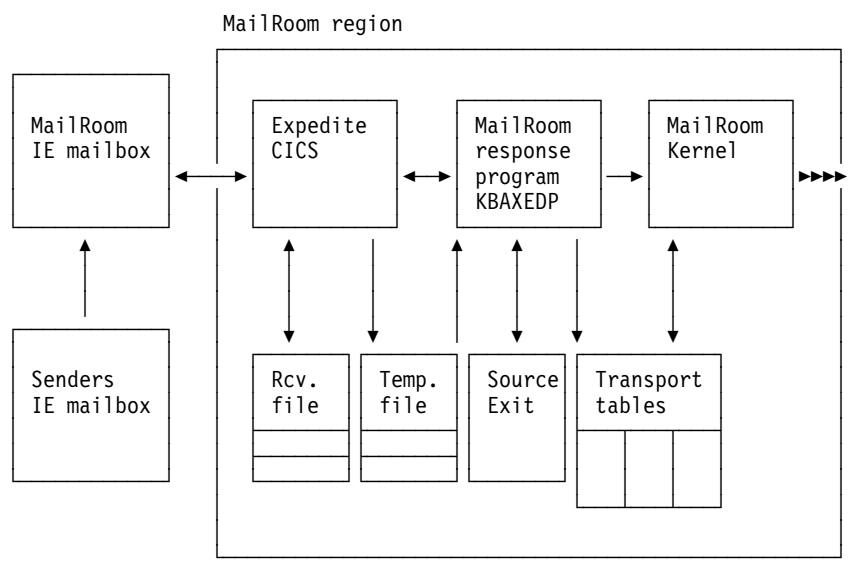

## **Flow**

- 1. Expedite/CICS receives a file containing M- and D-records, and saves it in the Expedite/CICS receive file. A copy of the file is passed the response program.
- 2. The response program:
	- a. Checks that the first record is an M-record. If not, a dummy M-record is inserted in top of data.
	- b. Execute optionally Source Exits.
	- c. Inserts the file as a source envelope containing one or multiple documents into the Transport tables.
	- d. Inserts the Information Exchange message long header as event text for the source envelope.
	- e. Writes audit information to the audit log file.
	- f. Starts the MailRoom kernel.
- 3. The MailRoom kernel processes the envelope as described in "MailRoom processing" on page 64.

### **The input file**

The input file can consist of one or many documents. Each document must start with an M-record.

The maximum length of each data record is 2000 bytes.

# **Enable the EXP-DOC source scenario**

Perform these steps:

1. Define an electronic address for the Trading Partner. The address type should be *IE* for an IE Mailbox. The electronic address identifies the IE account and user ID of the sender.

The File format is not relevant when receiving.

```
  Trading Partner: 123 / 000800000 / Verification TP Inc.
           Addressing mode:
           Trading Partner. . . . : 123 / 000800000
           Address type . . . . . . IE +
           Scope of address \ldots . 1 +
            IE Mailbox:
           IE System. . . . . . . . sys_____ +
           Account. . . . . . . . . account
           Userid . \ . \ . \ . \ . \ . \ . user\_\begin{array}{|c|c|c|c|c|}\hline \text{File format.}\quad .& .& .& .& 2 & +\hline \end{array}
```
2. Define a service where the source is *EXP-DOC*.

 $\sqrt{2}$ 

 $\sqrt{}$ 

Source type and source-related information must be entered either on the service or on the send subscription depending on subscription type and source type.

The *Message User Class* field must match the Message User Class you are receiving.

Prompt for the sender's IE account and user ID. (An inbound service is defined with a subscription type of *Sender*).

```
  Source Scenario. . . . : EXP-DOC
   Document Layout. . . . . ORDERS
   Source: Expedite/CICS Doc
   Message User Class . . . IE msg user class
IE userid, account . . . IE: sys - account - user
```
- 3. Add the service to the same agreement set as used for the Trading Partner
- 4. Let the Trading Partner subscribe to the service.
- 5. Set up a Continuous receive in Expedite/CICS (see "EXP-FILE sources"). The response program used in the continuous receive is KBAXEDP.

# **EXP-FILE sources**

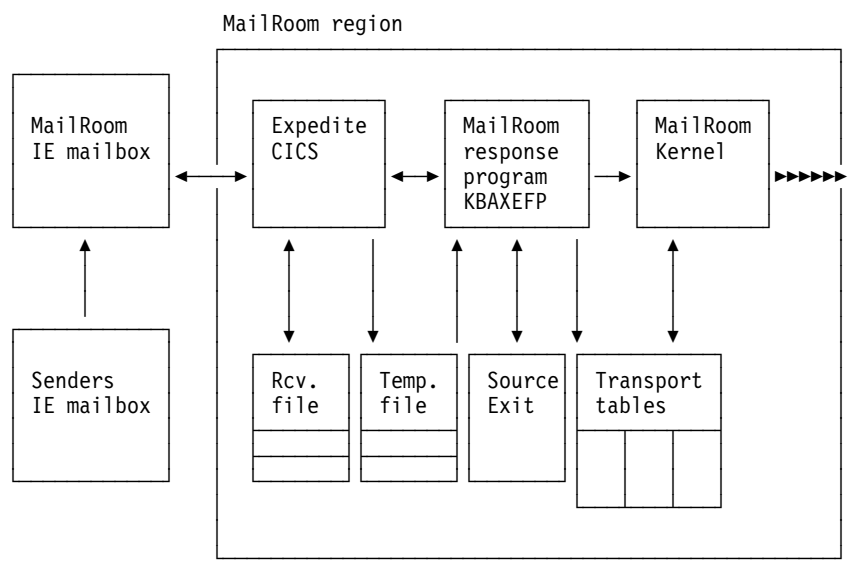

### **Flow**

- 1. Expedite/CICS receives a flat file from the IE mailbox, and saves it in the Expedite/CICS receive file. A copy of the file is parsed to the response program.
- 2. The response program performs the following:
	- a. Execute optionally Source Exits.
	- b. A simple M-record is created with country, Trading Partner number and layout. The information is extracted from a MailRoom subscription with matching IE mailbox and layout.
	- c. Inserts the file as a source envelope containing one document to the Transport tables.
	- d. Inserts the Information Exchange message long header as event text for the source envelope.
	- e. Writes audit information to the audit log file.
	- f. Starts the MailRoom kernel.
- 3. The MailRoom kernel processes the envelope as described in "MailRoom processing" on page 64.

### **The input file**

The MailRoom will consider the file as one document, and it will create and add a simple M-record to it.

A *D* is appended to each data record, so that the MailRoom does not interpret a data record as an M-record.

The maximum length of each data record is 2000 bytes including the appended *D*.

### **Enable the EXP-FILE source scenario**

Perform these steps:

 $\sqrt{}$ 

1. Define an electronic address for the Trading Partner. The address type should be *IE* for an IE Mailbox. The electronic address identifies the IE account and user ID of the sender. The Trading Partner number will be used in the M-record that is created by MailRoom.

The File format is not relevant when receiving.

```
  Trading Partner: 123 / 000800000 / Verification TP Inc.
Addressing mode:
Trading Partner. . . . : 123 / 000800000
Address type . . . . . . IE +
Scope of address \ldots . 1 +
 IE Mailbox:
IE System. . . . . . . sys +
Account. . . . . . . . . account_
Userid . . . . . . . . . user____
File format. . . . . . . 2 +
```
2. Define a service where the source is *EXP-FILE*.

Source type and source-related information must be entered either on the service or on the send subscription depending on subscription type and source type.

Ensure that the *Document layout* field matches the message user class you are receiving.

Prompt for the sender's IE account and user ID. (The service is defined with a subscription type of *Sender*).

```
  Subscription Type. . . : S
Source Scenario. . . . : EXP-FILE
Document Layout. . . . . msg user class
```
- 3. Add the service to the same agreement set as used for the Trading Partner.
- 4. Let the Trading Partner subscribe to the service. When subscribing, prompt for the sender's IE account and user ID.

```
  Source: Expedite/CICS File
IE userid, account . . . IE: sys - account - user
```
5. Set up a Continuous receive in Expedite/CICS. The response program used in the continuous receive is KBAXEFP.

### **Services and subscriptions**

 $\sqrt{2}$ 

 $\sqrt{2}$ 

MailRoom only knows the sender IE Mailbox and the IE message user class when receiving data in the EXP-FILE source scenario, so there are some limitations to the possible MailRoom setup.

The service must be defined with subscription type *S* and the layout must match the IE message user class. It is also necessary to have a sender subscription for the Trading Partner with the IE Mailbox on.

Multiple Trading Partner senders can subscribe to the same service, but as the MailRoom only knows the sending TP number, the receiving TP must be registered as a fixed Trading Partner receiver on the service.

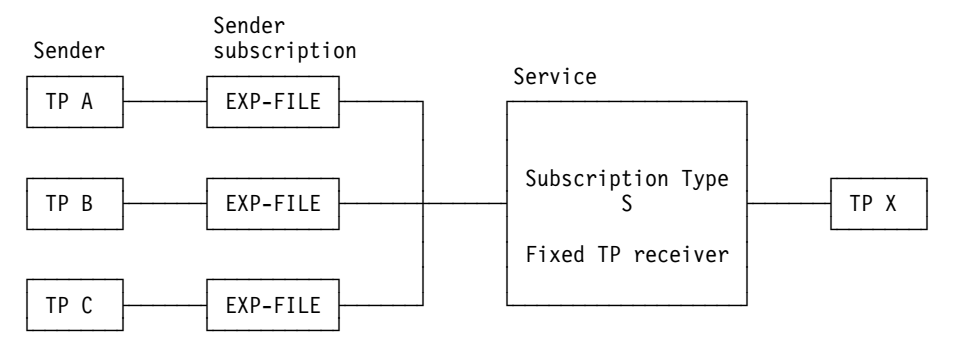

If a TP needs to send documents to multiple Trading Partners, one service for each receiving Trading Partner must be defined. Use different message user classes to distinguish between different receivers.

### **Setting up Expedite/CICS continuous receive**

- 1. Logon on to Expedite/CICS with the IE account and user ID that the MailRoom region uses for receiving data from IE
- 2. Select option 1, *Work with receive data*
- 3. Select option 2, *Start continuous receive*

You get the panel shown in Figure 49.

```
\sqrt{2}EXPMMO1 Issue Continuous Receive
 Account DKIBM From: System ID....... <
 Userid DKLINK05 Account/Userid.. < DKIBM > < DKLINK40
                             -or- List name........ < >
                             -or- Alias name...... < \geqUser class........... < KBAZEFMA >
 To:
   File name............... < KBAXEFP >(File or Receive program name)<br>File management....... < PG > (TS, TD, VS=VSAM, or PG=Progra
                                       (TS, TD, VS=VSAM, or PG=Program)
   File type............... < B > (A=CRLF, B=LL, E=EDI, 0=Other)File disposition...... < N > (H=Hold, N=Normal process)
   Retain header data.... < E > (Y - Keep IE headers /N - Discard)
                                       (E - Use CDH and discard IE headers)
                                       (F - Use CDH and retain IE headers)
   Receive EDI............ < N > (Y=EDI only, N=NON-EDI, Blank=Both)<br>Handle records as..... < W > (S-Split / W-Wrap / V-Variable data
                                       (S-Split / W-Wrap / V-Variable data)
   maximum record length..... < 01999 > (00000 - 28000 Characters)
 HI308 ENTER FIELD INFORMATION AND PRESS PF5 TO RECEIVE MESSAGE(S).
 Command ===>
 PF1=Help PF5=Receive PF12=Cancel
```
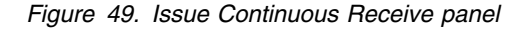

Press F1 for expEDItes own online help. Here is a short description of the fields:

#### **System ID**

Optional. Specified if sender's mailbox is on a different system.

#### **Account/Userid**

Optional. Sender's account and user ID. This is the mask that to receive with this continuous receive profile. You can receive from more than one sender mailbox with the same profile, if the account or user ID is blank.

#### **List name**

Optional.

#### **Alias name**

Optional.

#### **User class**

Optional. Message User Class of the files you want to receive from IE with this continuous receive definition.

#### **File name**

The receive destination, this is the MailRoom response program. The name is KBAXEFP for EXP-FILE sources and KBAXEDP for EXP-DOC sources.

### **File management**

Type must be PG.

### **File type**

Specify the file format you have agreed with your Trading Partner to receive.

### **File disposition**

**N** (Normal).

### **Retain header data**

**E** (Use CDH and discard IE headers). Expedite/CICS will use the Common Data Header if available to determine the file type, and strip off the headers.

#### **Receive EDI**

**N** (Non-EDI data).

### **Handle records as:**

Split—you identify a maximum record length and long records are split into multiple records. New records always start at position 1.

The sample shows how Expedite/CICS splits three received records. A maximum length of 15 is assumed specified on the continuous receive profile.

received records: Same records as passed to the RSP PGM: xxxxxxxxxxxxxxxxxxxxx xxxxxxxxxxxxxxx yyyyyyyyyyyyyyyyyyyyy xxxxx zzzzzzzzzzzzzzzzzzzzz yyyyyyyyyyyyyyy yyyyy zzzzzzzzzzzzzzz zzzzz

Wrap—similar to split, except that a new record begins where the previous record ends (not at position1).

A maximum length of 15 is assumed, specified on the continuous receive profile.

xxxxxxxxxxxxxxxxxxxxx xxxxxxxxxxxxxxx yyyyyyyyyyyyyyyyyyyyy xxxxxyyyyyyyyyy zzzzzzzzzzzzzzzzzzzzz yyyyyyyyyyyyyyy

received records: Same records as passed to the RSP PGM: yyyyyyyyyyzzzzz zzzzzzzzzzzzzzz zzzzz

Variable—each record can have differing lengths.

### **Max record length**

The MailRoom restricts maximum record length to 1999.

**Note:** You are recommended to:

- Use file types CRLF or LL
- Handle records as WRAP
- Allow 1999 maximum record length

# **MQ sources**

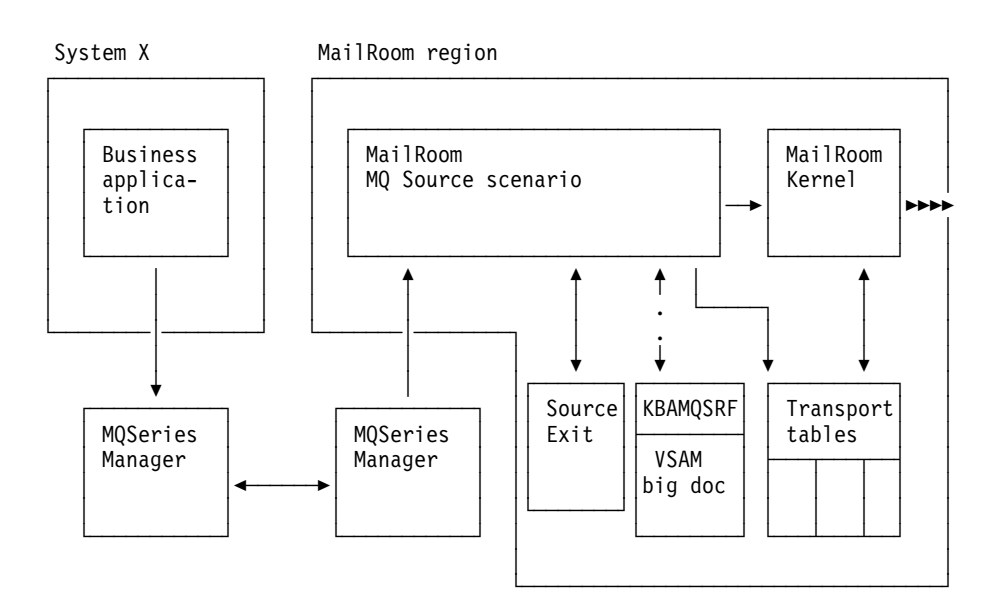

## **Flow**

- 1. A Business Application writes one or multiple documents to an MQSeries queue controlled by the MQSeries manager. The queue can be defined as local or remote.
- 2. The MQSeries manager transmits the documents to the MQ manager located on the same system as IMB. The receiving MQ manager then triggers the source scenario.
- 3. The MQSeries Source scenario:
	- a. Reads the trigger data from MQSeries.
	- b. Opens and inquires on the MQSeries queue that is parsed in the trigger data.
	- c. Reads all data on the MQSeries queue.
	- d. Execute optionally Unpacks exit to format the data from MQSeries to the TS Queue.
	- e. Execute optionally Source Exits.
	- f. Temporary store documents in VSAM file (only documents with more than 1000 records).
	- g. Inserts documents in the MailRoom transport tables.
	- h. Commit the MQ GET to remove message from queue.
	- i. Delete document from VSAM file.
	- j. Starts the MailRoom kernel.
- 4. The MailRoom kernel processes the envelope as described in "MailRoom processing" on page 64.

## **DBCS characters in data**

When receiving DBCS data in a mixed codepage from MQSeries on a ASCII system into MailRoom on a EBCDIC system, the MQSeries codepage translation adds shift-in and shift-out characters in the data stream, corrupting the sent structure that is used by the IMB MQSeries source scenario. The source scenario is able to handle the length fields with the added shift-in and shift-out characters. For information about the MQSeries definitons, refer to the *Application Programming Guide*.

# **Enable the MQSeries source scenario**

Perform these steps:

 $\sqrt{2}$ 

1. Define a service where the source is *MQ*.

Source type and source-related information must be entered either on the service or on the send subscription depending on subscription type and source type.

```
Source Scenario. . . . . MQ
Source: MQSeries<br>
Source: MQSeries<br>
Source: MQSeries
```
- 2. Add the service to the same agreement set as used for the Trading Partner.
- 3. Make a send subscription for the Trading Partner to the service.
- 4. Ensure that MQSeries queue IDs and other MQSeries definitions are ready and agreed.

# **PGM sources**

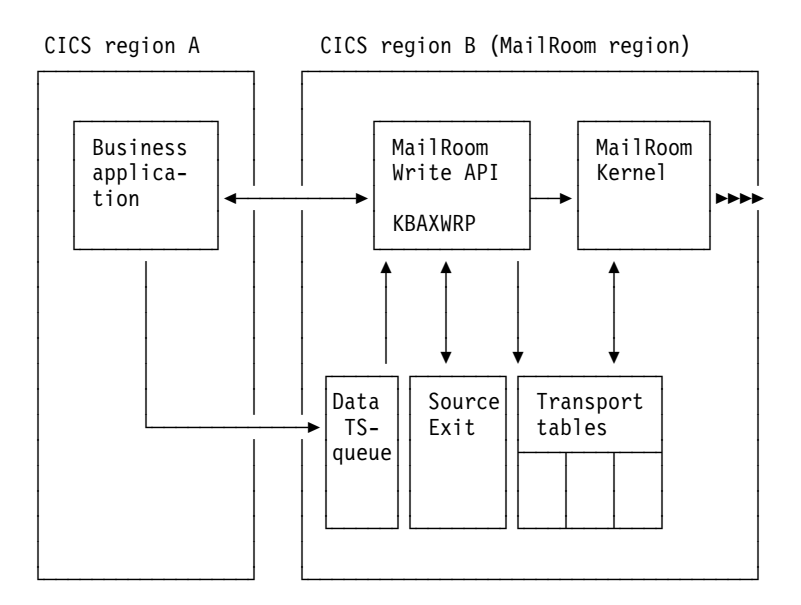

## **Flow**

- 1. A Business Application writes one or multiple documents into a temporary file. The temporary file is passed to the MailRoom write API. (The Business application resides either in the MailRoom region or in a remote region).
- 2. The write API:
	- a. Reads the Temporary storage queue.
	- b. Execute optionally Source Exits.
	- c. Splits it into documents using the M-record as separator.
	- d. Inserts them as a source envelope into the Transport tables.
	- e. Writes audit information to the audit log file.
	- f. Starts the MailRoom kernel.
- 3. The MailRoom kernel processes the envelope as described in "MailRoom processing" on page 64.

# **The data TS-queue file**

The data TS-queue can consist of one or many documents. Each document must start with an M-record. The maximum length of each data record is 2000 bytes.

### **Enable the PGM source scenario**

Perform these steps:

 $\sqrt{2}$ 

1. Define a service where the source is *PGM*.

Source type and source-related information must be entered either on the service or on the send subscription depending on subscription type and source type.

```
Source Scenario. . . . . PGM
 Source: Program
```
- 2. Add the service to the same agreement set as used for the Trading Partner.
- 3. Make a send subscription for the Trading Partner to the service.
- 4. Code the Business application. For more information about how to code the Business application, refer to the *Application Programming Guide*.
- 5. Install your Business application in either the same CICS region or in a remote CICS region.

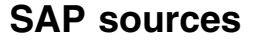

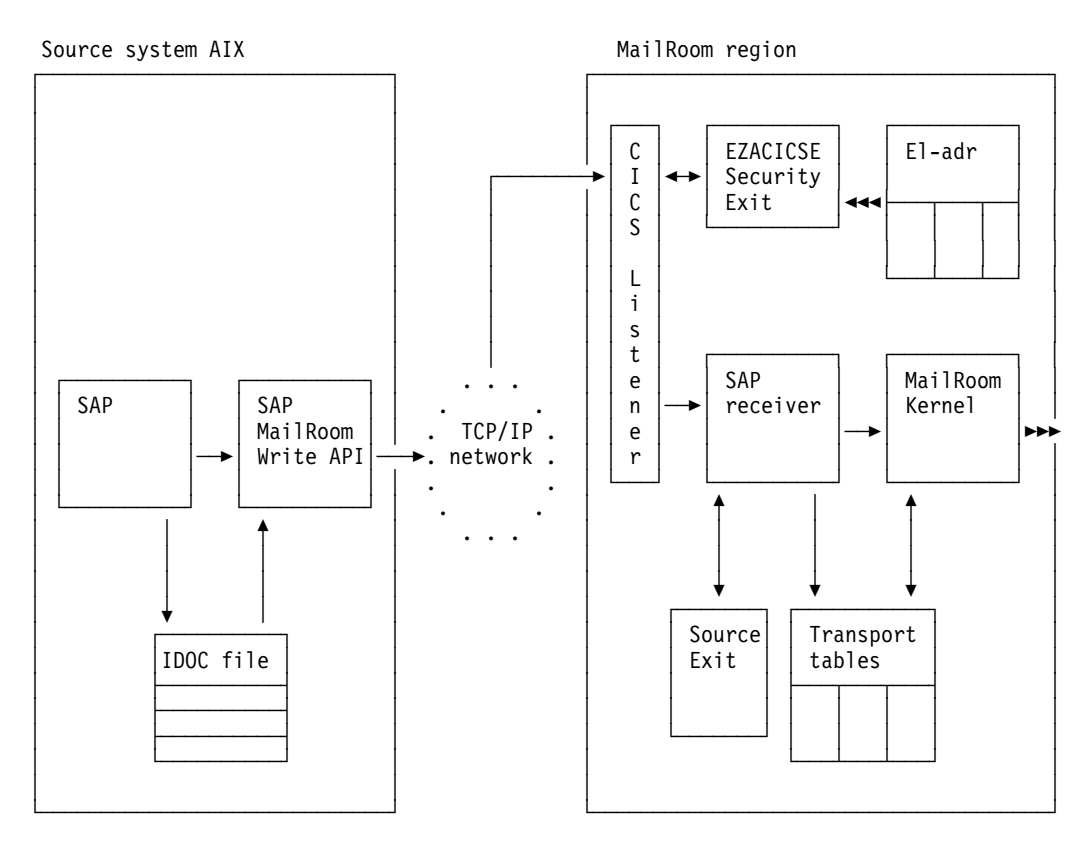

## **Flow**

- 1. SAP writes an IDOC into SAP-s internal files. The SAP MailRoom write API is triggered.
- 2. The SAP MailRoom write API reads the document from the file and initiates communication with the CICS Listener.
- 3. The CICS listener calls a security exit where the passed transaction code is checked. The IP address or host name is also checked against the MailRoom tables. The IP address or host name must be defined in the IMB for the Trading Partner. After successful checking, the MailRoom SAP receiver is called.
- 4. Execute the optionally source exit
- 5. The MailRoom SAP receiver:
	- a. Receives the data from the TCP/IP network.
	- b. Splits the data into one or multiple documents. An M-record is appended to every IDOC.
	- c. Saves the documents in the MailRoom tables as a source envelope.
	- d. Logs audit information in a Audit file.
	- e. Starts the MailRoom kernel.
	- f. Passes the created source envelope key back to the SAP MailRoom write API. A SAP status record is produced.
- 6. The MailRoom kernel first examines the sender IP address and looks up the host name, then processes the envelope as described in "MailRoom processing" on page 64.

### **The input file**

The input file is created by SAP with a physical file name according to the SAP EDI port definition. You are recommended to allow SAP to use the client number and IDOC number as the file name. While SAP can batch IDOCs together, it is not recommended to use that approach with IMB MailRoom SAP bridge, as the status back to SAP is only sent once per invocation per file.

### **AIX considerations**

While configuring MailRoom it is assumed that the AIX and SAP installation are already performed as described in the *readme* file delivered with the executable code.

### **Enable the SAP source scenario**

Perform these steps:

1. Define an electronic address for the Trading Partner. The address type should be *TC* for a TCP/IP Server. Use either the full host name or the dotted IP address.

```
  Trading Partner: 123 / 000800000 / Verification TP Inc.
Addressing mode:
Trading Partner. . . . : 123 / 000800000
Address type . . . . . : TC
Scope of address . . . . 1
TCP/IP server hostname:
Hostname/IP address. . . sapserver.somewhere.xxx.com
```
2. Define a service where the source is *SAP*.

 $\sqrt{2}$ 

 $\sqrt{2}$ 

Source type and source-related information must be entered either on the service or on the send subscription depending on subscription type and source type.

Press F4 prompt in the *TCP/IP address field* and choose the electronic address you just defined.

```
Source Scenario. . . . . SAP
          Source: SAP/R3
         TCP/IP address . . . . . TC: sapserver.somewhere.xxx.com_
         Status info back to SAP
         Codepage conversion. . . CP500819 +
         TCP/IP Port number . . . 1812
         Define System Ack.
         System Ack type. . . . . PGM-CICS +
CICS TD Queue. . . . . . . KBAO
```
3. *Status info back to SAP* is used when sending System Acknowledgment back to SAP. When defining a SAP source scenario the System Ack. type must be set to *PGM-CICS* and the CICS TD Queue must be set to *KBAO* to get the acknowledgment passed back to SAP.

TCP/IP port number must match the one monitored by the TCP/IP listener on the AIX system.

- 4. Add the service to the same agreement set as used for the Trading Partner.
- 5. Make a send subscription for the Trading Partner to the service.
- 6. Ensure that the CICS TCP/IP listener is started and listening on a port. Transaction CSKE can do this. (Port 1812 is the default, but this can be different if more than one CICS is using the same TCP/IP address space).

The SAP MailRoom write API running on AIX must use the same port number.

# **SAP-MQ sources**

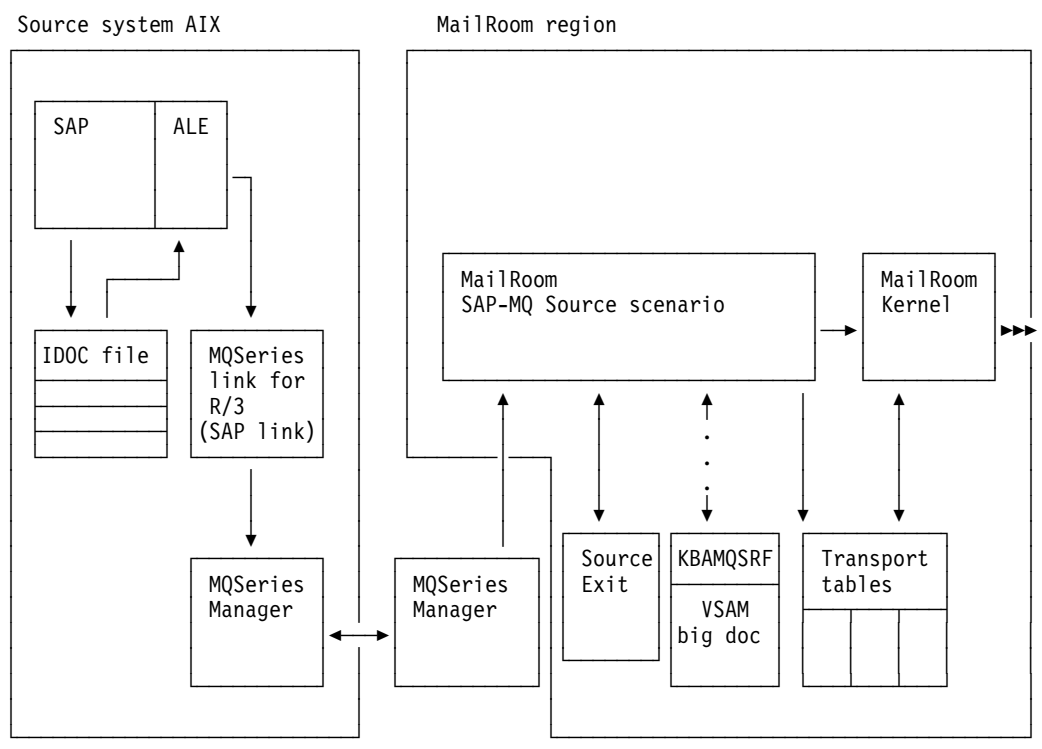

## **Flow**

- 1. SAP writes an IDOC into the SAP internal files. SAP then triggers the Application Link Enabling (ALE), which passes the IDOC to MQSeries link for R/3 (SAP link).
- 2. SAP link then writes the IDOC to the MQSeries queue controlled by the MQ manager.
- 3. MQ manager handles the transmission of the documents to the MQ manager located on the same system as IMB. The receiving MQ manager then triggers the source scenario.
- 4. The MQSeries Source scenario:
	- a. Reads the trigger data from MQSeries.
	- b. Opens and inquires on the MQSeries queue that is parsed in the trigger data.
	- c. Reads all data on the MQSeries queue.
	- d. Execute optionally unpack exit to format the data from MQSeries onto TS Queue.
	- e. Execute optionally Source Exits.
	- f. Inserts documents in the MailRoom transport tables.
	- g. Starts the MailRoom kernel.
- 5. The MailRoom kernel processes the envelope as described in "MailRoom processing" on page 64.

# **DBCS characters in SAP IDOC segments**

When receiving DBCS data in a mixed codepage from MQSeries on a SAP system into MailRoom on a EBCDIC system, the MQSeries codepage translation will add shift-in or shift-out characters in the datastream, which will cause the length of the SAP IDOC segment to be greater than 1055 bytes. The SAP-MQ source scenario is able to handle this in respect to the added shift-in or shift-out characters. For information about the MQSeries definitions, refer to the *Application Programming Guide*.

# **Enable the SAP-MQ source scenario**

Perform these steps:

 $\sqrt{}$ 

1. Define a service where the source is *SAP-MQ*. Source type and source-related information must be entered either on the service or on the send subscription depending on subscription type and source type. When receiving IDOCs Version 4 from SAP the *SAP IDoc type field* must be specified on the send subscription. This field is used to link the received IDOC type from the SAP EDI\_DC40 structure to the MailRoom Layout field when building the M-record. The field is only used when receiving SAP Version 4 IDOCs.

```
Source Scenario. . . . . SAP-MQ
Source: SAP/R3 (MQSeries
SAP IDoc type. \dots \dots
```
- 2. Add the service to the same agreement set as used for the Trading Partner.
- 3. Make a send subscription for the Trading Partner to the service (see the *Application Programming Guide*).
- 4. Ensure that MQSeries queue IDs and other MQSeries definitions are ready and agreed.

# **TCPIP sources**

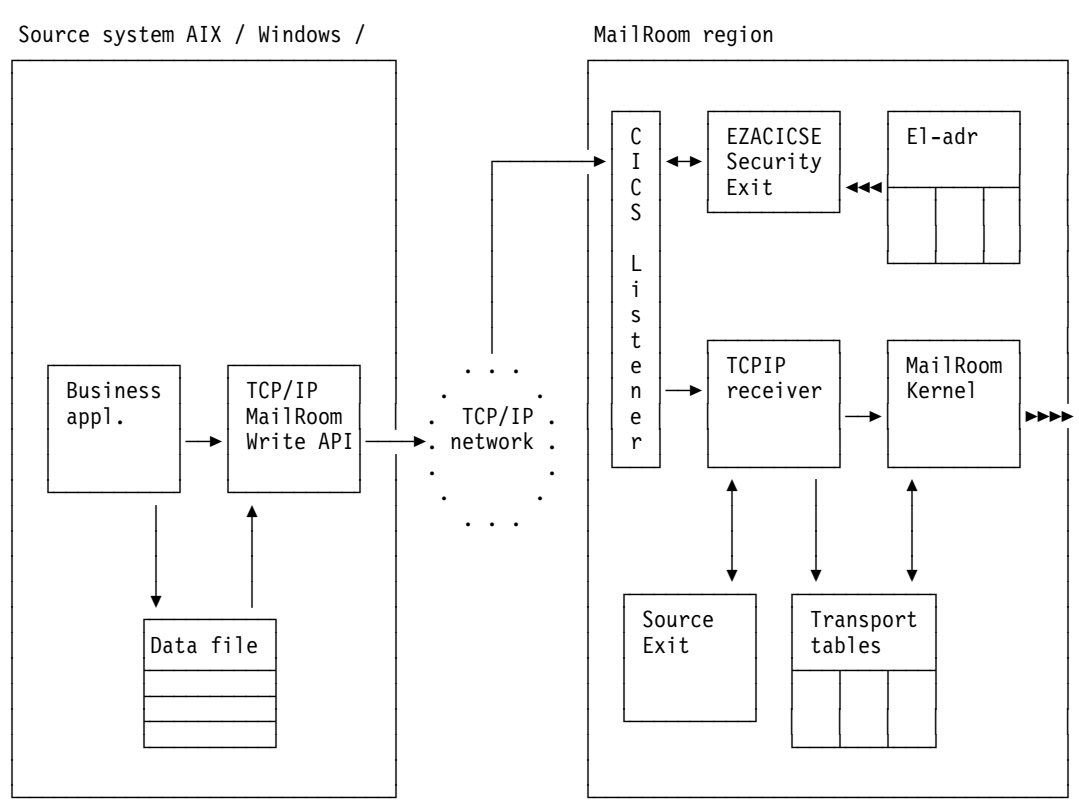

## **Flow**

- 1. A Business application calls the TCP/IP MailRoom write API with a document in a file.
- 2. The MailRoom write API reads the document from the file and initiates communication with the CICS Listener.
- 3. The CICS listener calls a security exit where the passed transaction code is checked, and also the IP address or host name is checked against the MailRoom tables. The IP address or host name must be defined in the IMB for the Trading Partner. After successful checking, the TCPIP receiver is called.
- 4. The TCP/IP receiver:
	- a. Receives the data from TCP/IP network.
	- b. Execute optionally Source Exits.
	- c. Splits the data into one or multiple documents using the M-record as separator.
	- d. Saves the documents in the MailRoom tables as a source envelope.
	- e. Logs audit information in a Audit file.
	- f. Starts the MailRoom kernel.
	- g. Passes the created source envelope key back to the Business application.
- 5. The MailRoom kernel first examines the sender IP address and looks up the host name, then processes the envelope as described in "MailRoom processing" on page 64.

## **The input file**

The input file can consist of one or many documents. Each document must start with an M-record.

The maximum length of each data record is 2000 bytes.

# **Enable the TCP/IP source scenario**

Perform these steps:

 $\sqrt{2}$ 

 $\sqrt{2}$ 

1. Define an electronic address for the Trading Partner. The address type should be *TC* for a TCP/IP Server. Use either the full host name or the dotted IP address.

```
  Trading Partner: 123 / 000800000 / Verification TP Inc.
Addressing mode:
Trading Partner. . . . : 123 / 000800000
Address type . . . . . : TC
Scope of address . . . . 1
TCP/IP server hostname:
Hostname/IP address. . . myserver.somewhere.xxx.com
```
2. Define a service where the source is *TCPIP*.

Source type and source-related information must be entered either on the service or on the send subscription depending on subscription type and source type.

For all subscription types the *TCP/IP address field* must be specified on the send subscription.

Make a prompt in the *TCP/IP address field* and choose the electronic address you just defined.

```
Source Scenario. . . . . TCPIP
 Source: TCP/IP
TCP/IP address . . . . . TC: myserver.somewhere.xxx.com_
```
- 3. Add the service to the same agreement set as used for the Trading Partner.
- 4. Make a send subscription for the Trading Partner to the service.
- 5. Ensure that the CICS TCP/IP listener is started and listening on a port. Transaction CSKE can do this. (Port 1812 is the default, but this can be different if more than one CICS is using the same TCP/IP address space).

The TCP/IP MailRoom write API running on OS/2 or AIX must use the same port number.

# **TIE-IMS sources**

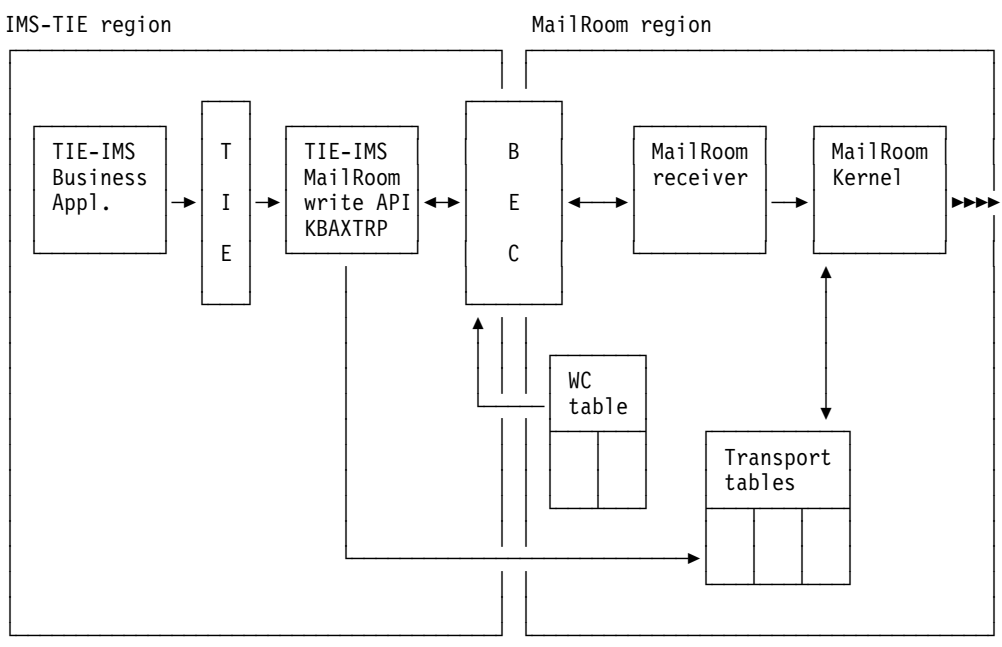

### **Flow**

1. A Business application writes a document to TIE.

- 2. The MailRoom TIE source module:
	- a. Reads the document from TIE.
	- b. Inserts a source envelope containing the document into the Transport tables.
	- c. Passes the source envelope key to BEC.
- 3. BEC:
	- a. Reads the Working Criteria table to find out where the MailRoom region resides.
	- b. Passes the source envelope key to a MailRoom receiver module.
- 4. The MailRoom receiver module logs audit information of the source envelope, and starts the MailRoom kernel.
- 5. The MailRoom kernel processes the envelope as described in "MailRoom processing" on page 64.

Note, Source Exits is not available for source scenario TIE-IMS, instead use the TIE-MQ.

## **The document inserted to TIE by the Business application**

The first record in the document must be an M-record. If it is not, then the TIE mapping must provide one, as the MailRoom TIE-IMS source API will require the M-record.

The maximum length of each data record is 2000 bytes.

# **Enable the TIE-IMS source scenario**

Perform these steps:

 $\sqrt{2}$ 

1. Define a service where the source is *TIE-IMS*.

Source type and source-related information must be entered either on the service or on the send subscription depending on subscription type and source type.

```
Source Scenario. . . . . TIE-IMS
Source: ECMVS TIE/IMS
```
Add the service to the same agreement set as used for the Trading Partner.

Make a send subscription for the Trading Partner to the service.

Use the fastpath command **WCEDIT** to insert a *KBBEDAM* WC-table entry.

# **The Working Criteria table entry for the MailRoom TIE-IMS receiver**

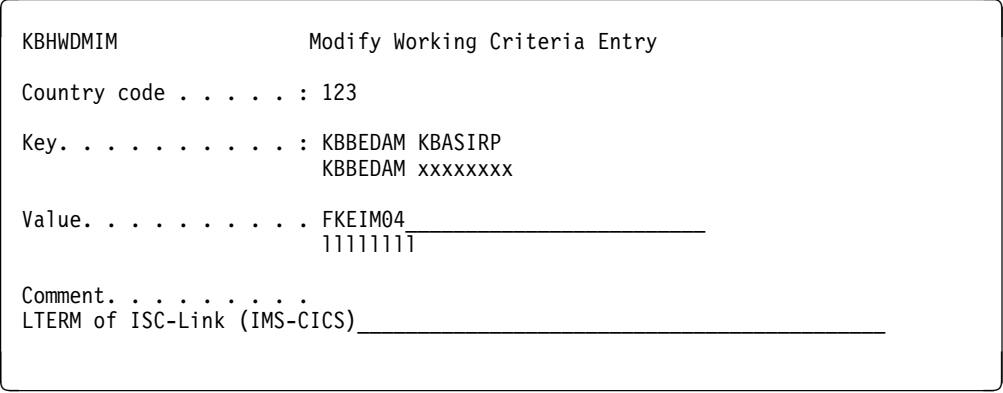

Here is a description of the fields:

### **Country code**

Trading Partner country

- **Key** The key the BEC module will use. KBBEDAM is the name of the BEC module reading this entry. KBASIRP is the name of the MailRoom receiver module that BEC will invoke.
- **Value** Enter the LTERM name for the ISClink port between IMS and MailRoom region.

### **TIE Setup**

On the system where TIE is installed, set up the necessary TIE elements according to the TIE documentation. Define in the Recipient Operational Control that transaction KBAXTRx (where x is your local suffix, for example P) will be triggered.

# **TIE-MQ sources**

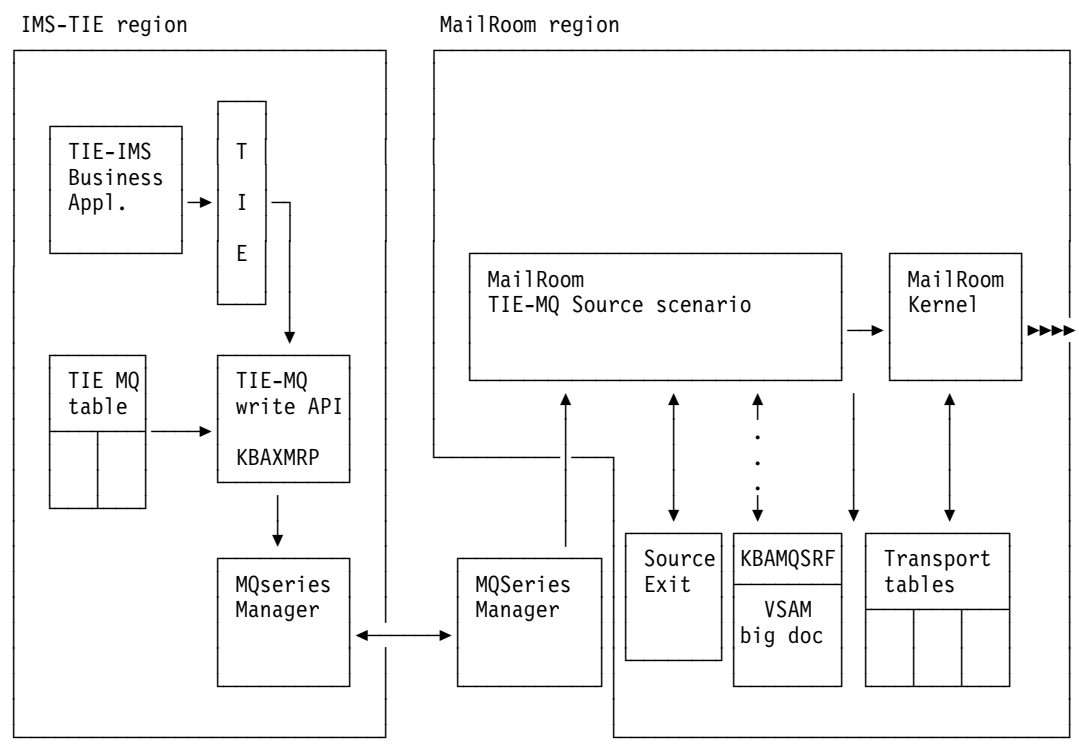

## **Flow**

- 1. A Business application writes a document to TIE.
- 2. The MailRoom TIE-MQ source module:
	- a. Reads the document from TIE.
	- b. Reads the KBDTMT DB2 table to find an entry for the TIE Application, country and Recipient, or a default entry valid for all combinations of TIE parameters.
	- c. Writes the document to a buffer in MailRoom MQSeries format.
	- d. Performs MQSeries PUT of the buffer to the MQSeries queue specified on the KBDTMT DB2 table.
- 3. The MQSeries manager handles transmitting the documents to the MQSeries MQSeries manager located on the same system as IMB. The receiving MQSeries manager then triggers the source scenario.
- 4. The TIE-MQ Source scenario:
	- a. Reads the trigger data from MQSeries.
	- b. Opens and inquires on the MQSeries queue that is parsed in the trigger data.
	- c. Reads all data on the MQSeries queue.
	- d. Execute the optionally unpack exit to format the data from MQSeries to the TS Queue.
	- e. Execute the optionally source exit.
	- f. Inserts documents in the MailRoom transport tables.
	- g. Starts the MailRoom kernel.

5. The MailRoom kernel processes the envelope as described in "MailRoom processing" on page 64.

## **The document inserted to TIE by the Business application**

The first record in the document must be an M-record. If it is not, then the TIE mapping must provide one, as the MailRoom TIE-MQ source API will require the M-record.

The maximum length of each data record is 2000 bytes.

## **Enable the TIE-MQ source scenario**

Perform these steps:

 $\sqrt{2}$ 

1. Define a service where the source is *TIE-MQ*.

Source type and source-related information must be entered either on the service or on the send subscription depending on subscription type and source type.

Source Scenario. . . . TIE-MO Source: ECMVS TIE/MQ

- 2. Add the service to the same agreement set as used for the Trading Partner.
- 3. Make a send subscription for the Trading Partner to the service.
- 4. Ensure that the MQSeries queueid(s) and other MQSeries definitions are ready and agreed. Sample input for MQSeries definitions is included in the IMB package and documented in the Installation Guide.

On the system where TIE is installed:

1. Insert entries in the KBDTMT DB2 table for each combination of TIE details that will send data to IMB.

The format of the table is as follows:

### **IOPUCTY**

TIE country

### **ISYSIDY**

TIE application

### **ITRNRCP**

TIE recipient

### **SKBA\_MQQNAME**

MQSeries queuename for data

## **SKBA\_MQQERR**

MQSeries queuename for errors

### **SKBA\_MQMNAME**

MQSeries manager name (blank for default)

### **SKBA\_RES1**

Reserved

You can create generic entries using asterisks if several combinations will send to the same MQSeries queue. Ensure that a default entry with country, application and recipient set to asterisks, has been inserted. This will allow transmissions and errors to be handled even if an exact match cannot be found. It is recommended that the error queue is different from the data queue.

The TIE-MQ IMS response program will attempt to retrieve the best match from the table in the following way:

- a. Exact match on country, application and recipient.
- b. Exact match on application and recipient, any country.
- c. Exact match on application and country, any recipient.
- d. Exact match on application. Any country any recipient.
- e. No exact match, default entry.

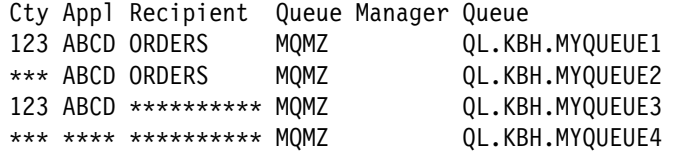

In the above example, data will be written to queues as follows:

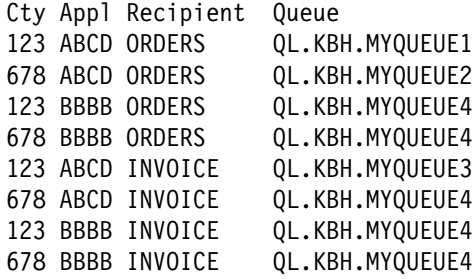

These different queues can then trigger the TIE-MQ process in different CICS regions.

If your TIE installation will only be sending to one IMB installation, it is possible to run with only a default entry in the DB2 table.

2. Set up TIE according to the TIE documentation. Define in the Recipient Operational Control that transaction KBAXMR0 will be triggered.

# **Chapter 8. Setting up destination scenarios**

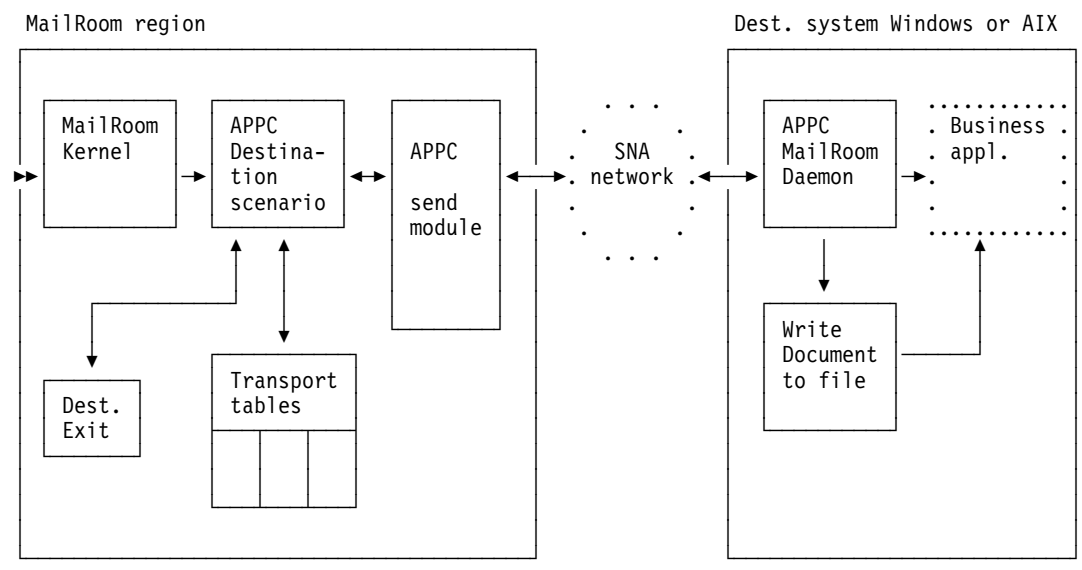

This section helps you to set up your destination scenarios.

# **APPC destinations**

## **Flow**

- 1. The MailRoom kernel starts the APPC destination scenario.
- 2. The APPC destination scenario will process all documents in the destination envelope.
- 3. Calls a destination exit if one has been specified on the service or subscription.
- 4. Passes the documents to a APPC send program one by one.
- 5. The APPC send program sends the document to the APPC MailRoom daemon.
- 6. The APPC MailRoom daemon writes the document to a file.
- 7. The APPC MailRoom daemon optionally starts a business application to process the received document.
- 8. When the acknowledgment level has been reached the related requests are set in status *FINISH*.

## **Enable the APPC destination scenario**

Perform these steps:

1. Define a service where the destination is *APPC*.

Enter Destination type and destination-related information either on the service or on the receive subscription (depending on subscription type and destination type).

- a. Prompt for type of records to send and format of M-record.
- b. Enter the CICS connection or SYSID.
- c. Prompt for the code page to be used.
- d. Enter the remote transaction program to be started.

e. Prompt for type of destination exit.

 $\sqrt{2}$ 

```
  Destination Scenario . . APPC
 Dest: APPC
Send which records . . . RAW_____ +
Format of M-Record . . . EXTREC00 +
CICS Connection/Sysid. . NN4A
Codepage conversion. . . CP500819 +
Remote Trans. Pgm. . . . IMBAPPC
Destination Exit . . . . _______ +
Exit parameters. \cdots . \cdots
```
- 2. Add the service to the same agreement set as used for the Trading Partner.
- 3. Make a receive subscription for the Trading Partner to the service.

## **Choosing the acknowledgment level**

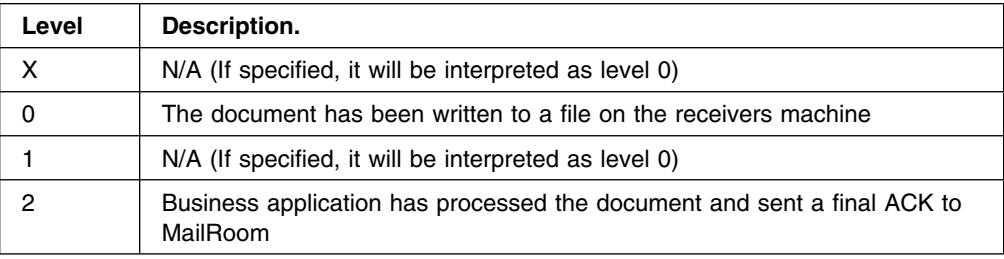

# **BATCH destinations**

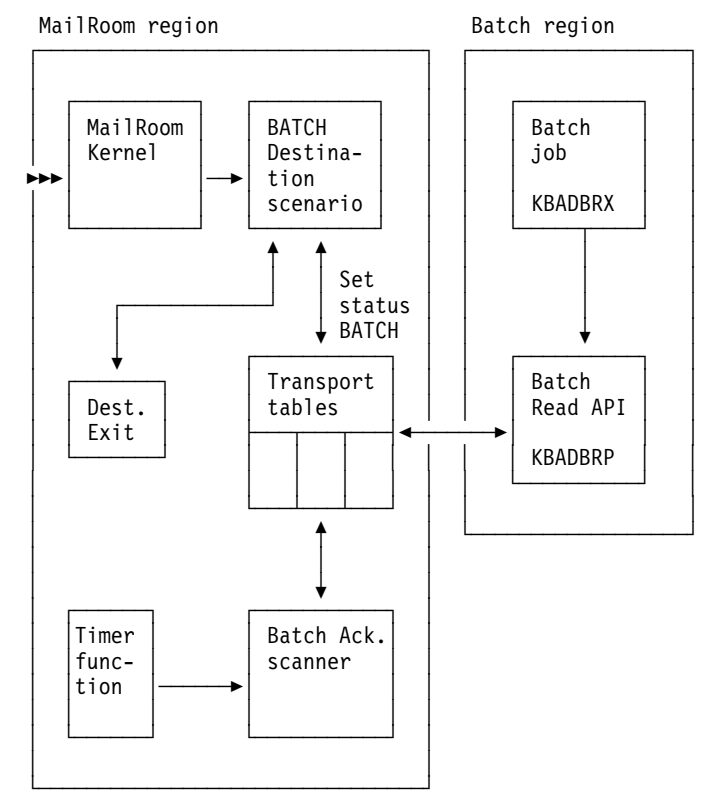

## **Flow**

- 1. The MailRoom kernel starts the BATCH destination scenario.
- 2. The BATCH destination scenario will process all documents in the destination envelope.
- 3. Calls a destination exit if one has been specified on the service or subscription.
- 4. Updates the status of each document to *BATCH*, which marks the document ready to be processed by the Batch Read API.
- 5. A batch job executes the Batch Read API.
- 6. The Read API reads all documents matching the criteria specified in the input parameters for the job. When the documents are written to the output file, the status of the documents in the transport tables are changed to *READ*.
- 7. On the basis of an entry in the Working Criteria table, the timer function in MailRoom triggers the batch acknowledgment scanner. The scanner searches for all documents in status *READ*, and changes the status to *FINISH*.

### **Enable the Batch destination scenario**

Perform these steps:

 $\sqrt{2}$ 

1. Define a service where the destination is *BATCH*.

Destination type and destination related information must be entered either on the service or on the receive subscription depending on subscription type and destination type.

 Destination Scenario . . BATCH Dest: Batch<br>
extended a series of the series of the series of the series of the series of the series of the series of the<br>
design of the series of the series of the series of the series of the series of the series of the s

- 2. Add the service to the same agreement set as used for the Trading Partner.
- 3. Make a receive subscription for the Trading Partner to the service.
- 4. Use the fastpath command **WCEDIT** to insert a WC-table entry for the timer function. The timer function will then start the Batch acknowledgment scanner at user-defined intervals.
- 5. Set up the JCL for the BATCH Read utility (refer to the *Application Programming Guide*).

# **The Working Criteria table entry for the BATCH acknowledgment scanner**

 $\sqrt{2}$ KBHWDMIM Modify Working Criteria Entry Press Enter to modify WC table Entry Country code . . . . . : 000 Key. . . . . . . . . . : STARTTASK006 STARTTASKxxx Value. . . . . . . . . . KBA4 000000 003000\_ tttt 000000 hhmmss Comment. . . . . . . . Start KBA4 (Batch Ack Scanner) every 30 min

# **Choosing the acknowledgment level**

Note that there is no difference between using acknowledgment level 1 and 2.

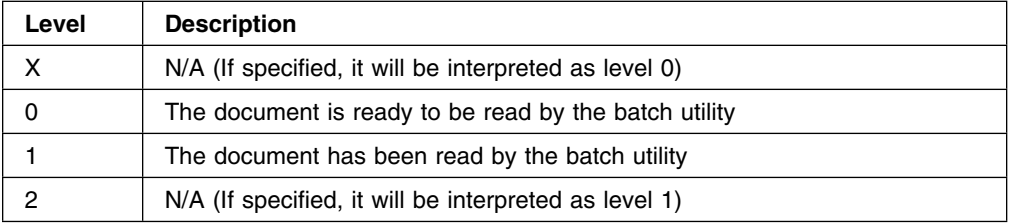

# **DI-EDI destinations**

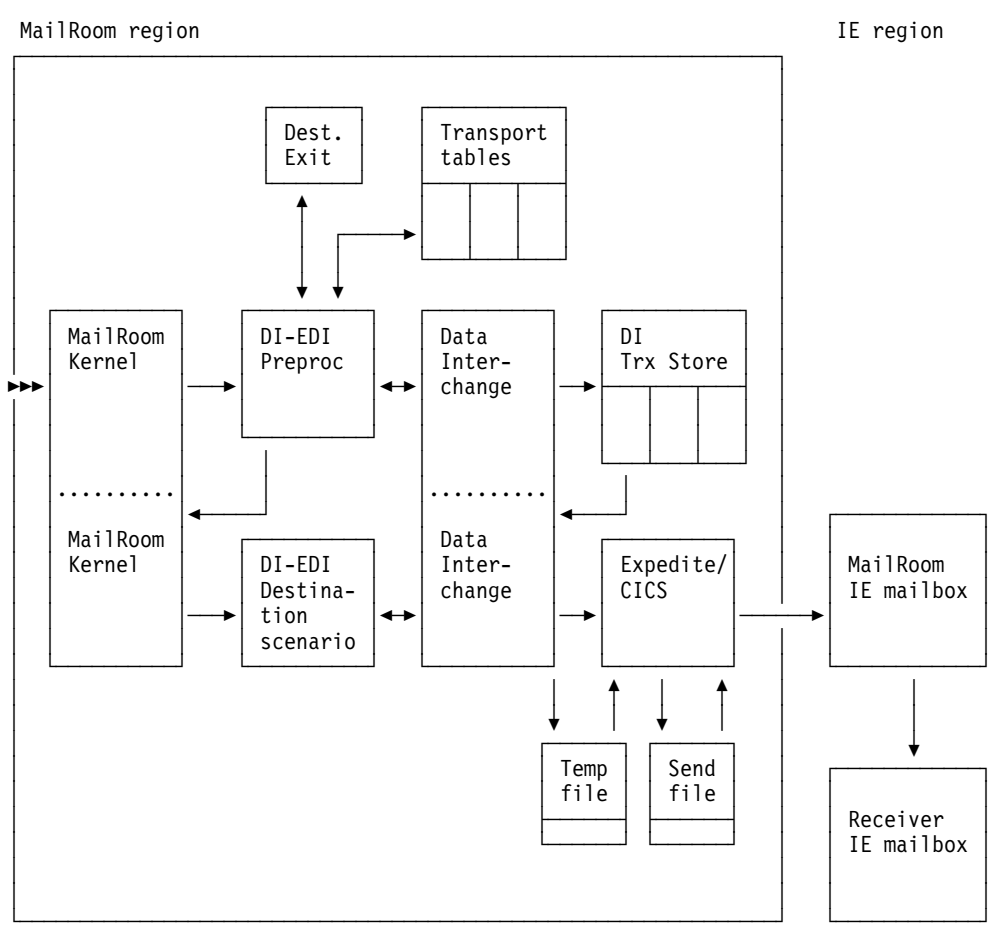

### **Flow**

- 1. The MailRoom kernel triggers the DI-EDI preprocessing module whenever it has created a derived envelope destined for DI.
- 2. DI-EDI preprocessing module calls a destination exit if one has been specified on the service/subscription.
- 3. DI-EDI preprocessing module reads the documents in the derived envelope from the transport tables. The documents are translated to standard one by one. The documents are passed to DI in temporary files.
- 4. DataInterchange translates each document and saves the standard data in the Transaction Store.

If only one document fails to be translated, then all the documents are set in status *FAIL*. It will then be necessary to examine the Audit file for the document that failed. If the error can be corrected, it is possible to restart the translation from the *MailRoom Expanded Source Envelope* panel.

- 5. When the schedule expires, the MailRoom kernel will pass the batch ID to DataInterchange.
- 6. DI envelopes all the related transactions into an interchange. The interchange is passed to Expedite/CICS in a temporary file.
- 7. Expedite/CICS saves the Interchange in the Expedite/CICS send file and starts a new task to send the Interchange to IE.
- 8. DataInterchange updates the transaction status to *SEND REQUESTED*.
- 9. The MailRoom updates the status of the requests to *PENDING*, and updates the request *Sent status* field to *1*. The request status will remain *PENDING* at least until the data has reached the IE mailbox.

### **Application data format**

The application data format to be translated must be in C and D record format. Application data in raw data format is not supported. Before the preprocessing module asks DI to translate to standard, the M-record is stripped off, and if no C-record is found in the application data, then one is created based on the information in the M-record.

## **Dependencies between MailRoom services and DI entities**

To ensure cooperation between DI and the MailRoom, there are certain MailRoom resources that must be known to DI. So, when setting up this scenario, ensure that these resources are defined accordingly.

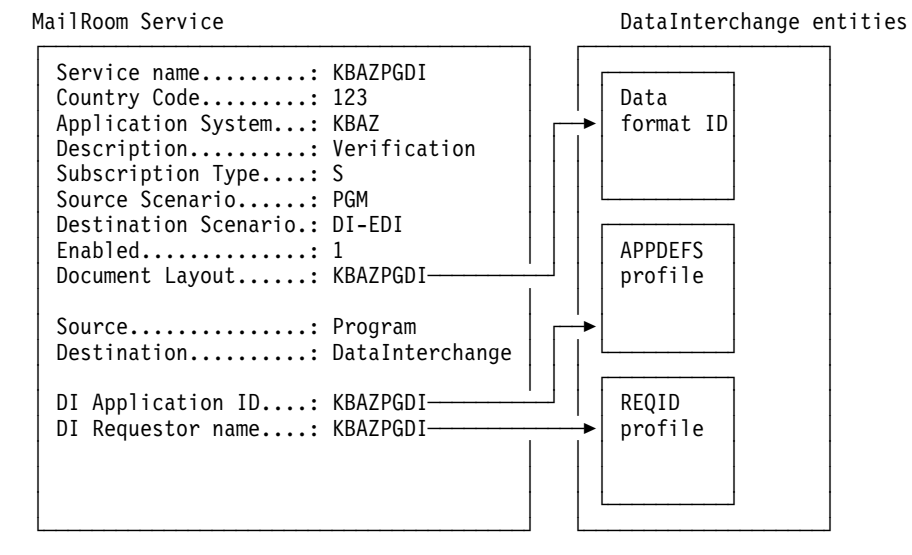

## **Enable the DI-EDI destination scenario**

Perform these steps:

1. Define the DI entities as described above.

In addition to the Format ID and the APPDEFS and REQID profiles that have to be completed with other relevant data, the Trading Partner profile must be defined.

In the TPPROF profile member or the REQID profile you must specify **Net acknowledgment: F**. This tells DI that you want to receive all types of network acknowledgments when sending to this partner.

The MailRoom will refuse to set the status of the transaction to Finished, until it has received information back from IE/DI, that IE has accepted responsibility.

This means that, when defining the first outbound service in DI, you also must set up a continuous receive that only receives network acknowledgments. This will cause DI to receive the requested network acknowledgments from IE and pair them with sent transactions and update its Transaction Store accordingly.

Note that when the Trading Partner is using another VAN than IBM Global Network (IGN), i.e DanNet, the acknowledgment process does not work

properly. The acknowledgment level must in such cases be set to *X* on the MailRoom Service for the request to reach status *FINISH*.

2. Define a service where the destination is *DI-EDI*.

Destination type and destination related information must be entered either on the service or on the receive subscription depending on subscription type and destination type.

Destination specific fields:

### **DI Application Id**

Used by DataInterchange to select which Log file to use.

### **DI Requestor name**

Used by DataInterchange to select which mailbox is used to send from.

#### **DI TRANSLATE parms.**

Appended to the *PERFORM TRANSLATE* command issued by the MailRoom when documents are translated to standard format by DataInterchange.

The TRANSLATE command used:

PERFORM TRANSLATE TO STANDARD WHERE APPFILE (set by MailRoom) APPTYPE (TS) OPTRECS (I)

<DI TRANSLATE parms>

Note that an override cannot be done, and that the MailRoom will not validate the additional parameters.

## **DI SEND/ENVELOPE parms**

If completed, this field will be appended to the *PERFORM ENVELOPE AND SEND* command issued by the MailRoom when documents are enveloped and sent to the network by DataInterchange.

The ENVELOPE AND SEND command used:

PERFORM ENVELOPE AND SEND WHERE REQID (DI Requestor name) HANDLE (set by MailRoom) FILEID (set by MailRoom) APPLID (DI Application Id)

<DI SEND/ENVELOPE parms>

**Note:** An override cannot be done, and that the MailRoom will not validate the additional parameters.

### **DI Test Indicator**

Used to specify that a document must be sent with the test indicator set.

Also supply the name of a destination exit if one is to be used for the scenario.

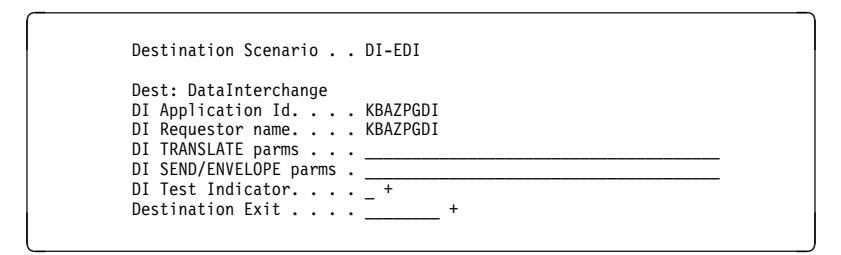

- 3. Add the service to the same agreement set as used for the Trading Partner.
- 4. Make a receive subscription for the Trading Partner to the service.

## **Choosing the acknowledgment level in MailRoom**

The acknowledgment level is defined at the service registration panel. Once the envelope has been sent, the MailRoom acknowledgment program will monitor how the sending is progressing. It does this by asking DataInterchange which transaction network status has been reached for this request.

MailRoom acknowledgment level reflected in the EDI processing:

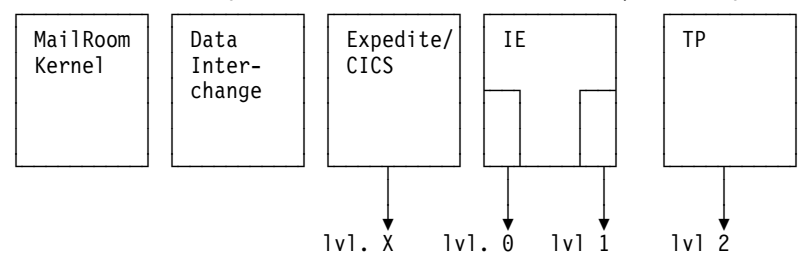

Here are the acknowledgment level choices:

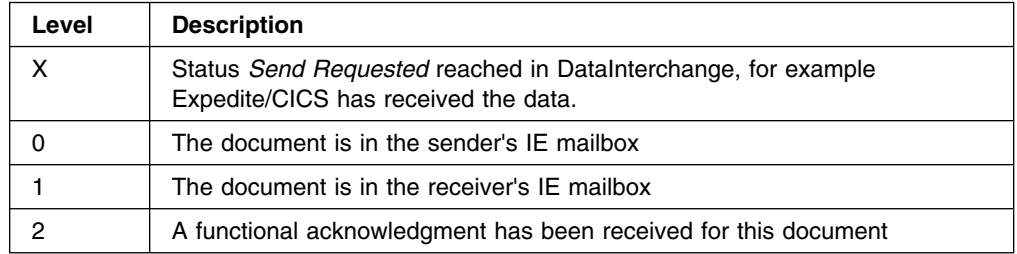
# **EXP-DOC destinations**

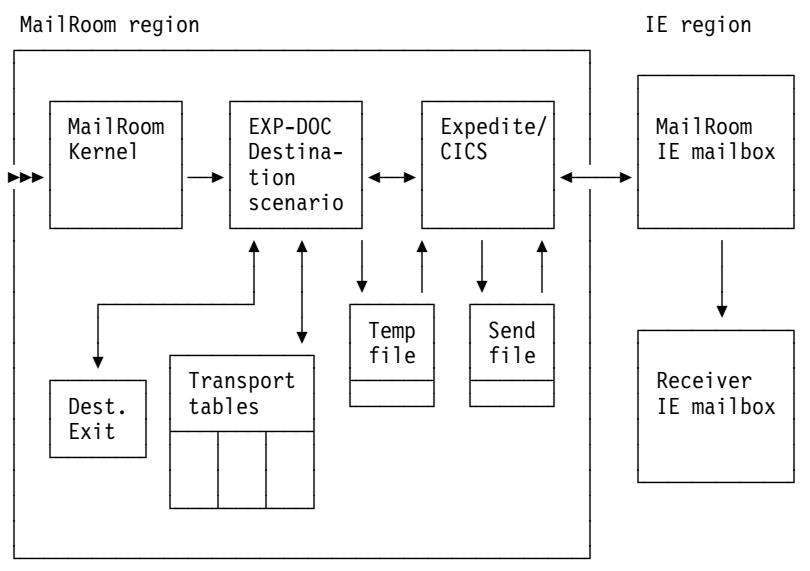

### **Flow**

- 1. The MailRoom kernel starts the EXP-DOC destination scenario.
- 2. The EXP-DOC destination scenario will process all documents in the destination envelope.
- 3. Calls a destination exit if one has been specified on the service or subscription.
- 4. Reads the documents in the destination envelope to be sent, and writes them to a single temporary file. The file is passed to Expedite/CICS.
- 5. Expedite/CICS saves the file in the Expedite/CICS send file and starts a new task to send the Interchange to IE.
- 6. MailRoom updates the request status for the documents sent to *FINISH*

## **Relevant fields to specify in the MailRoom registrations**

Ensure these fields are registered before sending:

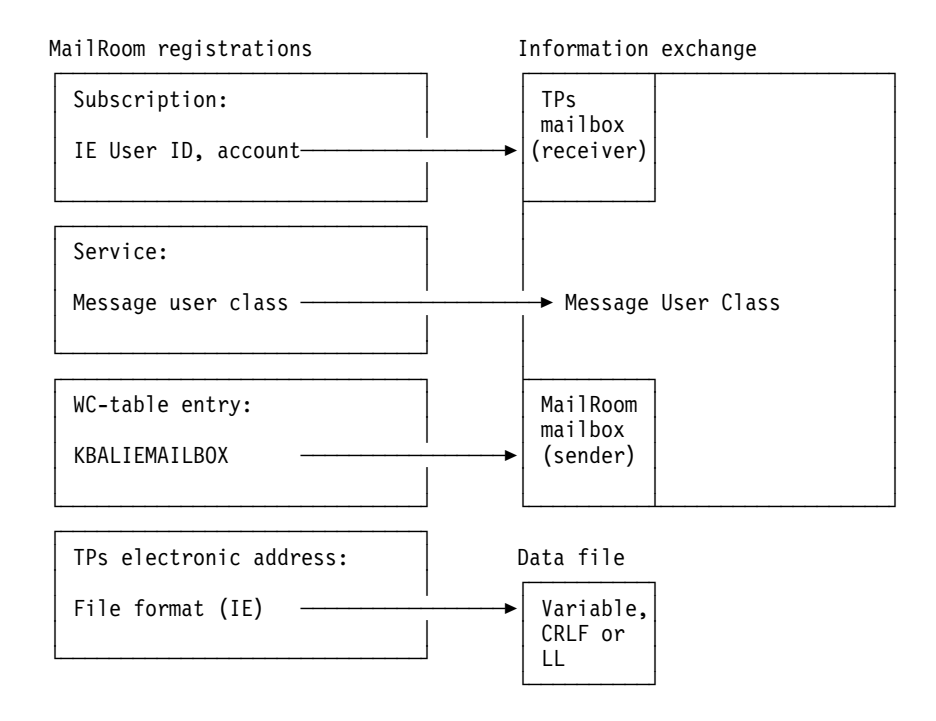

## **Enable the EXP-DOC destination scenario**

Perform these steps:

 $\sqrt{}$ 

1. Define an electronic address for the Trading Partner. The address type must be *IE* for an IE Mailbox.

You must specify which File format is to be used for the transmission.

```
  Trading Partner: 123 / 000800000 / Verification TP Inc.
         Addressing mode:
         Trading Partner. . . . : 123 / 000800000
         Address type . . . . . . IE +
         Scope of address \ldots . 1 +
          IE Mailbox:
         IE System. . . . . . . sys_
         Account. . . . . . . . account_
         User ID. . . . . . . . . user____
File format. . . . . . . 2 +
```
2. Define a service where the destination is *EXP-DOC*.

Destination type and destination related information must be entered either on the service or on the receive subscription depending on subscription type and destination type.

Set the *Message User Class* field and the IE-user ID/Account you defined for the Trading Partner as Electronic address.

Optionally specify a codepage conversion table to be used before sending.

Prompt for type of records to send, format of M-record and destination exit.

```
  Destination Scenario . . EXP-DOC
Dest: expEDIte File
Message User Class . . . ORDERS
IE User ID, acoount. . . IE: sys - account - user +
Codepage conversion. . . . . . . . . . . . . . . .Send which records . . . +Format of M-Record \ldots \frac{\phantom{2.56}+}{\phantom{2.56}+}\phantom{2.56}+Destination Exit . . . . __
```
- 3. Add the service to the same agreement set as used for the Trading Partner.
- 4. Make a receive subscription for the Trading Partner to the service. Let the subscription point to the receiver mailbox mentioned above.
- 5. Use the fastpath command **WCEDIT** to insert a WC-table entry for the sender mailbox. The name of the entry is KBALIEMAILBOX.

## **The Working Criteria table entry KBALIEMAILBOX**

 $\sqrt{2}$ 

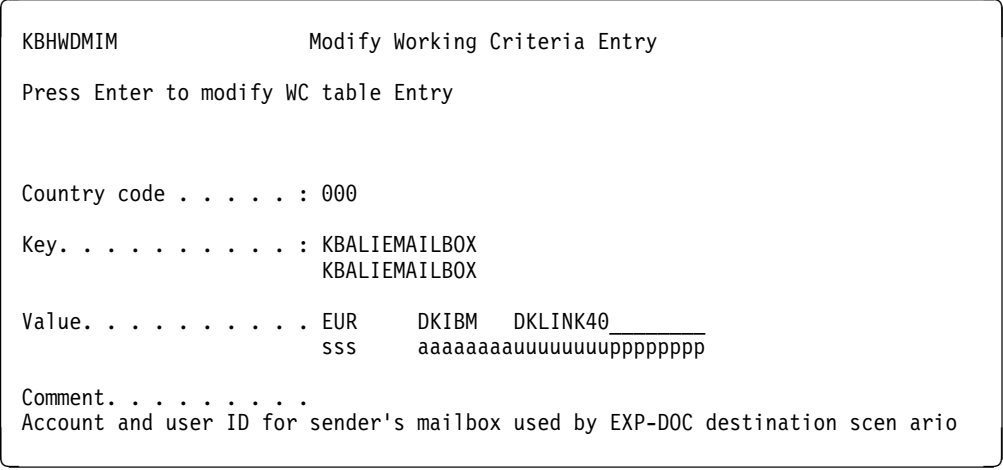

## **Choosing the acknowledgment level in MailRoom**

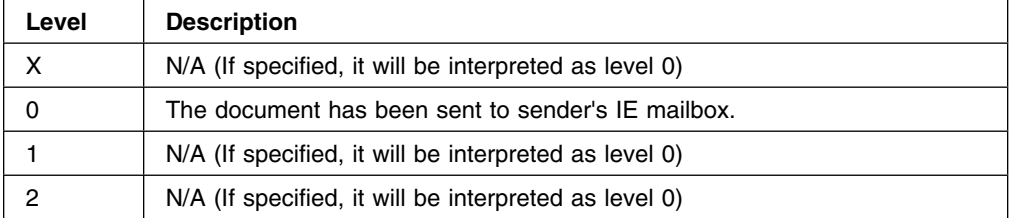

# **EXP-FILE destinations**

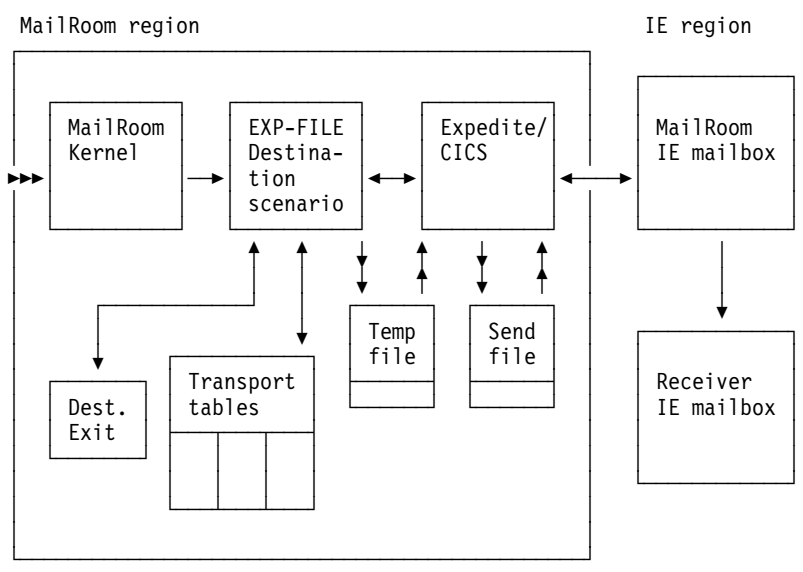

## **Flow**

- 1. The MailRoom kernel starts the EXP-FILE destination scenario.
- 2. The EXP-FILE destination scenario will process all documents in the destination envelope.
- 3. Calls a destination exit if one has been specified on the service or subscription.
- 4. Passes the documents in a temporary file to Expedite/CICS one by one.
- 5. Expedite/CICS saves the file in the Expedite/CICS send file and starts a new task to send the Interchange to IE.
- 6. MailRoom updates the request status for the document sent to *FINISH*.

## **Relevant fields to specify in the MailRoom registrations**

Ensure that following fields are registered before sending:

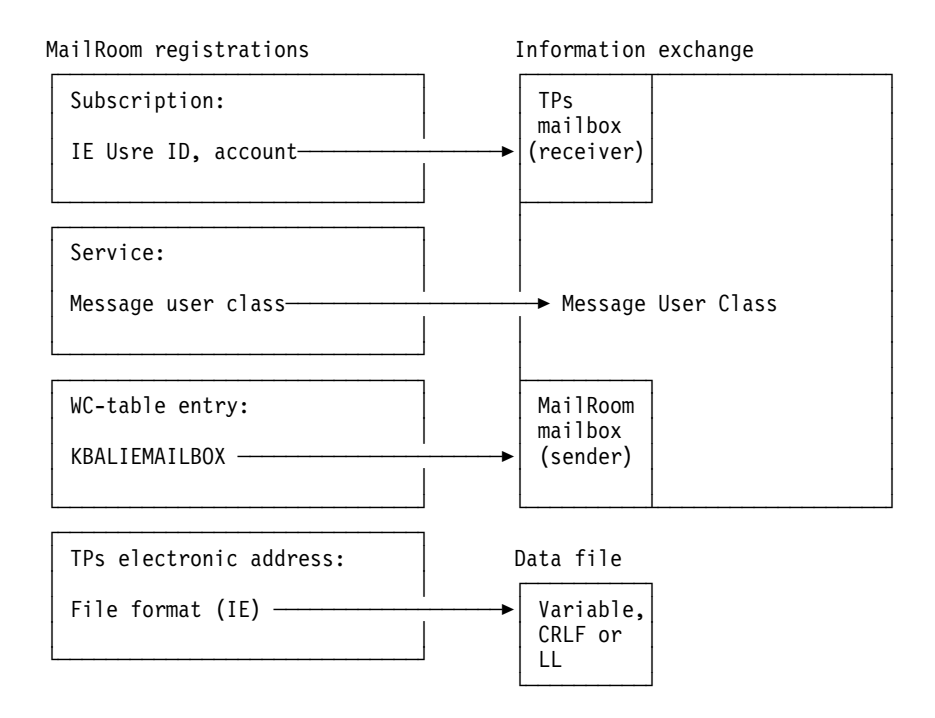

## **Enable the EXP-FILE destination scenario**

Perform these steps:

 $\sqrt{}$ 

1. Define an electronic address for the Trading Partner. The address type must be *IE* for an IE Mailbox.

You must specify which File format is to be used for the transmission.

```
  Trading Partner: 123 / 000800000 / Verification TP Inc.
Addressing mode:
Trading Partner. . . . : 123 / 000800000
Address type . . . . . . IE +
Scope of address \ldots . 1 +
 IE Mailbox:
IE System. . . . . . . sys_
Account. . . . . . . . . account_
User ID. . . . . . . . . user____
File format. . . . . . . 2 +
```
2. Define a service where the destination is *EXP-FILE*.

Destination type and destination related information must be entered either on the service or on the receive subscription depending on subscription type and destination type.

Set the *Message User Class* field.

Optionally specify a codepage conversion table to be used before sending.

Prompt for type of records to send and destination exit.

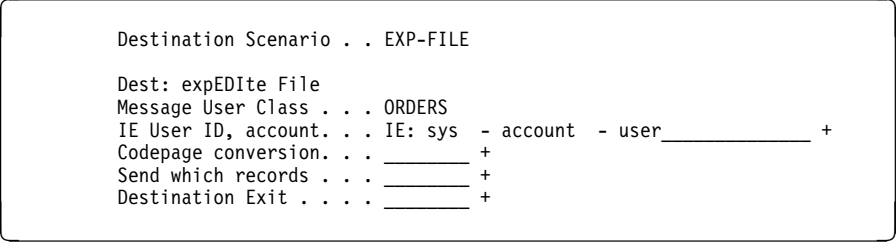

- 3. Add the service to the same agreement set as used for the Trading Partner.
- 4. Make a receive subscription for the Trading Partner to the service. Let the subscription point to the receiver mailbox mentioned above.
- 5. Use the fastpath command **WCEDIT** to insert a WC-table entry for the sender mailbox. The name of the entry is KBALIEMAILBOX.

### **The Working Criteria table entry KBALIEMAILBOX**

 $\sqrt{2}$ 

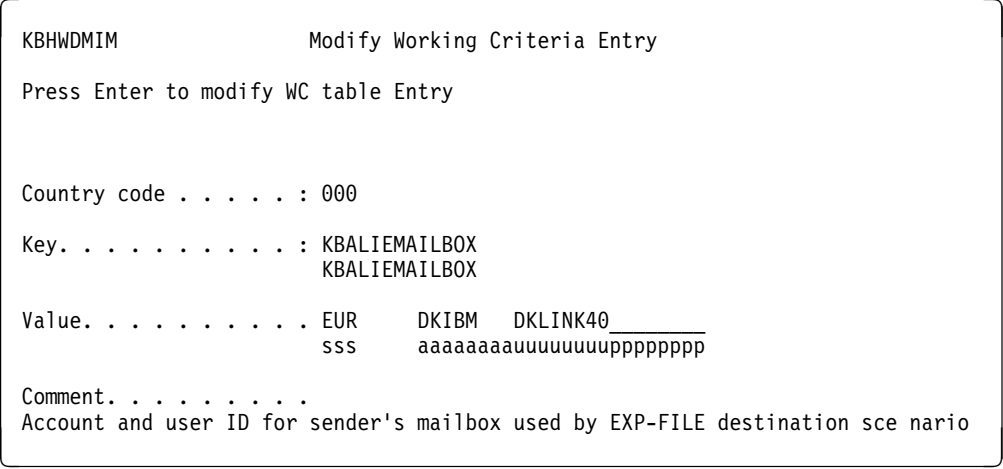

## **Choosing the acknowledgment level in MailRoom**

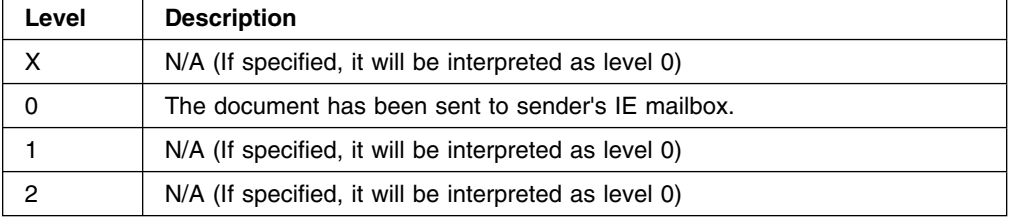

# **FAX destinations**

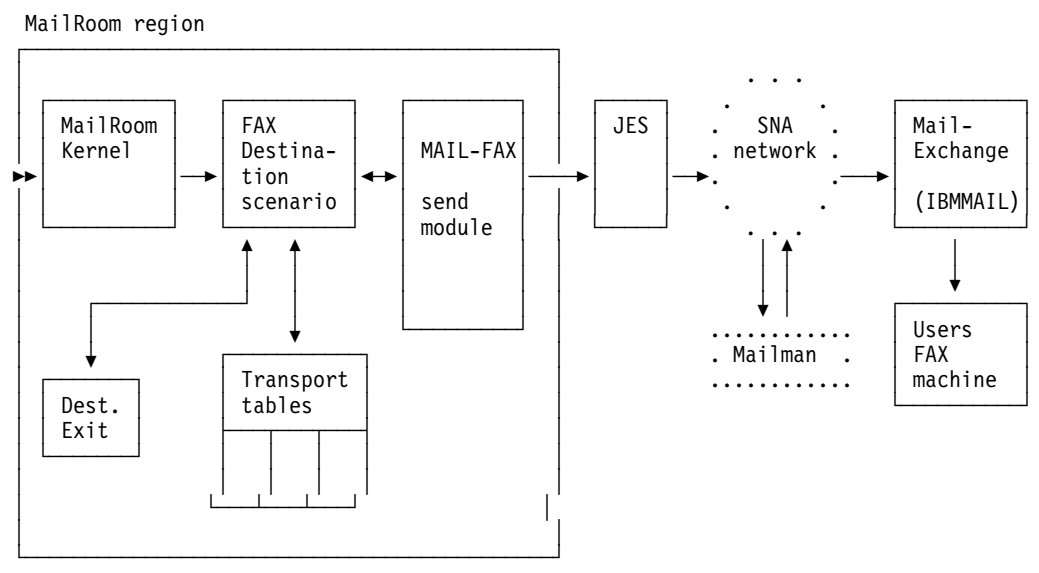

### **Flow**

- 1. The MailRoom kernel starts the FAX destination scenario.
- 2. The FAX destination scenario will process all documents in the destination envelope.
- 3. Calls a destination exit if one has been specified on the service or subscription.
- 4. Passes the documents to the FAX send program one by one.
- 5. Transmission to a fax is done via IBM Mail Exchange, by sending a file to *FAX at IBMMAIL*. The file contains IBM Mail Exchange Fax headers with the specified FAX-number as well as the MailRoom document.
- 6. The file will either be sent directly from MVS to the node IBMMAIL or via the MailMan on VM depending on the setup.
- 7. When file has been transmitted the related request is set in status *FINISH*.

## **Enable the FAX destination scenario**

Perform these steps:

 $\sqrt{2}$ 

1. Define an electronic address for the Trading Partner. The address type must be *FX* for a Telefax number.

```
  Trading Partner: 123 / 000800000 / Verification TP Inc.
         Addressing mode:
         Trading Partner. . . . : 123 / 000800000
         Address type . . . . . . FX +
         Scope of address . . . . 1 +
         FAX telephone number:
         Phone country code . . . cc______ +
Phone number . . . . . . nnn nnnn nnnn_______
```
2. Define a service where the destination is *FAX*.

Destination type and destination related information must be entered either on the service or on the receive subscription depending on subscription type and destination type.

Prompt for the FAX number if it is not specified on the subscription.

Prompt for type of records to send, format of M-record and destination exit.

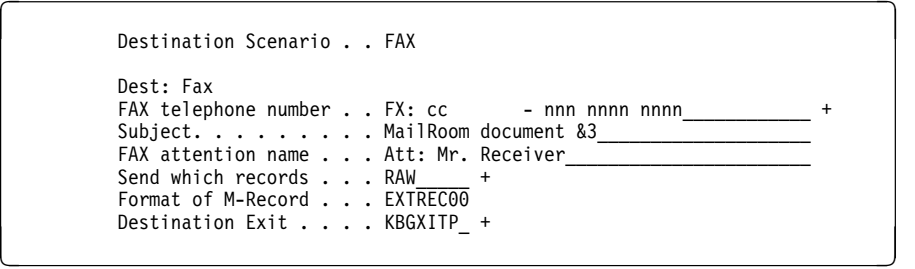

- 3. Add the service to the same agreement set as used for the Trading Partner
- 4. Make a receive subscription for the Trading Partner to the service.

## **Choosing the acknowledgment level**

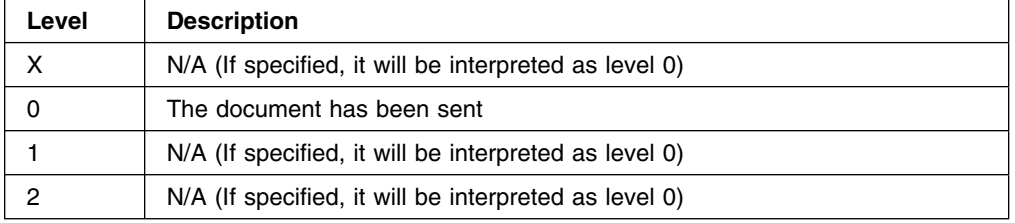

# **MAIL destinations**

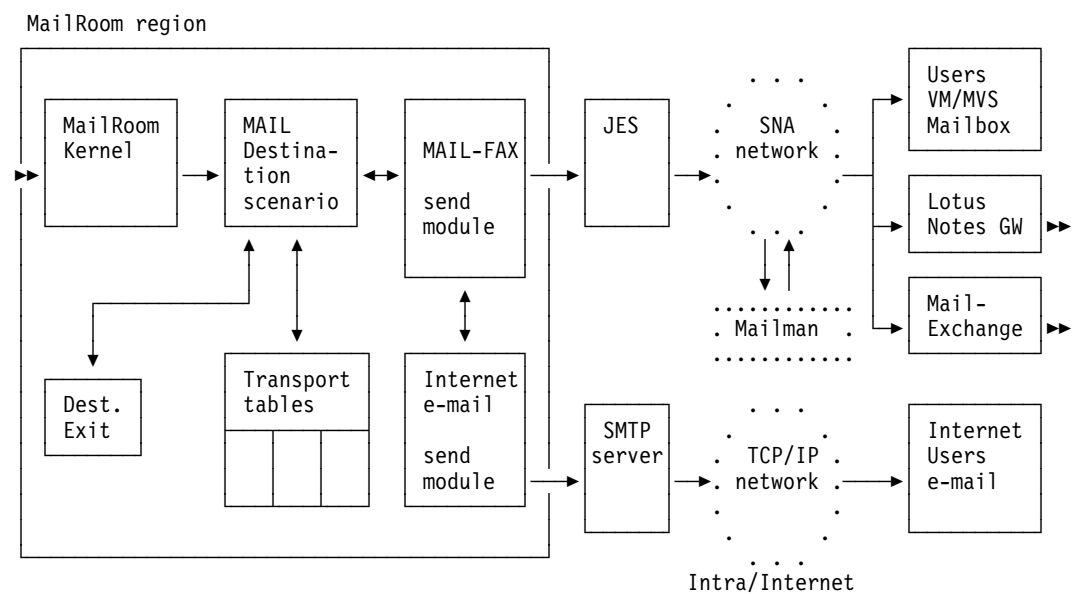

#### **Flow**

- 1. The MailRoom kernel starts the MAIL destination scenario.
- 2. The MAIL destination scenario will process all documents in the destination envelope.
- 3. Calls a destination exit if one has been specified on the service or subscription.
- 4. Passes the documents to the MAIL send program one by one.
- 5. The final route to the receiver user's mailbox is dependent on the type of the selected electronic address:
	- Mail for SNA destinations (*User ID at Node ID*) will either be sent directly from MVS to the node or via the MailMan on VM depending on the setup.
	- e-mail for Internet will be sent via a nearby SMTP server to the final receipient.
- 6. When the file or mail has been sent, the related request is set in status *FINISH*.

#### **Enable the MAIL destination scenario**

Perform these steps:

 $\sqrt{2}$ 

 $\sqrt{}$ 

1. Define an electronic address for the Trading Partner. The address type must be *HO*, *IN*, *ME* or *TL*. The fields on the electronic address panel is dependent on the selected address type. A user on VM is defined this way:

```
  Trading Partner: 123 / 000800000 / Verification TP Inc.
Addressing mode:
Trading Partner. . . . : 123 / 000800000
Address type . . . . . . HO +
Scope of address \ldots . 1 +
 Host address:
User ID. . . . . . . . . XXUSER__
Node ID. . . . . . . . . YYVM1___
```
An Internet e-mail address is defined this way:

```
  Trading Partner: 123 / 000800000 / Verification TP Inc.
Addressing mode:
Trading Partner. . . . : 123 / 000800000
Address type . . . . . . HO +
Scope of address \ldots . 1 +
Internet e-mail address:
e-mail address . . . . . user@mail.somewhere.com
```
2. Define a service where the destination is *MAIL*.

Destination type and destination related information must be entered either on the service or on the receive subscription depending on subscription type and destination type.

Prompt for the Mail address

Prompt for which type of record to send, M-record format and destination exit. Other mail options are available to further control the final appearance of the mail.

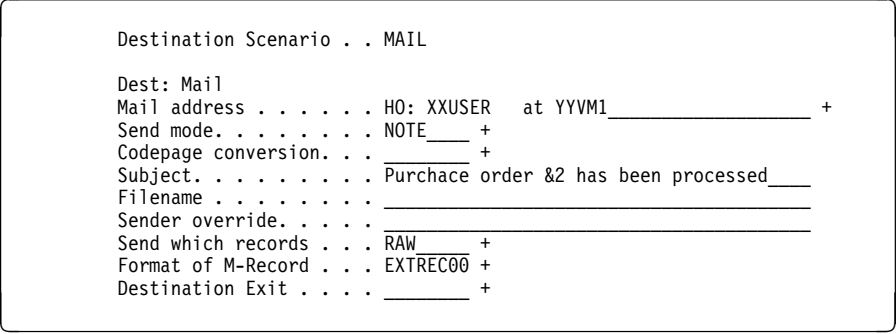

- 3. Add the service to the same Agreement Set set as used for the Trading Partner.
- 4. Make a receive subscription for the Trading Partner to the service.

## **Choosing the acknowledgment level**

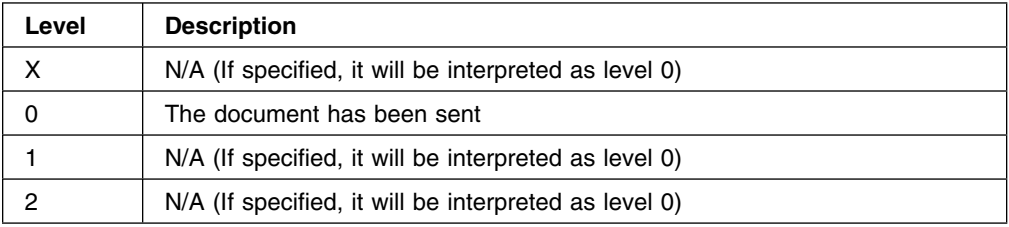

# **MQ destinations**

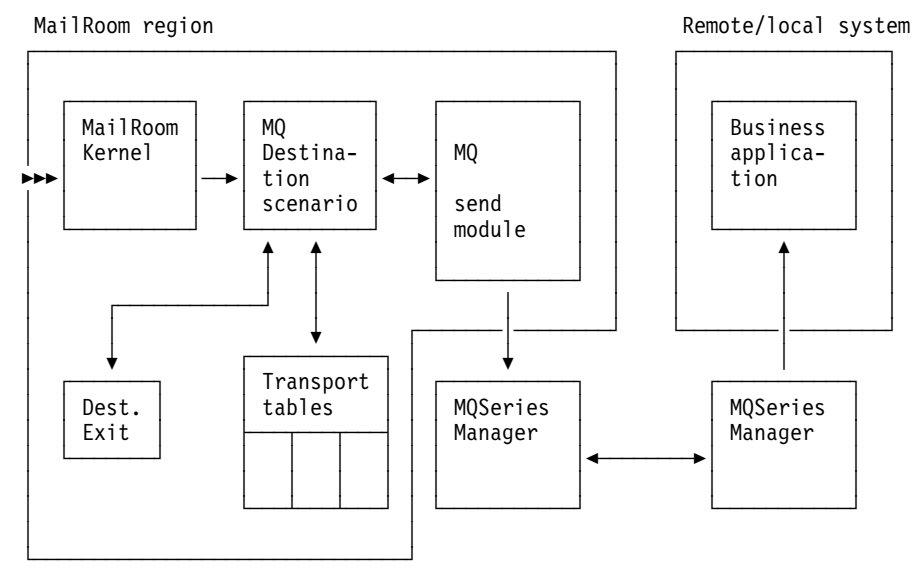

## **Flow**

 $\sqrt{2}$ 

- 1. The MailRoom kernel starts the MQ destination scenario.
- 2. The MQ destination scenario will process all documents in the destination envelope.
- 3. Calls a destination exit if one has been specified on the service or subscription.
- 4. Inserts the documents on the MQ queueid specified on the service or subscription.
- 5. The MQ Manager then triggers the receiving Business Application if controlled by the same MQ manager. If the MQ queue written to is defined as remote, the MQ manager handles the transmission of the documents to the remote MQ manager that controls the remote queue.
- 6. When the acknowledgment level has been reached the related request is set to status *FINISH*.

### **Enable the MQ destination scenario**

Perform these steps:

1. Define a service where the destination is *MQ*.

Destination type and destination related information must be entered either on the service or on the receive subscription depending on subscription type and destination type.

Destination specific fields:

#### **MQ Manager**

The name of the MQSeries queue manager

A blank value means the queue manager is local.

#### **MQ queue**

The name of the MQSeries queue that MailRoom will put the document on.

It can either be locally defined on the local Queue Manager, or it can be defined on a remote Queue Manager, but it *must* be defined.

#### **Transmit Datamode**

Specifies how data is put on the MQSeries queue. You can also specify that the data length fields must be adjusted in respect to DBCS shift-in or shift-out characters.

#### **MQ Reply Queue**

 $\sqrt{2}$ 

The name of the MQSeries queue that MQSeries will put the technical acknowledgment on. This field is only used when acknowledgment level is 1 or 2 and must be specified in this case. For information of how to define this queue, refer to *Application Programming Guide*.

Prompt on the queue manager name and Transmit Datamode.

Prompt on type of records to send, format of M-record and destination exit.

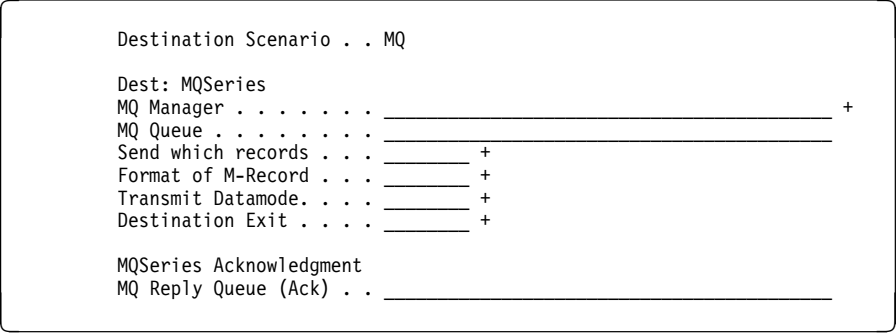

2. Add the service to the same agreement set as used for the Trading Partner.

- 3. Make a receive subscription for the Trading Partner to the service.
- 4. Ensure that the MQ queue manager is started and that a connection is active between the CICS region in question and the MQ Manager.
- 5. Ensure that the MQ queue reference on the service/subscription has been defined.

### **Choosing the acknowledgment level**

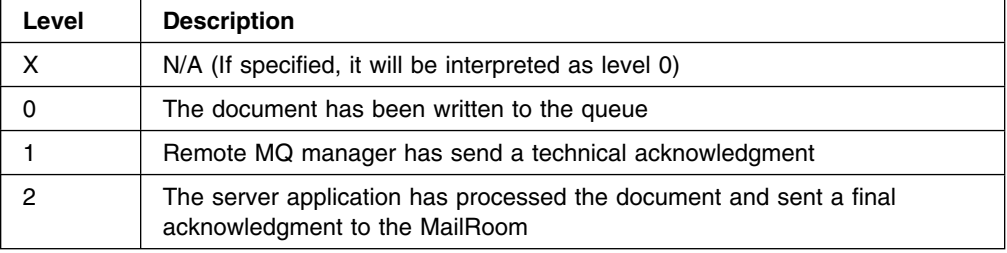

# **NULL destinations**

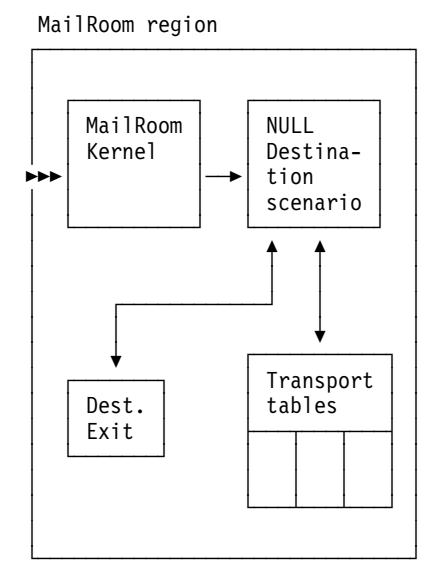

#### **Flow**

- 1. The MailRoom kernel starts the NULL destination scenario.
- 2. The NULL destination scenario will process all documents in the destination envelope.
- 3. Calls a destination exit if one has been specified on the service or subscription.
- 4. As nothing further will happen for a NULL destination, the related request is set to status *FINISH*.

### **Enable the NULL destination scenario**

Perform these steps:

1. Define a service where the destination is *NULL*.

Destination type and destination related information must be entered either on the service or on the receive subscription depending on subscription type and destination type.

```
  Destination Scenario . . NULL
 Dest: Null
Send which records . . .
Format of M-Record . . . _
Destination Exit . . . .
```
- 2. Add the service to the same agreement set as used for the Trading Partner.
- 3. Make a receive subscription for the Trading Partner to the service.

## **Choosing the acknowledgment level**

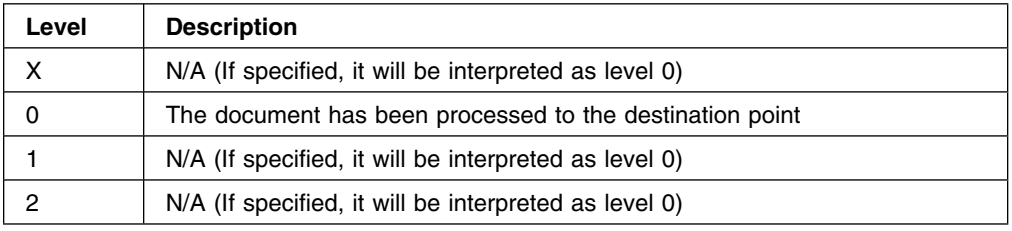

# **PGM-CICS destinations**

 $\sqrt{2}$ 

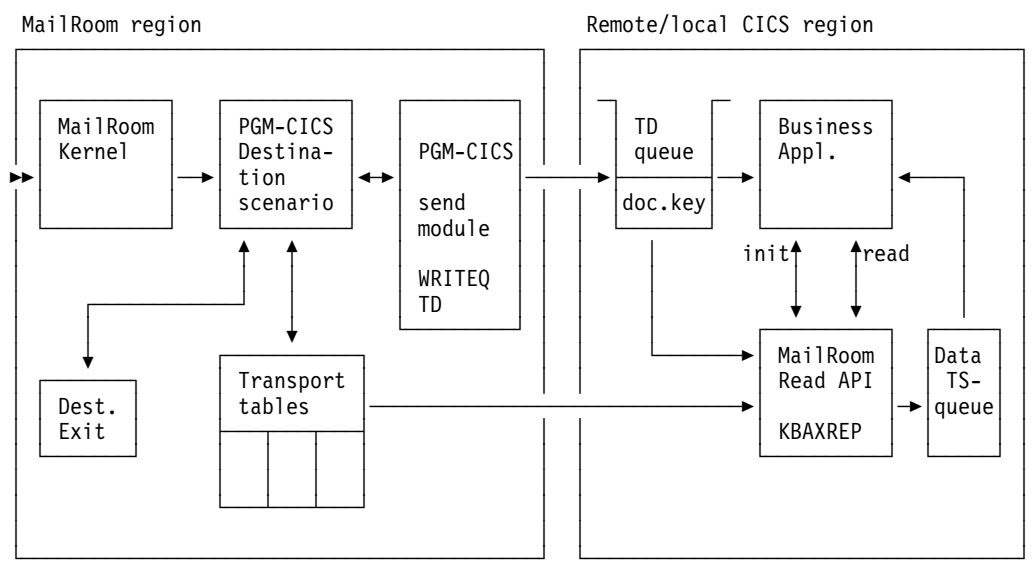

## **Flow**

- 1. The MailRoom kernel starts the PGM-CICS destination scenario.
- 2. The PGM-CICS destination scenario will process all documents in the destination envelope.
- 3. Calls a destination exit if one has been specified on the service or subscription.
- 4. The document keys are written to the TD-queue specified on the service. This can be a local or remote defined TD-queue with a trigger level defined.
- 5. The Business application is triggered by the TD-queue every time a new document key is written to the queue. The Business application calls the MailRoom read API twice: first with function code *INIT* to get the document key, second with function code *READ* to get the document. The document is returned in a TS-queue.
- 6. The Business application can now process the document, and if needed, it can return one or several acknowledgments back to the MailRoom
- 7. When the acknowledgment level has been reached the related request is set to status *FINISH*.

#### **Enable the PGM-CICS destination scenario**

Perform these steps:

1. Define a service where the destination is *PGM-CICS*.

Destination type and destination related information must be entered either on the service or on the receive subscription depending on subscription type and destination type.

Destination specific fields:

#### **CICS TD Queue**

 $\sqrt{2}$ 

Specifies the name of the TD Queue where the MailRoom must place the transactions when schedule time is up. The TD Queue must be defined in the CICS DCT. It can be defined Local or Remote as circumstances require. It must have a trigger level of One for the program to be triggered immediately.

**Userfield** The value of this field is passed to the Business Application invoked by the MailRoom.

> The field name is KBAXDST.SKBA\_DST\_DATA and is 40 bytes long.

Destination Scenario . . PGM-CICS

 Dest: Program/CICS CICS TD Queue. . . . . . KBGL Userfield. . . . . . . . Information passed to application

- 2. Add the service to the same agreement set as used for the Trading Partner.
- 3. Make a receive subscription for the Trading Partner to the service.
- 4. Add the TD-queue name to the CICS DCT. It must have a trigger level of 1. Also define a transaction in CICS for the transaction you want the TD-queue to start. Let the transaction point at your Business application.
- 5. Code the Business application. For more information about how to code this Business application, refer to the *Application Programming Guide*.
- 6. Install your Business application in the same CICS region as the TD queue is defined.

#### **Choosing the acknowledgment level**

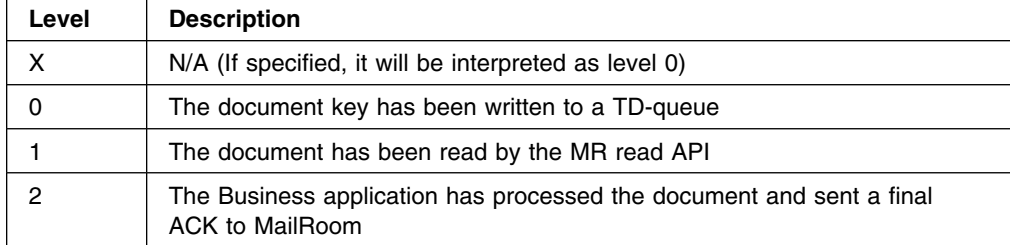

# **SAP destinations**

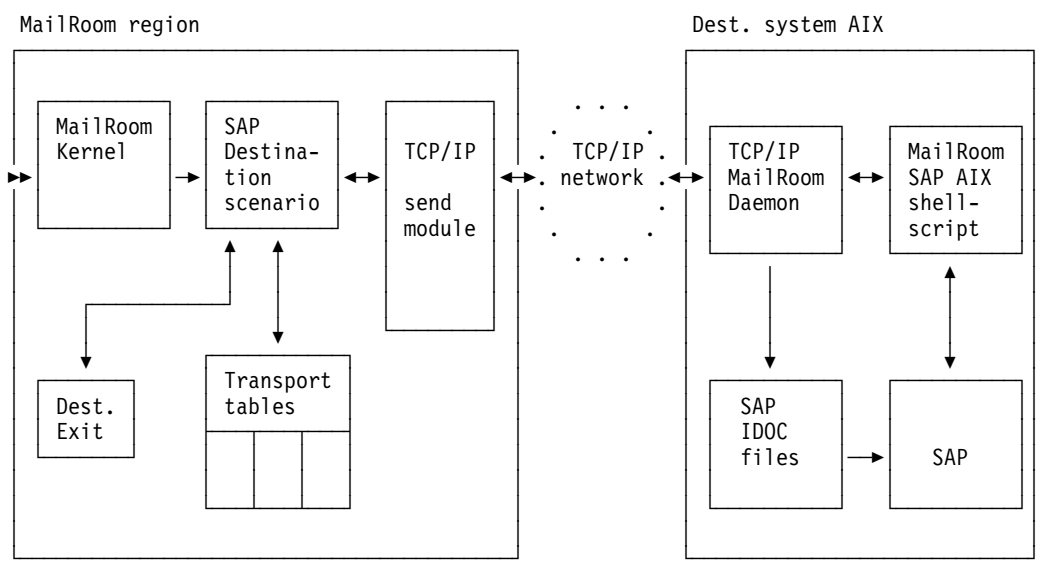

### **Flow**

- 1. The MailRoom kernel starts the SAP destination scenario.
- 2. The SAP destination scenario will process all documents in the destination envelope.
- 3. Builds an EDI\_DC record if one is not already present in the data.
- 4. Calls a destination exit if one has been specified on the service or subscription.
- 5. Passes the documents to a TCP/IP send program one by one.
- 6. The TCP/IP send program sends the document to the TCP/IP MailRoom daemon on AIX.
- 7. The TCP/IP MailRoom daemon writes the document to an IDOC file and starts the MailRoom SAP AIX shellscript.
- 8. The MailRoom SAP AIX shellscript calls SAP RFC to let SAP receive the IDOC file.
- 9. When the acknowledgment level has been reached the related requests are set in status *FINISH*.

## **The setup on AIX**

While configuring MailRoom it is assumed that the AIX and SAP installation are already performed as described in the *readme* file delivered with the executable code.

## **Enable the SAP destination scenario**

Perform these steps:

1. Define an electronic address for the Trading Partner. The address type must be *TC* for a TCP/IP Server. Use either the full hostname or the dotted IP address.

```
  Trading Partner: 123 / 000800000 / Verification TP Inc.
Addressing mode:
Trading Partner. . . . : 123 / 000800000
Address type . . . . . : TC
Scope of address . . . . 1
TCP/IP server hostname:
Hostname/IP address. . . sapserver.somewhere.xxx.com
```
2. Define a service where the destination is *SAP*.

Destination type and destination related information must be entered either on the service or on the receive subscription depending on subscription type and destination type.

Destination specific fields:

### **TCP/IP Port number**

 $\sqrt{2}$ 

Specifies the TCP/IP Port number to be used for this MailRoom Service, when sending documents via TCP/IP. The number specified here must match the Port number used as parameter to the MailRoom TCP/IP Read/Download program in the other end. It is recommended you use port number 1812. In special circumstances, where more than one Read/Download program is executing on the same TCP/IP host machine, you must use different Port numbers for each individual program.

#### **TCP/IP address**

Specifies the TCP/IP address to be used for this this MailRoom Service. Only addresses of type TC can be used. New addresses can be defined through IMB Central Trading Partner Administration for the Trading Partner number in question.

**Note:** Note that this field has some specific layout requirements that must be followed. Always use Prompt to select a new address.

#### **Codepage conversion**

Specifies a translation table between data stored in an EBCDIC codepage and an ASCII codepage. The tables are based on standard translation tables from IBM CDRA (Character Data Representation Architecture) More translation tables can be ordered from the IMB development team at IBM.

#### **SAP Logical Msg code**

The SAP Logical Msg code is passed to SAP in the SAP\_DC record as field MESCOD, Logical message code.

#### **SAP System ID**

Passed to SAP in the SAP\_DC record as field RCVPOR, Port of Receiving System.

#### **SAP Receiver TP Type**

The SAP Receiver TP Type must be a valid SAP Partner type.

The valid Partner types must be added to the SUNDRY-table (key: *KBA*,*000*,*UK*,*SAPRCVTY*).

## **SAP Sender TP Type**

 $\sqrt{2}$ 

The SAP Sender TP Type must be a valid SAP Partner type.

The valid Partner types must be added to the SUNDRY-table (key: *KBA*,*000*,*UK*,*SAPRCVTY*).

Prompt for TCP/IP address and codepage conversion table to be used for EBCDIC to ASCII conversion.

Prompt for a SAP Receiver TP Type and SAP Sender TP Type.

Prompt Destination Exit.

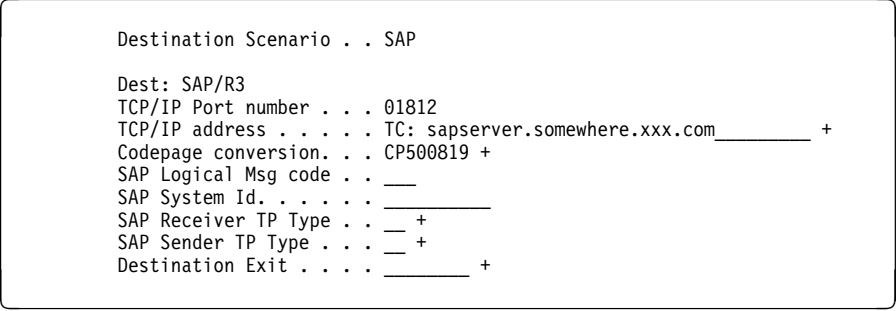

3. Add the service to the same agreement set as used for the Trading Partner.

4. Make a receive subscription for the Trading Partner to the service.

## **Choosing the acknowledgment level**

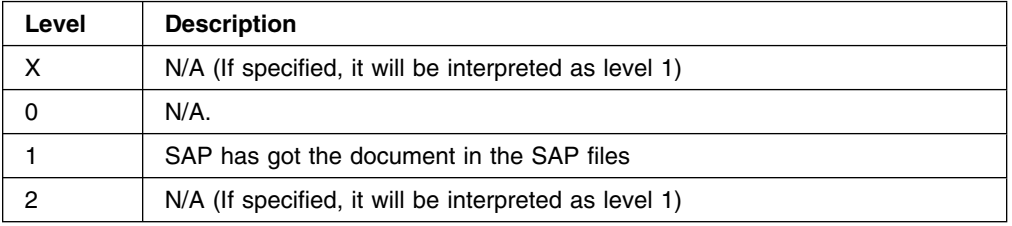

# **SAP-MQ destinations**

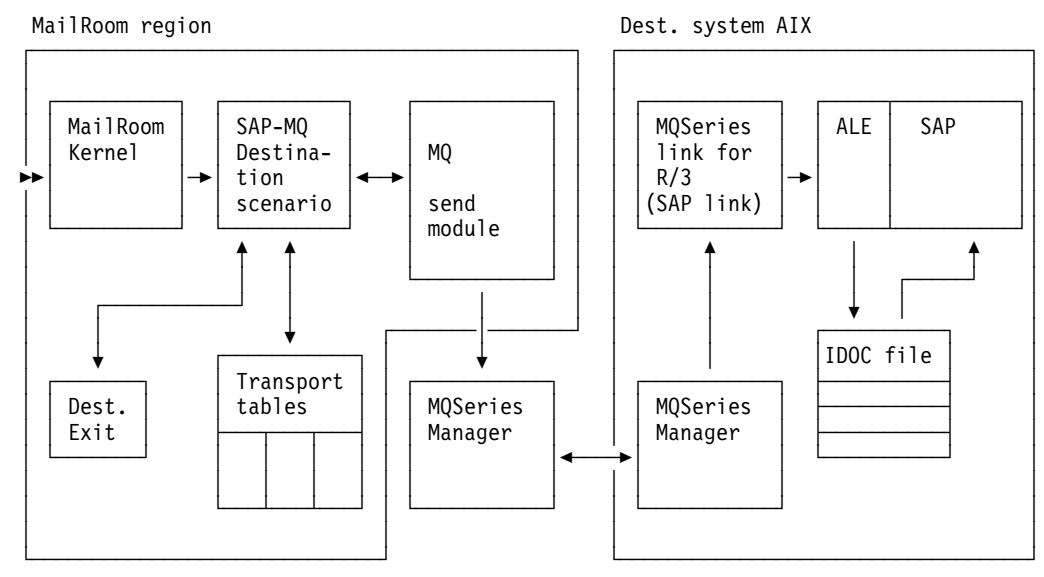

## **Flow**

- 1. The MailRoom kernel starts the SAP-MQ destination scenario.
- 2. The SAP-MQ destination scenario will process all documents in the destination envelope.
- 3. Builds an EDI\_DC or EDI\_DC40 record if one is not already present in the data.
- 4. Calls a destination exit if one has been specified on the service or subscription.
- 5. Inserts the documents on the MQ queueid specified on the service or subscription.
- 6. The MQ Manager then sends the documents to the MQ manager located on the AIX server.
- 7. On the AIX server document are written to SAP via MQSeries Link for R/3 and then through SAP Application Link Enabling (ALE).
- 8. When the acknowledgment level has been reached the related requests are set in status *FINISH*.

#### **Setup on AIX**

While configuring MailRoom it is assumed that the AIX and SAP installation are already performed as described in the *readme* file delivered with the executable code.

## **Enable the SAP-MQ destination scenario**

Perform these steps:

1. Define a service where the destination is *SAP-MQ*.

Destination type and destination related information must be entered either on the service or on the receive subscription depending on subscription type and destination type.

Destination specific fields:

#### **MQ Manager**

The MQ Manager is the name of the MQSeries queue manager, that controls the queue used.

A blank value means the queue manager is local.

#### **MQ queue**

The MQ queue is the name of the MQSeries queue that MailRoom will put the document on.

It can either be locally defined on the local Queue Manager, or it can be defined on a remote Queue Manager, but it *must* be defined.

#### **Transmit Datamode**

The Transmit Datamode specifies if it is a normal SAP IDOC segments, or if the segments contain DBCS shift-in/shift-out characters. If this is specified the length of the SAP IDOC segments can exceed 1055 or 1063 bytes, depending on whether it is SAP IDOC Version 3 or 4 that is used.

#### **SAP R/3 Version**

The SAP R/3 Version is used by the MailRoom to determine the format of the SAP IDOC EDI control header. If space or V3 the SAP R/3 Version 3 IDOC Header EDI DC will be built. If V4 the SAP R/3 Version 4 IDOC Header EDI DC40 will be built. The default value is space.

#### **SAP Logical Msg code**

The SAP Logical Msg code is passed to SAP in the SAP\_DC record as field MESCOD, Logical message code.

#### **SAP System Id**

The SAP System Id is passed to SAP in the SAP\_DC record as field RCVPOR, Port of Receiving System.

#### **SAP Receiver TP Type**

The SAP Receiver TP Type must be a valid SAP Partner type.

### **SAP Sender TP Type**

The SAP Sender TP Type must be a valid SAP Partner type.

### **SAP IDoc type**

This field is passed to SAP in the EDI\_DC40 record as field IDOCTYP. This field is only used when working with SAP R/3 Version 4 IDOCs.

### **SAP Extension type**

This field is passed to SAP in the EDI\_DC40 record as field CIMTYP. This field is only used when working with SAP R/3 Version 4 IDOCs.

### **SAP Logical message ty**

This field is passed to SAP in the EDI\_DC40 record as field MESTYP. This field is only used when working with SAP R/3 Version 4 IDOCs.

#### **SAP EDI message type**

This field is passed to SAP in the EDI\_DC40 record as field STDMES. This field is only used when working with SAP R/3 Version 4 IDOCs.

#### **MQ Reply queue**

The MQ reply queue is the name of the MQSeries queue that MQSeries will put the technical acknowledgment on. This field is only used when acknowledgment level is 1 and must be specified in this case. For information of how to define this queue, refer to *Application Programming Guide*.

Prompt for a SAP Receiver TP Type and SAP Sender TP Type.

Prompt for a destination exit.

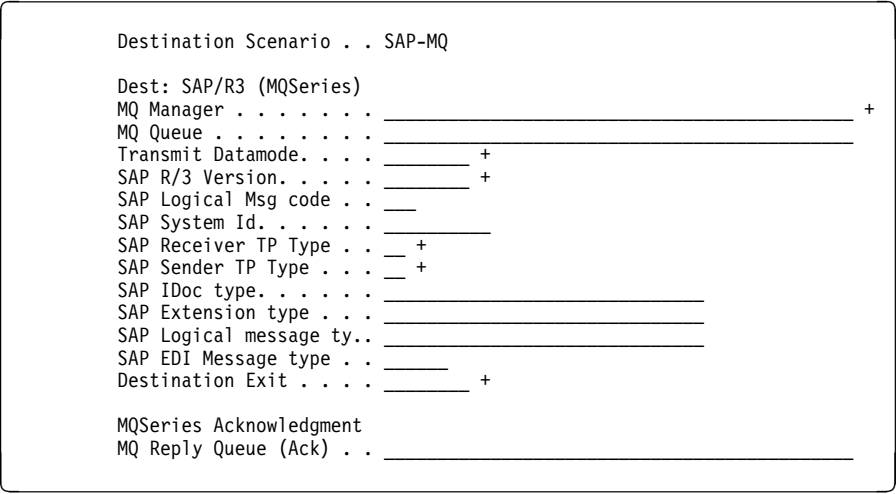

- 2. Add the service to the same agreement set as used for the Trading Partner.
- 3. Make a receive subscription for the Trading Partner to the service.

## **Choosing the acknowledgment level**

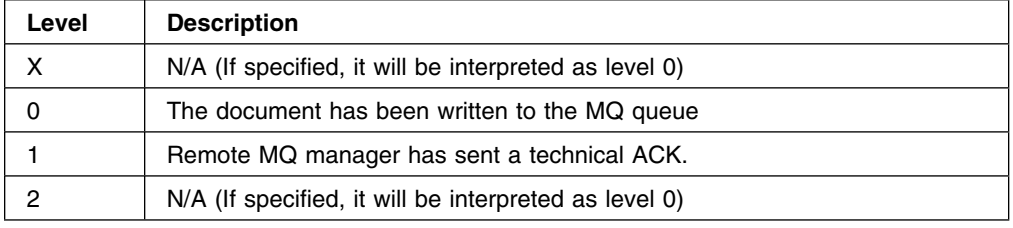

# **TCPIP destinations**

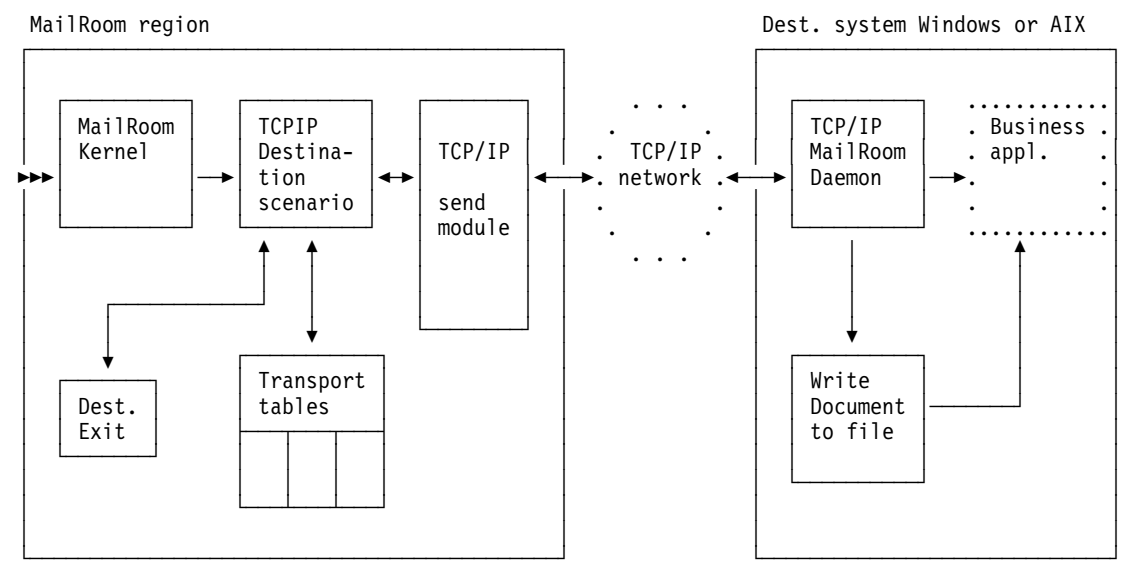

#### **Flow**

- 1. The MailRoom kernel starts the TCPIP destination scenario.
- 2. The TCPIP destination scenario will process all documents in the destination envelope.
- 3. Calls a destination exit if one has been specified on the service or subscription.
- 4. Passes the documents to a TCP/IP send program one by one.
- 5. The TCP/IP send program sends the document to the TCP/IP MailRoom daemon on Windows or AIX.
- 6. The TCP/IP MailRoom daemon writes the document to a file and optionally starts a business application to process the file.
- 7. When the acknowledgment level has been reached the related requests are set in status *FINISH*.

### **Enable the TCPIP destination scenario**

Perform these steps:

 $\sqrt{2}$ 

 $\sqrt{2}$ 

1. Define an electronic address for the Trading Partner. The address type must be *TC* for a TCP/IP Server. Use either the full hostname or the dotted IP address.

```
  Trading Partner: 123 / 000800000 / Verification TP Inc.
Addressing mode:
Trading Partner. . . . : 123 / 000800000
Address type . . . . . : TC
Scope of address . . . . 1
TCP/IP server hostname:
Hostname/IP address. . . myserver.somewhere.xxx.com
```
2. Define a service where the destination is *TCPIP*.

Destination type and destination related information must be entered either on the service or on the receive subscription depending on subscription type and destination type.

Enter the port number.

Prompt for TCP/IP address and codepage conversion table to be used for EBCDIC to ASCII conversion.

Prompt for type of records to send, format of M-record and destination exit.

```
  Destination Scenario . . TCPIP
 Dest: TCP/IP
TCP/IP Port number . . . 01812
TCP/IP address . . . . . TC: myserver.somewhere.xxx.com__________ +
Codepage conversion. . . CP500819 +
Send which records \cdots \cdots +
Format of M-Record \ldotsDestination Exit . . . .
```
- 3. Add the service to the same agreement set as used for the Trading Partner.
- 4. Make a receive subscription for the Trading Partner to the service.

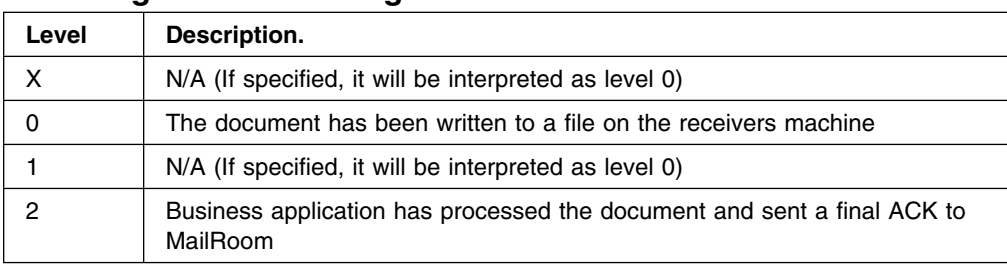

## **Choosing the acknowledgment level**

# **TIE-IMS destinations**

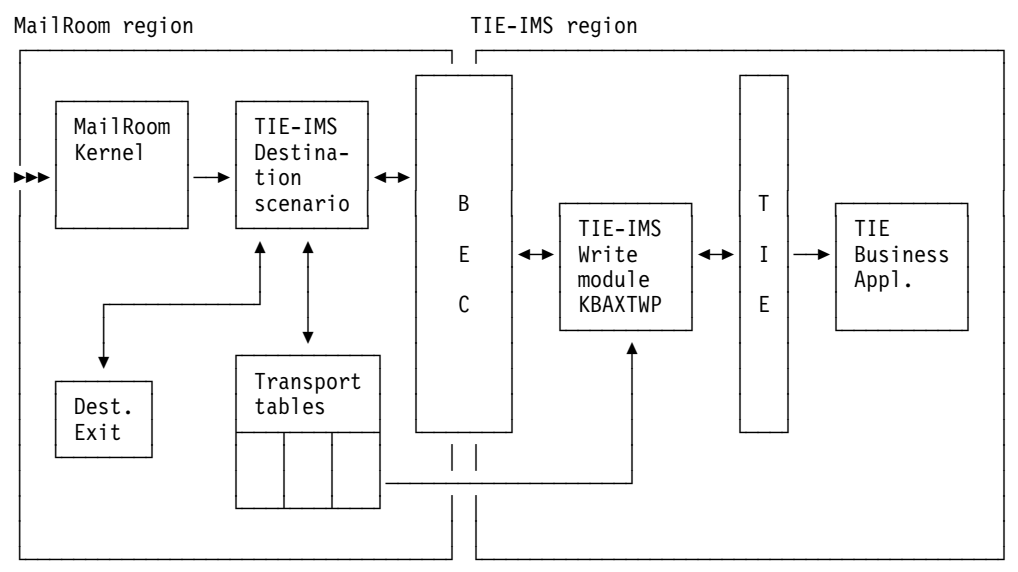

## **Flow**

- 1. The MailRoom kernel starts the TIE-IMS destination scenario.
- 2. The TIE-IMS destination scenario will process all documents in the destination envelope.
- 3. Calls a destination exit if one has been specified on the service or subscription.
- 4. Passes the document keys in the destination envelope to BEC, one by one.
- 5. BEC reads the BEC registrations for the link name to the IMS-region and passes the document key to the TIE-IMS Write module.
- 6. The TIE-IMS Write module reads the document from the transport tables and writes it to TIE. Control is passed back to the MailRoom.
- 7. Depending on the acknowledgment level given, the MailRoom sets the status of the document to either *FINISH* or *PENDING*.
- 8. TIE starts the Business application (TIE BTX).
- 9. The Business application reads data from TIE and processes it.
- 10. When the acknowledgment level has been reached the related request is set to status *FINISH*.

# **Dependencies between MailRoom resources and TIE-IMS definitions**

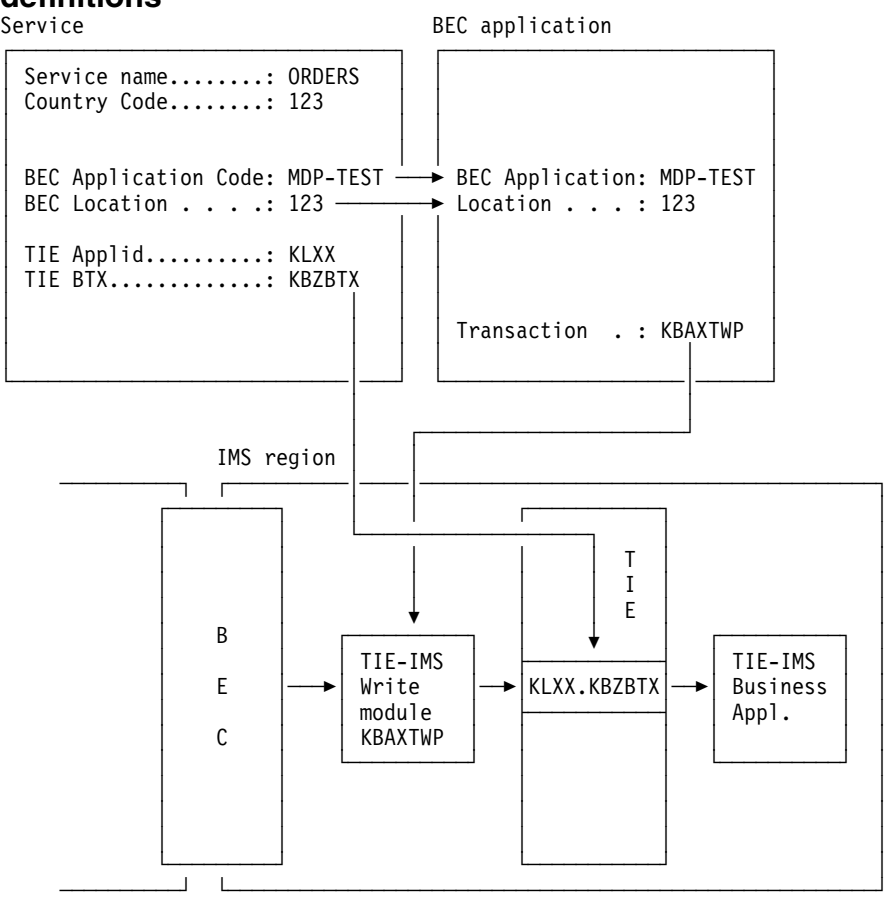

## **Enable the TIE-IMS destination scenario**

Perform these steps:

 $\sqrt{2}$ 

- 1. Use fastpath **BECDST** to define a BEC destination. This tells BEC which region the document will be sent to, and which protocol is used.
- 2. Use fastpath **BECAPL** to define a BEC application. This tells BEC which transaction to start in the IMS region and also which BEC destination is used.
- 3. Define a service where the destination is *TIE-IMS*.

Destination type and destination-related information must be entered either on the service or on the receive subscription depending on subscription type and destination type.

Enter the TIE BTX and TIE APPLID.

Enter the BEC destination and BEC application.

```
  Destination Scenario . . TIE-IMS
         Dest: ECMVS TIE/IMS
         TIE Appl Id. . . . . . . KBAZ
         TIE BTX name . . . . . . KBAZDSSC
         BEC Location . . . . . . 123____ +
BEC Application Code . . MDP-TST_________ +
```
4. Add the service to the same agreement set as used for the Trading Partner.

5. Make a receive subscription for the Trading Partner to the service.

## **Setting up TIE**

On the system where TIE is installed, set up the Appl and BTX named in the service. Perform all other necessary TIE definitions according to the TIE documentation.

### **Choosing the acknowledgment level**

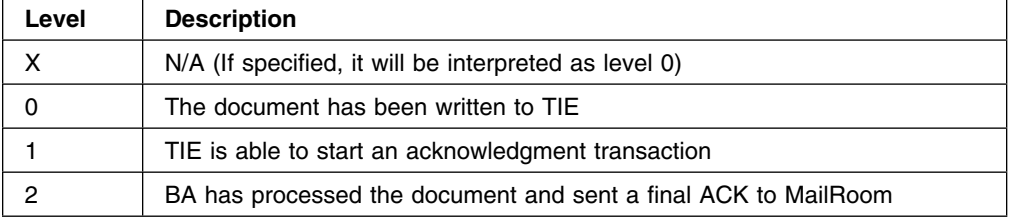

# **TIE-MQ destinations**

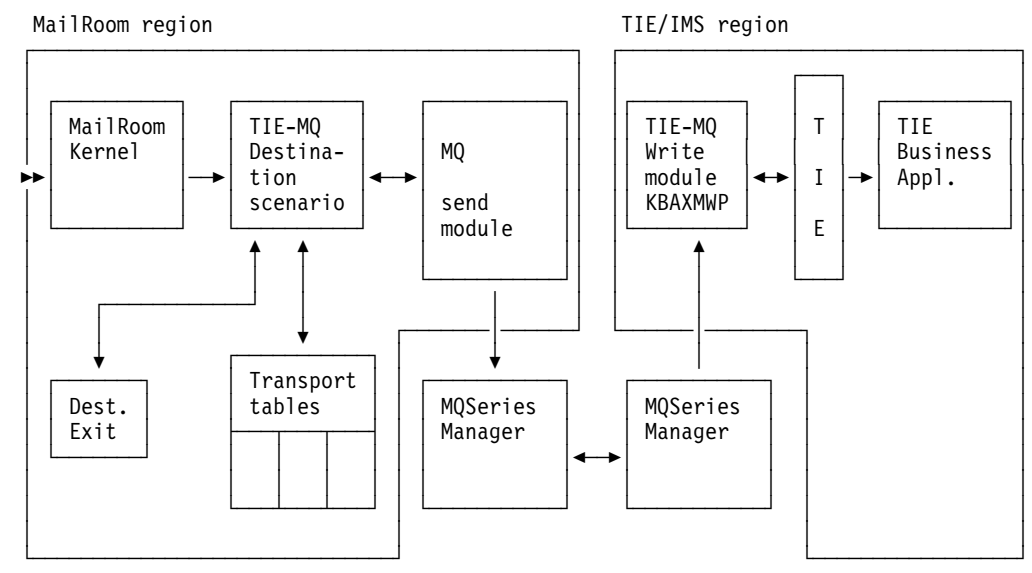

#### **Flow**

- 1. The MailRoom kernel starts the TIE-MQ destination scenario.
- 2. The TIE-MQ destination scenario will process all documents in the destination envelope.
- 3. Calls a destination exit if one has been specified on the service or subscription.
- 4. Inserts the documents on the MQ queueid specified on the service or subscription.
- 5. The MQ Manager then triggers the TIE-MQ Write module if controlled by the same MQ manager. If the MQ queue written to is defined as remote, the MQ manager handles the transmission of the documents to the remote MQ manager that controls the remote queue.
- 6. The TIE-Write module for TIE-MQ reads the document from the MQSeries queue and uses additional control information at the end of the transmission to build the structures for TIE-Write. Then TIE-Write is performed and TIE will trigger the receiving TIE business application.
- 7. Depending on the acknowledgment level given, the MailRoom sets the status of the document to either *FINISH* or *PENDING*.
- 8. TIE starts the Business application (TIE BTX).
- 9. The Business application reads data from TIE and processes them.
- 10. When the acknowledgment level has been reached the related request is set to status *FINISH*.

## **Enable the TIE-MQ destination scenario**

Perform these steps:

 $\sqrt{2}$ 

1. Define a service where the destination is *TIE-MQ*.

Destination type and destination related information must be entered either on the service or on the receive subscription depending on subscription type and destination type.

Enter the TIE BTX and TIE Applid.

Enter the MQSeries queue manager and queue name, and queue name for acknowledgments. This queue will also be used to send an acknowledgments recording the success of the TIE Write on the IMS system.

Determine which records must be sent to MQSeries and determine the format of the M-Record.

```
  Destination Scenario . . TIE-MQ
Dest: TIE via MQSeries
TIE Appl Id. . . . . . . ABCD
TIE BTX name . . . . . . ORDERS
MQ Manager . . . . . . MQMZ
MQ Queue . . . . . . . QL.KBH.TEST.QUEUE1
 MQSeries Acknowledgment
MQ Reply Queue (Ack) . . QL.KBH.TEST.ACKQUEUE
```
- 2. Add the service to the same Agreement Set set as used for the Trading Partner.
- 3. Create a receive subscription for the Trading Partner to the service.
- 4. Ensure the MQSeries queues are created. There is a sample to aid this included with the package and documented in the Installation guide.

At the remote (IMS) site:

- 1. The MQSeries queue must trigger transaction KBAXMW0.
- 2. If the TIE-WRITE for MQSeries module encounters an error it uses MQSeries to report to the MailRoom. The name of the error queue is obtained from the KBDTMT table. Ensure that there is a default entry in this table with the key set to asterisks and the error queue set to the correct MQSeries queue.
- 3. Set up the TIE application and BTX as specified in the subscription to receive your documents.

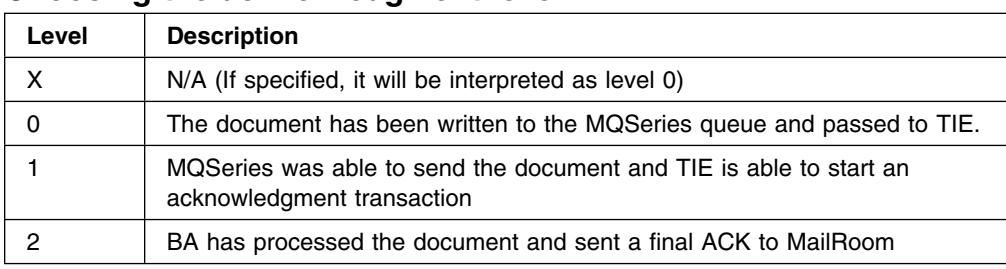

## **Choosing the acknowledgment level**

# **The system acknowledgment scenarios**

The abbreviation *SYSACK* will be used for *system acknowledgment*. The administrator can specify that a sysack document must be returned to a Business application when a request/document reaches a final status.

The final status will be *FAIL*, *FINISH* or *PEND.OVD*.

If a SYSACK is required, the SYSACK destination type and destination- specific parameters are specified on the service. Or, in case of subscription type *T* or *X*, on the source subscription. These parameters are exactly the same parameters as specified for the destinations.

These are the SYSACK destination types:

- PGM-CICS
- TIE-IMS
- TIE-MQ
- MQ
- MAIL

For more information on how to specify the SYSACK destinations see the corresponding destination scenarios PGM-CICS, TIE-MQ, MQ, MAIL and TIE-IMS.

# **The Business application receiving the SYSACK document**

## **In a CICS environment**

The Business application is triggered by the TD-queue specified in the SYSACK parameters every time a document key is written to the queue. The Business application calls the MailRoom read API twice— first with function code *INIT*. to get the document key, second with function code *READ* to get the SYSACK document. The document is returned in a TS-queue. The MailRoom read API is called the same as if it was a *normal* document. A switch on the document key is used to indicate that it must look for the SYSACK structure and not the original document in this situation. If the Business Application needs to retrieve the original document as well as the SYSACK control structure, it can use the MailRoom Document Browser API after the call to the MailRoom read API.

**Note:** You can send up to 40 bytes of extra data to the Business Application using the SYSACK *Userfield* on the Service or Subscription.

## **In a TIE/IMS environment**

The Business application is triggered from TIE, and it can read the SYSACK document from the TIE Application and Recipient to which the data has been mapped. The TIE Application and BTX are specified in the SYSACK parameters. Under the BTX a RIF of type *single* must be defined with the name SYSACK and format as described here, and another RIF (type *single*) for the Destination control record. The *RIFname* must be KBAXDST and the length is 500 chars. For information about the format of this record, refer to the *Application Programming Guide*.

The developer of the Business Application can map all or any of the fields on these records to Layouts under a TIE Recipient defined under another TIE application and allow this Recipient to trigger the Business Application.

### **In a MAIL environment**

A note is created containing the SYSACK control structure and a few lines of formatted text describing the final status of the document. The note is sent to the address specified on the service.

## **In a TIE-MQ environment**

The Business application is triggered from TIE, and it can read the document from the TIE Application and Recipient to which the data has been mapped. The TIE Application and BTX are specified in the SYSACK parameters. TIE must be set up as described here in "In a TIE/IMS environment." Using this scenario you can send the document or only the M-record, as well as the SYSACK control record and the Destination control record. The MQSeries queue named in the SYSACK parameters must be set up trigger the standard IMB TIE-MQ-WRITE module. For information refer to the *Application Programming Guide*.

## **In an MQSeries environment**

 $\sqrt{}$ 

In this scenario, you can send the document or only the M-record as well as the SYSACK control record. These will be added to the MQSeries buffer in that order, (M-Record, data records, control record). It is the responsibility of the Business application to ensure the MQSeries queue named in the SYSACK parameters is set up, and to retrieve the data from this queue.

## **Panel fields for TIE-MQ and MQ SYSACK scenarios**

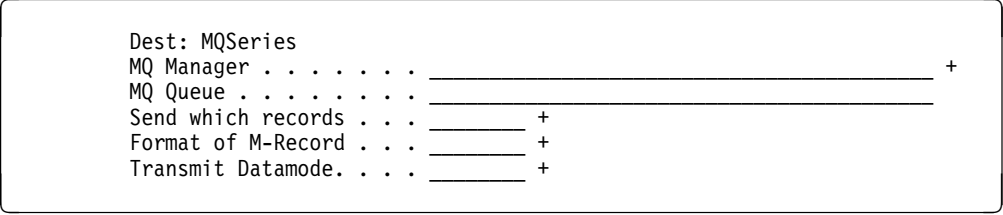

The panel choices for TIE-MQ and MQ SYSACK are a subset of the choices available when sending data to an MQ destination.

Press F4 in the *Send which records* field to get a prompt list of possible values:

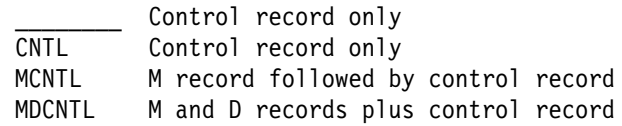

For information about what to enter into the fields, refer to online help.

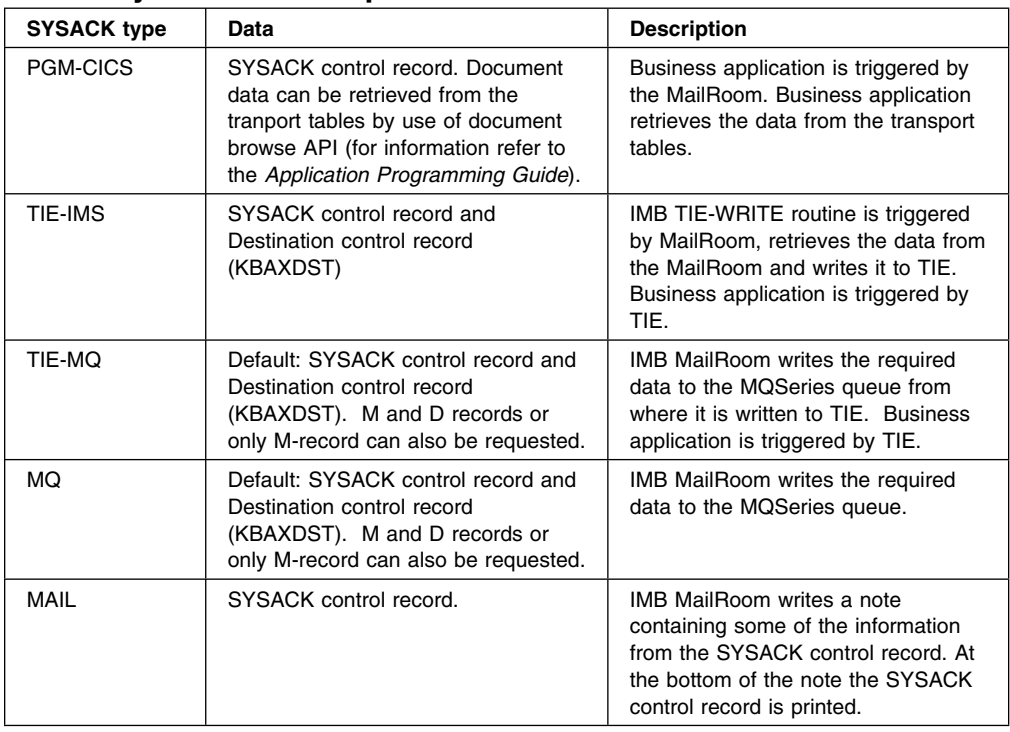

# **Summary of SYSACK options**

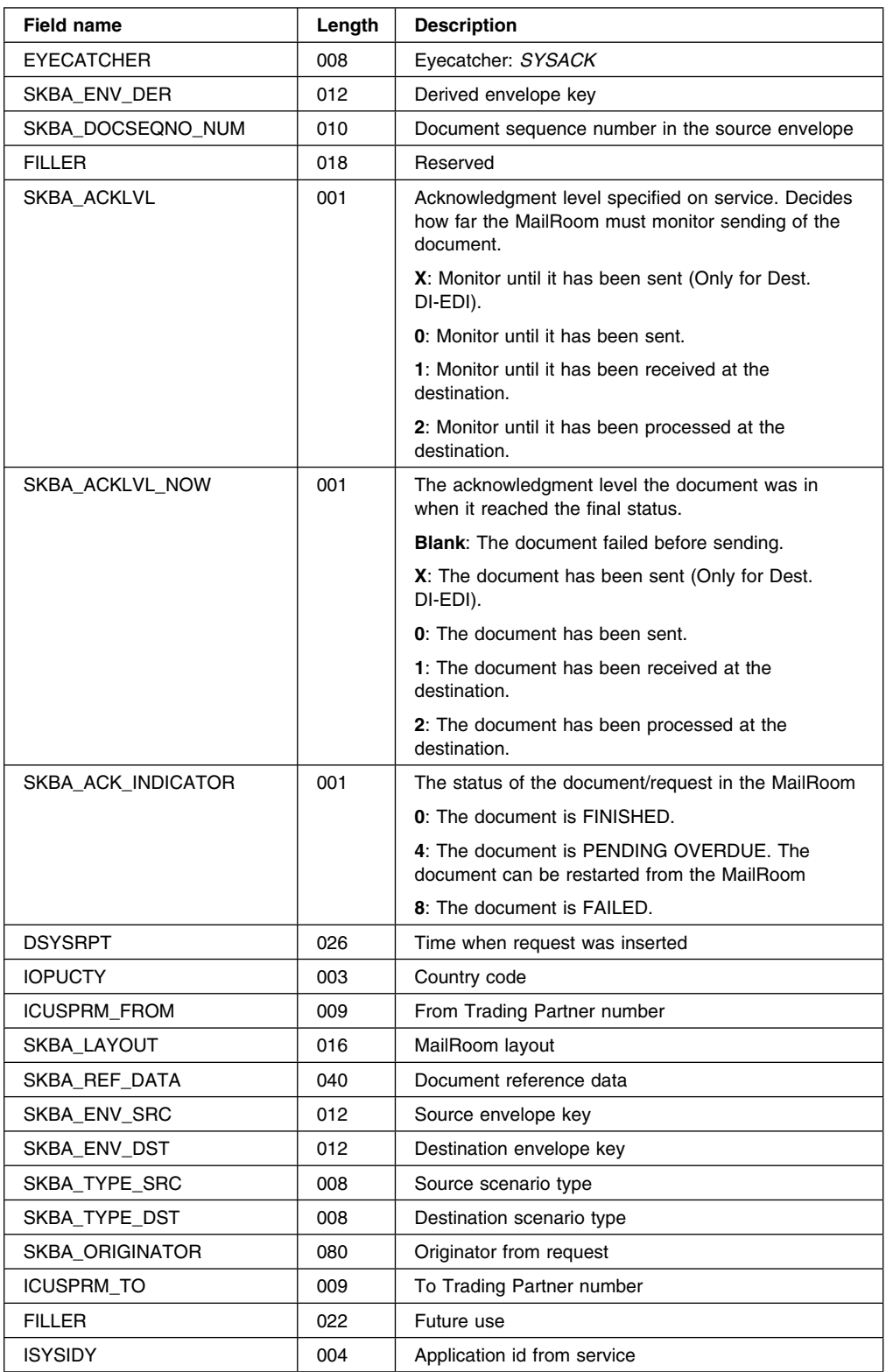

# **Format of a SYSACK document**

# **Chapter 9. MailRoom supplied exits**

## **MailRoom supplied source exits**

Some standard source exits are supplied with IMB. These exits are described here.

# **IMB standard MQ, SAP-MQ & TIE-MQ Unpack Exit KBASUMP**

For MQSeries based source scenarios the default is to use this exit to unpack the received MQ buffer into records in one or more TS queues. The exit can decode the MQSeries Link for SAP R/3 buffer format and the IMB MailRoom buffer format.

- **Usage** Defined as MailRoom global Unpack Exit for the following source scenarios: MQ, SAP-MQ, TIE-MQ
- **Override** None, done in Source Exit
- **Reuse** You can reuse this exit as a specific exit via source exit administration panels.

# **IMB standard DI-EDI Source Exit KBASXDP**

For the DI-EDI source scenario the default is to use this exit to build an M-record based on the received Inhouse format and used response program.

- **Usage** Defined as MailRoom global Source Exit for the DI-EDI source scenario.
- **Override** Individual fields in the M-record can be overridden.
- **Reuse** You can reuse this exit as a specific exit via source exit administration panels.

# **IMB standard EXP-FILE Source Exit KBASXFP**

For the EXP-FILE source scenario the default is to use this exit to build an M-record based on the message user class and the sender mailbox. Normally a simple M-record is built, but by overriding the To TP it is possible to change this to an extended M-record.

- **Usage** Defined as MailRoom global Source Exit for the EXP-FILE source scenario.
- **Override** Individual fields in the M-record can be overridden.
- **Reuse** You can reuse this exit as a specific exit via source exit administration panels.

# **IMB XML Processor Source Exit KBASXMP**

This exit can parse a received XML document and extract elements or attributes to be used in the M-record. The XML root element must be defined in the MailRoom XML Document definition table. Documents with M- and D-records are also accepted transparently.

**Usage** Not defined as global Source Exit for any source scenario. The exit must explicitly be activated for a scenario.

**Override** Individual fields in the M-record can be overridden.

**Reuse** Can be used as both global or specific source exit via source exit administration panels. You can thereby enhance e.g. the TCPIP source scenario to both accept M- and D-records as well as XML documents or you can enable the XML support for a single MQ queue.

## **IMB standard SAP & SAP-MQ Source Exit KBASXSP**

For the SAP and SAP-MQ source scenarios the default is to use this exit to build an M-record based on the SAP EDI\_DC control record in the received IDOC.

- **Usage** Defined as MailRoom global Source Exit for the SAP and SAP-MQ source scenarios.
- **Override** Individual fields in the M-record can be overridden.
- **Reuse** You can reuse this exit as a specific exit via source exit administration panels.

## **IMB Sample Source Exit KBGXSXP**

This exit is a sample program that can be used as a starting point when writing a new source exit.

- **Usage** Normally not used.
- **Override** Individual fields in the M-record can be overridden.
- **Reuse** You can use this exit to simply hardcode an M-record via source exit administration panels.

## **MailRoom supplied document exits**

Some standard exits are supplied with IMB. These exits are described here.

## **SAP to DI standard exit KBADXDP**

Destination exit used to convert SAP IDOCs to DI in-house format when destination is DI-EDI.

The exit removes underscores from the record name and expands the key from 10 to 16 characters. The exit also maps the external Trading Partner id to the C-record, which is used by DataInterchange to match the Trading Partner.

## **DI to SAP standard exit KBADXSP**

Destination exit used to convert DI inhouse format to SAP IDOC when destination is SAP or SAP-MQ.

The exit inserts underscores in the record name where needed and decreases the key from 16 to 10 characters. The exit also populates all records with the SAP client number. The exit will not modify the *EDI\_DC* record.

# **Codepage conversion exit KBAGXCP**

Kernel or destination exit used to perform codepage conversion of a document. The conversion will normally be from one EBCDIC codepage to another EBCDIC codepage. This can be necessary if a document is sent to MailRoom in one EBCDIC codepage and the receiver needs it in another EBCDIC codepage. The example shown here uses the kernel exit. Use the Insert New MailRoom Service panel to set up the codepage conversion exit parameters. Figure 50 shows the relevant section of the panel.

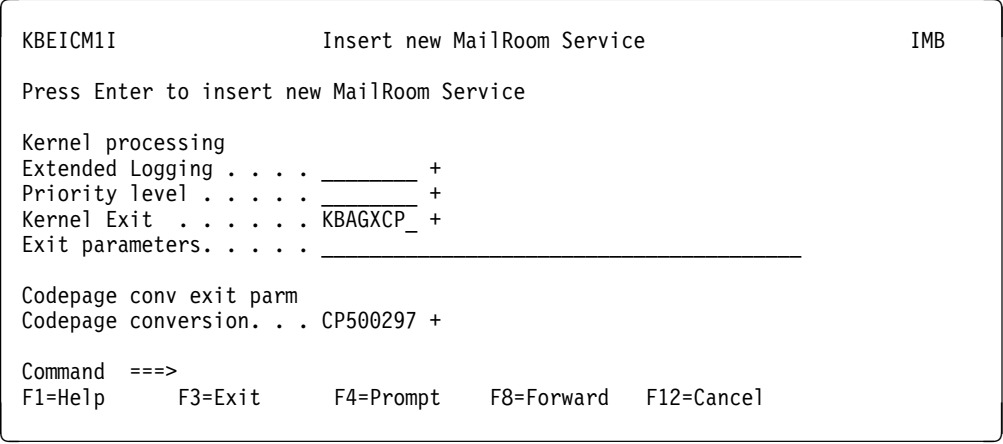

*Figure 50. Setting up the codepage conversion exit parameters*

You must specify the following value. You can get help the field by pressing F1.

#### **Codepage conversion**

The name of a codepage conversion table. The name CPee1ee2 identifies the origin codepage (ee1) and the target codepage (ee2). Both codepages will normally be EBCDIC codepages.

# **DataInterchange translation exit KBAGXDP**

Kernel or destination exit used to let DataInterchange perform translation of a document. The example shown here uses the kernel exit. Use the Insert New MailRoom Service panel to set up the DataInterchange exit parameters. Figure 51 on page 156 shows the relevant section of the panel.

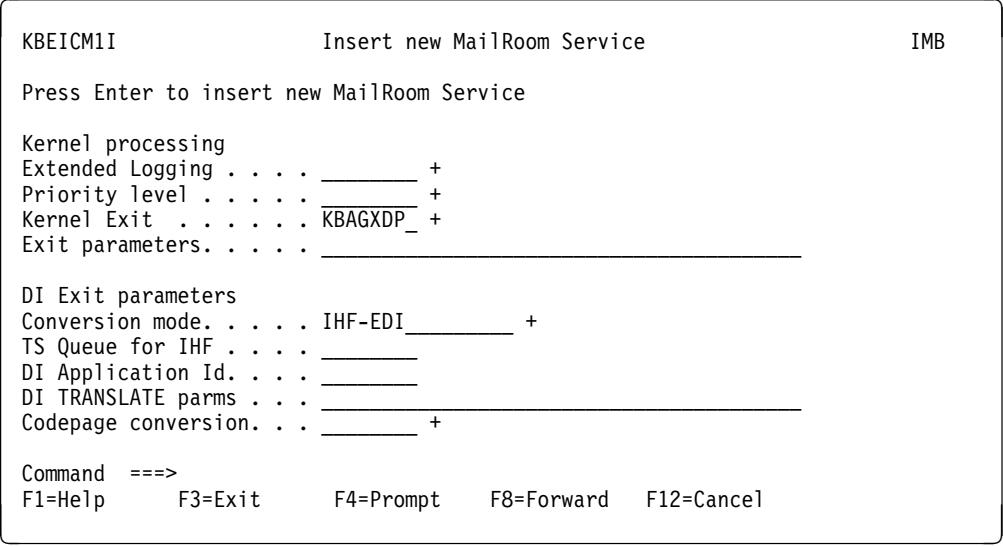

*Figure 51. Setting up the DataInterchange exit parameters*

You should consider specifying the following values. You can get help for each field by pressing F1.

#### **Conversion mode**

The Conversion mode defines how the Exit will translate the input file. Three modes are defined:

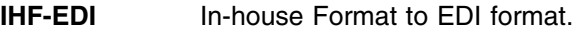

**EDI-IHF** EDI data to in-house format.

**MAIL-EDI-IHF** EDI data (in an e-mail) to in-house format.

The translated document is kept as an updated version of the original document.

#### **TS Queue for IHF**

This queue name must be the same name as described under usage in DataInterchange. The queue is where the in-house format data is placed by DataInterchange after translation.

#### **DI Application Id**

The DI Application Id is used by DataInterchange to select which log file to use.

#### **DI TRANSLATE parms**

The DI TRANSLATE parms are used to append commands to the "PERFORM TRANSLATE" command issued when the documents are translated by DataInterchange.

### **Codepage conversion**

If the destination document must be delivered in a different codepage, it can be entered here. The codepage file in CICS must be loaded. The format is CPfffttt where fff is the from and ttt is the to codepage. A more detailed explantion is available under online help.

**Usage notes**

It is very important to specify the IHF TS queue name when translating to in-house format, as IMB otherwise can not find the translated data.

## **MQSI V1 exit KBAGXQP**

Kernel or destination exit used to let an MQSI perform remapping of a document. MQSI should normally run in the same physical machine as IMB. The exit will format a document to a stream format (records separated with character delimitors), put it on a queue, wait for MQSI to reformat it, get the reformatted stream and finally return it to MailRoom as an updated version of the document.

The example shown here uses the kernel exit. Use the Insert New MailRoom Service panel to set up the MQSI exit parameters. Figure 52 shows the relevant section of the panel.

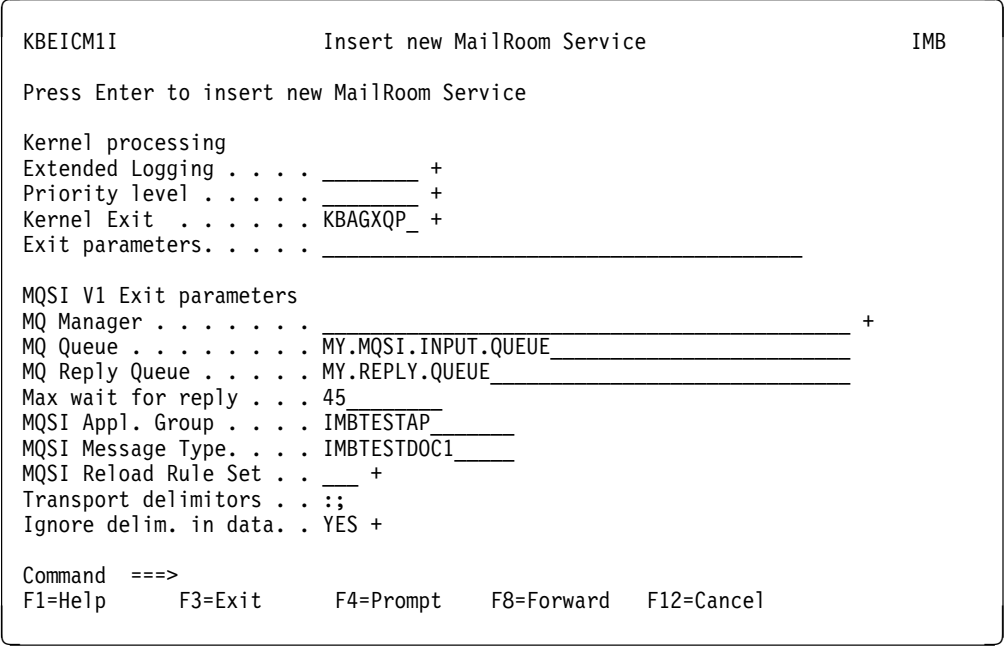

*Figure 52. Setting up the MQSI exit parameters*

You should consider specifying the following values. You can get help for each field by pressing F1.

#### **MQ Manager**

Name of the MQ manager, normally blank for the local one

**MQ Queue** Name of the MQSI input queue. MQSI should automatically read the document from this queue.

#### **MQ Reply Queue**

Name of the queue that IMB should get the reply from. MQSI must be defined to put the reply to this queue. No triggering should be defined, this queue must not trigger the normal MQ source scenario.

#### **Max wait for reply**

The maximum time in seconds that the exit will wait for a reply from MQSI. If this amount of time has passed and the remapped reply has not arrived, the exit will assume that remapping failed and the MailRoom request will also be failed. In this case error determination must be performed in the MQSI environment.

#### **MQSI Application Group**

Name of the MQSI Application Group for this message.

#### **MQSI Message Type**

Name of the MQSI Message Type for this message.

#### **MQSI Reload Rule Set**

Should the exit ask MQSI to reload the ruleset. This setting will not reload the format.

#### **Transport delimitors**

Two characters used by the exit to build the buffer sent to MQSI and to decode the reply. First character (default **:** ) will be placed between records in the sent buffer and is expected in the reply between records. Second character (default **;** ) will be placed at the end of the buffer being sent, it is not expected in the reply.

#### **Ignore delimitors in data**

What should the exit do if the defined delimitors also occur in the input document. The exit can either ignore them (blank out) or fail the document.

## **Super exit KBAGXSP**

Kernel or destination exit used to call a number of exits in sequence. The example shown here uses the kernel exit. Use the Insert New MailRoom Service panel to set up the Super exit parameters. Figure 53 on page 159 shows the relevant section of the panel.

When using the Super exit up to five other exits can be specified. All exits have their own exit parameters. The exits can each return up to five event messages, but only the last five events returned to the super exit will be stored in MailRoom.
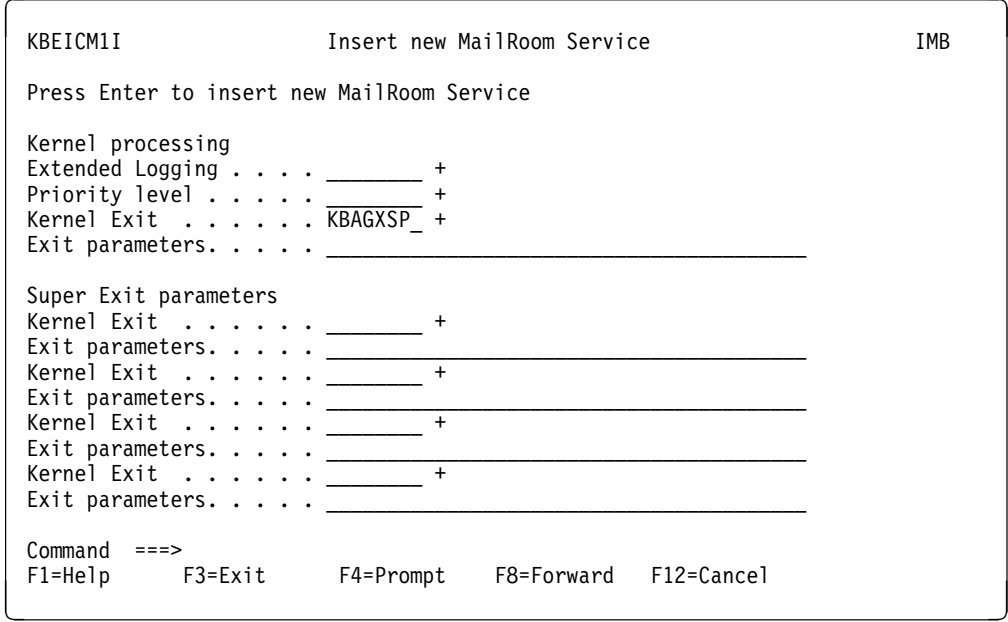

*Figure 53. Setting up the Super exit parameters*

# **XML Parsing to flat file exit KBAGXXP**

Kernel or destination exit used to convert XML documents to a simple flat record oriented file. The exit is also defined as a display exit, where it will write semilar information to the panel in a more compact format.

The exit parses the XML document and write a D-record for every XML element (both beginning and end), XML attribute as well as character data. There is one record written for every event generated by the XML parser.

The following records/events are written:

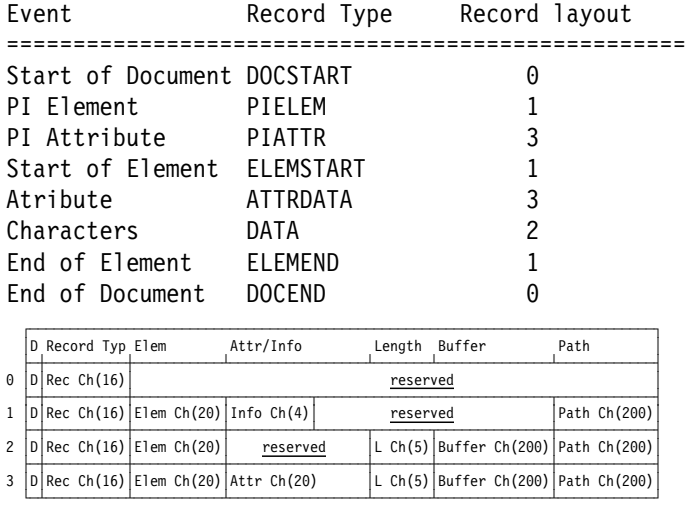

Description of fields:

```
Record Id Character(1) Always D
```
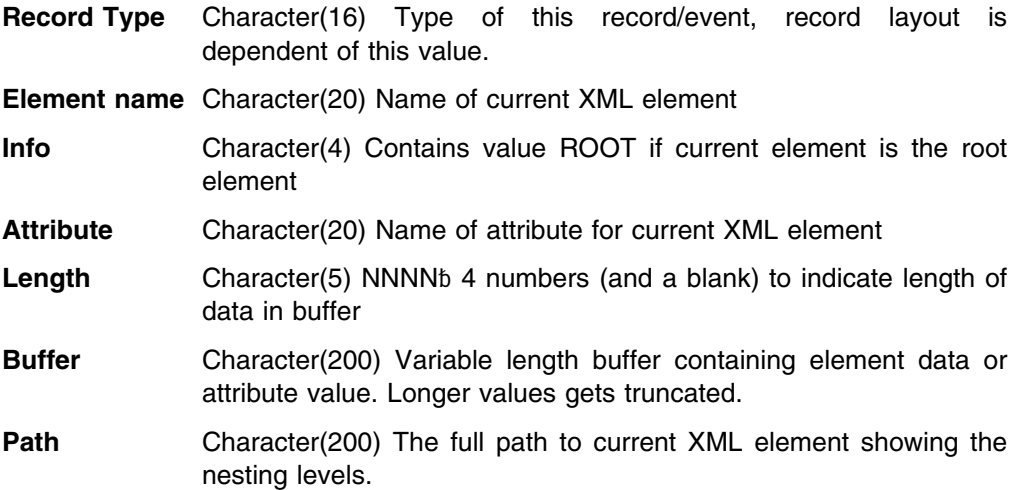

# **Mercator exit KBAMRCP**

Kernel or destination exit used to reformat data. The example shown here uses the kernel exit. Use the Insert New MailRoom Service panel to set up the Mercator exit parameters. Figure 54 shows the relevant section of the panel.

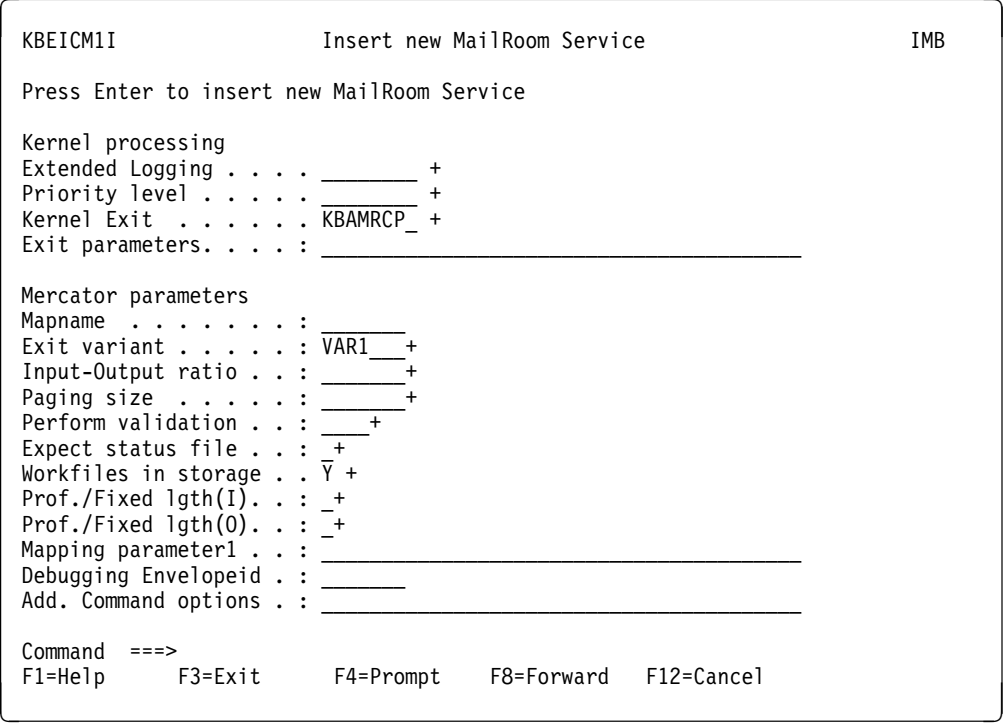

*Figure 54. Setting up the Mercator exit parameters*

You should consider specifying the following values. You can get help for each field by pressing F1.

#### **Extended Logging**

The VERBOSE option inserts the Mercator Execution Log as event text in the MailRoom.

**Exit variant** The Exit variant defines how the Exit will set up the call to Mercator and how input files and output files will be processed. Four variants are defined:

#### **Exit variant Description**

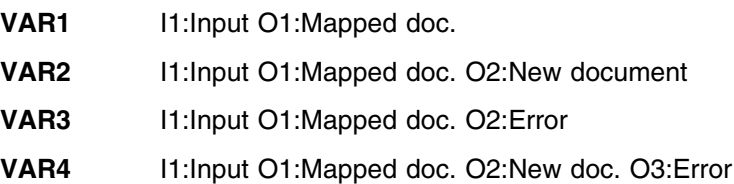

All variants have the MailRoom document as primary input and the mapped document as output. There can be two additional types of output defined and created by the Mercator map, *Error* and *New Document*.

Requesting the Mercator Exit to *expect status file* or using the *mapping parameter* will add an additional output card or input card.

The map variants must be set up in Mercator correspondingly.

#### **Input-Output ratio**

Used by the exit to calculate the expected size of the output. If the output is calculated to be larger than 32K records, the exit must use a VSAM data set for output.

#### **Paging size**

This parameter relates to performance.

#### **Perform validation**

Validation is performed on input data only. Validation of input data can be set on or off using this field.

#### **Expect status file**

Is a way for the Mercator exit to pass return codes and messages to the exit and to the MailRoom. The Status output card must be the last card. The Status file must consist of only two records:

#### **1st record CHAR(3)**

Mercator map return code.

#### **2nd record CHAR(VAR)**

Return message.

If the return code is not **000** the mapping is considered *FAIL*ed in the MailRoom. The return message is always shown as an event in the MailRoom.

#### **Workfiles in storage**

Is a way to ask Mercator to keep all workfiles in storage. The default is for work files to not be kept in storage. For small documents, keeping work files in storage will improve performance.

#### **Prof./Fixed lgth(I)**

This field is used to control how Mercator handles variable-length records on input. There are two possible values:

- $\bullet$  P
- W

The value P causes the exit to add the extension ':P' to the input card. P is the default if the field is not filled. This extension means that the data will be 'profiled', ie a table will be built in memory which cross-references record identifiers to corresponding file offsets.

The value W indicates that the extension ':W' will be used, and Mercator will then copy the input to a fixed format workspace before mapping it. This may give better performance in some cases.

#### **Prof./Fixed lgth(O)**

This field is used to control how Mercator handles variable-length records on output. There are two possible values:

 $\bullet$  P

W

The value P causes the exit to add the extension ':P' to the output card. P is the default if the field is not filled. This extension means that the data will be 'profiled', ie a table will be built in memory which cross-references record identifiers to corresponding file offsets.

The value W indicates that the extension ':W' will be used, and Mercator will then map the data to a fixed format workspace. After mapping completes, variable length records are separated out and written to the TS queue. This may give better performance in some cases.

#### **Mapping parameter1**

This is a way to pass user-determined values to the Mercator map.

If this field is not blank, this field and all the attributes on the MailRoom service are passed to the map as a TS Queue on a second input card. The record layout of the TS Queue passed in the second input card is:

#### **Name CHAR(16)**

Contains field name of MailRoom Service.

## **Value CHAR(VAR)**

Contains value of field.

This field can be filled for two reasons:

- 1. In order to make available to the Mercator map, all the attributes on the service and their values in the format described above. In this case the field can contain any non-blank character.
- 2. In order to pass a certain string or value to the Mercator map. In this case the map should read the service attribute called 'Mapping Parameter1' and process the contents. All the other service attributes will also be passed even if they are not required.

The map can then be set up to read, from the second input card, any value on the service, and/or the string entered by the user.

#### **Debugging EnvelopeID**

For Mercator debugging (execution, audit log, input trace, and output trace), you must restart the Envelope with the EnvelopeID in this field. The debugging output will be generated and sent to the Electronic Addresses defined as the MailRoom Service Point of Contact.

#### **Add. Command options**

This field allows the experienced Mercator user to enter a string which will be added to the Mercator call. The content of this field is a the user's risk and must be in the correct format including punctuation and spaces in order for Mercator to use it. In other words, no checking is performed on the string, but if filled it is appended to the Mercator call built up by the exit.

#### **Usage notes**

- All input and output records must be defined in the Mercator Type trees with terminator LF/CR='0D 0A' Hex. Input and output records must be set to Hex in both *View as* and *Keep*.
- Error output will be typically be generated by the Mercator *RELEASE* setting and the *REJECT* function. Error output is supported in Mercator Exit variant *VAR3* and *VAR4*. If the Error output is *none empty*, the output will be sent to the Electronic Addresses defined as the MailRoom Service Point of Contact.
- A new document can be created by the Mercator map (not the mapped data) and will be processed by IMB in Mercator Exit variant *VAR2* and *VAR4*.

Such a new document will be inserted into the MailRoom and sent to the destination defined in the leading M-record. The document must always start with an M-record and all following records must contain a *D* in the first position.

 Mercator MVS/CICS Version 1.4.2 or higher is needed for support of input larger than 32K records as well as for support of workfiles in storage.

Refer to the *Installation Guide* for information about which version of Mercator to use.

## **Destination exit for OTMA support KBGXOTP**

Destination exit used to send document to IMS using MQSeries and OTMA. The exit can only be used when destination is MQSeries.

The exit is used to build the MQIIH and IMS data header as the first part of the message data. The exit is using control information from the Dest Accounting Info field. This field must contain information about the IMS transaction, IMS user ID and RACF password.

Specification of control information in the Dest Accounting field is shown in Figure 55. The information is specified as part of the receive subscription.

Dest Accounting Info . : tttttttuuuuuuuupppppppp where tttttttt is IMS transaction uuuuuuuu is IMS user ID pppppppp is RACF password

*Figure 55. MailRoom control information for OTMA exit.* 

## **Sample Display exit KBGXIDP**

Exit used from MailRoom Document Versions panel to reformat contents of the document before display.

The exit will reformat some records in document such as the M-record (simple and extended), the SAP EDI\_DC record and a number of DI records. For each of these records the exit will display the fields in the record one by one.

## **Record length Display exit KBGXIRP**

Exit used from MailRoom Document Versions panel to show record length and total length of the document.

The exit will show the length of every record in the document and a total length of the whole document at the end.

# **Chapter 10. MailRoom On-line Monitoring**

Monitors the processing of envelopes and requests from the *MailRoom Envelope Status* online dialogs. Log on the Intelligent Message Broker and use the fastpath command **ADM** to get the panel shown in Figure 56. This is the Administration panel for Intelligent Message Broker tables.

| ADM                                                                                                    | Administration                                                                                                    |
|----------------------------------------------------------------------------------------------------|----------------------------------------------------------------------------------------------------|
| Type choice or fastpath, then press Enter.                                                                                                    |                                                                                                    |
| Administration of IMB tables<br>1. CADM Central Administration<br>2. LADM Local Administration (menu)<br>4. OPER IMB Operation<br>5. ENVST MailRoom Envelope Status<br>8. REQST MailRoom Request Status<br>A. GROUP MailRoom Group Command | 3. SADM IMB System Administration (menu)<br>6. DEVLOP IMB Test Applications for Development<br>7. DEVLO2 IMB Test Applications for Development (2)<br>9. XMITQ MailRoom Transmission Queue<br>C. CRLIST MailRoom Continuous Receives<br>H. HELPHD Temporary change of Trading Partner |
| $Commoned$ ===><br>F1=Help                                                                                                    | F3=Exit F12=Cancel                                                                                                    |
|                                                                                                    |                                                                                                    |

*Figure 56. IMB Administration*

You can enter a fastpath command on the command line or type the choice you require in the input field next to Option 1.

## **Envelopes**

This is how you access MailRoom on-line monitoring:

**Source envelopes** Type fastpath **ENVST** or select Option 5 form the Administration panel shown in Figure 56. and you get a list of Source envelopes.

#### **Destination envelopes**

Press F6 Bottom

Press F9 from the *Source Envelope Status* list panel.

**Derived envelopes** Expand a source or destination envelope by typing an **X** next to it on the panel shown in Figure 57 on page 166.

## **List panel for Source and Destination envelopes**

| KBAMXMCL                                                                                                    | MailRoom Source Envelope Status                                                                                                    |                                                                                                    | IMB                                                                                                    |
|----------------------------------------------------------------------------------------------------|----------------------------------------------------------------------------------------------------|----------------------------------------------------------------------------------------------------|----------------------------------------------------------------------------------------------------|
| Type one or more action codes, then press Enter.<br>Action codes: C=Cancel E=Events 0=reQuest S=Select                                                                |                                                                                                    | X=eXpand                                                                                                    |                                                                                                    |
| Cty Arrival time From TP<br>A<br>678 2000-03-01-12.14 000995999<br>678 2000-03-01-13.52 000995999<br>678 2000-03-01-14.10 000995999<br>678 2000-03-01-14.10 000995999 | Envelope Id<br>WPKOM5B01<br>8R9J05B01<br>BCNIB5B01<br>AGPFM5B01<br>678 2000-03-01-14.49 000995999 2CUY05B01<br>678 2000-03-01-14.50 000995999 BCRM25B01<br>678 2000-03-02-11.12 000995999 FAWPD5B02<br>678 2000-03-02-14.12 000995999 SHP045B02<br>678 2000-03-02-14.22 000995999 28YP35B02<br>678 2000-03-03-12.53 000995999 G7VV45B03 | <b>SAP</b><br>Layout<br>SAP810<br>SAP810<br>SAP810<br>SAP810<br>SAP810<br>SAP810<br>SAP810<br>SAP810<br>SAP810<br>SAP810 | Status<br>Req.<br>FAIL<br>2<br>4<br>FAIL-P<br>1<br>FINISH<br>1<br>FINISH<br>$\mathbf{1}$<br>FINISH<br>$\mathbf{1}$<br>FINISH<br>$\mathbf 1$<br>FINISH<br>4<br>FINISH<br>11<br>FINISH<br>$\overline{c}$<br>FINISH |
| Command<br>===><br>F1=Help<br>$F3 = Exit$<br>F12=Cancel                                                                                                    | F5=Refresh<br>F6=Bottom                                                                                                    | F8=Forward                                                                                                    | F9=DestEnv                                                                                                    |

*Figure 57. MailRoom Source Envelope Status panel*

Figure 57 shows a list of source and destination envelopes. The status of the requests in the envelopes is also shown. Press F6 to toggle between source and destination envelopes.

## **Action codes**

- **C** Cancel all requests in a envelope.
- **S** Select all details of an envelope.
- **X** Expand a current source or destination envelope to list all derived envelopes in it.

For Source it is the envelopes that derived from the source, for Destination it is the derived envelopes that provided *requests* to the Destination envelope.

- **E** Lists all events for a envelope. An event could be a DataInterchange audit file or the I-records returned when enveloping and sending data to DataInterchange.
- **Q** List all requests in the envelope.

Here is a description of the fields:

- **Cty** Country Code from the M-record. If the source scenario could not find a Country code, the value *???* is assigned.
- **Arrival time** YYYY-MM-DD-HH.MM. The date and time where the envelope arrived at the MailRoom.
- **From TP** From Trading Partner number from the M-record. If the source scenario could not find a Trading Partner number, the value *?????????* is assigned.
- **Envelope Id** Envelope Identification assigned by the MailRoom.

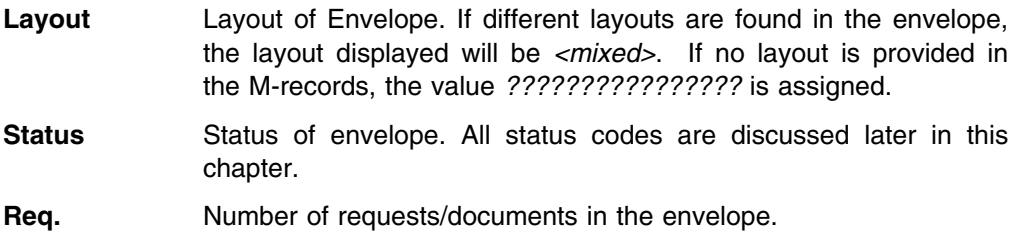

## **List panel for Derived envelopes**

| KBAMCMCL                                                 | MailRoom Expanded Source Envelope                                                                       |                    | IMB                                                            |
|----------------------------------------------------------|----------------------------------------------------------------------------------------------------|--------------------|----------------------------------------------------------------|
|                                                          | Type one or more action codes, then press Enter.<br>Action codes: S=Select Q=Request R=Restart E=Events |                    |                                                                |
| Country code $\ldots$ : 123                              |                                                                                                    |                    | From Trading Partner: 000800000                                |
| Type Status<br>A<br>SRC FAIL-P<br>DER FINISH<br>DER FAIL | Envelope Id Layout<br>L9RNU5C08<br>$<$ MIXED $>$<br>L9RNU5C08000 SAP810<br>L9RNU5C08001 SAP810TEST      | To TP<br>000995999 | Updated<br>08-09.34.15<br>08-09.33.32<br>000995999 08-09.34.15 |
| Command<br>$===>$<br>F1=Help                             | F5=Refresh F12=Cancel<br>F3=Exit                                                                        |                    |                                                                |

*Figure 58. MailRoom Expanded Source Envelope panel*

### **Action codes**

- **S** Show all details of an envelope.
- **E** Display all events for a envelope.
- **Q** List all requests in the envelope.
- **R** Restart of the source or derived envelope. Restart of source or derived envelopes and requests are discussed further on in this chapter.

Here is a description of the fields:

**Type** Type of envelope. **SRC** Source envelope **DER** Derived envelope **DST** Destination envelope **Status** Status of envelope. All status codes are discussed later in this chapter. **Envelope Id** Envelope Identification assigned by the MailRoom. **Layout** Layout of Envelope. If different layouts are found in the envelope, the layout displayed will be *<MIXED>*. If no layout is provided in the M-records, the value *????????????????* is assigned.

- **To TP** Trading Partner number for the TP that should receive the document. If Extended Routing apply for the service the To TP on the source envelope will display *<FANNED>*.
- **Updated** When envelope was last updated. DD-HH.MM.SS

### **Detail Panel for all types of envelopes**

The Details of Envelope panel is a *dynamic* panel. The contents of the panel is change depending on scenario. Here is a description of the fields:

- **Country code** Country Code from the M-record. If the source scenario could not find a Country code, the value *???* is assigned.
- **From TP** From Trading Partner number from the M-record. If the source scenario could not find a Trading Partner number, the value *?????????* is assigned.
- **To TP** Trading Partner number for the TP that should receive the document. If Extended Routing apply for the service the To TP on the source envelope will display *<FANNED>*.

#### **Status on Envelope**

Status of envelope. All status codes are discussed later in this chapter.

#### **Total documents in Env**

Total numbers of documents in this envelope.

#### **Security check ok/not ok**

How many of the documents had a valid service/subscription, and how manu had not.

#### **Preprocess ok/not ok**

How many of the documents that were preprocessed successfully, and how many were not.

#### **Sent ok/not ok**

How many of the documents that were sent successfully, and how many were not.

#### **Acknowledge ok**

How many of the documents that were acknowledged successfully, and how many were not.

**Envelope Id** The envelope ID.

#### **Envelope Type**

One of these types:

- **SRC** Source **DER** Derived **DST** Destination
- **Source Type** Source scenario type, for example BATCH or DI-EDI.
- **Creation time** DB2 Time-stamp when envelope was created.
- Last update DB2 Time-stamp when envelope was last updated
- **Service** MailRoom service.
- **Application Id** Application id from the MailRoom service.

| <b>KBAMNM1S</b>                                                                                                 | Details of Envelope                                                                      | IMB          |
|----------------------------------------------------------------------------------------------------|------------------------------------------------------------------------------------------|--------------|
| (no action on Enter)                                                                                            |                                                                                          |              |
| Trading Partner info<br>Country Code : HLS<br>From $\ldots$ $\ldots$ $\ldots$ $\ldots$ TP1                      | $\overline{10}$ : <fanned> - TP IS UNKNOWN<br/>- Henriks TP 1</fanned>                   | $\mathbf{1}$ |
| Status info<br>Status on Envelope : FINISH<br>Total documents in Env :                                          | $\overline{c}$                                                                           |              |
| Processing overview<br>Security checked :<br>Preprocessed :<br>Sent :<br>Acknowledged :                         | 0K<br>NOT OK<br>$\overline{c}$<br>$\mathbf{2}$<br>$\overline{c}$<br>$\mathfrak{p}$       |              |
| Identification info<br>Envelope ID. $\ldots$ $\ldots$ : 5ZX727602<br>Envelope Type. : SRC<br>Source Type. : PGM | Creation time. : 2000-03-02-14.20.26.039821<br>Last update. : 2000-03-02-14.29.47.927429 | $\mathbf{1}$ |
| Service info<br>Service. :<br>Application Id :<br>Layout : HLSXROUT                                             |                                                                                          |              |
| Originator information<br>Net name : FK0SJP15<br>CICS terminal ID : JP15<br>CICS userid. : ISHLS                |                                                                                          |              |
| $Commoned$ ===><br>$F1 = He1p$                                                                                  | F3=Exit F8=Forward F12=Cancel                                                            |              |

*Figure 59. Details of Envelope panel*

**Layout** MailRoom layout from the MailRoom record.

Layout of document. If no layout is provided in the M-record, the value *????????????????* is assigned.

#### **Originator Information**

Different originator information displayed dynamically depending on Source type. For example, for source type *PGM* the originator information is Netname, CICS terminal ID and CICS user ID.

## **Requests**

## **How accessed**

 From one of the list panels of envelopes type **Q** to get all requests belonging to an envelope.

## **List panel for requests**

| KBAMRMCL                                                                                      | MailRoom Requests in an Envelope                     |           |                                                                                 | IMB                             |
|-----------------------------------------------------------------------------------------------|------------------------------------------------------|-----------|---------------------------------------------------------------------------------|---------------------------------|
| Type one or more action codes, then press Enter.<br>Action codes: S=Select E=Event D=Document | A=sysAck F=Fail M=Mail                               |           | V=Versions P=DI-rePort<br>R=Resend                                              | $I = DI - Image$                |
| Country code $\ldots$ : 123                                                                   |                                                      |           |                                                                                 | From Trading Partner: 000995999 |
| SegNo Status<br>A<br>00001 FINISH<br>00002 FINISH                                             | To Tp Layout<br>000995999 SAP810<br>000995999 SAP810 |           | Envelope ID Last update<br>T3LZR7602000 02-14.29.46<br>T3LZR7602001 02-14.27.56 |                                 |
| Command<br>$===>$<br>$F1 = He1p$                                                              | F3=Exit           F5=Refresh                         | F6=Toggle | F12=Cancel                                                                      |                                 |

*Figure 60. MailRoom Requests in an Envelope panel*

Panel displays all requests belonging to the selected envelope.

#### **Action codes**

- **S** Select details of a request.
- **E** Display all events for a request.
- **D** Display the original document associated with the request as it is stored in the Transport Tables.
- **V** Display list of all versions of the document.
- **P** A DataInterchange transaction detail report is generated and displayed.
- **A** Send a System Acknowledgment as defined on the Service. A System Acknowledgment can either be send to a PGM-CICS Destination or to a TIE-IMS Destination. On the Service all the details about the destination is defined.
- **M** Mail a document to a person. It can be mailed to any node type defined in the IMB, but the exact node and user ID does not have to be defined in the IMB.
- **F** Force the request into a *FAILED* status.
- **R** Resend can only be done for a request that already has completed all processing down to the sending point. Resend is only available for certain destination types (not MDI scenarios where document are sent as a group).
- **I** A DataInterchange transaction image report is generated and displayed.

Here is a description of the fields:

**Country code** Country Code from the M-record. If the source scenario could not find a Country code, the value *???* is assigned.

#### **From Trading Partner**

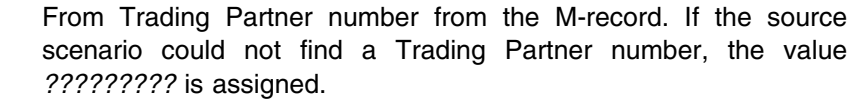

- **Seqno.** Sequence number is a consecutive number based on the number of documents in the source envelope.
- **Status** Status of the request. All status codes are discussed later in this chapter.
- **To TP** Trading Partner number for the TP that should receive the document.
- **Layout** Layout of the request. If no layout is provided in the M-record, the value *????????????????* is assigned.
- **Envelope Id** The Derived envelope ID assigned by the security layer.
- **Last update** Format: DD-HH.MM.SS. Day and time when request was last updated.

## **Detail Panel**

 $\sqrt{2}$ **EXAMPLE IN STATE SET ASSESSED ASSESSED ASSESSED ASSESSED ASSESSED ASSESSED ASSESSED ASSESSED ASSESS** THE RESPONSION OF REGISTER A SERVICE OF REGISTER A SERVICE OF REGISTER AND RESPONSION OF REGISTER AND REGISTER OF REGIST (no action on Enter) Trading Partner info Country Code . . . . . : HLS To . . . . . . . . . . . : TP2 - Henriks TP 2<br>From . . . . . . . . . : TP1 - Henriks TP 1  $From \dots \dots \dots \dots \dots \quad \text{TP1}$ Status info Status on Request. . . : FINISH Sec. Status. . . . . . : 1 OK Prep. Status . . . . . : 1 OK Sent Status. . . . . . : 1 OK Ack. Status. . . . . . : 1 OK Wanted Ack.level . . . : 2 Actual Ack.level . . . : 2 Identification info Envelope ID. . . . . . : 5ZX727602000 Document sequence no.. : 0000000001 Layout . . . . . . . . : HLSXROUT Creation time. . . . . : 2000-03-02-14.20.31.890616 Last update. . . . . . : 2000-03-02-14.29.46.990000 Reference data Ref. data1 . . . . . . : NR: 01 Ref. data2 . . . . . . : THIS IS REF\_DATA2 Source info Info1. . . . . . . . . : Info2. . . . . . . . . : Info3. . . . . . . . . : Info4. . . . . . . . . : Destination info Info1. . . . . . . . . : Info2. . . . . . . . . : Info3. . . . . . . . . : Info4. . . . . . . . . : Additional info Sysack ctl info. . . . : Int. proccessing info. : Command ===><br>F1=Help F3=Exit F8=Forward F12=Cancel

*Figure 61. Details of Request panel*

This panel is the first panel that display the details of the selected request. The panel is scrollable. Here is a description of the fields:

**Country code** Country Code that both the receiving and sending Trading Partner belong to. If the source scenario could not find a Country code (in the M-record), the value *???* is assigned.

#### **From Trading Partner**

From Trading Partner number from the M-record. If the source scenario could not find a Trading Partner number, the value *?????????* is assigned.

**To TP** Trading Partner number for the TP that should receive the document.

#### **Status on request**

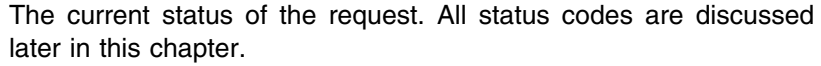

- **Sec. status** A switch showing if and how the request passed a service subscription check. **Blank** The step has not been performed yet.
	- **0** The request failed in step.
	- **1** The request passed this step.
	- **S** This step has been skipped.
- **Prep. status** A switch showing if and how the request passed a preprocess routine, for example, DataInterchange translation.

**Blank** The step has not been performed yet.

- **0** The request failed in step.
- **1** The request passed this step.
- **S** This step has been skipped.
- **Sent status** A switch showing if and how the request was sent correctly.
	- **Blank** The step has not been performed yet.
	- **0** The request failed in step.
	- **1** The request passed this step.
	- **S** This step has been skipped.
- **Ack. status** Switch showing if and how the request has been acknowledged. If this step is performed, depends on the acknowledgment level specified on the service.

**Blank** The step has not been performed yet.

- **0** The request failed in step.
- **1** The request passed this step.
- **S** This step has been skipped.
- **Wanted Ack.level**

Acknowledgment level as specified on Service.

#### **Actual Ack.level**

Actual Acknowledgment level.

- **Envelope Id** The unique Identification number of an derived Envelope.
- **Doc. sec. no** Document sequence number. A consecutive number assigned for all documents in the source envelope. Envelope number + Document sequence no gives the unique Identification of the Request.
- **Layout** Layout of derived envelope.
- **Creation date** DB2 Time-stamp when request was created.
- Last update DB2 Time-stamp when request was last updated.
- **Ref. data** Reference data from the M-record.

#### **Source info1-4**

Source scenario specific information. Mainly for internal use.

#### **Destination info1-4**

Destination scenario specific information. Mainly for internal use.

#### **Additional info**

Contains information about System Acknowledgment control and Internal processing control. Mainly for internal use.

## **MailRoom List of Event**

| KBAMEMCL                                                                                                    |                        |                                                                                                    | MailRoom List of Events                                                               |                                                                                                    |
|----------------------------------------------------------------------------------------------------|------------------------|----------------------------------------------------------------------------------------------------|---------------------------------------------------------------------------------------|----------------------------------------------------------------------------------------------------|
| Type one or more action codes, then press Enter.<br>Action codes: T=Text H=Help J=Jump to Envelope ?=Entire Message text                                                     |                        |                                                                                                    |                                                                                       |                                                                                                    |
| Country code $\ldots$ : 123<br>Layout $\ldots$ $\ldots$ : SAP810<br>Envelope Id : T3LZR7602000<br>To Tp. : 000800000<br>From Tp. $\ldots$ : 000995999<br>Message Language UK |                        |                                                                                                    |                                                                                       |                                                                                                    |
| Status<br>A<br>PROC<br><b>PROC</b><br><b>PROC</b><br><b>PROC</b><br>FINISH                                                                                                   | KBAFDA007<br>KBADDA017 | Message ID Message text<br>KBAFDA011 Trace file obtained<br>KBAFDA008 Preprocess OK<br>Send to ExpEDIte OK | KBAKEA012 This envelope was created by KVR8J1108<br>DataInterchange Translation Audit | Last Update<br>$02 - 14.20.34$<br>$02 - 14.20.35$<br>$02 - 14.20.36$<br>$02 - 14.20.36$<br>$02 - 14.20.39$ |
| $Commoned$ ===><br>F1=Help    F3=Exit    F4=Close    F5=Refresh    F6=Bottom<br>F12=Cancel                                                                                   |                        |                                                                                                    |                                                                                       | F8=Forward                                                                                                 |

*Figure 62. Details of MailRoom List of Events*

Panels shows all events beloning to the selected request.

#### **Action codes**

- **T** Show the additional text. When the text in yellow, this action will display additional text for an event.
- **J** Jump to Envelope. When message text is turquoise, this action will display the primary Envelope Status panel with the listed envelope key. This feature is used when one envelope or request is related to another envelope.
- **H** Displays message text for the selected message ID.
- **?** Full text. Show the event text in full length in the message field.

Here is a description of the fields:

- **Envelope Id** The unique Identification number of an derived Envelope.
- **Country code** Country Code that both the receiving and sending Trading Partner belong to. If the source scenario could not find a Country code (in the M-record), the value *???* is assigned.

#### **From Trading Partner**

From Trading Partner number from the M-record. If the source scenario could not find a Trading Partner number, the value *?????????* is assigned.

**To TP** Trading Partner number for the TP that should receive the document.

**Layout** Layout of derived envelope.

**Envelope Id** The unique Identification number of an derived Envelope.

#### **Message Language**

The language in which the messages should be written. The field can be entered.

## **MailRoom Additional text on Event**

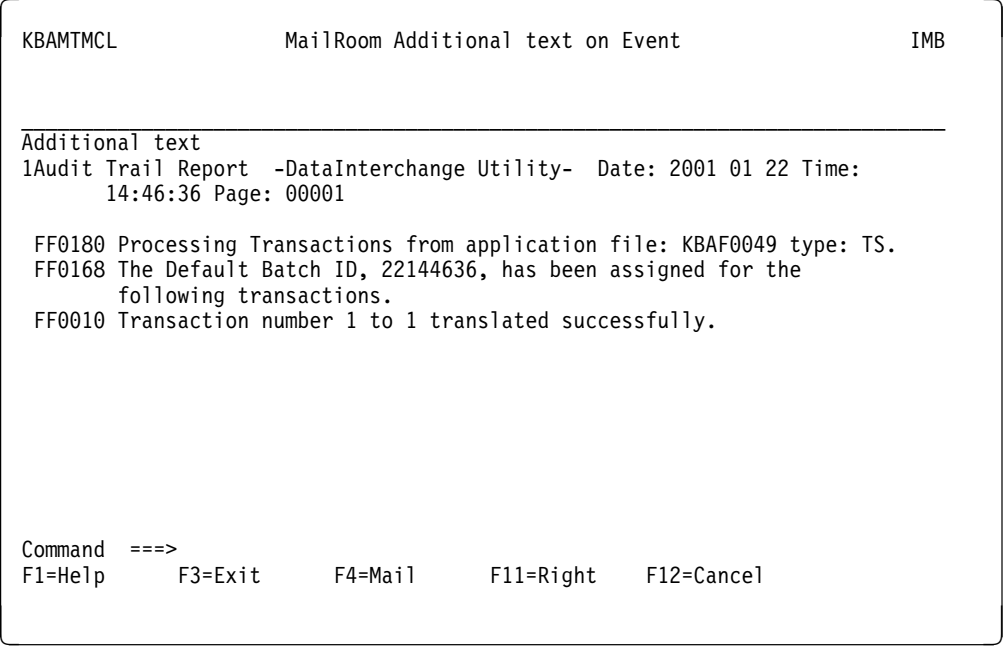

*Figure 63. Details of MailRoom Additional text on Event*

Panels shows additional text belonging to selected event. Here is a description of the field:

#### **Additional text**

Shows all the text of an event. Above the line indicated with Additional text You may enter a search string, to find specific strings You are looking for.

#### **Documents contents**

| KBAMHMCL       |                       |            | Documents contents |            | IMB                                                                           |
|----------------|-----------------------|------------|--------------------|------------|-------------------------------------------------------------------------------|
|                |                       |            |                    | Line.      | 1 Col. 1                                                                      |
|                | 20<br>10              | 30         | 40                 | 50<br>60   | 70                                                                            |
|                |                       |            |                    |            | 12345678901234567890123456789012345678901234567890123456789012345678901234567 |
|                | MEXTREC00123000800000 |            |                    | 000995999  |                                                                               |
| DXITBGM        | 351                   |            |                    |            | AAGG73                                                                        |
| DXITDTM        | 13720001121           |            |                    | 102        |                                                                               |
| DXITMEA        | CT SQ                 |            |                    |            |                                                                               |
| DXITMEA        | WT AAD                |            |                    |            |                                                                               |
| DXITRFF        | 0N                    |            |                    |            |                                                                               |
| DXITRFF        | VN NO9RT8             |            |                    |            |                                                                               |
| DXITRFF        | IL NO9RT8             |            |                    |            |                                                                               |
| DXITNAD        | SF ILC                |            |                    | 91 TRM     | AND N.                                                                        |
| DXITNAD        | DP                    | 62491111   |                    |            | 91 ON BEHALF OF IBM                                                           |
| DXITCTA        | ΙC                    |            |                    |            |                                                                               |
| DXITTOD        | 5                     | 8          |                    |            |                                                                               |
| <b>DXITTOD</b> | 6                     | <b>CFR</b> |                    |            |                                                                               |
| <b>DXITTOD</b> | 6                     | <b>BEL</b> |                    |            |                                                                               |
| Command        | $==->$                |            |                    |            |                                                                               |
| $F1 = He1p$    | $F3 = Exit$           | F8=Forward | $F11 = R$ ight     | F12=Cancel |                                                                               |
|                |                       |            |                    |            |                                                                               |

*Figure 64. Details of Document contents*

Panels shows the document contents. Here is a description of the fields:

#### **Document contents**

- You may enter a search string, to find specific strings You are looking for.
- Line The number for the first line in the panel. You may enter a new value and it will jump to this line.
- **Col.** The number of the first columen. You may enter a new value and it will jump to this column.

## **MailRoom Document Versions**

```
\sqrt{2}KBAMVMCL MailRoom Document Versions MASSER MB
 Type one or more action codes, then press Enter.
 Action codes: S=Select M=Mail
 Document formatting exit . _______ +
 A Version Created time Doc. lines
 _ Original version 2000-03-02-14.20.35 34
 Command ===>
 F1=Help F3=Exit F4=Prompt F12=Cancel
<u> La componenta de la componenta de la componenta de la componenta de la componenta de la componenta de la compo</u>
```
*Figure 65. Details of MailRoom Document Versions*

If a document has been changed by an exit, there will be more than one version of the document in MailRoom. This panel shows all versions of a document. Here is a description of the field:

#### **Document format exits.**

If you press F4 for Prompt when the cursor is in this field, you will get a list for differents exit. When you select an exit, the document will be shown after it had been handle by the exit.

## **Action codes**

- **S** Select will dusplay the selected document. This acion can be used together with the document formatting exit.
- **M** Mail will guide you to the Send file panel, where you can enter the mail adress where to the document should be send.

## **Transactions Details**

| KBAMDMCL                                                                                                    | Transaction Details                                                                                                    | <b>TMB</b> |
|----------------------------------------------------------------------------------------------------|----------------------------------------------------------------------------------------------------|------------|
| Application control number $\ldots \ldots$ :<br>Store status 8CTIVE<br>Delivered to application $\ldots$ :<br>Translation error level $\ldots \ldots \ldots$ : 0<br>Translation ACCEPTABLE<br>Network acknowledgment requested : F<br>Functional ack date :<br>Application ID : EDIFFS<br>Batch ID : 22145201<br>Earliest purge date $\ldots$ 2000 05 02 | Interchange control number $\ldots$ 00000000000163<br>Group control number : 00000000000163<br>Transaction control number $\ldots$ 00000000000228<br>Transaction status : SENT TO NETWORK<br>Added to store : 2000 03 02-14:52:01<br>Network status SENT TO NETWORK<br>Functional acknowledgment NOT REQUESTED |            |
| $Common and = ==$<br>$F1 = He1p$<br>F3=Exit                                                                                                    |                                                                                                    |            |
|                                                                                                    |                                                                                                    |            |

*Figure 66. Details of DataInterchange Transactions Details*

If a document has been preprocessed by DataInterchange there will be a DataInterchange Detail Report. This panel shows the original DataInterchange Details report. For description of the fields look in DataInterchange documentation.

## **Transactions Image**

| KBAMDMCL                                                                                                    | Transaction Image                                                          | <b>TMB</b> |
|----------------------------------------------------------------------------------------------------|----------------------------------------------------------------------------|------------|
| Trading partner nickname: NOORTMAN<br>Transaction handle : 20010122121025200000<br>Transaction status : SENT TO NETWORK |                                                                            |            |
| BGM+351+AAGG73'                                                                                                    |                                                                            |            |
| DTM+137:20001121:102'                                                                                                   |                                                                            |            |
| MEA+CT+S0+NMP:000000000000000001'<br>MEA+WT+AAD+KGM:000000000000111.00'                                                 |                                                                            |            |
| RFF+0N'                                                                                                    |                                                                            |            |
| RFF+VN:NO9RT8'                                                                                                    |                                                                            |            |
| RFF+IL:NO9RT8'                                                                                                    |                                                                            |            |
|                                                                                                    | NAD+SF+ILC::91+IBM AND N.V:C/O NEDLLOYD DISTR. WESTPOORT BV::              |            |
| ======== ******* ========;                                                                                              | $-1$ $ -$<br>NAD+DP+62491111::91+ON BEHALF OF IBM BELGIUM S.A.:TO CUSTOMER |            |
|                                                                                                    | ADDRESS A' PER: CUSTOMER ADDRESS LABEL: SCHARENBURG 1, 1046 BA             |            |
| AMSTERD: FINAL DESTINATION'                                                                                             |                                                                            |            |
|                                                                                                    |                                                                            |            |
| $Commoned$ ===>                                                                                                    |                                                                            |            |
| $F1 = He1p$<br>F3=Exit                                                                                                  | F4=Mail         F8=Forward    F12=Cancel                                   |            |
|                                                                                                    |                                                                            |            |

*Figure 67. Details of DataInterchange Transactions Image*

If a document has been preprocessed by DataInterchange there will be a DataInterchange Image Report. This panel shows the original DataInterchange Image report. segmented segment by segment.

## **Transmission Queue**

A document will be placed on the Transmission Queue if the sending to a remote destination is temporary impossible. Later a scanner will try to send the document.

#### **How accessed**

 From the command line type fastpast command **XMITQ** or select Option 9 from the Administration panel shown in Figure 56 on page 165. and you get a list of the Group Command panel.

## **List panel for Transmission Queue**

| KBAMYMCL                   | MailRoom Transmission Queue                                                                                                    | IMB |
|----------------------------|----------------------------------------------------------------------------------------------------|-----|
| Action codes: S=Select     | Type one or more action codes, then press Enter.                                                                                                    |     |
|                            | A Dest type Cty To TP Service Count Envelope Id Sequence no<br>TIE-IMS 123 000800000 KBAPGTI 2 N1WRW9423000 0000000001<br>First time.: 2000-04-23-15.05.20 Retry time.: 2000-04-23-15.43.51<br>Problem: SYSIDERR, link to IMS is down Fermanent<br>TIE-IMS 123 000800500 KBAPGTI 1 KF5DG9423000 0000000001<br>First time.: 2000-04-23-15.07.43 Retry time.: 2000-04-23-15.43.51<br>Problem: SYSIDERR, link to IMS is down Permanent |     |
| Command<br>$==$<br>F1=Help | F3=Exit        F5=Refresh   F12=Cancel                                                                                                    |     |

*Figure 68. MailRoom Transmission Queue*

The panel shows a list of entries in the MailRoom Transmission Queue. Each line will represent one or more waiting documents for the same physical destination.

## **Action codes**

**S** Display envelope status for the selected row.

Here is a description of the fields:

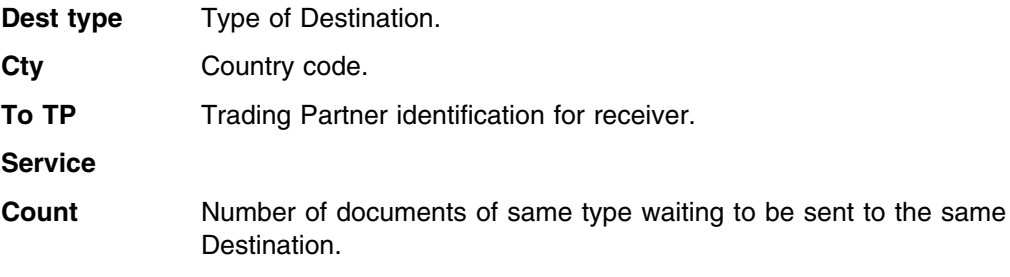

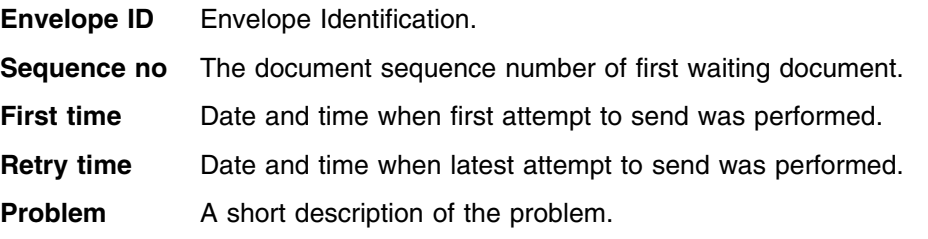

## **Group Command**

#### **How accessed**

 From the command line type fastpast command **GROUP** or select Option A from the Administration panel shown in Figure 56 on page 165. and you get a list of the Group Command panel.

## **Group command**

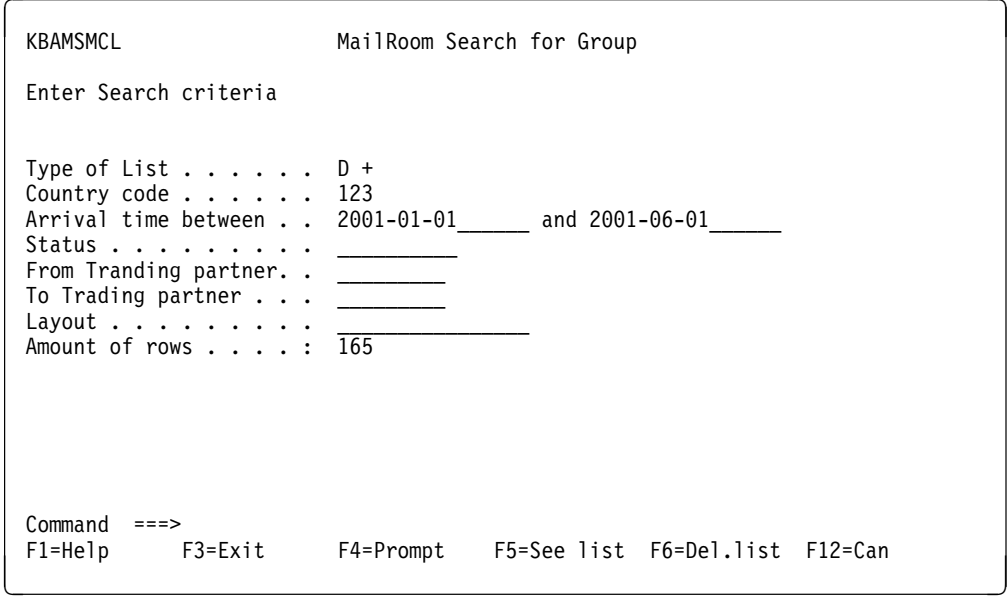

*Figure 69. MailRoom Search for Group*

In the panel it is possible to enter search criteria to get a list of source envelopes, derived envelopes or request. From the list panel it is then possible to make a MailRoom command for a group of entries. Here is a description of the fields:

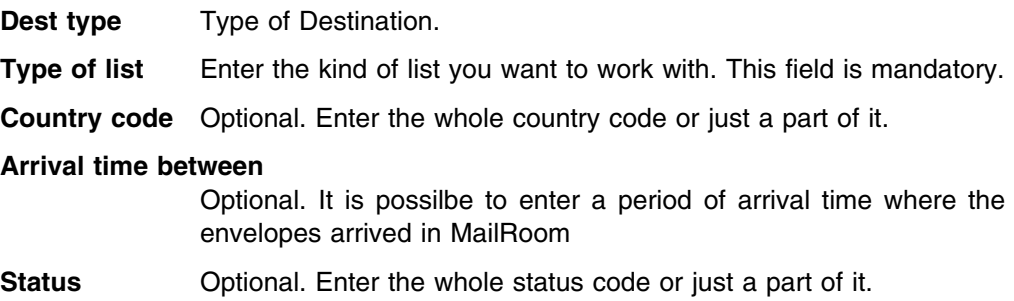

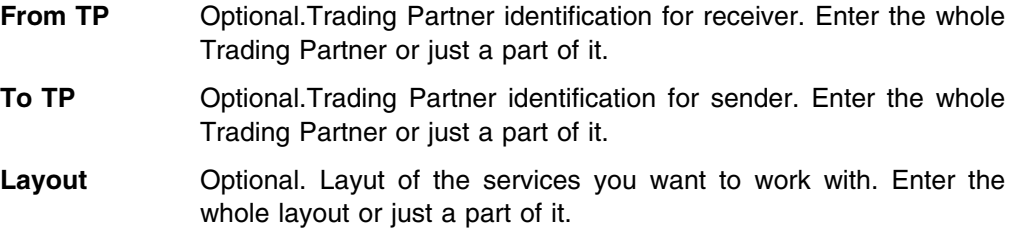

#### **Amount of rows.**

The field can not be entered. The field indicate how many rows there were in the last search you made.

#### **MailRoom Group Command for Source/Derived envelope**

There are 2 kind of list panel, where in you can make the group command - there is one for Source/Derived envelopes and one for request. In Figure 70. you find the list of Source/Derived envelope.

```
\sqrt{2}  KBAMGMCL MailRoom Group Command for Source/Derived envelope
 Type action or group command, then press Enter.
 Action codes: O=Omit Q=reQuest ?=Entire Message text
 Type Group Command. _ R=Restart
 A Envelope Id CTY Layout Status From TP Arrivaltime Pro
   _ LRN4O6808000 123 KBAZVER-MAIL RECOV 000800000 2001-02-08-15.57
   _ 59AGE6823002 123 PGM-TO-PGM-CICS PENDING 000800000 2001-02-23-08.25
   _ BGIRM6823002 123 PGM-TO-PGM-CICS ACK 000800000 2001-02-23-13.15
                                  PENDING 000800000 2001-03-02-08.07
   _ IG2I66826002 123 PGM-TO-PGM-CICS ACK 000800000 2001-03-26-08.09
   _ ZZHDU6826002 123 PGM-TO-PGM-CICS ACK 000800000 2001-03-26-08.09
   U8RC86826002 123 PGM-TO-PGM-CICS ACK
   _ FFO7O6826002 123 PGM-TO-PGM-CICS ACK 000800000 2001-03-26-10.44
   _ 3QC9W9A04000 123 SYSACK FAIL 009999999 2001-02-04-14.31
   _ 3QC9W9A04001 123 SYSACK FAIL 000800000 2001-04-04-14.31
                                          000800001 2001-04-29-11.18
   _ YZWGM0104000 123 MAIL-TO-DI FAIL 000800002 2001-05-04-18.22
 Commoned ===>
F1=Help F3=Exit F8=Forward F12=Cancel
```
*Figure 70. MailRoom Group Command for Source/Derived envelope*

In the panel you have the possiblility to make a search on the envelope id and the processed code and omit entries, which should not affected by the group command.

#### **Action codes**

- **O** Omit the roew from the list. The group command will execute the group command for all entries in the list (the list without any search criteria). If a row should not be affected by the group command, the row should be active omitted from the list.
- **E** See the event in MailRoom. This action is only possible from the MailRoom Group Command for Request panel.
- **Q** See the request in MailRoom. This action is only possible from the MailRoom Group Command for Source/Derived envelope panel.
- **?** See the Entire Message text

## **Group Command**

- **A** Make System Acknowledgement for all entries in the list. This group command is only possible from the MailRoom Group Command for Request panel panel.
- **F** Fail all entries in the list. This group command is only possible from the MailRoom Group Command for Request panel panel.
- **I** Finish all entries in the list. This group command is only possible from the MailRoom Group Command for Request panel panel.
- **R** Restart/Resend all entries in the list. In the MailRoom Group Command for Request panel the command have the meaning of Resend. In the MailRoom Group Command for Source/Derived envelope panel the command have the meaning of Restart. Press F1 for online help for more information about meaning of Resend and Restart.

Here is a description of the fields:

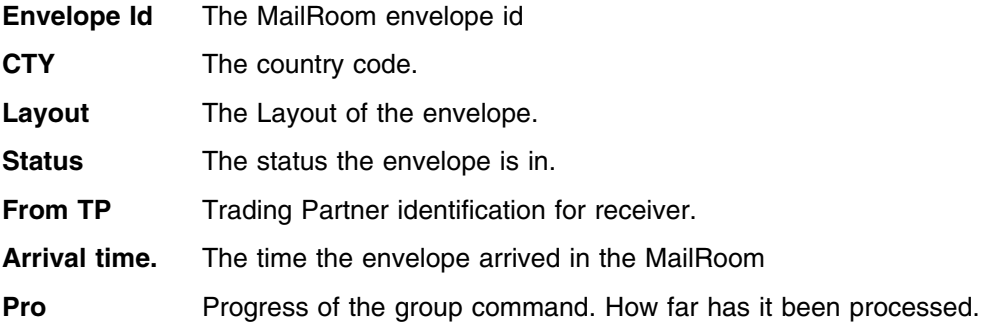

## **Continuous Receives**

Continuous Receives defined in DataInterchange and Expedite/CICS are shown on this panel. It is possible to see the actual status as well as start or stop the continuous receives related to DI. Continuous Receives are used when setting up automatic receiving from IBM Information Exchange.

#### **How accessed**

 From the command line type fastpast command **CRLIST** or select Option C from the Administration panel shown in Figure 56 on page 165. and you get a list of the Group Command panel.

## **List panel for Continuous Receives**

| KBAMKMAL                                                                                                    | MailRoom Continuous Receives                                                                       |                                                                                                    | IMB                                                                                                    |
|----------------------------------------------------------------------------------------------------|----------------------------------------------------------------------------------------------------|----------------------------------------------------------------------------------------------------|----------------------------------------------------------------------------------------------------|
| Type one or more action codes, then press Enter.<br>Action codes: S=Select 0=Stop A=Start                                   |                                                                                                    |                                                                                                    |                                                                                                    |
| Profile<br>Typ<br>CONTRCV<br>DI<br>CRTESTING<br>DI<br>DI<br>SYSTEMTEST001<br>EXP TESTACCT TESTUSER TESTFILE TESTACCT<br>EXP | MsgClass<br>Account<br>TESTACCT<br>#EE<br>#EE<br>TESTACCT<br>214<br>TESTACCT<br>INVOIC<br>TESTACCT | Man<br>User-id<br><b>TESTUSER</b><br>Yes<br><b>TESTUSER</b><br>No<br><b>TESTUSER</b><br>No<br>TESTUSER<br><b>TESTUSER</b><br>No | CR Status<br><b>STARTED</b><br>NOT STARTED N/A<br><b>NOT STARTED</b><br>Yes EXP STARTESING<br>EXP STARTESING |
| Command<br>$===>$<br>$F1 = He1p$<br>F3=Exit                                                                                 | F5=Refresh F6=Check CR F9=Errorlog F12=Cancel                                                      |                                                                                                    |                                                                                                    |

*Figure 71. MailRoom Continuous Receives*

The panel shows a list of all Continuous Receives known to Expedite/CICS, DataInterchange and IMB.

## **Action codes**

- **S** Display details for a Continuous Receive.
- **O** Stop a DI Continuous Receive
- **A** Start a DI Continuous Receive

#### **Function keys**

F1, F3, F7, F8 and F12 have normal function key behavoir. The following function keys have a special meaning:

- **F5** Refresh, will refresh the list to display up to date status.
- **F6** Check CR, will verify if all Continuous Receive defined in the WC table as mandatory are actually active.
- **F9** Errorlog, will show IMB System Errorlog entries related to the current user and this program. This is usefull if a DI stop or start command have failed.

#### **Fields on list**

Here is a description of the fields:

- **Typ** Type of Continuous Receive.
- **Profile** Name of DI Continuous Receive Profile or key fields from Expedite/CICS.
- **MsgClass** IE Message User Class selected by this Continuous Receive.
- Account IE Account of receiver (mailbox documents are received into).
- User-id **IE User-id of receiver (mailbox documents are received into).**
- **Man** Mandatory indicator. Yes indicate a mandatory Continuous Receive defined in the WC table.
- **CR Status** Status of the Continuous Receive as reported by DataInterchange.

## **Detail panel for Continuous Receives**

```
\sqrt{2}KBAMLM1S Details of MailRoom Continuous Receive IMB
   (no action on Enter)
  CR Type. . . . . . . . : DI
 Profile name . . . . . : CONTRCV
   Message User Class . . : #EE
  Sender IE Mailbox. . . :
   Receiver IE Mailbox. . : TESTACCT TESTUSER
  DI/CICS Unique Id. . . : C0000099
   Expedite/CICS Unique Id: C0000000
  Mandatory. . . . . . . : No
  Status . . . . . . . . : STARTED
  Description. . . . . . :
   This continuous receive is considered to be running by both DataInterchange
   and Expedite/CICS, and a continuous receive profile member exists.
 Command ===><br>F1=Help F3=Exit
F1=Help F3=Exit F12=Cancel
```
*Figure 72. MailRoom Continuous Receives, detail panel*

#### **Fields in detail panel**

Here is a description of the fields:

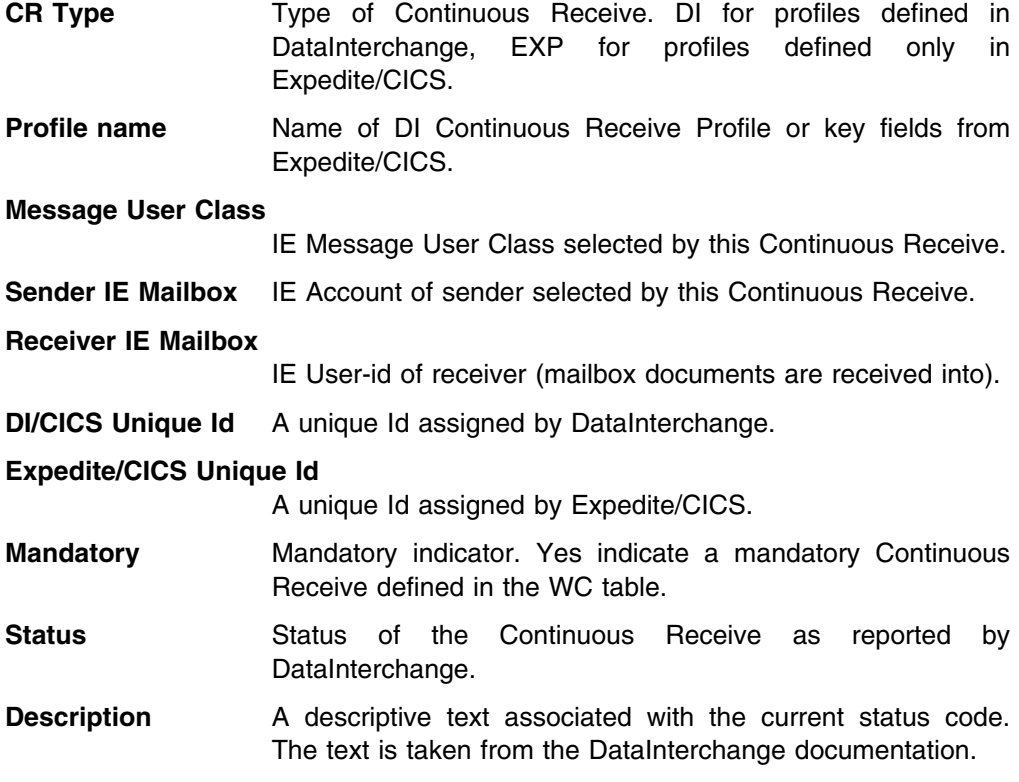

## **Defining Mandatory Continuous Receive**

It is possible to check the current status to Continuous Receives against a number of predefined mandatory profiles. This is an easy way to check if all required profiles are active and working correctly.

The mandatory profiles must be defined in the working criteria (WC) table in the following format. See the *Installation Guide* for further information about entering data in the Wc table.

- **CONT-RECEIVE** *nnn* One or more (*nnn*: 000 999) entries defining mandatory continuous receive profiles.
- **Cty** Use 000 for a global entry
- **Value** DI:*contrcv-profile name* e.g. DI:CONTRCV Define DataInterchange continuous receive profile CONTRCV as mandatory.
- **CONT-RECEIVE** *nnn* One or more (*nnn*: 000 999) entries defining mandatory continuous receive profiles.
- **Cty** Use 000 for a global entry
- **Value** EX:*aaaaaaaauuuuuuuummmmmmmm* e.g. EX:TESTACCTTESTUSERTESTFILE Define Expedite/CICS profile receiving data from mailbox TESTACCT TESTUSER with message user class TESTFILE as mandatory.

## **Status codes in MailRoom**

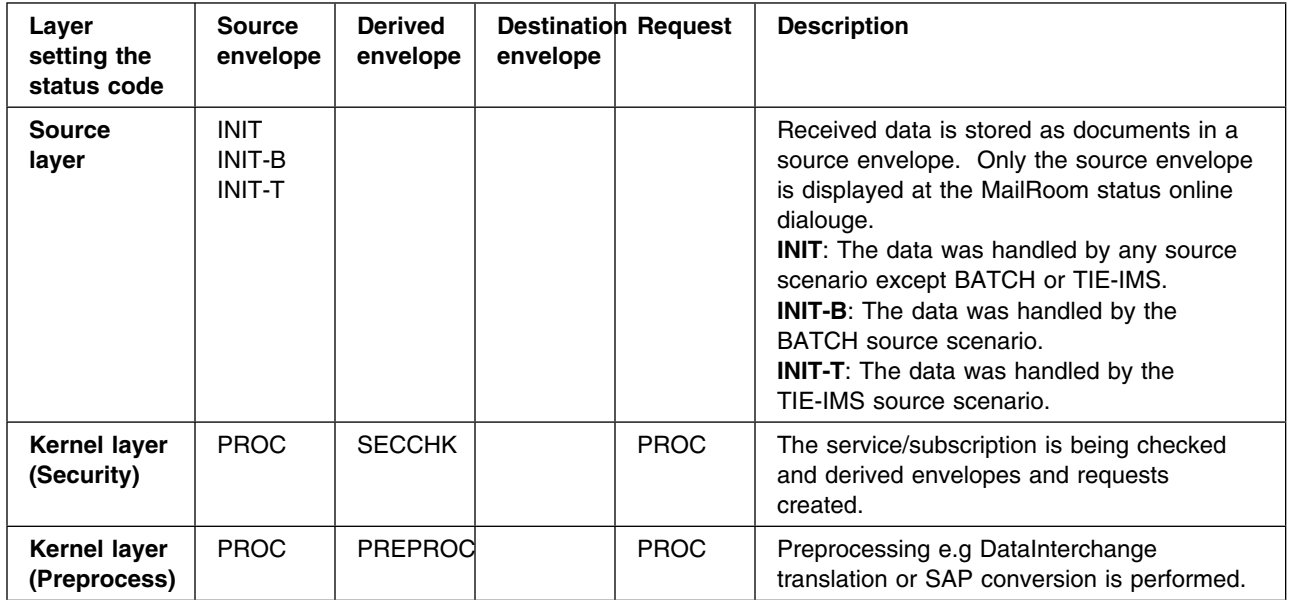

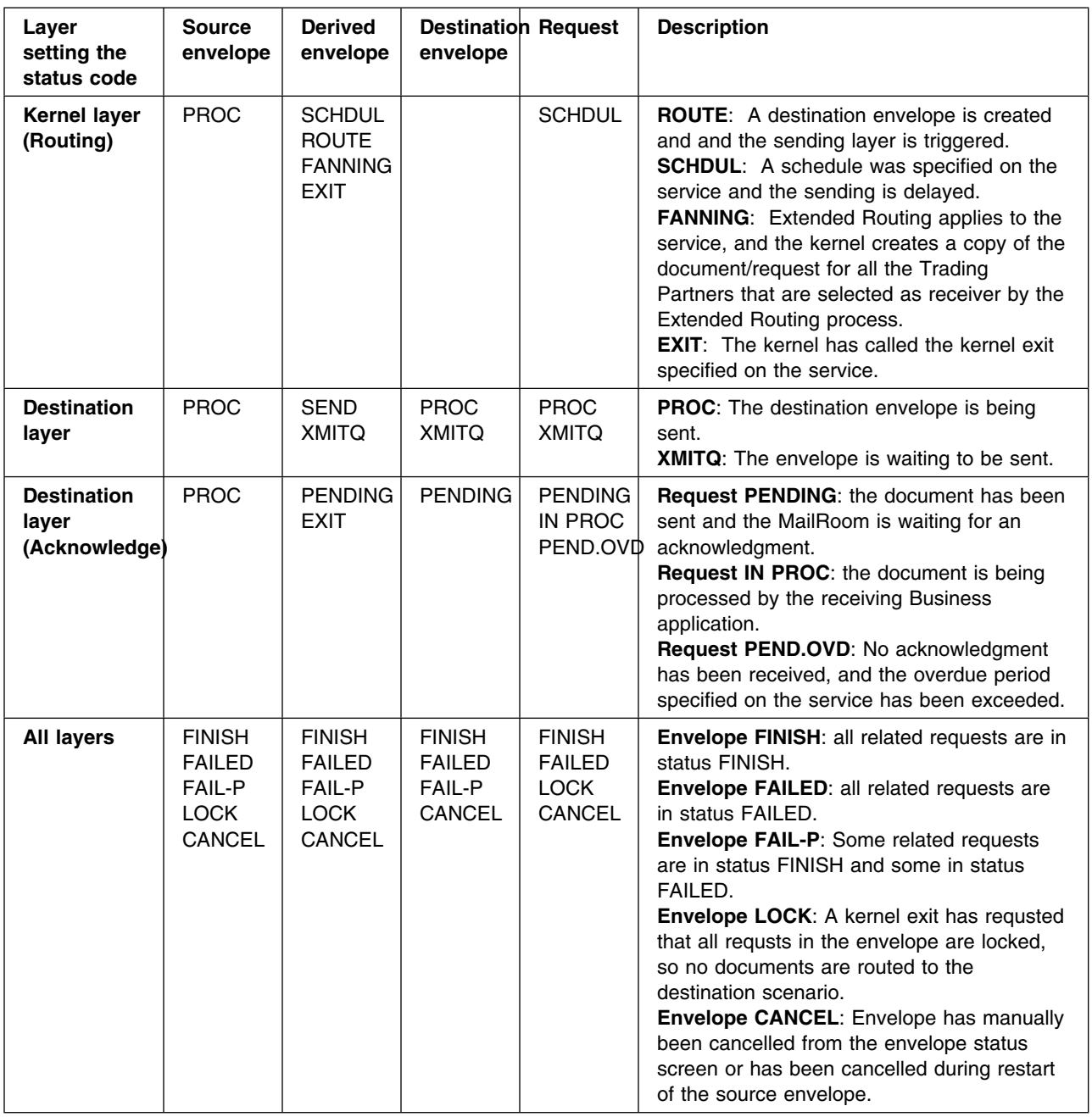

## **Restart envelopes and documents**

The restart facility is used by the administrator whenever there is a need to restart documents for a destination. The restart is performed from the on-line MailRoom dialogue. The following describes the restart facility in MailRoom and the possibilities of the restart.

## **Restart considerations**

The restart in MailRoom is used whenever the administrator wants something to be reprocessed starting from the MailRoom continuing further on to the actual destination. The restart is performed from the on-line MailRoom dialogue, which will trigger the restart transaction.

The restart transaction makes some global check to find out if it is possible to restart the envelope and if the envelope/request has a valid status. The restart is only dependent on the Destination Scenario type, and is not dependent on the Source Scenario type or the fact that it is a mixed Source Envelope.

## **Restart types**

There are three types of restarts.

- Restart of source envelopes
- Restart of derived envelopes
- Resend of single requests within a derived envelope

The division is made because there are different types of destination scenarios in the MailRoom. Some are Multiple Document Interchange (MDI) scenarios and others are Single Document Interchange (SDI) scenarios. It also depends on the level where the processing in MailRoom can be done from.

## **Restart types in various destination scenarios**

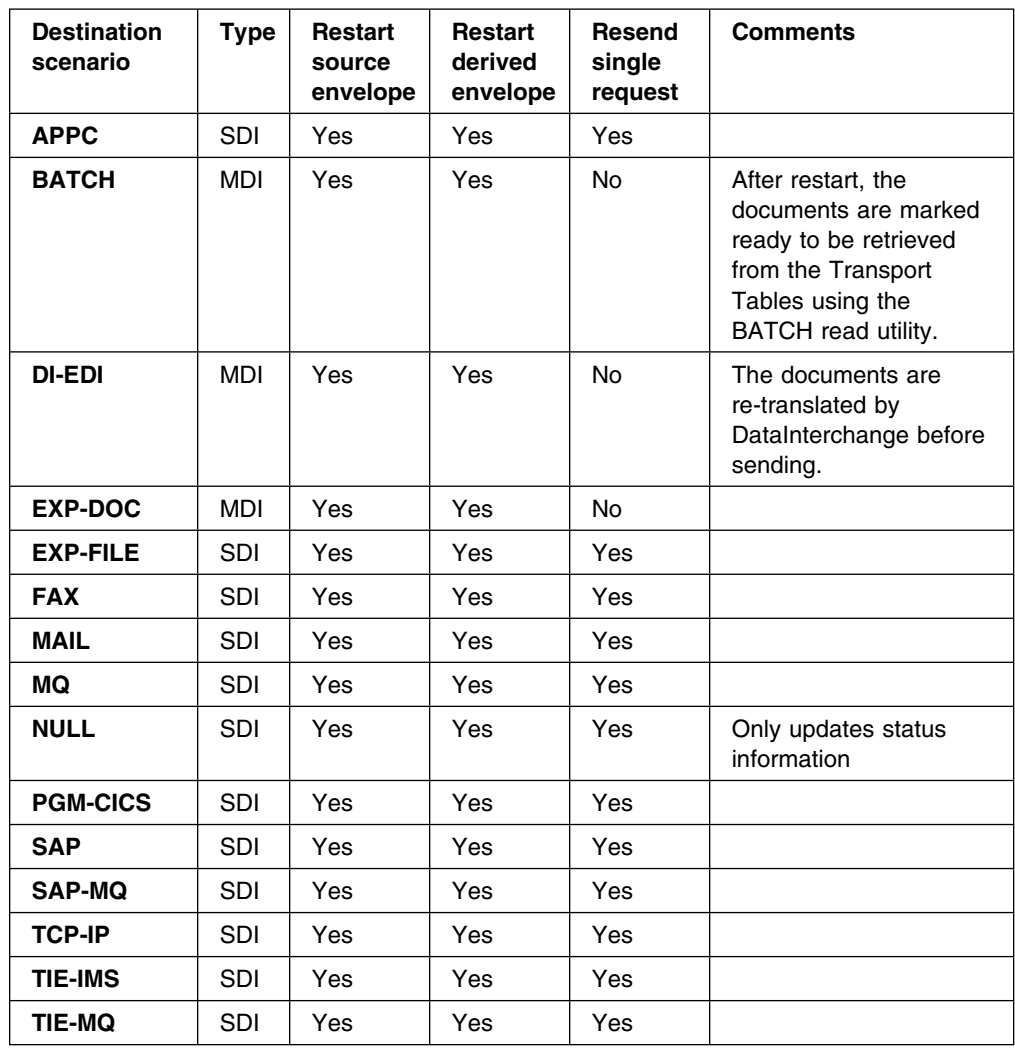

All destination scenarios support restart of source and derived envelopes. Only the SDI destination scenarios supports resend of single requests.

MailRoom supports versioning of a document, which is used, for example, when an exit (kernel or destination) modifies a document and the new version is saved in the MailRoom Transport Tables. When a derived envelope is restarted and an exit apply for the scenario, the exit will be executed again and another version of each of the documents involved is created. This could have consequences for performance as the MailRoom Transport Tables will grow.

**Note:** If restarting a derived envelope to which Extended Routing applies, the result can be unpredictable. If restart is requested on such an envelope, the requests will fail and an event will be inserted for each failing request: *Fanning is not possible during restart*. The restart of an envelope to which Extended Routing applies should be done from the source envelope.

## **Process restart of Source Envelopes**

The restart transaction will run through all the requests and insert the documents as a new Source Envelope. The original Source Envelope and all its requests are placed in status CANCEL to indicate that is has been replaced by another envelope. An event will be inserted on both envelopes to make a reference between the two envelopes.

All processing of the new Source Envelope is done as if the envelope was received the normal way.

A restarted Source Envelope will take up new space in the DB2 tables, and it should only be used when absolute necessary, for example when Extended Routing is used.

#### **Process restart of derived envelopes**

The restart transaction will run through all the requests in the derived envelope and restart each of them.

The restart of a derived envelope will trigger the creation of a new Destination Envelope, and the envelope key for this one will be updated on the Derived Envelope. This means that if a derived envelope has been restarted one time, then two Destination Envelopes exist, one which is not of interest, and one new Destination Envelope of current interest. The new Destination Envelope is the one that will be shown on the MailRoom panels.

All exits specified on the service will be called to process the document for each request in the derived envelope.

## **Process resend of single requests**

The resend of a request can only be done for a Derived Envelope, where the destination is a SDI Destination, and the processing has completed down to the sending point. The resend will be done from the sending level, meaning that no kernel or destination exits are invoked again.

The last stored version of the document in the transport tables will be sent to the destination.

## **Error handling**

## **IMB System Errorlog**

The panel shows a list of all errors that are logged to the IMB System Errorlog. The System error log is a DB2 table. If the DB2 system is unavailable, these messages can be found on the CICS SYSOUT log. For IMS transactions the messages will be in the SYSPRINT of the IMS Region.

#### **How accessed**

- **Fast path** ERRLOG
- **Menu path** From menu *IMB Operation*, when choice 1 *Browse System Errorlog* is entered.

# **List panel for IMB System Errorlog**

| KBHDBMCL                                                                                                    |                                                                                                    | System Errorlog                                                                                                    | IMB                                                                                                    |
|----------------------------------------------------------------------------------------------------|----------------------------------------------------------------------------------------------------|----------------------------------------------------------------------------------------------------|----------------------------------------------------------------------------------------------------|
|                                                                                                    | Type one or more action codes, then press Enter.<br>Action codes: S=Select                                                                                                    |                                                                                                    |                                                                                                    |
| System<br>A<br>IMM<br>IMM<br>IMM<br>IMM<br>IMM<br>IMM<br><b>IMM</b><br>IMM<br><b>IMM</b><br>IMM<br>IMM<br><b>IMM</b> | 2000-04-05<br>Log Date<br>Time<br>2000-04-05-06.34.25 DK0BJ0<br>2000-04-05-06.34.25<br>2000-04-05-06.34.26<br>2000-04-05-09.22.32<br>2000-04-05-09.22.32<br>2000-04-05-09.23.43<br>2000-04-05-09.35.01<br>2000-04-05-09.44.24<br>2000-04-05-09.45.26<br>2000-04-05-09.47.55<br>2000-04-05-09.59.51<br>2000-04-05-10.00.34 | Userid<br>Program<br>KBAXDIP<br>KBAXDIP<br>KBAK0AP<br>KBAK0AP<br>KBAK0AP<br>KBHUIDM<br>KBHUIDM<br>KBHUIDM<br>KBAGFUP<br>KBAXDIP<br>KBAGFUP<br>KBAXDIP | First line of Error msg.<br>KBAXDI018 A Link to progra<br>KBAXDIO18 A Link to progra<br>ELA00105I Error occurred a<br>ELA00105I Error occurred a<br>ELA00105I Error occurred a<br>DSNT408I SQLCODE = $-922$ , E<br>DSNT408I SQLCODE = $-922$ , E<br>DSNT408I SQLCODE = $-922$ , E<br>KBAGFU007 A Requestor ID n<br>KBAXDI013 A No data receiv<br>KBAGFU007 A Requestor ID n<br>KBAXDI013 A No data receiv |
| Command<br>$F1 = He1p$                                                                                               | $==->$<br>$F3 = Exit$<br>F5=Refresh                                                                                                    | F6=Bottom                                                                                                    | F8=Forward<br>$F12 = Can$                                                                                                    |

*Figure 73. System Errorlog panel*

Panel shows a list of logged system errors. Here is a description of the fields:

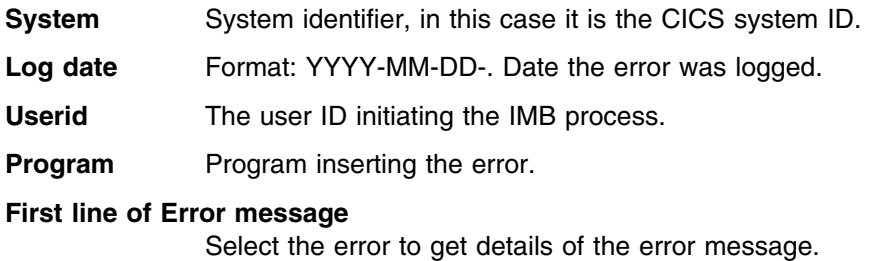

## **Detail panel**

```
\sqrt{2}KBHDCM1S Details of System Errorlog MB
 Error Time . . . : 2000-04-05-06.34.26.880000<br>RACF Userid. . . :
                                           Notem Id. . . . : IMM<br>Transaction. . . : EXPR<br>Task no. . . . . : 0000050
 Program. . . . . : KBHUIDM Transaction. . . : EXPR
 Process. . . . . : GET TIMESTAMP Task no. . . . . : 0000050
 Object / Table \ldots --N\overline{7}A-- \ldots . Terminal \ldots . :
 Called from. . . : 3 Subsystem. . . . : PLI SQL
 Message. . . . . : SQL-922 Severity . . . . : A
 Error Message. . :
 DSNT408I SQLCODE = -922, ERROR: AUTHORIZATION FAILURE: PLAN ACCESS ERROR
 DSNT418I SQLSTATE = 42505 SQLSTATE RETURN CODE
 DSNT415I SQLERRP = DSNAET03 SQL PROCEDURE DETECTING ERROR
 Command ===>
F1=Help F3=Exit F12=Cancel
```
*Figure 74. Details of System Errorlog panel*

Here is a description of the fields:

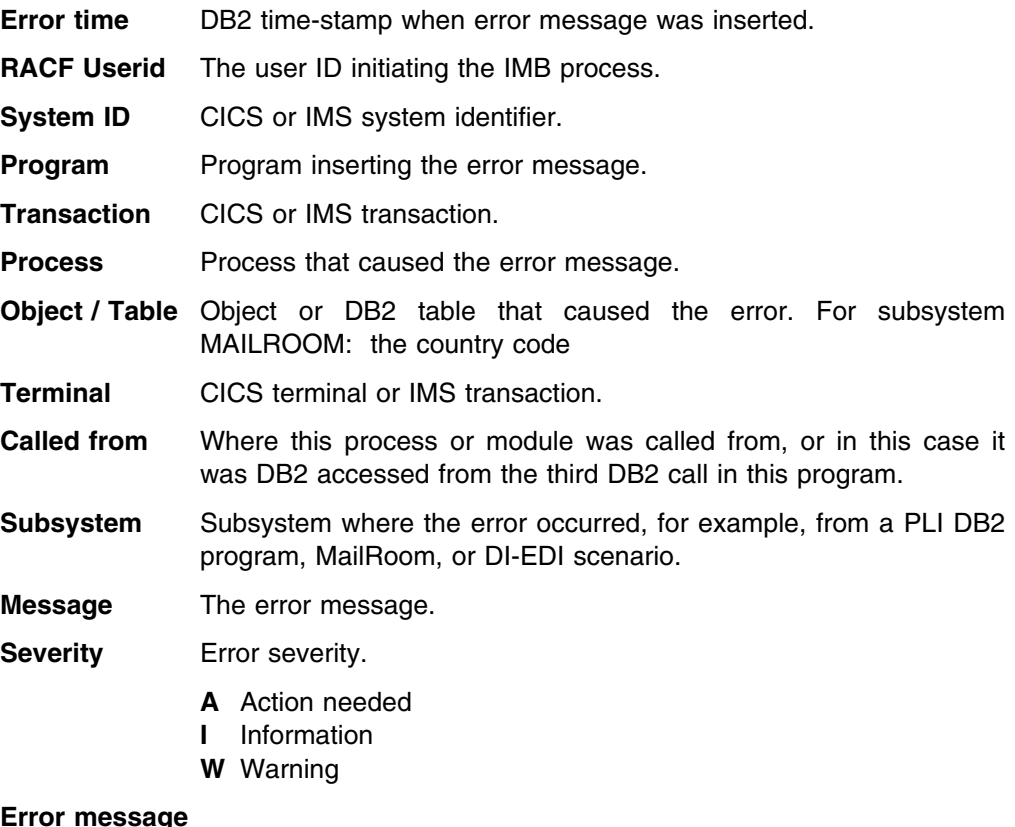

The error message.

## **F1 - HELP**

For information about DB2 errors, press F1 help.

## **Help panel**

 $\sqrt{2}$  KBHDCM1S Details of System Errorlog - Help From the panel it is possible to see all the detail fields from a System Errorlog entry. Selection mode All fields are protected. Press F12 to return to list Related information \_ (Common DB2 Resource Types - Help) \_ (Common DB2 Reason Codes - Help) Function keys The normal Function keys for a detail panel are valid. F1=Help F3=Exit F12=Cancel

*Figure 75. Details of System Errorlog - Help panel*

Place the cursor next to *Common DB2 Resource Types* and a list of the most common DB2 resource types is displayed:

## **Common DB2 Resource Types - Help**

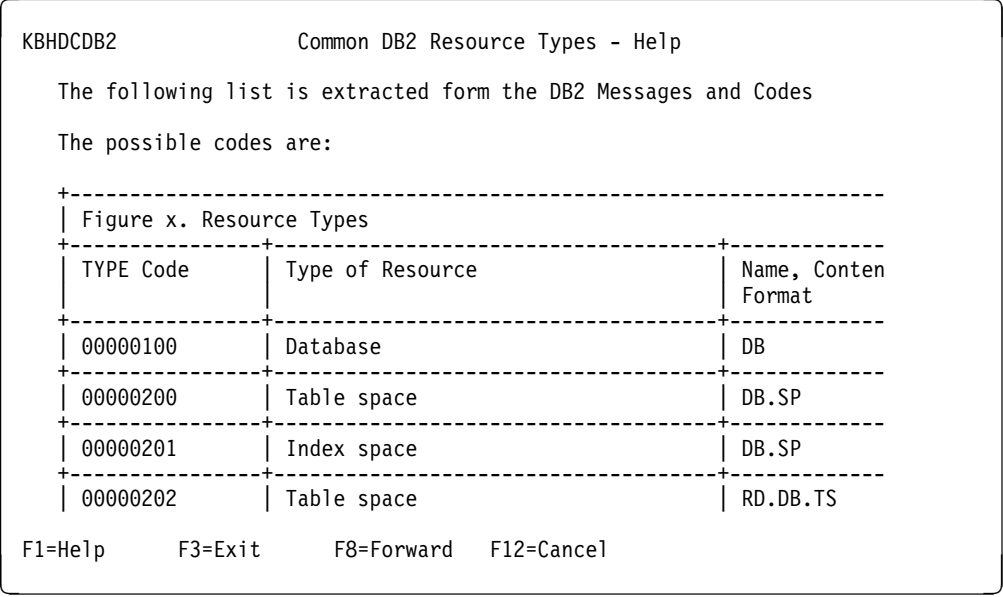

*Figure 76. Common DB2 Resource Types - Help panel*

Place the cursor in front of *Common DB2 Reason codes* and a list of the most common DB2 reason codes is displayed:

## **Common DB2 Reason Codes - Help**

```
\sqrt{2}  KBHDCDB2 Common DB2 Reason Codes - Help
    The following list is extracted from the DB2 Messages and Codes
    It is like a 'Hitch-hikers guide to DB2 Reason Codes'
    The most common DB2 Reason Codes are: (list is NOT complete...)
     Reason Code Short description
    -805: 01 DBRM name not in member or package list
    -805: 02 The collection or location in package list is wrong<br>-805: 03 DBRM found in package list but not this version
    -805: 03 DBRM found in package list but not this version<br>-805: 04 Remote DBRM does not exist on remote system
                 Remote DBRM does not exist on remote system
    00C200E1 DB2 is unable to open a VSAM dataset (error)
     00C200E2 DB2 is unable to open a VSAM dataset (dyn alloc err)
     00C200F6 DB2 is unable to open a VSAM dataset (migrated)
    00C200F8 DB2 is unable to open a VSAM dataset (I/O error)
    00C200FA DB2 is unable to open a VSAM dataset (timeout)
F1=Help F3=Exit F8=Forward F12=Cancel
```
*Figure 77. Common DB2 Reason Codes - Help panel*

## **Error notification**

The person responsible for MailRoom is notified via note to ISERROR list in the event of an error situation occurring. This list is defined in the WC table:

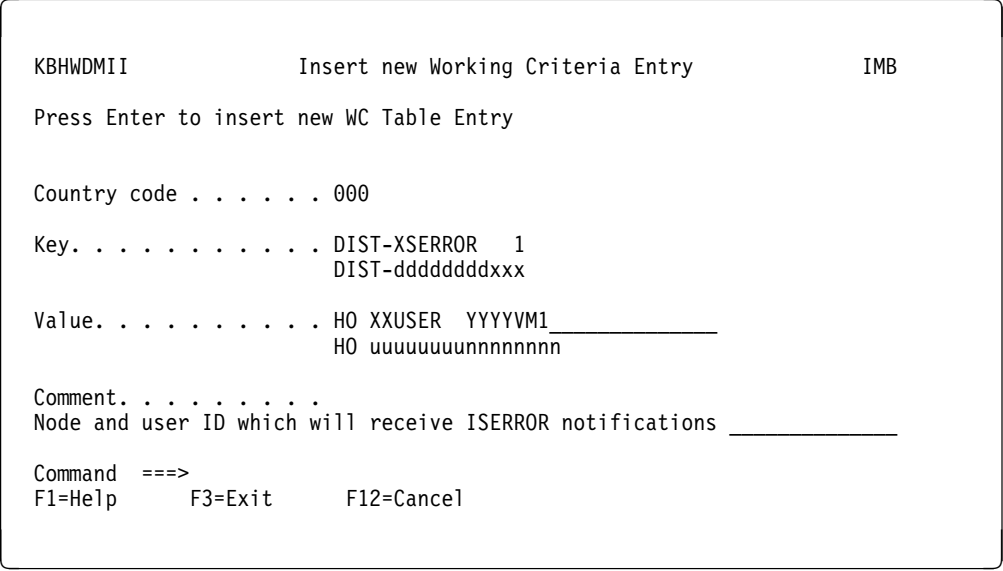

*Figure 78. Insert new Working Criteria Entry panel*

One or more entries like this can be specified, and all *subscribers* will receive the error notification notes. See the online help (context sensitive) to this entry in the WC table for more information about specifying the entry.

## **Autofail and warning report**

The autofail and warning report is a scanner that searches for documents in status SCHDUL, PENDING, PEND.OVD, XMITQ and BATCH for an extended time period. Depending on the setup in the WC table the scanner creates a warning report, and later it will fail or complete the documents. The report will be sent to *subscribers* off the ISERROR list.

Depending on your requirements, you can use the Autofail scanner to alert you if external acknowledgments are not received.

#### **Autofail warning report**

Here is an example of the report produced by the scanner:

Subject: MailRoom Autofail and warning report

System: IMB Mailroom CICS, IMB Development Date: 2000-05-26 Time: 06:29:11

The documents below have been found to be in the same state for too long.

Report conditions are:

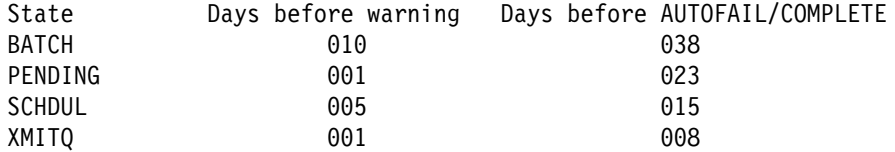

Documents listed with action 'WARNING' have been selected because the MailRoom has been waiting for a state change for too long. No action has been performed at this time, but documents can later be affected by AUTOFAILing or COMPLETion. Manual intervention to change the current status is suggested. Number of documents with WARNING.: 00003

Documents listed with action 'AUTOFAIL' have been placed in FAIL state in the MailRoom. No further notification will be sent. Number of documents with AUTOFAIL: 00000

Documents for BATCH destinations with no acknowledgment (level 0), that have not yet been read, are listed with FINISH state. The MailRoom is monitoring them until read by the Batch Read Utility. When time is up, they will no longer be available for read, and have action 'COMPLETE'. Number of documents with COMPLETE: 00000

Envelope SeqN Status Action Days Dest Cty To TP Layout ---------+----+--------+--------+----+--------+---+---------+---------- C2XLQ9427 0001 PENDING WARNING 0001 SAP-MQ 123 000995999 LAYOUT02 OISVY9427 0001 XMITQ WARNING 0001 TIE-IMS 123 000800800 PGM-TO-IMS TKYEI9427 0001 PEND.OVD WARNING 0001 PGM-CICS 123 000995999 TESTPGM
### **Scanner setup**

The scanner is using some specific entries in the WC table *AUTOFAIL xxxxxxxx* to control the report and the autofail function.

```
\sqrt{2}KBHWDMIM Modify Working Criteria Entry MB
 Press Enter to modify WC table Entry
 Country code . . . . . : 000
 Key. . . . . . . . . . : AUTOFAIL XMITQ
                      AUTOFAIL XMITQ
 Value. . . . . . . . . . 001 010
                      ddd ddd
 Comment. . . . . . . . .
 Report old documents in status XMITQ after 1 days, autofail after 10 days
 Command ===>
F1=Help F3=Exit F12=Cancel
```
*Figure 79. Modify Working Criteria Entry panel*

See the online help to this entry in the WC table for more information about specifying these entries.

## **Service Point of Contact (SPOC)**

In some situations only the person responsible for the service will be notified. The electronic address is specified on the service definition panel.

An example is the Overdue notifications, that normally indicates a user application error. This type of information is not directly relevant for an ISERROR responsible and is therefore only sent to the SPOC.

## **Chapter 11. MailRoom Audit Facilities**

## **Audit logging and reconciliation**

The Audit scope handles the receive and send process in the MailRoom region from the point where Expedite/CICS has completed a receive request for Information Exchange, to the point where the transaction is available for the Business application, or to the point where the Business application has finished processing the data. When to stop the Audit scope is decided by the MailRoom administrator, depending on the acknowledgment level set for the MailRoom service.

#### **Overview**

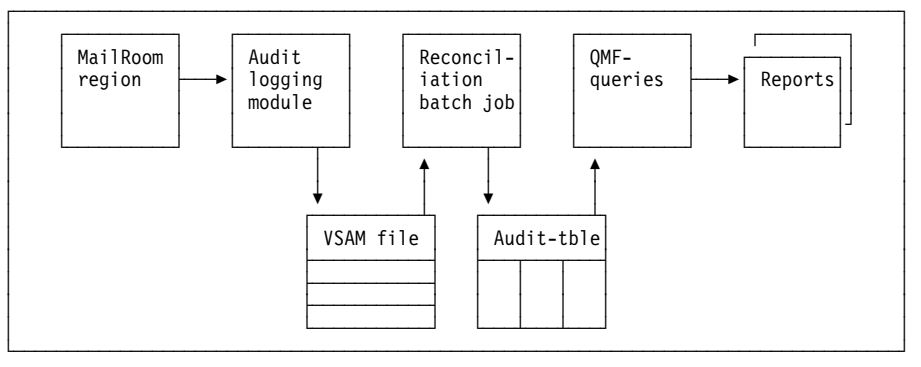

On an event driven basis, an audit logging module will be invoked at certain points during the process. Data is then stored in a VSAM data set.

The log records are read (using MVS batch JCL) and added to a set of DB2 audit tables.

The audit tables can then be used to perform reconciliations. There is a set of QMF procedures delivered with the package, which satisfy a basic set of requirements. When necessary, the delivered QMF procedures can be modified and amended according to your specific needs.

### **Daily reconciliation**

There are three reasons for executing the audit reconciliation procedures:

- 1. Detecting errors during data processing, such as loss of data before it reaches the MailRoom
- 2. Keeping track of data sent from the MailRoom to all back-end systems
- 3. Gathering statistical information

You should run this job daily for statistical purposes. If the purpose was to detect errors, you might wish to have the data as current data as possible. You can then run the job with shorter intervals during online processing. You can run this job in parallel with online processing, as often as required. The job will automatically continue with the first unextracted VSAM record.

The job is **KBASCDAY**.

### **Periodic reconciliation and cleanup**

Periodically the VSAM file will need to be reset. Job **KBASCPER** can be used for this purpose. First the standard reconciliation program will be executed and then the the VSAM cluster is delete/defined. The VSAM file is allocated exclusively for the delete/define step, so it cannot be updated in parallel from the MailRoom CICS region. Either the region has to be stopped, or the MailRoom transactions have to be stopped.

### **Audit logging in the source scenarios**

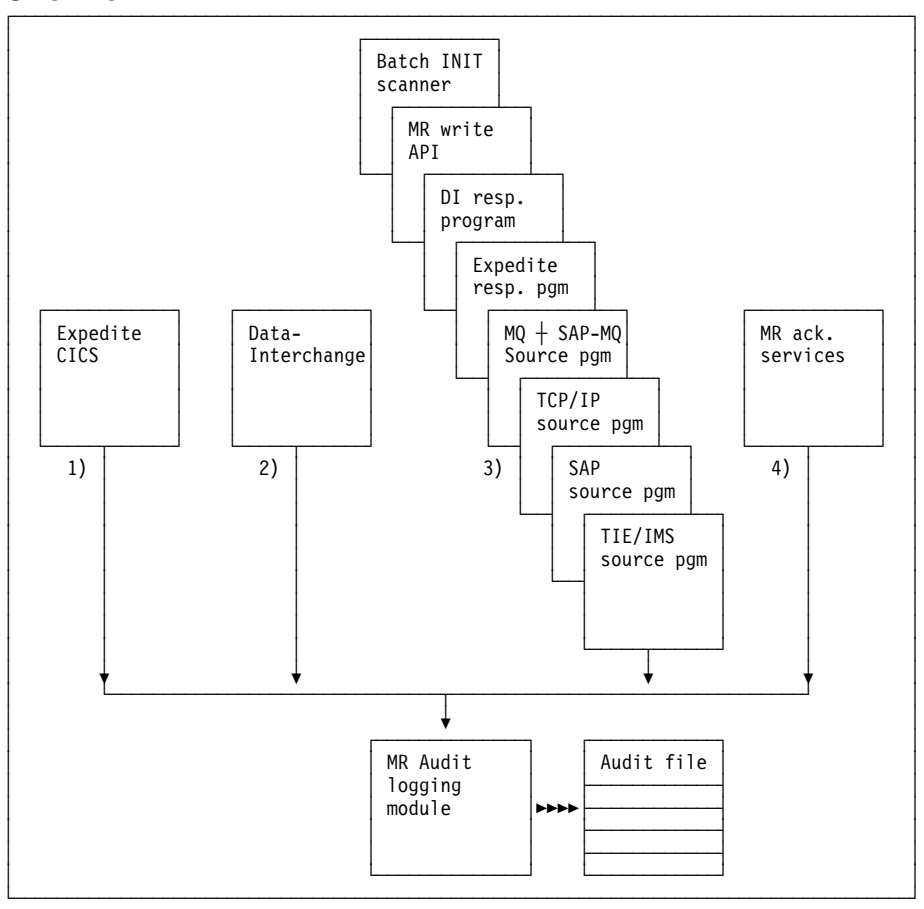

### **Overview**

- 1. **Expedite/CICS** calls the audit logging module when the receive request against Information Exchange has either completed or failed.
- 2. **DataInterchange** calls the audit logging module after de-enveloping the Interchange.
- 3. **MailRoom source modules** call the audit logging module after the incoming data has been stored successfully in the MailRoom transport tables as a source envelope.
- 4. **MailRoom ack. services** call the audit logging module when all requests in a source envelope are either in status **FAILED** or **FINISH**.

**Data collecting points and relations to the audit tables**

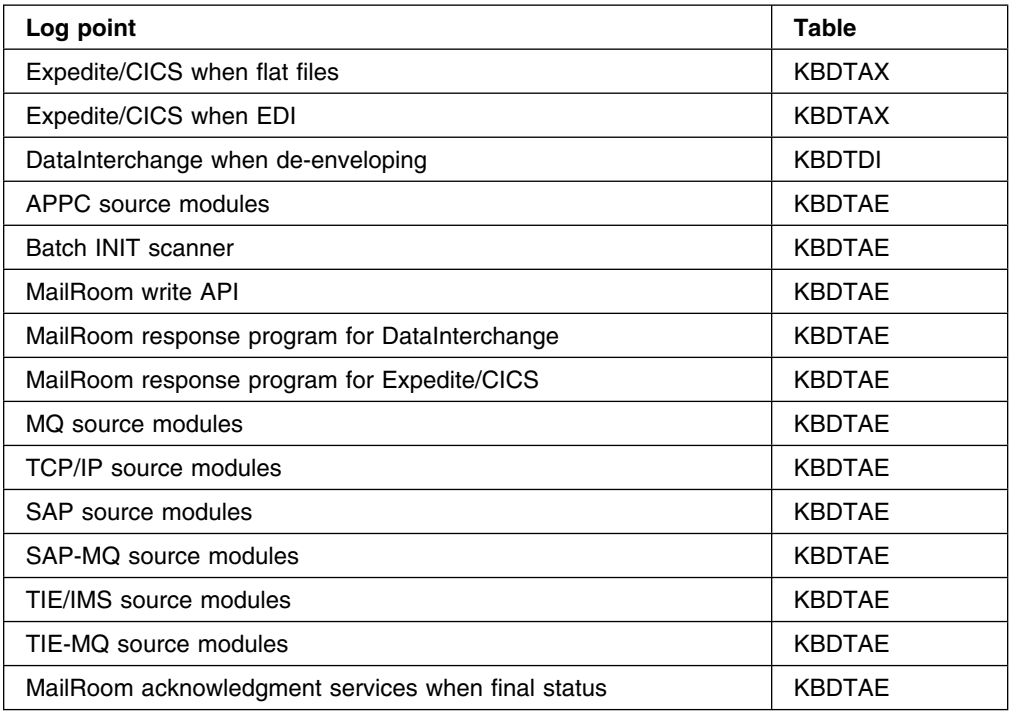

## **Enable the audit logging module**

To enable the IMB audit logging facilities, you must define an audit logging user exit in Expedite/CICS and DataInterchange.

The user exit will log information about the received data into a VSAM file (KBAASCA) and the logged data can be used in the audit reconciliation batch jobs.

This applies to the DI-EDI, EXP-DOC and EXP-FILE source scenarios.

### **Expedite/CICS**

This exit is invoked whenever the Expedite/CICS receive function has written the received data from IE into the receive destination. For IMB, the receive destination will be either a response program defined in Expedite/CICS continuous/single receive, or it will be the de-enveloping function in DataInterchange.

You define the audit logging user exit by:

- 1. Logging on with your system administrator user ID. Expedite/CICS displays the Expedite/CICS Main Menu Selection panel.
- 2. Select option 6, **Work with system administration.** Expedite/CICS displays the System Administration Selection Menu panel
- 3. Select option 2, **System options.** Expedite/CICS displays the panel shown in Figure 80 on page 200.
- 4. Specify **User information exit program name** and **User info exit active** as shown in Figure 80 on page 200.

```
\sqrt{2}  EXPMAD9 Define System Options
 Account SYSTEM
 Userid DEFAULT
 Description Default Value Current Value
 Temporary storage queue prefix.......... < S@# > < S@# >Exception reporting TDQ.................. < EXPM > \leq EXPM > Activity monitor interval..(0500-5959). < 3000 > (MMSS) < 1000 >
 Activity monitor interval..(0500-5959). < 3000 >
 Batch monitor interval.....(0000-5959). < 0000 > (MMSS) < 0000 >
 Data transmission size...(03700-26000). < 26000 > < 26000 >
 User information exit program name..... < EXPOUEXT > < KBAGAEP >
 User info exit active.. (Y=Yes, N=No). \langle N \rangle \langle N \rangleInternal reader TDQ.................... < IRDR > < IRDR >
 Log TDQ................................ < EXPL > < EXPL >
 Internal trace TSQs.................... < EXPDTRCA/B > < EXPDTRCA/B >
 LU 6.2 IE connection name.............. < INIE > < INIE >
 Information exchange (IE) level........ < 04.02 > < 04.02 >
 HI305 ENTER FIELD INFORMATION AND PRESS PF3(END) TO SAVE CHANGES.
 Command ===>
PF3=End PF12=Cancel
```
*Figure 80. Define System Options*

#### **DataInterchange**

The user exit in DataInterchange that is used for audit logging purposes is the *Monitor program* specified on the *Application definition profile*. It is essential that all activity logs specified in DataInterchange also are associated with an *Application definition profile* where the audit logging user exit is specified.

The monitor program will be invoked, once a complete envelope is generated or de-enveloped. The monitor program logs only during de-enveloping.

You define the audit logging user exit by:

- 1. Logging on to DataInterchange. DataInterchange displays the Main Menu Selection panel.
- 2. Select option 2, **Profiles.** DI displays the Profile Definitions panel.
- 3. Type a **M** next to the profile ID ACTLOGS. DI lists all activity log members. For each of these members you must define an Application definition profile.
- 4. Return to the Profile Definitions panel.
- 5. Type a **M** next to the profile ID APPDEFS. DI lists all Application definition profiles.
- 6. If no APPDEFS profiles exist for your activity logs, add them. If APPDEFS profiles exist for your activity logs, update them.

The APPDEFS profiles should look like this sample for EDIFFS:

```
\sqrt{2}Profile ID . . . : APPDEFS
 Application ID . : EDIFFS
 ACTLOGS member . : EDIFFS__
 Mgt. Rpt. active? : Y
 Trx. Store active?: Y
 Trx. Image wanted?: Y
 Monitor program . : KBAGAEP_
```
## **Audit reconciliation reports delivered**

# **Daily summary report**

The report shown in Figure 81 on page 202 is produced each time you run the VSAM extract program.

#### Audit REPORT OF MailRoom ACTIVITIES FROM 2000-03-06 13.40.20 TO 2000-03-08 15.12.21

| SOURCE           | <b>STATUS</b>                                                                                         |         | COUNT                           |
|------------------|----------------------------------------------------------------------------------------------------|---------|---------------------------------|
| .<br><b>APPC</b> | ------<br>PR-MR-FAILED<br>FAILED<br><b>FAILED PARTIAL</b><br>PROCESSING<br>FINISHED                   |         | 0<br>0<br>0<br>0<br>0           |
|                  |                                                                                                    | $\star$ | 0                               |
| BATCH            | PR-MR-FAILED<br>FAILED<br>FAILED PARTIAL<br>PROCESSING<br>FINISHED                                    |         | 0<br>0<br>0<br>0<br>0           |
|                  |                                                                                                    | $\star$ | 0                               |
| DI-EDI           | UNRESOLVED EX<br>UNRESOLVED DI<br>PRE-MR-FAILED<br>FAILED<br>FAILED PARTIAL<br>PROCESSING<br>FINISHED |         | 0<br>0<br>0<br>0<br>0<br>0<br>0 |
|                  |                                                                                                    | $\star$ | 0                               |
| EXP-FILE         | UNRESOLVED<br>PRE-MR-FAILED<br>FAILED<br>FAILED PARTIAL<br>PROCESSING<br>FINISHED                     |         | 0<br>0<br>0<br>0<br>0<br>0      |
|                  |                                                                                                    | ÷       | 0                               |
| MO               | PRE-MR-FAILED<br>FAILED<br><b>FAILED PARTIAL</b><br>PROCESSING<br>FINISHED                            |         | 0<br>0<br>0<br>0<br>2           |
|                  |                                                                                                    | $\star$ | 2                               |
| PGM              | PRE-MR-FAILED<br>FAILED<br><b>FAILED PARTIAL</b><br>PROCESSING<br>FINISHED                            |         | 0<br>0<br>0<br>14<br>0          |
|                  |                                                                                                    | $\star$ | 14                              |

*Figure 81 (Part 1 of 2). Summary report*

| SAP     | PRE-MR-FAILED<br>FAILED<br><b>FAILED PARTIAL</b><br>PROCESSING<br>FINISHED |         | 0<br>0<br>0<br>14<br>0                               |
|---------|----------------------------------------------------------------------------|---------|------------------------------------------------------|
|         |                                                                            | $\star$ | 14                                                   |
| SAP-MQ  | PRE-MR-FAILED<br>FAILED<br><b>FAILED PARTIAL</b><br>PROCESSING<br>FINISHED | $\star$ | 0<br>$\overline{c}$<br>0<br>0<br>$\overline{c}$<br>4 |
| TCPIP   | PRE-MR-FAILED<br>FAILED<br>FAILED PARTIAL<br>PROCESSING<br>FINISHED        |         | 0<br>0<br>0<br>0<br>12<br>-------                    |
|         |                                                                            | $\star$ | 12                                                   |
| TIE-IMS | PRE-MR-FAILED<br>FAILED<br><b>FAILED PARTIAL</b><br>PROCESSING<br>FINISHED |         | 0<br>0<br>0<br>5<br>0                                |
|         |                                                                            | $\star$ | 5                                                    |
| TIE-MQ  | PRE-MR-FAILED<br>FAILED<br><b>FAILED PARTIAL</b><br>PROCESSING<br>FINISHED |         | 0<br>0<br>0<br>0<br>0                                |
|         |                                                                            | $\star$ | 0                                                    |
|         |                                                                            |         | ===========<br>51                                    |
|         |                                                                            |         |                                                      |

*Figure 81 (Part 2 of 2). Summary report*

The report shows the status on all transactions at source envelope level since the last time of reconciliation.

Use the QMF queries delivered with the package as an example on how to make queries for your specific needs.

Here is an explanation of the fields shown in Figure 81 on page 202:

#### **UNRESOLVED EX**

Data received from the Expedite/CICS exit, and no more data has been logged neither in the DataInterchange exit, nor in the source layer. A detail report will follow, containing all data received.

#### **UNRESOLVED DI**

Data received from the DataInterchange exit, but no more data has been logged from the source layer. A detail report will follow, with all data listed.

#### **PRE-MR-FAILED**

Transmission failed before entering the MailRoom. A detail report will follow with all data listed.

#### **FAILED, FAILED PARTIAL**

Transmission failed in MailRoom. A detail report will follow, for further information you may use on-line monitoring.

- **PROCESSING** Mail is still processing. A detail report will follow, for further information you may use on-line monitoring.
- **FINISHED** Final status is finished all sent ok. (No detail report).

### **Daily detail problem reports**

Five detail reports are delivered:

- 1. **Detail report DI-EDI, status = UNRESOLVED**. The report covers all data regarding this transaction.
- 2. **Detail report EXP-FILE, status = UNRESOLVED**. The report covers all data regarding this transaction. (The two reports are similar, except that different data is logged in the two source types).
- 3. **Detail report, status = PR-MR-FAILED**. Transmission failed before entering the MailRoom. The report will list all data available. For example. Task, Error Msg, Country code.
- 4. **Detail report, status = FAILED**. Transmission failed in the MailRoom. The report is an example of a limited extract of data available, and can be used as a summary. On-line monitoring will give you further information.
- 5. **Detail report, status = PROCESSING**. Transmission is still in processing status.. The report is a limited extract of data available. On-line monitoring will give you further information.

# **Appendix A. Getting started with Intelligent Message Broker**

 $\sqrt{}$ KBCSNP Thernational Business Machines Champions of the IMB ======= ============ ====== ====== ======= ============== ======= ======= === === ==== ====== ====== === =========== ======= ======= === =========== === ======= === === === ==== === ===== === ======= ============== ===== === ===== ======= ============ ===== = ===== Intelligent Message Broker Type User Identification and Password and press ENTER Userid . . . . . Password . . . . New Password . . (Optional; if change is wanted) F1=Help F3=Exit TESTCICS

To log on to IMB and navigate to the main menu, first log on to the CICS system where IMB runs. You get the screen shown in Figure 82.

*Figure 82. IMB logon panel*

Enter a user ID and password and press enter to get to the IMB Main Panel shown in Figure 83.

| MENU                                                                               | Main Panel                                   | IMB |
|------------------------------------------------------------------------------------|----------------------------------------------|-----|
| Type choice or fastpath, then press Enter.                                         |                                              |     |
| A. ADM<br>Administration<br>C. COM<br>Overview - all commands                      |                                              |     |
| KBH001I Welcome to IMB 4.5 (c) Copyright IBM Denmark A/S 2002<br>Command<br>$===>$ | User: XXUSER<br>from: IBM Denmark, IMB Admin |     |

*Figure 83. Main Panel*

Figure 83 shows the IMB Main Panel. To get a description of the choices, press F1. To leave IMB press F3.

To select an option, type your choice in the choice field and press Enter.

Or type a fastpath command. To see a list of fastpath commands type **COM**.

### **Using IMB list panels**

Type fastpath command **AGREM** to get the panel shown in Figure 84

| KBEFBMIL                                                      | Agreement Sets                                                                                                    | IMB |
|---------------------------------------------------------------|----------------------------------------------------------------------------------------------------|-----|
|                                                               | Type one or more action codes, then press Enter.<br>Action codes: B=BPIs in set  0=Options in Set S=Services in Set<br>T=Trading Partner Access I=Insert M=Modify D=Delete                                                                                                    |     |
| A<br>LSO <sub>2</sub><br>MENU<br>$Common and = ==$<br>F1=Help | Agr.Set Description<br>BPI-4 IMB Sample BPI<br>EDI-4+ MailRoom 4.x Sample Services<br>KBHCEADM IMB Central User Administration<br>KBHDEVL IMB Test Applications for Developer<br>KBHEDS IMB MailRoom Monitor Application<br>KBHINSTL IMB Installation Applications<br>KBHOPER IMB Operation Applications<br>Local security officer. DO NOT DELETE<br>Common for all users. DO NOT DELETE<br>F3=Exit F12=Cancel |     |

*Figure 84. Agreement Sets panel*

Most IMB list panels include seven areas:

#### **Panel identification**

The panel ID (KBEFBMIL) is shown in the upper left corner, and the panel title is centered on the same line.

**Action bar** A list of possible action codes that you can select for one of the items on the list.

The actions available on the agreement sets panel are:

- **B** View a list of BPIs included in this agreement set
- **O** View a list of Options included in this agreement set
- **S** View a list of Services included in this agreement set
- **T** View a list of Trading Partners linked to this agreement set
- **I** Insert an Agreement Set
- **M** Modify an Agreement Set
- **D** Delete an Agreement Set

Type one of the actions next to the item you want to work with.

#### **Search criteria line**

If you want to make a generic search in the Agreement sets list, type your search criteria on this line.

**Panel body** The panel body shows a list of selectable items with an action field in front.

#### **Message line**

The message line will show a relevant message if, for example an invalid action or F-key is used.

#### **Command line**

Is used for typing in fastpath commands.

#### **Function keys**

A list of active function keys. The active function keys on the Agreement sets panels are:

- **F1** Displays online help for the panel
- **F3** Ends the current task
- **F7** Scrolls forward
- **F8** Scrolls backward
- **F12** Goes back one panel

## **Using IMB detail panels**

Type fastpath command **SERVIC**, to get the panel shown in Figure 85. Type **m** next to one of the items and you get a detail panel similar to the one shown in Figure 85.

| KBEIBMCL                                                                                                    | Mailroom Services                                                                                                    | IMB                                                                                                    |
|----------------------------------------------------------------------------------------------------|----------------------------------------------------------------------------------------------------|----------------------------------------------------------------------------------------------------|
| Type one or more action codes, then press Enter.                                                                                                    |                                                                                                    | Action codes: D=Delete I=Insert C=Copy M=Modify S=Select T=TP subscribers                                                                                                    |
| Cty<br>Service<br>Appl<br>123<br>KBAW KBAWTP11<br>123<br>KBAW<br>KBAWTP12<br>— — — — — — — —<br>— — — — — — —<br>123<br>KBAW<br>KBAWTP13<br>123<br>KBAZPGBA<br>KBAZ<br>123<br>KBAZPGCI<br>KBAZ<br>123<br>KBAZPGDI<br>KBAZ<br>123<br>KBAZ<br>KBAZPGED<br>123<br>KBAZ<br>KBAZPGEF<br>123<br>KBAZPGFA<br>KBAZ<br>123<br>KBAZ KBAZPGMA<br>123<br>KBAZPGTC<br>KBAZ<br>123<br>KBAZ<br>KBAZPGTI<br>Command<br>$===>$<br>$F1 = He1p$<br>$F3 = Exit$ | Layout<br>XX-ORDER<br>XX-ORDER<br>XX-ORDER<br>PGM-TO-BATCH<br>PGM-TO-PGM-CICS<br>PGM-TO-DI-EDI<br>PGM-TO-EXP-DOC<br>PGM-TO-EXP-FILE<br>PGM-TO-FAX<br>PGM-TO-MAIL<br>PGM-TO-TCPIP<br>PGM-TO-TIE-IMS<br>F8=Forward F12=Cancel | Description<br>Sample XX-ORDER to TP 11 via MAIL<br>Sample XX-ORDER to TP 12 via FAX<br>Sample XX-ORDER to TP 13 via DI-EDI<br>Verification - PGM to BATCH<br>Verification - PGM to CICS<br>Verification - PGM to DI-EDI<br>Verification - PGM to EXP-DOC<br>Verification - PGM to EXP-FILE<br>Verification - PGM to FAX<br>Verification - PGM to MAIL<br>Verification - PGM to TCPIP<br>Verification - PGM to TIE-IMS |
|                                                                                                    |                                                                                                    |                                                                                                    |

*Figure 85. Modify MailRoom Service panel*

Depending on the action chosen on the list panel, you are now viewing or working with an item.

#### **Viewing an item**

All fields are protected.

#### **Working with an item**

The modifiable fields are unprotected.

The function keys available depend on the type of action and the type of item. The most common function keys are:

- **Enter** Returns to the List Panel. If the action was *Insert* or *Modify* the item is inserted or updated.
- **F1** Shows online panel help if cursor is placed in the protected area. Shows online field help if cursor is placed in the unprotected area.
- **F3** Ends the current task.
- **F4** If the plus (+) sign is displayed in a field, place the cursor on the field and press F4 to get a prompt list.
- **F7** Scrolls forward.
- **F8** Scrolls backward.
- **F12** Cancels this task, and goes back one panel.

## **Appendix B. Audit tables**

The Audit tables are built by the MailRoom reconciliation utility job KBASCDAY or KBASCPER. The tables contain audit data logged during the processing of data in the MailRoom, and for source scenarios involving Expedite/CICS and DataInterchange, audit data that was also logged before data reached the MailRoom. This is done by specifying a user exit in Expedite/CICS and DataInterchange.

For each field in the tables it is shown the original provider of the audit data was.

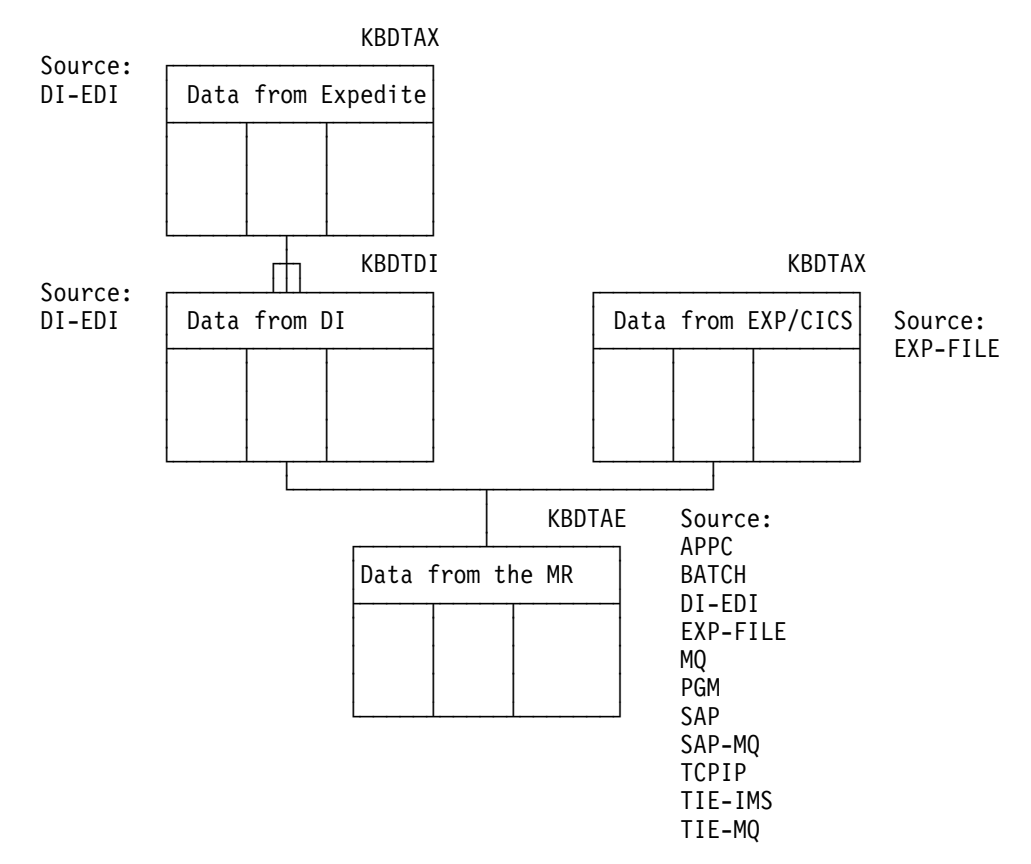

*Figure 86. Audit tables*

#### **Abbreviations used for Owner:**

- **CDH** IE Common Data Header. Is described in *IBM EDI Services Information Exchange Interface Programming Guide*.
- **DIM** DataInterchange Performance monitor user exit. Is described in *DataInterchange Programmer's Reference*.
- **DIRP** Response program used in the DI-EDI source scenario.
- **EXPM** Expedite/CICS information monitor user exit.

**EXPP** Response program used in the EXP-file and EXP-DOC source scenario.

**I** DataInterchange Information record. Is described in *DataInterchange Programmer's Reference*.

- **MR** MailRoom
- **MSGL** IE message long header. Is described in *IBM EDI Services Information Exchange Interface Programming Guide*.
- **REC** Audit reconciliation utility.

## **KBDTAX table**

This table contains audit data about EDI Interchanges received by Expedite/CICS and passed to DataInterchange and audit data about flat files received by Expedite/CICS.

The data was logged from the Expedite/CICS *user information monitor exit*. This user exit is invoked when Expedite/CICS has finished a receive request for Information Exchange.

The MailRoom source scenario involved is DI-EDI, EXP-FILE and EXP-DOC.

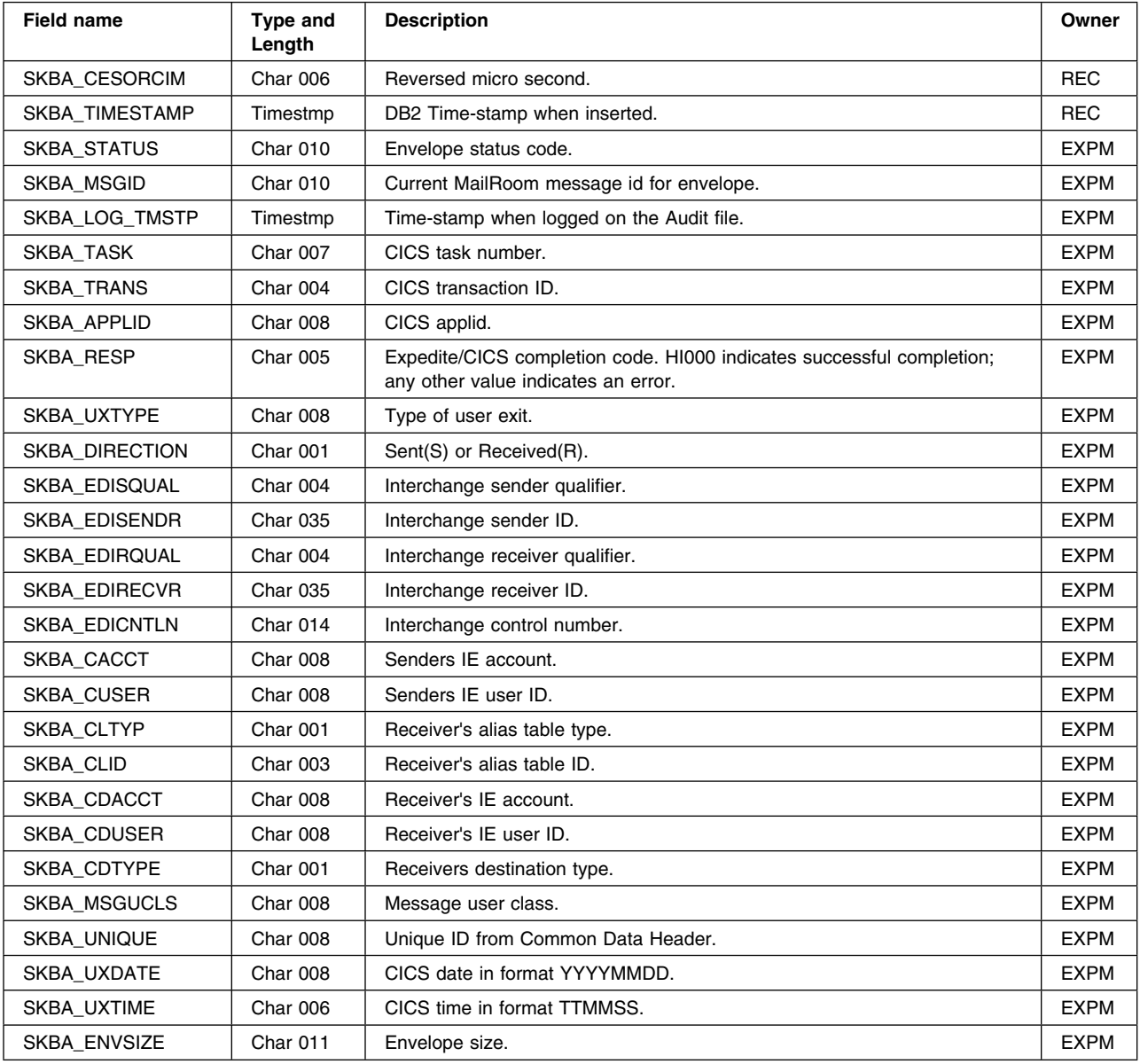

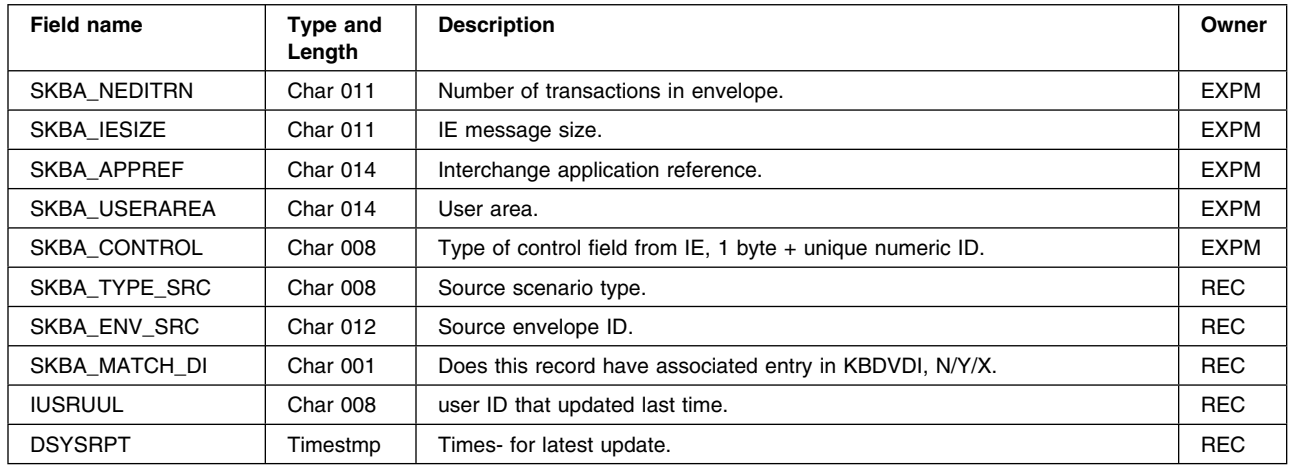

*Table 5. KBDTAX table*

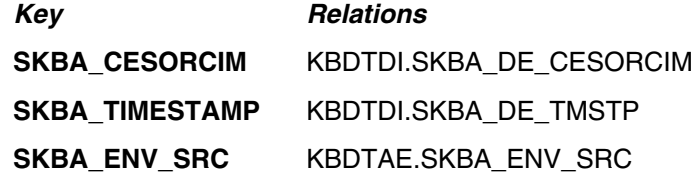

## **KBDTDI table**

The table contains audit data about EDI Interchanges de-enveloped by DataInterchange.

The data was logged from the DataInterchange *performance monitor exit*. This user exit is invoked when DataInterchange has de-enveloped an Interchange.

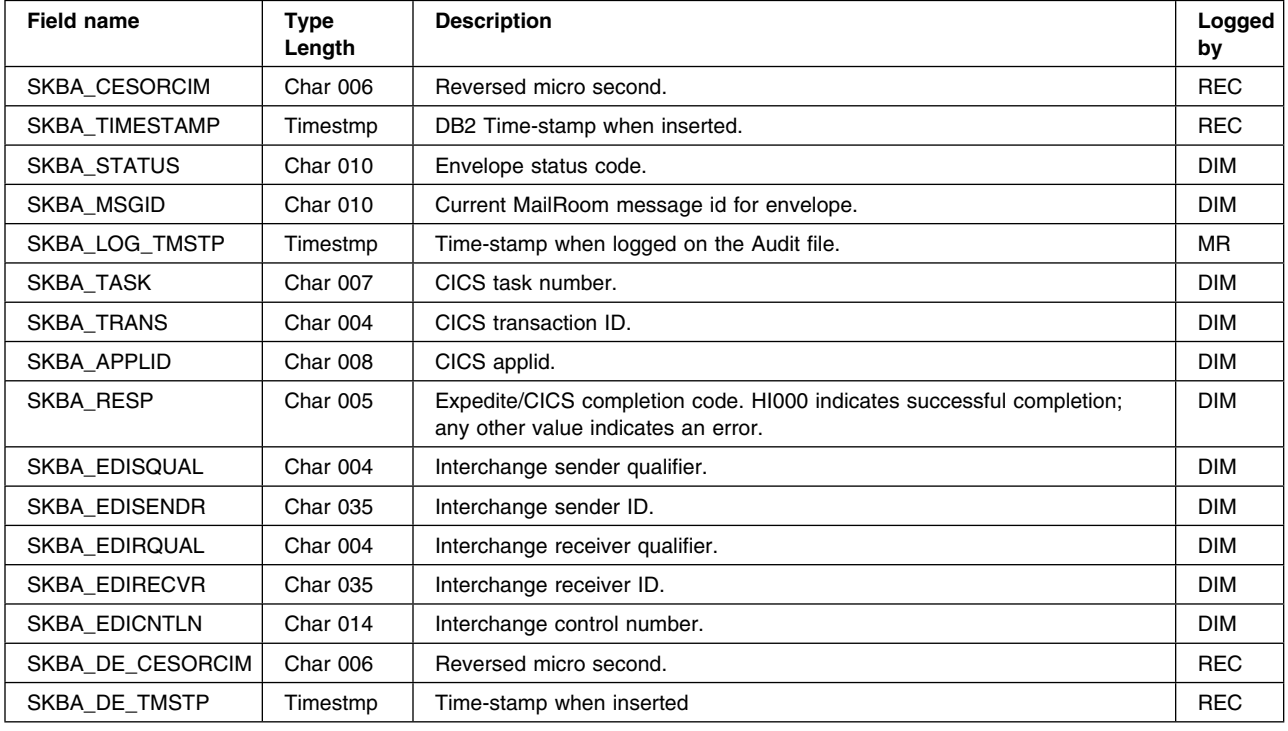

MailRoom source scenario involved is DI-EDI.

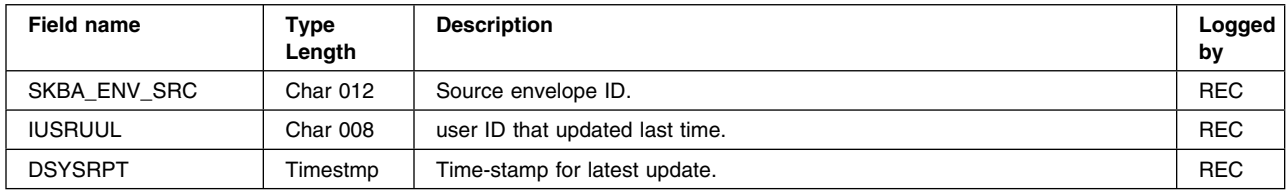

*Table 6. KBDTDI table*

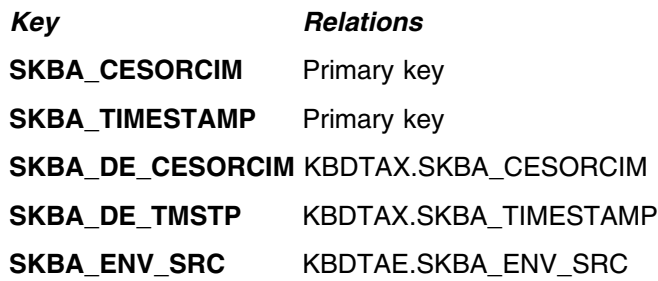

## **KBDTAE table**

This table contains information collected in two stages:

- 1. Audit information from all MailRoom source APIs. The logging is done as soon as the incoming data is stored in the transport tables.
- 2. Audit information from the MailRoom acknowledgment services. The logging is done when the MailRoom finds a source envelope where all related requests have reached a final status. The final status being *FINISH*, *FAIL*, or *PEND.OVD*.

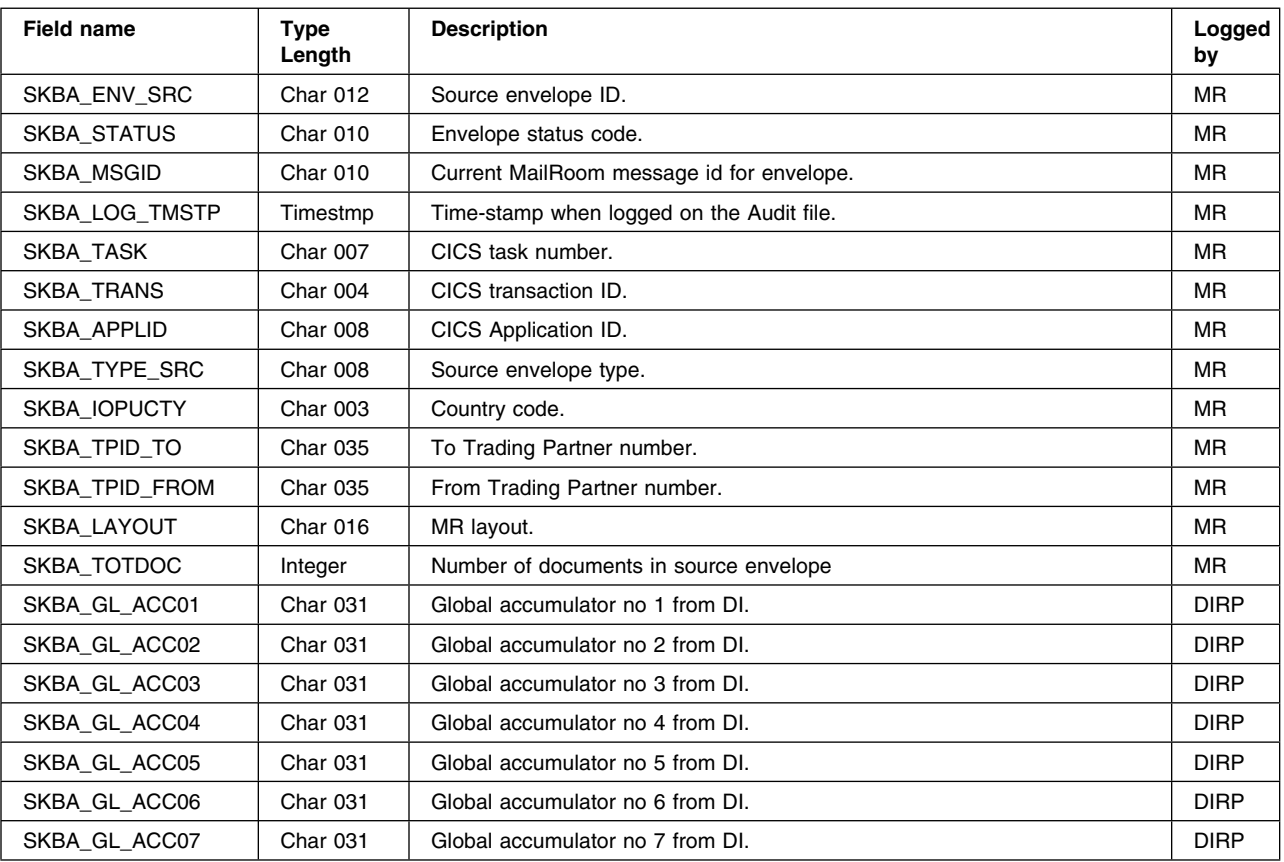

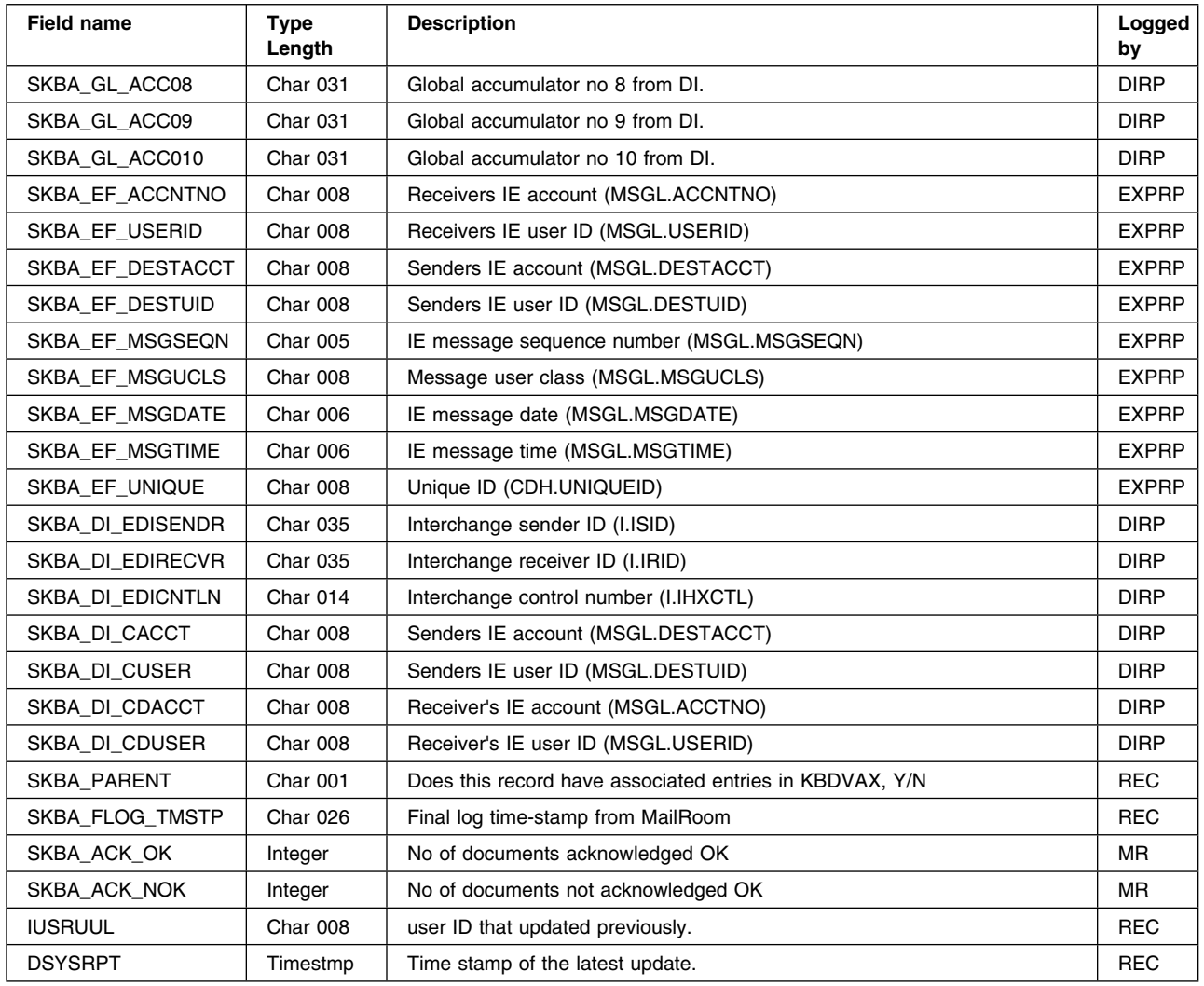

*Table 7. KBDTAE table*

*Key Relations* **SKBA\_ENV\_SRC** KBDTDI.SKBA\_ENV\_SRC KBDTAX.SKBA\_ENV\_SRC

# **Index**

## **A**

acknowledgment settings 81 —84 acknowledgment, system 148 Additional text 175 administering resources agreemet sets 8 back-end definitions 10 Business Programming Interfaces 9 central administration 7 help texts 10 input scheduling 11 local administration 7 messages 10 options 8 output scheduling 11 prompt 10 responsibilities 7 rule-based fanning 11 scopes 9 services 8 source exits 11 storing help text 10 system administration 7 system parameters 11 Trading Partner registrations 11 xml definition 11 Administration panel 165 Administration table group 70 Agreement Sets 18 Agreement Sets panel 18 AIX agent 73, 78 program 73, 78 system 78 ALE 106, 140 APPC 72, 76, 85, 115, 188 Application Help Texts 38 Application Installation 15 Application Link Enabling 106, 140 architecture 3 archiving 70 ASCA tables group 70 audit facilities 197 —204 audit tables KBASCDAY 209 KBASCPER 209 KBDTAE 212 KBDTAX 210 KBDTDI 211 reconciliation utility 209

authentication 3 autofail 195 autofail report 194

# **B**

BATCH 72, 76, 86, 116 BEC applications 24 BEC Applications panel 24 BEC Destination Types panel 26 bibliography xiv —xv business application 85, 102, 110, 113 Business Programming Interfaces 29 Business Programming Interfaces panel 30

# **C**

changes in this release xvii CICS business application 103 connection 115 DCT 136 EXEC CICS 73, 78 listener 104, 105, 108 MailRoom region 198 MQ queue manager 134 program 31 region 134 source scenario 71 SYSID 115 sysout 189 TD queue 31 temporary storage 68 terminal ID 169 transaction 17 transient data 31 TS queue 68 user ID 169 CICS TS *See* CICS CICS/ESA *See* CICS client/server design 5 codepage exit 155 continuous receive 98 continuous receives 182 CRLIST 182 **CSP** application 10, 17 call 10

## **D**

DataInterchange ackowledgment levels 81 audit file 75 audit trail 209 calling audit logging module 198 control record 91, 93 de-enveloping 198, 199 DI to SAP exit 154 entities 89, 120 exit 200, 203 information record 91, 93, 209 logging 70 logging on 200 performance monitor user exit 209 repository 77 response program 94 SAP to DI exit 154 source exit 153 temporary file 89 Transactions Details 177 Transactions Image 178 translation 72, 74, 173 translation exit 155 D<sub>B2</sub> audit tables 197 Common DB2 Resource Types - Help panel 192 QMF 197, 203 query module 27 reason codes 192 system erorr log 189 time-stamp 168, 173 DBCS 101, 107, 133 defining resources 15—51 derived envelopes 63, 166 destination envelopes 63 destination exit 69 destination scenarios APPC 76, 115 BATCH 76, 116 DI-EDI 77, 119 EXP-DOC 77, 123 EXP-FILE 77, 126 FAX 77, 129 MAIL 77, 130 MQ 77, 132 NULL 78, 134 PGM-CICS 78, 135 SAP 78, 137 SAP-MQ 78, 139 setting up 115-151 TCPIP 78, 142 TIE-IMS 78, 144 TIE-MQ 79, 146

DI-EDI 77, 88, 119 DI-EDI source exit 153 display exit 69, 164 Display of Schedule panel 43 document exit 69 double-byte character set 107, 133 double-byte character sets 101

## **E**

enhancements to IMB xvii envelope ID 64 Envelope Status 165 Envelope, Details of 168 Envelope, Request in an 170 ENVST 165 Error Message table group 70 error messages 28 Error Messages and Event Messages 28 error notification 193 errorlog 189 event messages 28 Event, Additional text 175 Events, List of 174 exits 68, 200 codepage 155 DataInterchange 155 destination 69 DI to SAP 154 DI-EDI source 153 display 69, 164 document 69 EXP-FILE source 153 KBADXDP 154 KBADXSP 154 KBAGXCP 155 KBAGXDP 155 KBAGXQP 157 KBAGXSP 158 KBAGXXP 159 KBAMRCP 160 KBASUMP 153 KBASXDP 153 KBASXFP 153 KBASXMP 153 KBASXSP 154 KBGXIDP 164 KBGXIRP 164 KBGXOTP 163 KBGXSXP 154 kernel 69 MailRoom-supplied 154 MailRoom-supplied source 153 Mercator 160 MQ Unpack 153 MQSI 157

exits *(continued)* OTMA 163 record length 164 Sample source 154 SAP source 154 SAP to DI 154 Source 34, 69 super 158 translation 155 unpack 68 XML 49, 159 XML source 153 EXP-DOC 72, 77, 123 EXP-FILE 73, 77, 126 EXP-FILE source exit 153 Expanded Envelope 167 expEDIte source exit 153 Expedite/CICS audit scope 197 audit trail 209 calling audit logging module 198 completion code 211 continuous receive 99 enabling EXP-FILE scenario 127 EXPM 209 EXPP 209 information monitor user exit 209 Issue Continuous Receive panel 99 logging 70 Main Menu Selection panel 199 receive file 88, 95 response program 209 send file 119, 123, 126 sending functional acknowledgment 94 splitting records 100 Export table group 70 extended logging 70 extended routing 66

# **F**

fanning 66 fastpath commands 206 FAX 77, 129 functional acknowledgments 93

## **G**

Group Command 180

## **H**

help 15

## **I**

idoc 71, 78, 104, 154 IE *See* Information Exchange IMB *See* Intelligent Message Broker IMS program 78 response program 74, 79 systems 76 TIE-READ 74 TIE-WRITE 74 transaction 72 Information Exchange 72, 73, 77, 197 information monitor user exit 209 infrastructure of IMB architecture 3 authentication 3 client/server design 5 input scheduling 4 modularity 5 multiple access modes 4 navigation 4 network logging 4 network protocol conversion 4 network transparency 4 notification 4 NPT development environment 5 output scheduling 4 proactive monitoring 4 profiling 3 routing 4 security 3 services 3 summary 1 input scheduling 4, 41 Insert / Modify Scope 34 Insert new Working Criteria Entry panel 193 Intelligent Message Broker administion of resources 7 administrator 53 architecture 3 audit facilities 197 changes in the release xvii defining resources 15 enhancements xvii errorlog 189 fastpath commands 206 functionality of MailRoom components 71 getting started 205 infrastructure 1 MailRoom acknowledgment settings 81 MailRoom on-line monitoring 165 setting up destination scenarios 115-151 setting up source scenarios 85-114

Intelligent Message Broker *(continued)* signing on 205 System errorlog 189 terminology 57 using panels 206 ISClink 111

## **J**

JCL 197

# **K**

KBAASCA 199 KBADXDP 154 KBADXSP 154 KBAGXCP 155 KBAGXDP 155 KBAGXQP 157 KBAGXSP 158 KBAGXXP 159 KBAMRCP 160 KBASCDAY 209 KBASCPER 209 KBASUMP 153 KBASXDP 153 KBASXFP 153 KBASXMP 153 KBASXSP 154 KBDTAE 212 KBDTAX 210 KBDTDI 211 KBGXIDP 164 KBGXIRP 164 KBGXOTP 163 KBGXSXP 154 kernel 65 kernel exit 69

## **L**

layer 54 Link for R/3 73 List of Help Texts panel 39 List of Rule-based Fanning Rule Sets panel 44 List of Rule-based Fanning Rules panel 45 List of Schedules panel 42 List of Sundry Items panel 40 List of Value Sets in Rule Set panel 48 List of Values in Value Set panel 49 LTERM 111

## **M**

M-record 60, 62, 67 MAIL 77, 130

MailRoom abbreviations 57 acknowledgment settings 81—84 archiving 70 audit facilities 197—204 autofail 195 autofail report 194 codepage conversion exit 155 components 53, 54 continuous receives 182 databases 70 derived envelopes 63 destination envelopes 63 destination exit 69 destination scenarios 60, 76 DI to SAP exit 154 DI translation exit 155 DI-EDI source exit 153 display exit 69, 164 document exit 69 document formats 57 envelope ID 64 error notification 193 event messages 28 exits 68 EXP-FILE source exit 153 extended logging 70 extended routing 61, 66 fanning 66 functionality of components 71—79 group command 180 KBADXDP 154 KBADXSP 154 KBAGXCP 155 KBAGXDP 155 KBAGXQP 157 KBAGXSP 158 KBAGXXP 159 KBAMRCP 160 KBASUMP 153 KBASXDP 153 KBASXFP 153 KBASXMP 153 KBASXSP 154 KBGXIDP 164 KBGXIRP 164 KBGXOTP 163 KBGXSXP 154 kernel 65 kernel exit 69 layer 54 M-record 60, 62, 67 MailRoom Group Command for Source/Derived envelope 181 MailRoom-supplied exits 154 MailRoom-supplied source exits 153

MailRoom *(continued)* Mercator exit 160 MQ Unpack Exit 153 MQSI exit 157 on-line monitoring 165—195 OTMA exit 163 overview 54 priority level 66 requests 64 Sample source exit 154 SAP source exit 154 SAP to DI exit 154 scanner 195 Services 19, 60 setting up destination scenarios 115-151 setting up source scenarios 85—114 source envelopes 63 source exit 69 source scenarios 60, 71 status codes 185 super exit 158 terminology 57 Trading Partner receiver 61 Trading Partner sender 60 Trading Partner to Trading Partner 61 transmission queue 179 unpack exit 68 write API 105 XML exit 159 XML source exit 153 MailRoom Group Command for Source/Derived envelope 181 Mercator exit 160 messages 28 middleware 1 Modify Agreement Set panel 19 Modify BEC Applications panel 24 Modify BEC Destination Types panel 27 Modify Business Programming Interfaces panel 30 Modify MailRoom Send Subscription panel 41 Modify MailRoom Services panel 21 Modify Message panel 29 Modify Options panel 17 Modify Rule panel (DI rule) 48 Modify Rule panel (LE rule) 47 Modify Rule panel (SS rule) 46 Modify Rule panel (TP rule) 46 Modify Rule panel (VS rule) 47 Modify Schedule panel 43 Modify Source Exits panel 37 Modify Sundry Item Value panel 40 Modify XML Document definition panel 50 modularity 5 MQ 112 MQ Reply Queue (Ack) - Help panel 39

MQ Unpack Exit 153 MQSeries acknowledgment 142 codepage 101, 107 DBCS 101, 133 definitions 101, 107 destination scenario 83, 133 destinations 132 KBDTAE 199 Link for R/3 73, 106 MailRoom format 73, 74 queue 101, 112, 133, 146 queue manager 73, 74, 77, 78, 79 queueid 102 receive subscription 66 remote queue manager 83, 133, 146 reply queue 133, 141 Reply Queue (Ack) - Help 39 SAP-MQ destinations 139 SAP-MQ source modules 199 SAP-MQ sources 106 source modules 199 source scenario 102 trigger 101, 106, 112 MQSI 157 multiple access modes 4

# **N**

navigation 4 network logging 4 network protocol conversion 4 network transparency 4 notification 4 NPT development environment 5 NULL 78, 134

# **O**

on-line monitoring 165—195 online help 15 Options 16 Options panel 16 OS/2 agent 78 MailRoom write API 109 OTMA exit 163 output scheduling 4, 42 overview 54

## **P**

panels Administration 165 Agreement Sets 18 BEC Applications 24

panels *(continued)* BEC Destination Types 26 Business Programming Interfaces 30 Display of Schedule 43 Error Messages and Event Messages panel 28 Insert new Working Criteria Entry 193 List of Help Texts 39 List of Rule-based Fanning Rule Sets 44 List of Rule-based Fanning Rules 45 List of Schedules 42 List of Sundry Items 40 List of Value Sets in Rule Set 48 List of Values in Value Set 49 Modify Agreement Set 19 Modify BEC Application 24 Modify BEC Destination Types 27 Modify Business Programming Interfaces 30 Modify DI rule 48 Modify LE rule 47 Modify MailRoom Send Subscription 41 Modify MailRoom Services 21 Modify Message 29 Modify Schedule 43 Modify SS rule 46 Modify Sundry Item Value 40 Modify TP rule 46 Modify VS rule 47 Modify XML Document definition 50 MQ Reply Queue (Ack) - Help 39 Options 16, 17 Restriction Filter for Scopes 33, 34 Scopes 32 Services 20 Source exit 35 Source Exits 37 System Administration 15 System Errorlog 190 XML Document definition 50 performance monitor user exit 209 PGM 73, 102 PGM-CICS 78, 135 proactive monitoring 4 profiling 3

## **Q**

QMF 4, 197, 203

## **R**

R/3 73, 106 RACF 3, 12, 191 reconciliation utility 209 registration dependencies 89 Request 170

Request, Details of 171 Request, Event in 174 requests 64 resource definition 15—51 restart considerations 187 restart envelopes 186 Restriction filter for Scopes panel 33 Restriction Filters 33 routing 4 rule-based fanning 44

## **S**

Sample source exit 154 SAP 78 acknowledgment setting 83 ALE 106, 140 Application Link Enabling 106, 140 DBCS 107 destination scenario 73 destinations 137 DI to SAP exit 154 directory 73 EDI port 104 enabling destination scenario 137 enabling SAP-MQ destination scenario 140 enabling source scenario 104 IDOC 71, 78, 140, 154 KBDTAE 199 Logical Msg code 138 MailRoom bridge 104 MailRoom write API 104 MQSeries SAP Link for R/3 73, 106 R/3 71, 73, 106 receiver 104 SAP to DI exit 154 SAP-MQ 83, 106, 107 source module 199 source scenario 71 sources 103 status record 104 trigger 78 via MQSeries 76 via TCP/IP 76 SAP source exit 154 SAP-MQ 139 scanner 195 Scope details 33 Scopes 31 Scopes panel 32 security 3 sending comments xv Service Point of Contact 41, 195 services 3, 19 Services panel 20

setting up destination scenarios 115—151 setting up source scenarios 85—114 SNA 85 source envelopes 63 source exit 69 Source Exit Panel 35 Source exits 34, 37 source scenarios APPC 72, 85 BATCH 72 DI-EDI 72, 88 EXP-DOC 72, 95 EXP-FILE 73, 96 functional acknowledgments 93 MQ 73, 101 PGM 73, 102 registration dependencies 89 SAP 73, 103 SAP-MQ 73, 106 setting up 85-114 TCPIP 74, 108 TIE-IMS 74, 110 TIE-MQ 74, 112 SPOC 41, 195 status codes 185 sundry prompt text 40 super exit 158 SYSACK 148 system acknowledgment 148 System Administration 15 System Administration panel 15 System errorlog 189 System Errorlog panel 190

# **T**

TCP/IP address 104, 105, 109 address space 105 ASCII 139, 143 client 71 client connectivity 4 codepage 25 codepage conversion 139, 143 CSKE transaction 105, 109 daemon 137, 143 destination scenario 78, 84, 143 destinations 142 EBCDIC 139, 143 host machine 138 listener 105, 109 MailRoom write API 108, 109 network 104, 108 network transparency 4 port 78, 105, 109 receiver 108

TCP/IP *(continued)* SAP source scenario 73, 78 source modules 199 source scenario 74, 109 sources 108 TCPIP 74, 78, 142 TD queue 31 temporary storage 68 terminology xiii Text, Additional 175 TIE 110, 112, 113, 144, 146 TIE-IMS 74, 78, 144 TIE-MQ 79, 146 Transaction Server *See* CICS Transactions Details 177 Transactions Image 178 transient data 31 translation exit 155 transmission queue 179 transport tables 70 transport tables group 70 TS queue 68

# **U**

unpack exit 68

# **V**

VSAM audit trail 197 cleanup 198 daily reconciliation 197 extract program 201 KBAASCA 199

## **W**

WC table 185 WCEDIT 87, 111 Windows 85 Working Criteria table 185 AUTOFAIL 195 Insert new Working Criteria Entry panel 193 ISERROR 193, 195 online help 195 WCEDIT 87, 111

## **X**

XMITQ 179 XML 49, 153, 159 XML Document definition panel 50

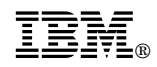

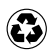

Printed in the United States of America on recycled paper containing 10% recovered post-consumer fiber.

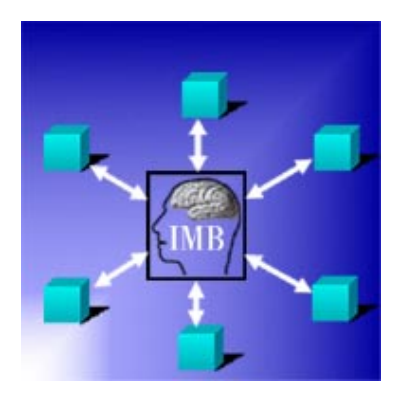

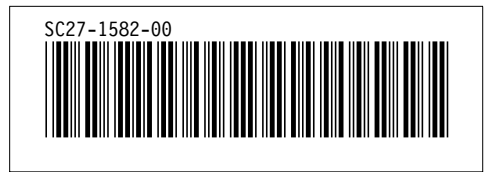